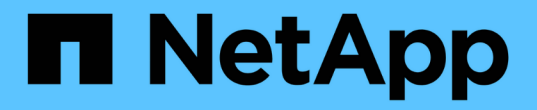

## 使用**ILM**管理物件 StorageGRID 11.7

NetApp April 12, 2024

This PDF was generated from https://docs.netapp.com/zh-tw/storagegrid-117/ilm/index.html on April 12, 2024. Always check docs.netapp.com for the latest.

# 目錄

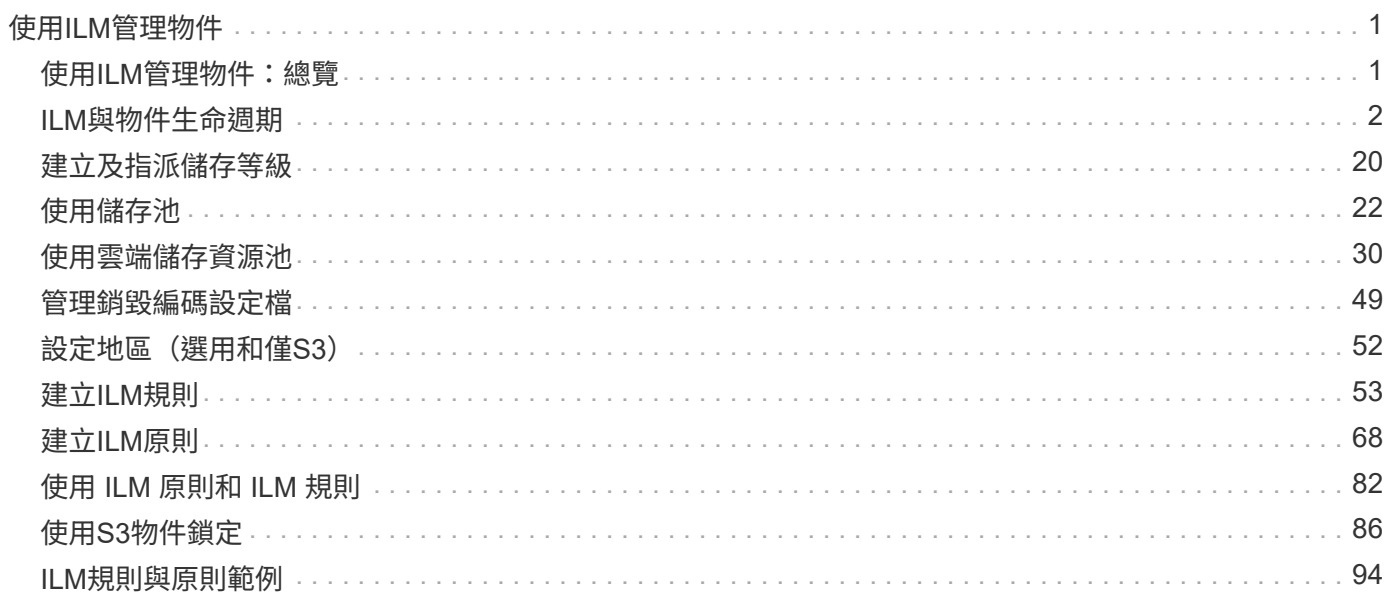

# <span id="page-2-0"></span>使用**ILM**管理物件

## <span id="page-2-1"></span>使用**ILM**管理物件:總覽

您可以設定由一或多個 ILM 規則組成的資訊生命週期管理( ILM )原則、來管理 StorageGRID 系統中的物件。ILM 規則會指示 StorageGRID 如何建立及散佈物件資料複 本、以及如何隨時間管理這些複本。

關於這些指示

設計及實作ILM規則和ILM原則需要仔細規劃。您必須瞭StorageGRID 解作業需求、您的作業系統拓撲、物件保 護需求、以及可用的儲存類型。然後、您必須決定要如何複製、分散及儲存不同類型的物件。

請依照下列指示:

- 瞭解 StorageGRID ILM 、包括 ["ILM](#page-3-1) [如何在物件生命週期中運作](#page-3-1)["](#page-3-1)。
- 瞭解如何設定 ["](#page-23-1)[儲存資源池](#page-23-1)["](#page-23-1)、 ["](#page-31-1)[雲端儲存資源池](#page-31-1)["](#page-31-1)和 ["ILM](#page-54-1)[規則](#page-54-1)["](#page-54-1)。
- 瞭解操作方法 ["](#page-71-0)[建立、模擬及啟動](#page-71-0) [ILM](#page-71-0) [原則](#page-71-0)["](#page-71-0) 如此可保護一或多個站台的物件資料。
- 瞭解操作方法 ["](#page-87-1)[使用](#page-87-1) [S3](#page-87-1) [物件鎖定來管理物件](#page-87-1)["](#page-87-1)、有助於確保特定 S3 儲存區中的物件不會在指定的時間內刪 除或覆寫。

深入瞭解

若要深入瞭解、請觀看以下影片:

• ["](https://netapp.hosted.panopto.com/Panopto/Pages/Viewer.aspx?id=6baa2e69-95b7-4bcf-a0ff-afbd0092231c)[影片:](https://netapp.hosted.panopto.com/Panopto/Pages/Viewer.aspx?id=6baa2e69-95b7-4bcf-a0ff-afbd0092231c) [StorageGRID 11.7](https://netapp.hosted.panopto.com/Panopto/Pages/Viewer.aspx?id=6baa2e69-95b7-4bcf-a0ff-afbd0092231c) [中的資訊生命週期管理規則](https://netapp.hosted.panopto.com/Panopto/Pages/Viewer.aspx?id=6baa2e69-95b7-4bcf-a0ff-afbd0092231c)["](https://netapp.hosted.panopto.com/Panopto/Pages/Viewer.aspx?id=6baa2e69-95b7-4bcf-a0ff-afbd0092231c)。

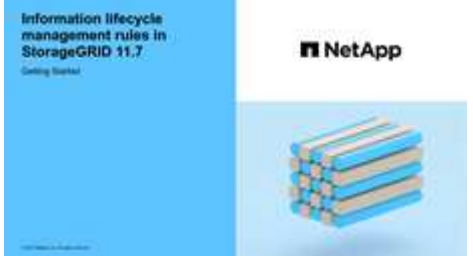

• ["](https://netapp.hosted.panopto.com/Panopto/Pages/Viewer.aspx?id=0009ebe1-3665-4cdc-a101-afbd009a0466)[影片:](https://netapp.hosted.panopto.com/Panopto/Pages/Viewer.aspx?id=0009ebe1-3665-4cdc-a101-afbd009a0466) [StorageGRID 11.7](https://netapp.hosted.panopto.com/Panopto/Pages/Viewer.aspx?id=0009ebe1-3665-4cdc-a101-afbd009a0466) [中的資訊生命週期管理原則](https://netapp.hosted.panopto.com/Panopto/Pages/Viewer.aspx?id=0009ebe1-3665-4cdc-a101-afbd009a0466)["](https://netapp.hosted.panopto.com/Panopto/Pages/Viewer.aspx?id=0009ebe1-3665-4cdc-a101-afbd009a0466)

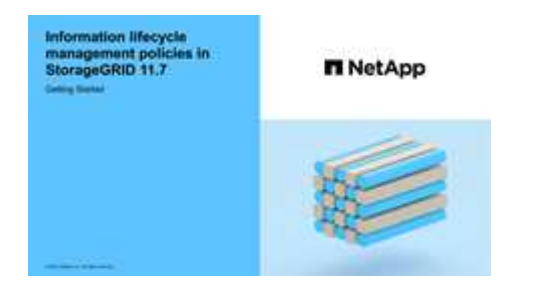

## <span id="page-3-0"></span>**ILM**與物件生命週期

<span id="page-3-1"></span>**ILM**如何在整個物件生命週期內運作

瞭解StorageGRID 如何在物件生命週期的每個階段使用ILM來管理物件、有助於您設計更 有效的原則。

- 內嵌:擷取從S3或Swift用戶端應用程式建立連線以將物件儲存至StorageGRID 該系統開始、並 在StorageGRID 將「擷取最成功」訊息傳回給用戶端時完成。物件資料在擷取期間會受到保護、方法是立即 套用ILM指令(同步放置)、或是建立過渡複本、並在稍後套用ILM(雙重提交)、視ILM需求的指定方式而 定。
- 複製管理:建立ILM放置說明中所指定的物件複本數量和類型之後StorageGRID 、此功能可管理物件位置、 並保護物件免於遺失。
	- ILM掃描與評估:StorageGRID 不間斷地掃描儲存在網格中的物件清單、並檢查目前的複本是否符合ILM 需求。當需要不同類型、數字或物件複本位置時、StorageGRID 會視需要建立、刪除或移動複本。
	- 背景驗證:StorageGRID 此功能會持續執行背景驗證、以檢查物件資料的完整性。如果發現問 題、StorageGRID 則在符合目前ILM需求的位置、由NetApp自動建立新的物件複本或替換的銷毀編碼物 件片段。請參閱 ["](https://docs.netapp.com/zh-tw/storagegrid-117/troubleshoot/verifying-object-integrity.html)[驗證物件完整性](https://docs.netapp.com/zh-tw/storagegrid-117/troubleshoot/verifying-object-integrity.html)["](https://docs.netapp.com/zh-tw/storagegrid-117/troubleshoot/verifying-object-integrity.html)。
- 物件刪除:當所有複本都從StorageGRID 作業系統中移除時、物件的管理就會結束。物件可因為用戶端的刪 除要求而移除、或是因為ILM刪除或S3儲存區生命週期到期而刪除。

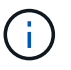

如果儲存庫中的物件處於合法保留狀態、或是指定了保留日期但尚未達到、則無法刪除已啟 用 S3 物件鎖定的物件。

此圖摘要說明ILM在物件生命週期內的運作方式。

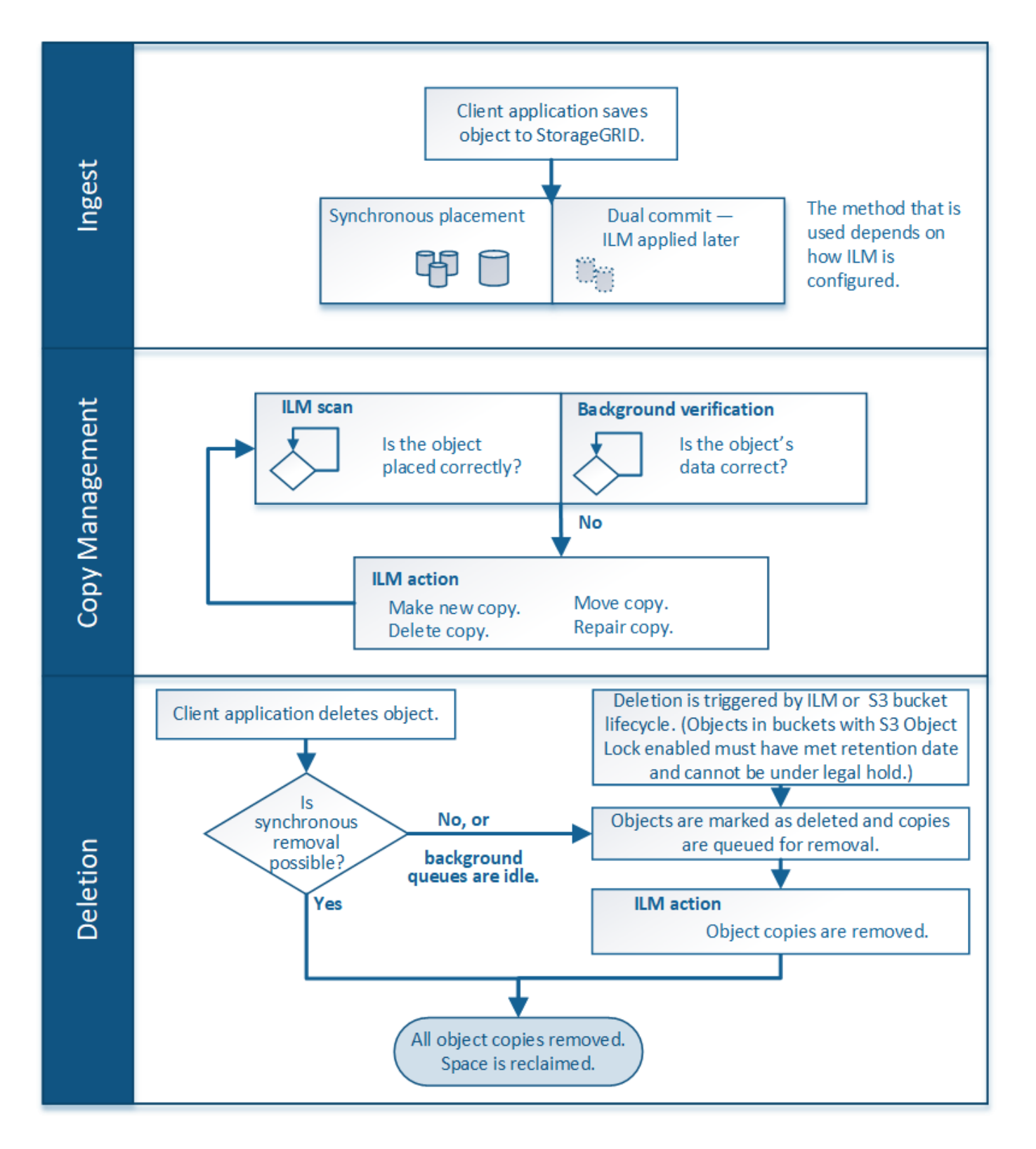

物件擷取方式

<span id="page-4-0"></span>擷取選項

建立 ILM 規則時、您可以指定三個選項之一來保護擷取時的物件:雙重認可、嚴格或平 衡。

根據您的選擇、StorageGRID 將會製作過渡複本、並將物件排入佇列、以便稍後進行ILM評估、或是使用同步放

置、並立即製作複本以符合ILM需求。

#### 擷取選項的流程圖

流程圖會顯示當物件與使用三個擷取選項中每個選項的ILM規則相符時、會發生什麼情況。

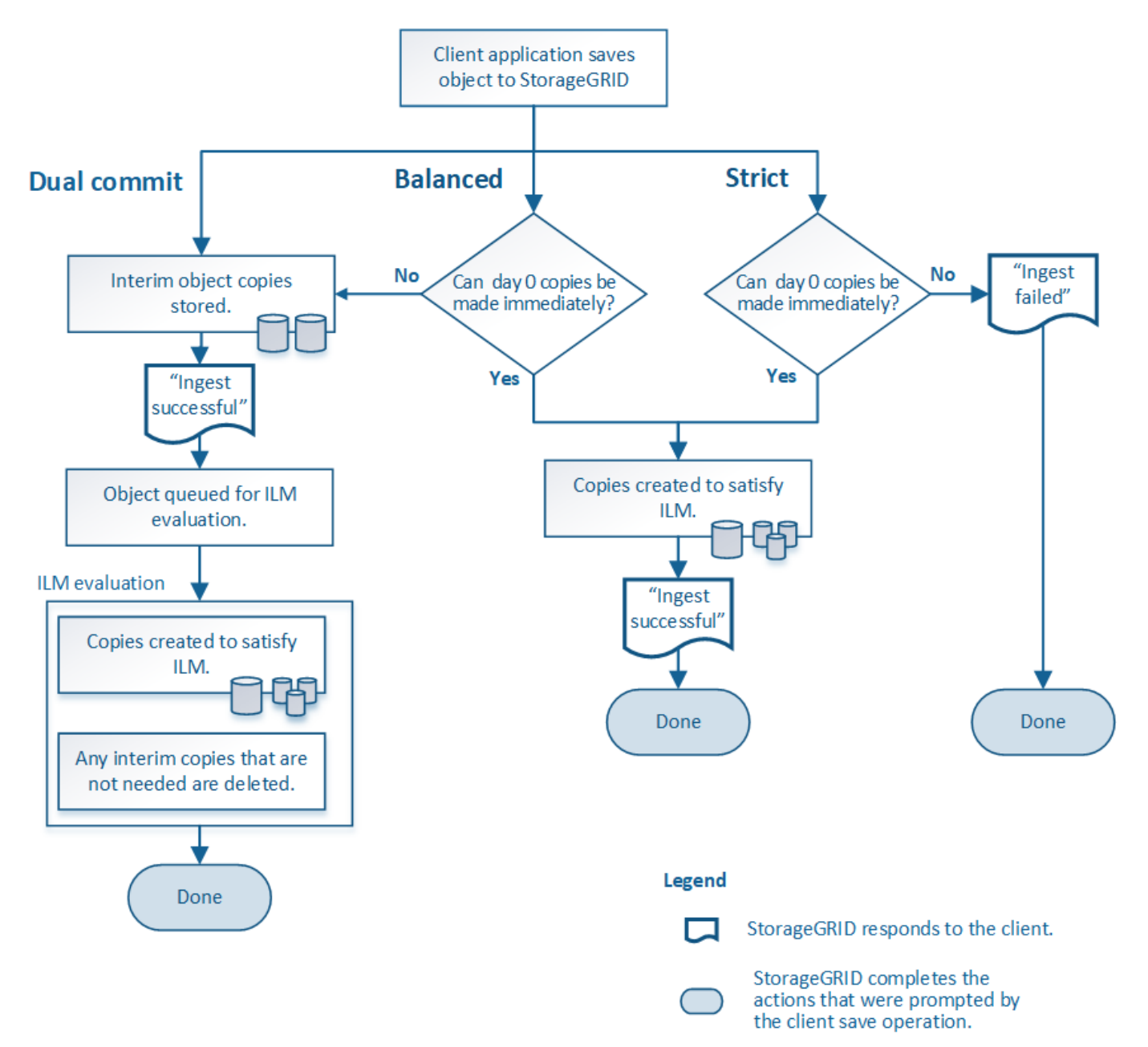

#### 雙重承諾

當您選取「雙重提交」選項時StorageGRID 、會立即在兩個不同的儲存節點上製作過渡物件複本、並將「擷取 最成功」訊息傳回給用戶端。物件會排入ILM評估佇列、之後會製作符合規則放置指示的複本。

何時使用雙重提交選項

在下列任一情況下、請使用「雙重提交」選項:

• 您使用的是多站台ILM規則、而用戶端擷取延遲是您的首要考量。使用雙重提交時、您必須確保您的網格能

夠執行其他工作、在雙認可複本不符合 ILM 時、建立及移除這些複本。具體而言:

- 網格上的負載必須足夠低、以避免ILM待處理項目。
- 網格必須有過多的硬體資源(IOPS、CPU、記憶體、網路頻寬等)。
- 您使用的是多站台ILM規則、而站台之間的WAN連線通常具有高延遲或有限頻寬。在此案例中、使用「雙重 提交」選項有助於防止用戶端逾時。在選擇「雙重提交」選項之前、您應該使用實際的工作負載來測試用戶 端應用程式。

#### 嚴格

當您選取「嚴格」選項時StorageGRID 、會在擷取中使用同步放置、並立即製作規則放置說明中指定的所有物 件複本。如果 StorageGRID 無法建立所有複本、則擷取會失敗、例如、所需的儲存位置暫時無法使用。用戶端 必須重試此作業。

#### 何時使用嚴格選項

如果您有作業或法規要求、只要將物件立即儲存在ILM規則中所述的位置、請使用嚴格選項。例如、為了滿足法 規要求、您可能需要使用嚴格選項和位置限制進階篩選器、以確保物件永遠不會儲存在特定資料中心。

請參閱 ["](#page-104-0)[範例](#page-104-0)[5](#page-104-0)[:](#page-104-0)[嚴](#page-104-0)[格擷取行](#page-104-0)[為](#page-104-0)[的](#page-104-0)[ILM](#page-104-0)[規則與原則](#page-104-0)["](#page-104-0)。

**Balanced** (平衡) (預設)

當您選取平衡選項時StorageGRID 、也會在擷取時使用同步放置、並立即製作規則放置說明中指定的所有複 本。與嚴格選項相反、如果 StorageGRID 無法立即製作所有複本、則會改為使用雙重提交。

使用平衡選項的時機

使用「平衡」選項、將資料保護、網格效能和擷取成功完美結合。Balanced (平衡) 是 Create ILM Rule (建 立 ILM 規則)精靈中的預設選項。

擷取選項的優點、缺點和限制

瞭解擷取時保護資料的三種選項(平衡、嚴格或雙重提交)各有哪些優缺點、可協助您決 定要為ILM規則選取哪一種選項。

如需擷取選項的總覽、請參閱 ["](#page-4-0)[擷取](#page-4-0)[選項](#page-4-0)["](#page-4-0)。

平衡且嚴格的選項優勢

相較於在擷取期間建立臨時複本的「雙重提交」、兩個同步放置選項可提供下列優點:

- 更佳的資料安全性:物件資料會立即受到ILM規則放置指示中所指定的保護、您可設定此指示、以防止各種 故障情況發生、包括多個儲存位置的故障。雙重提交只能防止單一本機複本遺失。
- 更有效率的網格作業:每個物件只會在擷取時處理一次。由於不需要追蹤或刪除過渡複本、因此處理負載較 少、資料庫空間也較少。StorageGRID
- (平衡)建議:平衡選項可提供最佳ILM效率。除非需要嚴格的擷取行為、或網格符合使用雙重提交的所有 條件、否則建議使用平衡選項。
- (嚴格)物件位置的確定性:嚴格選項可確保物件立即根據ILM規則中的放置指示儲存。

相較於雙重承諾、平衡且嚴格的選項有一些缺點:

- 用戶端擷取時間較長:用戶端擷取延遲時間可能較長。當您使用平衡或嚴格選項時、除非建立並儲存所有的 銷毀編碼片段或複寫複本、否則「擷取成功」訊息不會傳回用戶端。不過、物件資料很可能會更快到達最終 放置位置。
- \* (嚴格)較高的擷取失敗率 \* :使用嚴格選項、只要 StorageGRID 無法立即製作 ILM 規則中指定的所有複 本、擷取就會失敗。如果所需的儲存位置暫時離線、或是網路問題導致站台之間複製物件時延遲、您可能會 看到擷取失敗率偏高。
- (嚴格)**S3**多部份上傳放置位置在某些情況下可能不如預期:嚴格來說、您期望物件放置方式必須符合ILM 規則的說明、否則擷取失敗。不過、在 S3 多部分上傳時、系統會在擷取物件的每個部分時評估 ILM 、並在 多部分上傳完成時評估整個物件的 ILM 。在下列情況下、這可能會導致刊登位置與您預期的不同:
	- 如果在S3多重部分上傳進行時ILM發生變更\*:由於每個部分都是根據擷取零件時作用中的規則放置、因 此當多重部分上傳完成時、物件的某些部分可能無法符合目前的ILM需求。在這些情況下、物件的擷取不 會失敗。相反地、任何未正確放置的零件都會排入 ILM 重新評估的佇列、稍後會移至正確的位置。
	- 當**ILM**規則根據尺寸篩選:評估零件的ILM時、StorageGRID 會根據零件大小篩選出、而非物件大小。這 表示物件的部分可以儲存在不符合整體物件 ILM 需求的位置。例如、如果規則指定所有10 GB或更大的 物件都儲存在DC1、而所有較小的物件則儲存在DC2、則在10部分多部分上傳的每1 GB擷取部分、都會 儲存在DC2。評估物件的ILM時、物件的所有部分都會移至DC1。
- (嚴格)當物件標記或中繼資料更新且無法建立新的必要放置位置時、內嵌功能不會失敗:嚴格來說、您期 望物件放置在ILM規則所述的位置、或是擷取失敗。但是、當您更新已儲存在網格中之物件的中繼資料或標 記時、不會重新擷取該物件。這表示任何由更新觸發的物件放置變更、都不會立即進行。當ILM由正常背 景ILM程序重新評估時、便會進行放置變更。如果無法進行必要的放置變更(例如、因為新的必要位置無法 使用)、更新的物件會保留目前的放置位置、直到可能變更放置位置為止。

使用平衡且嚴格的選項來限制物件放置

平衡或嚴格的選項無法用於具有下列任一放置指示的 ILM 規則:

- 第0天放入雲端儲存資源池。
- 置於歸檔節點的第0天。
- 當規則的建立時間為使用者定義的參考時間時、放置在雲端儲存池或歸檔節點中。

這些限制之所以存在、是因為 StorageGRID 無法同步製作複本至雲端儲存池或歸檔節點、而使用者定義的建立 時間可能會解決目前的問題。

**ILM**規則與一致性控制如何互動、以影響資料保護

ILM規則和一致性控制選項都會影響物件的保護方式。這些設定可以互動。

例如、針對ILM規則選取的擷取行為會影響物件複本的初始放置位置、而儲存物件時所使用的一致性控制項會影 響物件中繼資料的初始放置位置。由於 StorageGRID 需要同時存取物件的資料和中繼資料、才能滿足用戶端要 求、因此針對一致性層級和擷取行為選取符合的保護層級、可以提供更好的初始資料保護和更可預測的系統回 應。

以下是StorageGRID 關於支援一致性控制的簡短摘要、請參閱以下內容:

• 全部:所有節點都會立即接收物件中繼資料、否則要求將會失敗。

- 強式全域:物件中繼資料會立即發佈至所有站台。保證所有站台所有用戶端要求的寫入後讀取一致性。
- 強站台:物件中繼資料會立即發佈到站台的其他節點。保證站台內所有用戶端要求的寫入後讀取一致性。
- 新寫入後讀取:提供新物件的寫入後讀取一致性、以及物件更新的最終一致性。提供高可用度與資料保護保 證。建議大多數情況下使用。
- \* 可用 \* :提供新物件和物件更新的最終一致性。對於 S3 貯體、請僅視需要使用(例如、包含很少讀取的 記錄值之貯體、或用於對不存在的金鑰執行 head 或 Get 作業)。S3 FabricPool 儲存區不支援。

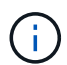

在選擇一致性層級之前、請閱讀的說明中一致性控制的完整說明 ["](https://docs.netapp.com/zh-tw/storagegrid-117/s3/consistency-controls.html)[使用](https://docs.netapp.com/zh-tw/storagegrid-117/s3/consistency-controls.html)[S3 REST API"](https://docs.netapp.com/zh-tw/storagegrid-117/s3/consistency-controls.html)。變更預設 值之前、您應該先瞭解其優點和限制。

一致性控制和**ILM**規則如何互動的範例

假設您有一個雙站台網格、其中包含下列ILM規則和下列一致性層級設定:

- \* ILM規則\*:建立兩個物件複本、一個在本機站台、一個在遠端站台。選取嚴格的擷取行為。
- 一致性層級:「'trong-globat'(物件中繼資料會立即發佈至所有站台)。

當用戶端將物件儲存到網格時、StorageGRID 在成功傳回用戶端之前、功能區會同時複製物件並將中繼資料散 佈到兩個站台。

在擷取最成功的訊息時、物件會受到完整保護、不會遺失。例如、如果在擷取後不久即遺失本機站台、則物件資 料和物件中繼資料的複本仍存在於遠端站台。物件可完全擷取。

如果您改用相同的ILM規則和「站台」一致性層級、則用戶端可能會在物件資料複寫到遠端站台之後、收到成功 訊息、但物件中繼資料才會散佈到該站台。在此情況下、物件中繼資料的保護層級與物件資料的保護層級不符。 如果在擷取後不久本機站台便會遺失、則物件中繼資料將會遺失。無法擷取物件。

一致性層級與ILM規則之間的相互關係可能相當複雜。如需協助、請聯絡NetApp。

相關資訊

• ["](#page-104-0)[範例](#page-104-0)[5](#page-104-0)[:](#page-104-0)[嚴](#page-104-0)[格擷取行](#page-104-0)[為](#page-104-0)[的](#page-104-0)[ILM](#page-104-0)[規則與原則](#page-104-0)["](#page-104-0)

物件的儲存方式(複寫或銷毀編碼)

<span id="page-8-0"></span>什麼是複寫?

複寫是StorageGRID 用來儲存物件資料的兩種方法之一。當物件符合使用複寫的ILM規則 時、系統會建立物件資料的確切複本、並將複本儲存在儲存節點或歸檔節點上。

當您設定ILM規則以建立複寫複本時、請指定應建立多少複本、應將複本放置在何處、以及複本應儲存在每個位 置的時間。

在下列範例中、ILM規則指定將每個物件的兩個複寫複本放在包含三個儲存節點的儲存資源池中。

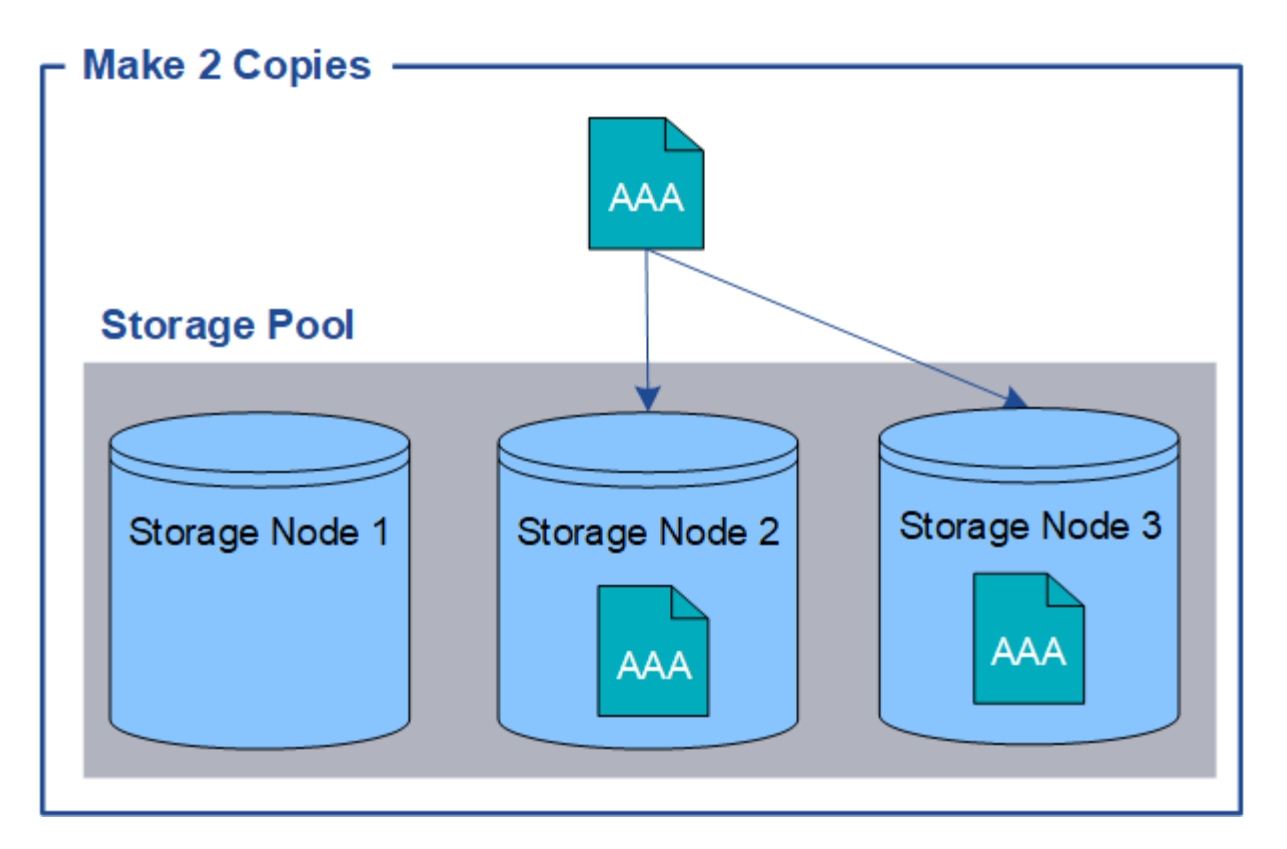

當物件符合此規則時、它會建立物件的兩個複本、並將每個複本放在儲存資源池中的不同儲存節點 上。StorageGRID這兩份複本可以放在三個可用儲存節點的任兩個上。在此情況下、規則會將物件複本放在儲存 節點2和3上。因為有兩個複本、所以如果儲存資源池中的任何節點故障、就可以擷取物件。

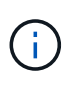

在任何指定的儲存節點上、僅能儲存一個物件的複本複本。StorageGRID如果您的網格包含三個 儲存節點、而且您建立了一個4份複本ILM規則、則只會製作三份複本、每個儲存節點只會製作一 份複本。觸發「無法實現的ILM放置」警示、表示無法完全套用ILM規則。

相關資訊

- ["](#page-11-0)[什麼](#page-11-0)[是](#page-11-0)[銷毀編碼?](#page-11-0)["](#page-11-0)
- ["](#page-23-1)[什麼](#page-23-1)[是儲存池](#page-23-1)[?](#page-23-1)["](#page-23-1)
- ["](#page-25-0)[使用複寫和](#page-25-0)[銷毀編碼](#page-25-0)[來啟用站台遺失保護](#page-25-0)["](#page-25-0)

為何不應使用單一複製複寫

建立ILM規則以建立複寫複本時、您應該在放置指示中、隨時至少指定兩個複本。

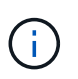

請勿使用 ILM 規則、在任何時間段內只建立一個複寫複本。如果只有一個物件複寫複本存在、則 當儲存節點故障或發生重大錯誤時、該物件就會遺失。在升級等維護程序期間、您也會暫時失去 物件的存取權。

在下列範例中、「製作1複製ILM」規則會指定將物件的一個複寫複本放在包含三個儲存節點的儲存資源池中。 擷取符合此規則的物件時StorageGRID 、將單一複本放在單一儲存節點上。

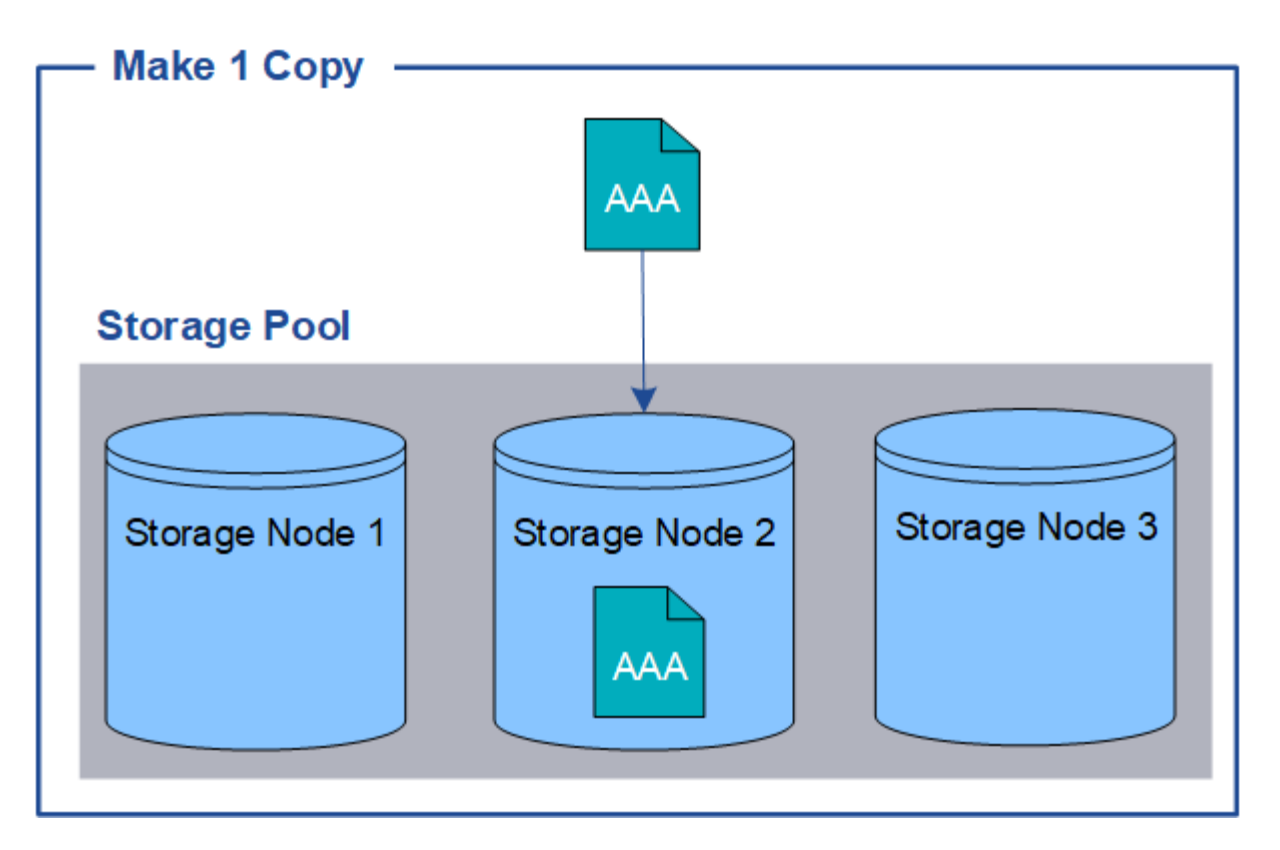

如果ILM規則只建立物件的一個複寫複本、則當儲存節點無法使用時、物件就無法存取。在此範例中、只要儲存 節點2離線(例如在升級或其他維護程序期間)、您就會暫時失去物件aaa的存取權。如果儲存節點2故障、您將 完全失去物件AAA。

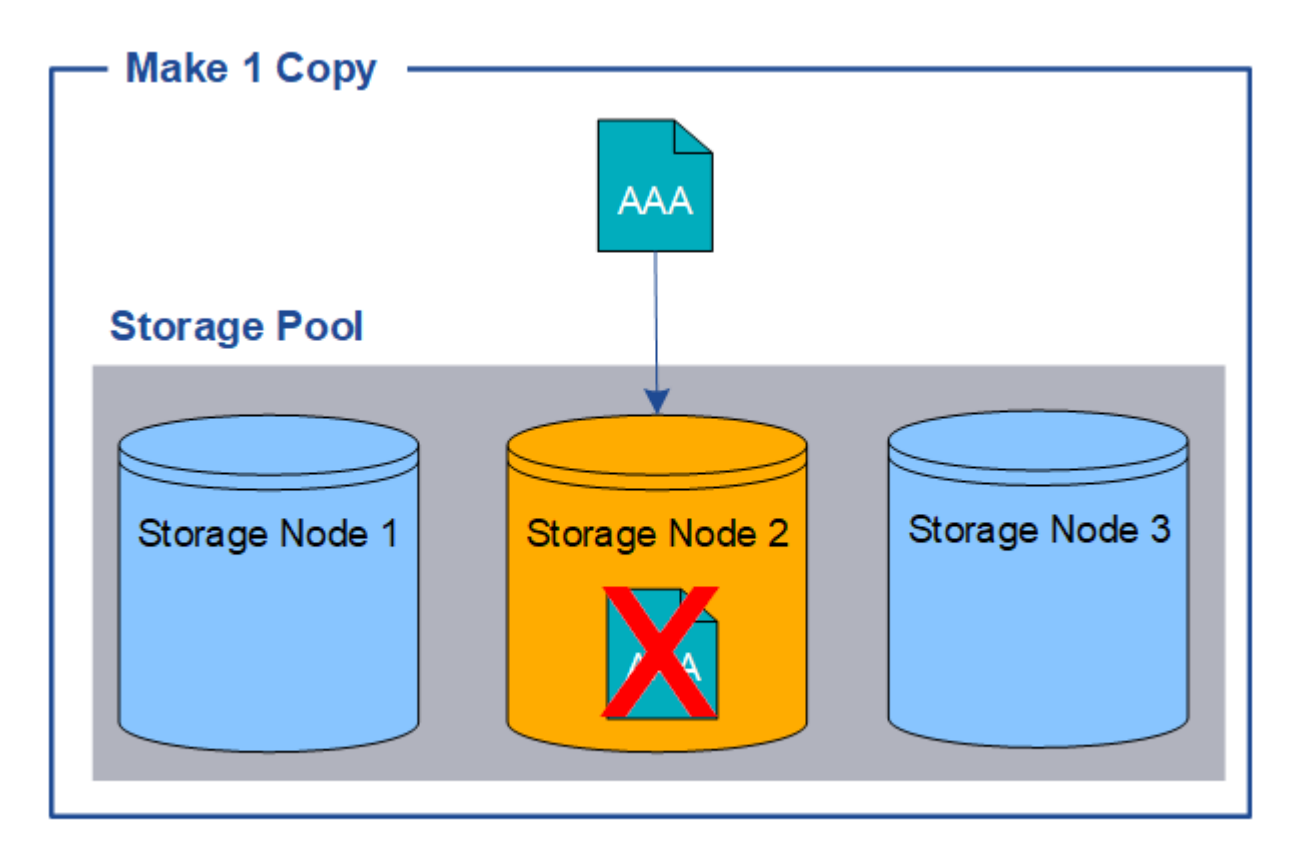

為了避免遺失物件資料、您應該一律至少製作兩份複本、以複寫方式保護所有物件。如果有兩個以上的複本存在 、您仍可在一個儲存節點故障或離線時存取物件。

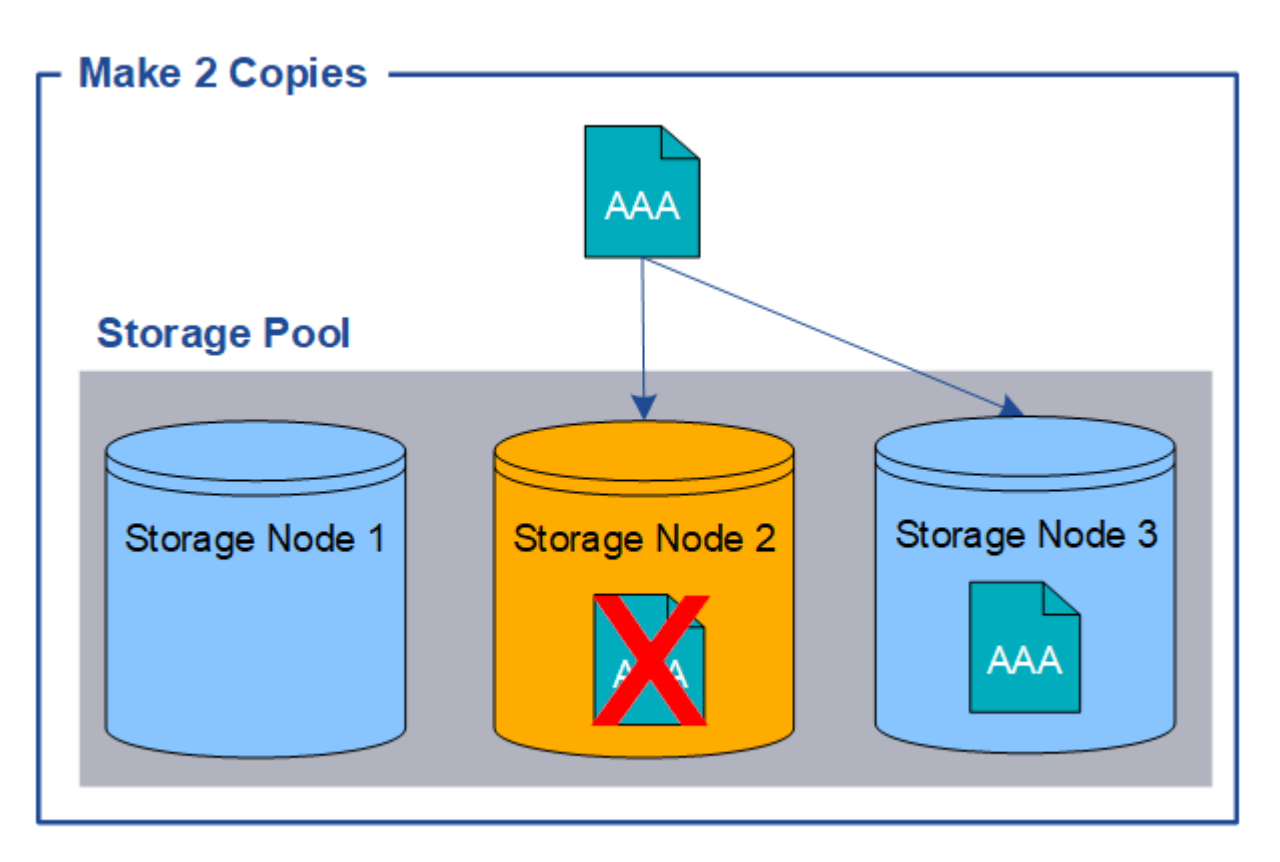

<span id="page-11-0"></span>什麼是銷毀編碼?

銷毀編碼是 StorageGRID 用來儲存物件資料的兩種方法之一。當物件符合使用抹除編碼的 ILM 規則時、這些物件會切換成資料片段、會計算額外的同位元區隔片段、而且每個片段 都會儲存在不同的儲存節點上。

存取物件時、會使用儲存的片段重新組裝物件。如果資料或同位元檢查片段毀損或遺失、則銷毀編碼演算法可利 用其餘資料和同位元檢查片段的子集來重新建立該片段。

建立 ILM 規則時、 StorageGRID 會建立支援這些規則的銷毀編碼設定檔。您可以檢視銷毀編碼設定檔清單、 ["](#page-50-0) [重](#page-50-0)[新](#page-50-0)[命](#page-50-0)[名抹](#page-50-0)[除](#page-50-0)[編碼](#page-50-0)[設定](#page-50-0)[檔](#page-50-0)["](#page-50-0)或 ["](#page-50-0)[如果目前](#page-50-0)[未](#page-50-0)[在](#page-50-0)[任](#page-50-0)[何](#page-50-0) [ILM](#page-50-0) [規則中使用](#page-50-0)[抹](#page-50-0)[除](#page-50-0)[編碼](#page-50-0)[設定](#page-50-0)[檔](#page-50-0)[、請](#page-50-0)[停](#page-50-0)[用該設定](#page-50-0)[檔](#page-50-0)["](#page-50-0)。

以下範例說明在物件資料上使用銷毀編碼演算法。在此範例中、ILM規則使用4+2銷毀編碼方案。每個物件會分 割成四個等量資料片段、並從物件資料計算兩個同位元檢查片段。這六個片段中的每個片段都儲存在三個資料中 心站台的不同節點上、以針對節點故障或站台遺失提供資料保護。

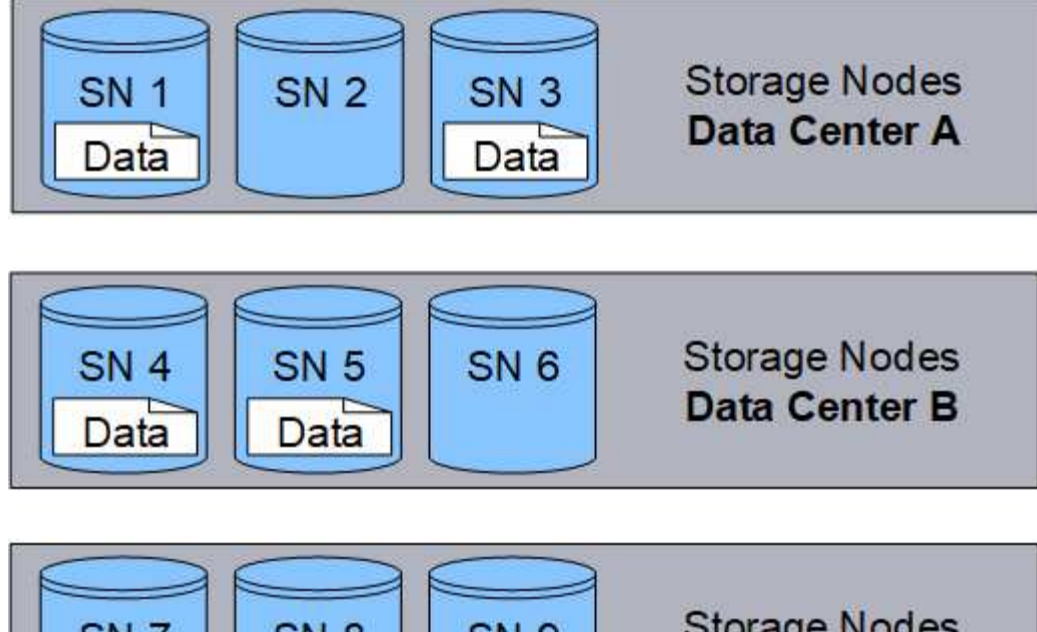

**Storage Nodes** SN<sub>7</sub> **SN 8 SN 9** Data Center C Parity Parity

4+2 銷毀編碼方案可透過各種方式進行設定。例如、您可以設定包含六個儲存節點的單一站台儲存池。適用於 ["](#page-25-0) [站台遺失保護](#page-25-0)["](#page-25-0)、您可以使用包含三個站台的儲存集區、每個站台有三個儲存節點。只要六個片段(資料或同位 元檢查)中的任四個仍然可用、就能擷取物件。最多可遺失兩個片段、而不會遺失物件資料。如果整個站台遺 失、只要所有其他片段仍可存取、仍可擷取或修復物件。

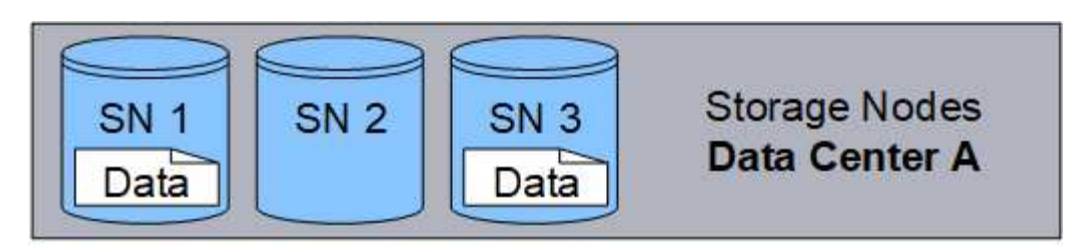

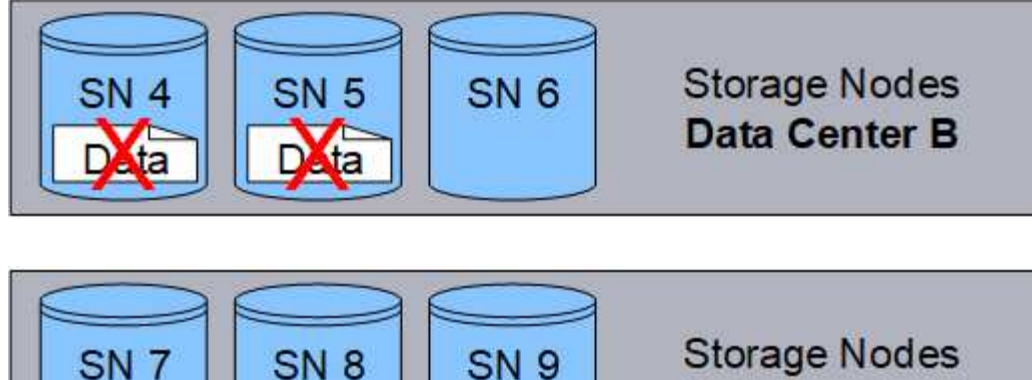

Parity

Data Center C

如果遺失兩個以上的儲存節點、則無法擷取物件。

Parity

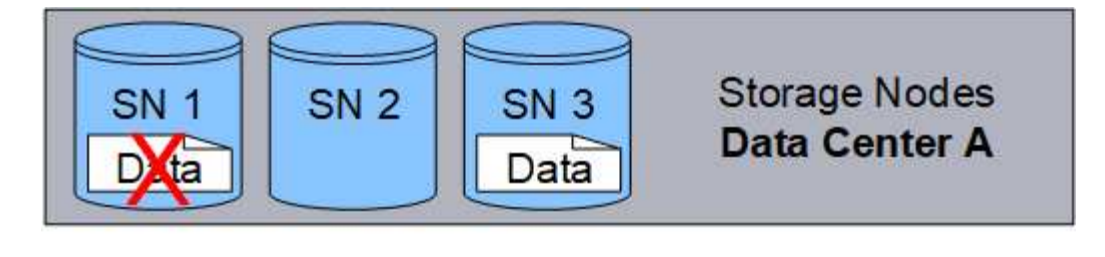

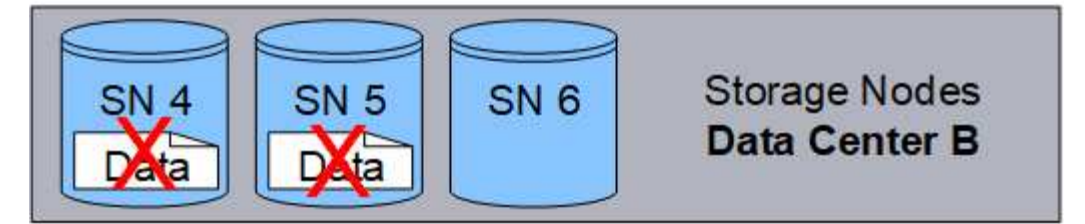

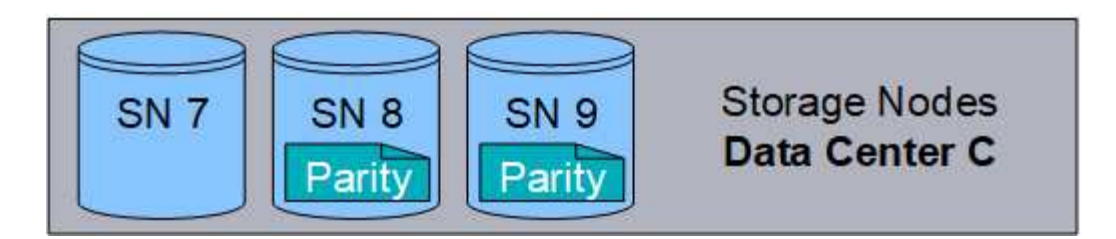

相關資訊

- ["](#page-8-0)[什麼](#page-8-0)[是複寫](#page-8-0)[?](#page-8-0)["](#page-8-0)
- ["](#page-23-1)[什麼](#page-23-1)[是儲存池](#page-23-1)[?](#page-23-1)["](#page-23-1)
- ["](#page-13-0)[什麼](#page-13-0)[是](#page-13-0)[銷毀編碼](#page-13-0)[方](#page-13-0)[案?](#page-13-0)["](#page-13-0)
- ["](#page-50-0)[重](#page-50-0)[新](#page-50-0)[命](#page-50-0)[名抹](#page-50-0)[除](#page-50-0)[編碼](#page-50-0)[設定](#page-50-0)[檔](#page-50-0)["](#page-50-0)
- ["](#page-50-0)[停](#page-50-0)[用](#page-50-0)[抹](#page-50-0)[除](#page-50-0)[編碼](#page-50-0)[設定](#page-50-0)[檔](#page-50-0)["](#page-50-0)

<span id="page-13-0"></span>什麼是銷毀編碼方案?

銷毀編碼方案可控制每個物件所建立的資料片段數量、以及同位元檢查片段數量。

當您為 ILM 規則設定銷毀編碼設定檔時、您可以根據您計畫使用的儲存資源池中有多少個儲存節點和站台、來 選取可用的銷毀編碼配置。

此系統使用Reed-Solomon銷毀編碼演算法。StorageGRID演算法會將物件分成多個層面 k 資料片段和運算 m 同 位元區塊。。 k + m = n 片段會散佈在各個範圍內 n 儲存節點可提供資料保護。物件最多可維持 m 片段潰失 或毀損。若要擷取或修復物件、 k 需要片段。

當選擇要用於建立銷毀編碼複本規則的儲存池時、請針對儲存池使用下列準則:

• 儲存資源池必須包含三個或多個站台、或只包含一個站台。

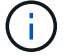

如果儲存池包含兩個站台、則無法使用抹除編碼。

◦ 包含三個以上站台之儲存資源池的銷毀編碼配置

◦ 單一站台儲存資源池的銷毀編碼配置

- 請勿使用包含預設站台「所有站台」的儲存池。
- 儲存資源池至少應包含在內 *k+m* +1 儲存節點:

所需的儲存節點最小數量為 k+m。不過、如果所需的儲存節點暫時無法使用、則至少要有一個額外的儲存節 點、有助於防止擷取失敗或ILM待處理項目。

抹除編碼方案的儲存負荷是以同位元檢查片段的數量除以計算 (m)資料片段的數量 (k)。您可以使用儲存負荷 來計算每個銷毀編碼物件所需的磁碟空間:

*disk space* = *object size* + (*object size* \* *storage overhead*)

例如、如果您使用4+2配置儲存10 MB物件(儲存負荷為50%)、則物件會耗用15 MB的網格儲存空間。如果您 使用6+2方案儲存相同的10 MB物件(其儲存負荷高達33%)、則物件會耗用約13.3MB的空間。

選取總值最低的銷毀編碼方案 k+m 滿足您的需求。使用較少片段的抹除編碼配置、整體上更具運算效率、因為 每個物件建立和散佈(或擷取)的片段較少、因此片段較大、因此效能會更好、而且在需要更多儲存設備時、擴 充時可能需要較少節點。(如需規劃儲存擴充的相關資訊、請參閱 ["](https://docs.netapp.com/zh-tw/storagegrid-117/expand/index.html)[擴充](https://docs.netapp.com/zh-tw/storagegrid-117/expand/index.html)[StorageGRID](https://docs.netapp.com/zh-tw/storagegrid-117/expand/index.html) [功能說明](https://docs.netapp.com/zh-tw/storagegrid-117/expand/index.html)["](https://docs.netapp.com/zh-tw/storagegrid-117/expand/index.html))

#### 包含三個以上站台之儲存資源池的銷毀編碼配置

下表說明StorageGRID 目前由支援的銷毀編碼方案、適用於包含三個以上站台的儲存資源池。所有這些方案都 提供站台遺失保護。一個站台可能會遺失、而且物件仍可存取。

對於提供站台遺失保護的銷毀編碼方案、建議儲存池中的儲存節點數量超過 *k+m* +1 因為每個站台至少需要三 個儲存節點。

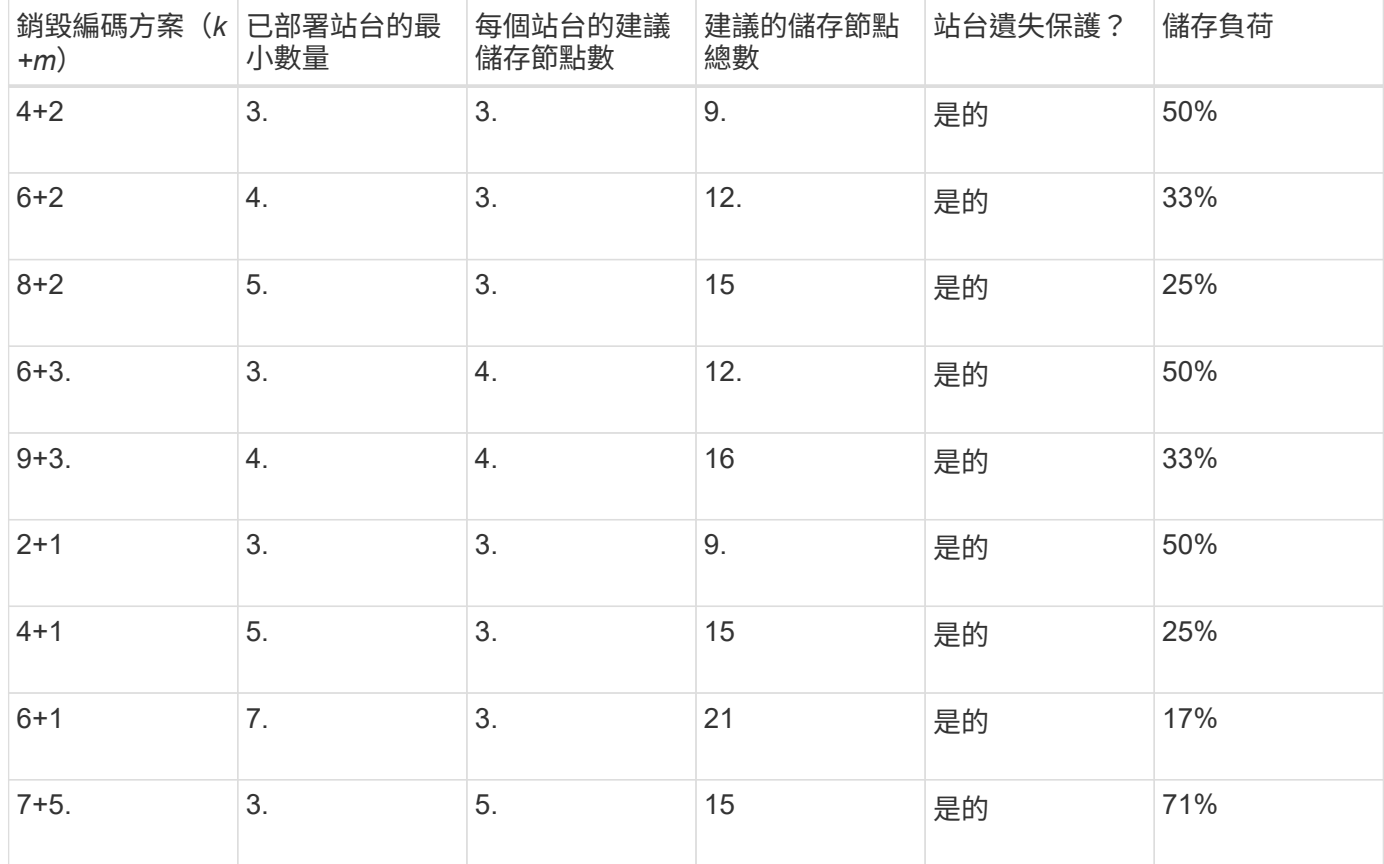

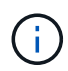

每個站台至少需要三個儲存節點。StorageGRID若要使用7+5方案、每個站台至少需要四個儲存 節點。建議每個站台使用五個儲存節點。

選取提供站台保護的銷毀編碼方案時、請平衡下列因素的相對重要性:

- 片段數量:當片段總數較少時、效能和擴充彈性通常會較佳。
- \* 容錯 \* :容錯能力會增加、因為同位元區段越多(也就是當 m 具有較高的值。)
- \* 網路流量 \* :從故障中恢復時、使用具有更多片段的方案(亦即、總和較高 k+m)產生更多網路流量。
- 儲存負荷:成本較高的配置需要更多的每個物件儲存空間。

例如、在4+2方案和6+3方案(兩者都有50%的儲存負荷)之間做出決定時、如果需要額外的容錯能力、請選 取6+3方案。如果網路資源受到限制、請選取4+2方案。如果所有其他因素都相同、請選取4+2、因為它的片段總 數較少。

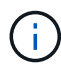

如果您不確定要使用哪種方案、請選取4+2或6+3、或聯絡技術支援部門。

單一站台儲存資源池的銷毀編碼配置

只要站台有足夠的儲存節點、單一站台儲存池即可支援針對三個以上站台所定義的所有銷毀編碼方案。

所需的儲存節點最小數量為 k+m`但儲存池中有 `k+m +1 建議使用儲存節點。例如、2+1銷毀編碼方案需要至 少三個儲存節點的儲存資源池、但建議使用四個儲存節點。

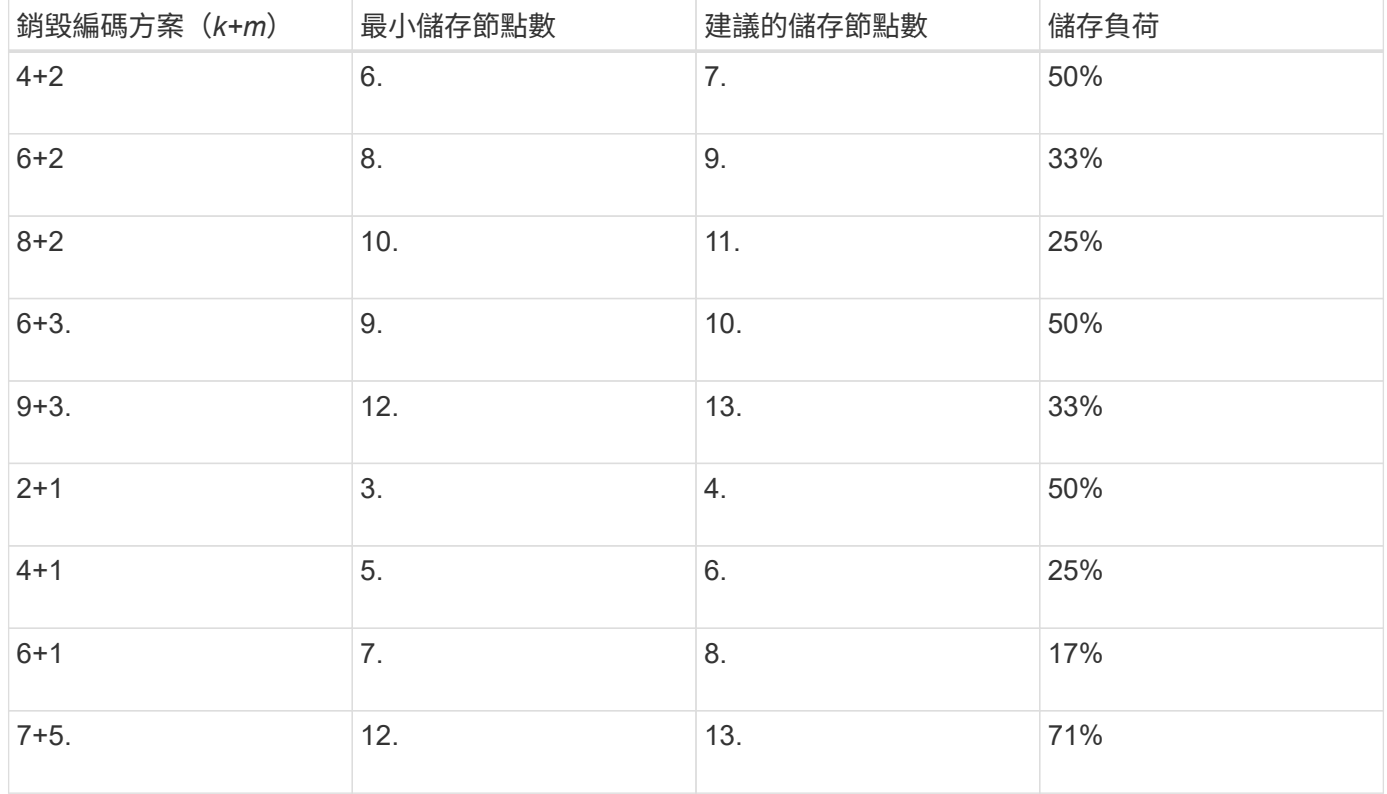

#### 銷毀編碼的優缺點與要求

在決定是否使用複寫或銷毀編碼來保護物件資料免於遺失之前、您應該先瞭解銷毀編碼的

優點、缺點及要求。

銷毀編碼的優點

相較於複寫、銷毀編碼可提升可靠性、可用度及儲存效率。

- 可靠性:可靠性是以容錯能力來衡量、也就是可以在不遺失資料的情況下持續發生的同時故障數。透過複 寫、多個相同的複本會儲存在不同的節點和站台上。利用銷毀編碼、物件會編碼成資料和同位元檢查片段、 並分散在許多節點和站台上。這種分散式技術可同時提供站台和節點故障保護。相較於複寫、銷毀編碼可以 同等的儲存成本提供更高的可靠性。
- 可用度:如果儲存節點故障或無法存取、可用度可定義為擷取物件的能力。相較於複寫、銷毀編碼可提供更 高的可用度、且儲存成本相當。
- 儲存效率:對於類似的可用度與可靠性層級、透過銷毀編碼保護的物件所耗用的磁碟空間比透過複寫保護的 相同物件少。例如、複寫至兩個站台的10 MB物件會耗用20 MB磁碟空間(兩個複本)、而在具有6+3銷毀 編碼配置的三個站台上進行銷毀編碼的物件只會耗用15 MB磁碟空間。

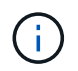

用於銷毀編碼物件的磁碟空間會以物件大小加上儲存負荷來計算。儲存負荷百分比是指同位 元檢查片段的數目除以資料片段的數目。

銷毀編碼的缺點

相較於複寫、銷毀編碼有下列缺點:

- 根據銷毀編碼方案、建議增加儲存節點和站台數量。相反地、如果您複寫物件資料、則每個複本只需要一個 儲存節點。請參閱 ["](#page-13-0)[包](#page-13-0)[含三](#page-13-0)[個以](#page-13-0)[上](#page-13-0)[站台之儲存](#page-13-0)[集](#page-13-0)[區的](#page-13-0)[銷毀編碼](#page-13-0)[配](#page-13-0)[置](#page-13-0)["](#page-13-0) 和 ["](#page-13-0)[單一站台儲存資源池的](#page-13-0)[銷毀編碼](#page-13-0)[配](#page-13-0)[置](#page-13-0) ["](#page-13-0)。
- 增加儲存擴充的成本與複雜度。若要擴充使用複寫的部署、您可以在製作物件複本的每個位置新增儲存容 量。若要擴充使用銷毀編碼的部署、您必須同時考量使用中的銷毀編碼方案、以及現有的完整儲存節點。例 如、如果您等待現有節點 100% 滿、則必須至少新增 k+m 儲存節點、但如果您在現有節點已滿 70% 時進行 擴充、則可以在每個站台新增兩個節點、同時仍能最大化可用的儲存容量。如需詳細資訊、請參閱 ["](https://docs.netapp.com/zh-tw/storagegrid-117/expand/adding-storage-capacity-for-erasure-coded-objects.html)[新](https://docs.netapp.com/zh-tw/storagegrid-117/expand/adding-storage-capacity-for-erasure-coded-objects.html)[增](https://docs.netapp.com/zh-tw/storagegrid-117/expand/adding-storage-capacity-for-erasure-coded-objects.html)[銷](https://docs.netapp.com/zh-tw/storagegrid-117/expand/adding-storage-capacity-for-erasure-coded-objects.html) [毀編碼](https://docs.netapp.com/zh-tw/storagegrid-117/expand/adding-storage-capacity-for-erasure-coded-objects.html)[物件的儲存](https://docs.netapp.com/zh-tw/storagegrid-117/expand/adding-storage-capacity-for-erasure-coded-objects.html)[容](https://docs.netapp.com/zh-tw/storagegrid-117/expand/adding-storage-capacity-for-erasure-coded-objects.html)[量](https://docs.netapp.com/zh-tw/storagegrid-117/expand/adding-storage-capacity-for-erasure-coded-objects.html)["](https://docs.netapp.com/zh-tw/storagegrid-117/expand/adding-storage-capacity-for-erasure-coded-objects.html)。
- 當您在分散各地的站台上使用銷毀編碼時、擷取延遲會增加。在遠端站台之間進行銷毀編碼及分散的物件片 段、透過WAN連線擷取的時間比在本機複寫且可供使用的物件(用戶端所連接的相同站台)要長。
- 當您在地理分佈的站台上使用銷毀編碼時、會有較高的WAN網路流量使用量來進行擷取和修復、尤其是對於 經常擷取的物件或透過WAN網路連線進行物件修復。
- 當您跨站台使用銷毀編碼時、隨著站台之間的網路延遲增加、最大物件處理量會大幅降低。這是因為TCP網 路處理量相對減少、這會影響StorageGRID 到該系統儲存及擷取物件片段的速度。

• 更高的運算資源使用率。

何時使用銷毀編碼

銷毀編碼最適合下列需求:

• 大小大於1 MB的物件。

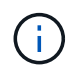

銷毀編碼最適合大於1 MB的物件。請勿對小於 200 KB 的物件使用抹除編碼、以避免管理非 常小的銷毀編碼片段所造成的負擔。

- 長期或冷儲存、用於不常擷取的內容。
- 高資料可用度與可靠性。
- 防止完整站台和節點故障。
- 儲存效率:
- 單一站台部署、只需一個銷毀編碼複本、而非多個複製複本、即可有效保護資料。
- 站台間延遲低於100毫秒的多站台部署。

## 如何判斷物件保留

支援網格管理員和個別租戶使用者的選項、可指定儲存物件的時間長度。StorageGRID一 般而言、租戶使用者所提供的任何保留指示、均優先於網格管理員所提供的保留指示。

#### 租戶使用者如何控制物件保留

租戶使用者有三種主要方法可控制物件儲存在StorageGRID 物件中的時間長度:

- 如果已啟用網格的全域S3物件鎖定設定、S3租戶使用者就能建立啟用S3物件鎖定的儲存區、然後使用S3 REST API來指定新增至該儲存區之每個物件版本的保留直到日期和合法保留設定。
	- 合法持有的物件版本無法由任何方法刪除。
	- 在物件版本達到保留截止日期之前、任何方法都無法刪除該版本。
	- 啟用S3物件鎖定的儲存區中的物件會由ILM「永遠」保留。 不過、在達到保留截止日期之後、用戶端要 求或儲存庫生命週期到期時、即可刪除物件版本。請參閱 ["](#page-87-1)[使用](#page-87-1)[S3](#page-87-1)[物件鎖定來管理物件](#page-87-1)["](#page-87-1)。
- S3租戶使用者可將生命週期組態新增至其指定到期行動的儲存區。如果儲存區生命週期存在、StorageGRID 除非用戶端先刪除物件、否則在到期行動中指定的日期或天數之前、將會儲存物件。請參閱 ["](https://docs.netapp.com/zh-tw/storagegrid-117/s3/create-s3-lifecycle-configuration.html)[建立](https://docs.netapp.com/zh-tw/storagegrid-117/s3/create-s3-lifecycle-configuration.html)[S3](https://docs.netapp.com/zh-tw/storagegrid-117/s3/create-s3-lifecycle-configuration.html)[生命週](https://docs.netapp.com/zh-tw/storagegrid-117/s3/create-s3-lifecycle-configuration.html) [期組](https://docs.netapp.com/zh-tw/storagegrid-117/s3/create-s3-lifecycle-configuration.html)[態](https://docs.netapp.com/zh-tw/storagegrid-117/s3/create-s3-lifecycle-configuration.html)["](https://docs.netapp.com/zh-tw/storagegrid-117/s3/create-s3-lifecycle-configuration.html)。
- S3或Swift用戶端可以發出刪除物件要求。確定要刪除或保留物件時、往往會優先處理S3儲存區生命週期 或ILM上的用戶端刪除要求。StorageGRID

#### 網格管理員如何控制物件保留

網格管理員使用ILM放置指示來控制物件的儲存時間。當物件與ILM規則相符時、StorageGRID 直到ILM規則的 最後一段時間結束為止、才會將這些物件儲存起來。如果在放置說明中指定了「forever」、則物件會無限期保 留。

無論誰控制保留物件的時間長度、ILM設定都能控制儲存的物件複本類型(複寫或銷毀編碼)、以及複本所在的 位置(儲存節點、雲端儲存資源池或歸檔節點)。

#### **S3**儲存區生命週期與**ILM**之間的互動方式

S3儲存區生命週期中的到期行動一律會覆寫ILM設定。因此、即使放置物件的任何ILM指示失效、物件仍可能保 留在網格上。

物件保留範例

若要更深入瞭解S3物件鎖定、儲存區生命週期設定、用戶端刪除要求和ILM之間的互動、請考慮下列範例。

範例**1**:**S3**儲存區生命週期可延長物件的壽命、而非**ILM**

#### **ILM**

儲存兩份複本一年(365天)

### 生命週期

物件在2年內過期(730天)

### 結果

將物件儲存730天。StorageGRID使用儲存區生命週期設定來決定是否要刪除或保留物件。StorageGRID

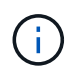

如果儲存區生命週期指定物件的保留時間應超過ILM指定的時間、StorageGRID 則當判斷要儲存 的複本數量和類型時、NetApp會繼續使用ILM放置指示。在此範例中、物件的兩份複本將繼續儲 存在StorageGRID 從第3666天到730天的地方。

範例**2**:**S3**儲存區生命週期會在**ILM**之前過期物件

#### **ILM**

儲存兩份複本2年(730天)

#### 生命週期

物件在1年內到期(365天)

## 結果

支援在365天之後刪除物件的兩個複本。StorageGRID

#### 範例**3**:用戶端刪除會覆寫儲存區生命週期和**ILM**

#### **ILM**

將兩份複本儲存在「Forever」儲存節點上

#### 生命週期

物件在2年內過期(730天)

#### 用戶端刪除要求

於第400天發行

#### 結果

針對用戶端刪除要求、在第400天刪除物件的兩個複本。StorageGRID

### 範例**4**:**S3**物件鎖定會覆寫用戶端刪除要求

#### **S3**物件鎖定

物件版本的保留截止日期為2026-03-31。合法持有並未生效。

### 符合**ILM**規則

將兩份複本儲存在「Forever」儲存節點上。

用戶端刪除要求

於2024-03-31發行。

結果

由於保留截止日期仍在2年前、所以無法刪除物件版本。StorageGRID

## 如何刪除物件

由於S3儲存區生命週期到期或ILM原則要求到期、因此可直接回應用戶端要求或自動刪除 物件。StorageGRID瞭解可刪除物件的不同方式、StorageGRID 以及如何處理刪除要求、 有助於您更有效地管理物件。

使用下列兩種方法之一刪除物件:StorageGRID

- 同步刪除:StorageGRID 當物件接收到用戶端刪除要求時、會立即移除所有物件複本。用戶端會被告知刪除 作業在複本移除之後成功。
- 物件會排入刪除佇列:StorageGRID 當收到刪除要求時、物件會排入刪除佇列、並立即通知用戶端刪除作業 已成功。物件複本稍後會透過背景ILM處理移除。

刪除物件時StorageGRID 、利用最佳化刪除效能、最小化可能刪除的待處理項目、以及最快釋出空間的方法、 來刪除物件。

下表摘要說明StorageGRID 各個方法的使用時機。

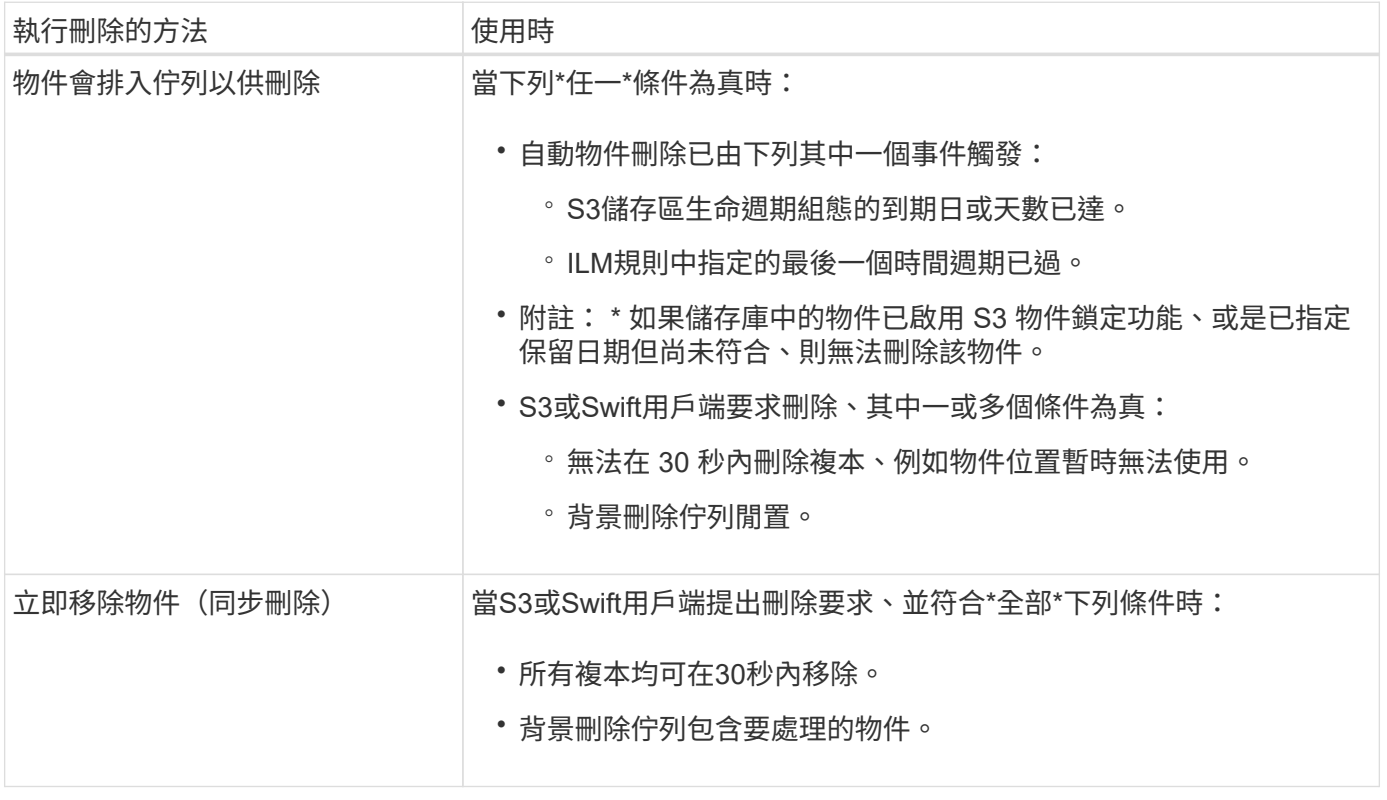

當 S3 或 Swift 用戶端提出刪除要求時、 StorageGRID 會先將物件新增至刪除佇列。然後切換至執行同步刪除。 確保後臺刪除佇列有要處理的物件、StorageGRID 讓處理器能夠更有效率地處理刪除作業、特別是對於低並行 用戶端、同時防止用戶端刪除待處理記錄。

#### 刪除物件所需的時間

物件的刪除方式StorageGRID 可能會影響系統的執行方式:

- 執行同步刪除時、最多需要30秒才能將結果傳回給用戶端。StorageGRID StorageGRID這表示刪除的速度 似乎較慢、即使複本實際移除速度比StorageGRID 將物件排入佇列以供刪除時更快。
- 如果您在大量刪除期間密切監控刪除效能、可能會發現刪除率在刪除特定數量的物件之後似乎變慢。當從佇 列物件移至執行同步刪除時、就會發生此變更StorageGRID 。刪除率明顯降低、並不代表物件複本移除速度 較慢。相反地、這表示平均而言、空間現在可以更快釋出。

如果您要刪除大量物件、而且優先要快速釋放空間、請考慮使用用戶端要求來刪除物件、而非使用ILM或其他方 法來刪除物件。一般而言、當用戶端執行刪除作業時、空間會更快釋出、因為StorageGRID 使用同步刪除功能 時、會有更多空間。

刪除物件之後、可用空間所需的時間取決於下列幾個因素:

- 物件複本是同步移除、還是排入佇列稍後移除(適用於用戶端刪除要求)。
- 其他因素、例如當物件複本排入移除佇列時、網格中的物件數目或網格資源的可用度(適用於用戶端刪除和 其他方法)。

如何刪除**S3**版本控制物件

啟用S3儲存區的版本管理時、StorageGRID 無論是來自S3用戶端、S3儲存區生命週期到期、或ILM原則需求、 均會遵循Amazon S3回應刪除要求的行為。

物件版本化時、物件刪除要求不會刪除物件的目前版本、也不會釋放空間。相反地、物件刪除要求會建立刪除標 記、做為物件的目前版本、使物件的舊版變成「非目前的」。

即使物件尚未移除、StorageGRID 但功能上的功能仍然如同物件的目前版本已無法使用。對該物件的要求會傳 回404 NotFound.但是、由於非目前物件資料尚未移除、因此指定物件非目前版本的要求可能會成功。

若要在刪除版本化物件時釋放空間、請使用下列其中一項:

- \*S3 用戶端要求 \* :在 S3 刪除物件要求中指定物件版本 ID (DELETE /object?versionId=ID)。請記 住、此要求只會移除指定版本的物件複本(其他版本仍佔用空間)。
- 生命週期:使用 NoncurrentVersionExpiration 在儲存庫生命週期組態中採取行動。當符合指定 的NoncurrentDays數量時、StorageGRID 不同時更新的物件版本會永久移除所有複本。這些物件版本無法 還原。

。 NewerNoncurrentVersions 貯體生命週期組態中的動作會指定保留在版本化 S3 儲存區中的非目前版 本數。如果非最新版本多於 NewerNoncurrentVersions 指定、 StorageGRID 會在非目前日期天數值過 期後移除舊版。。 NewerNoncurrentVersions 臨界值會覆寫 ILM 所提供的生命週期規則、這表示非目 前物件的版本在中 NewerNoncurrentVersions 如果 ILM 要求刪除臨界值、則會保留臨界值。

- \* ILM \*: ["](#page-71-0)[複製作用中原則](#page-71-0)["](#page-71-0) 並在新的建議原則中新增兩項 ILM 規則:
	- 第一條規則:使用「非目前時間」做為參考時間、以符合物件的非目前版本。在中 ["](#page-58-0)[建立](#page-58-0) [ILM](#page-58-0) [規則](#page-58-0)[精靈](#page-58-0) [的步](#page-58-0)[驟](#page-58-0) [1](#page-58-0) [\(](#page-58-0)[輸](#page-58-0)[入](#page-58-0)[詳](#page-58-0)[細資料\)](#page-58-0)["](#page-58-0)、請針對問題選擇 \* 是 \* :「僅將此規則套用至舊版物件版本(在啟用版本 設定的 S3 儲存區中) ? 」
	- 第二條規則:使用 \* 擷取時間 \* 來符合目前版本。「非目前時間」規則必須出現在 \* 擷取時間 \* 規則上 方的原則中。

刪除版本化物件時、 StorageGRID 會建立刪除標記作為物件的目前版本。若要從儲存庫移除零位元組刪除標 記、 S3 用戶端必須明確刪除物件版本。刪除標記不會被 ILM 、貯體生命週期規則或貯體作業中的刪除物件所移 除。

相關資訊

- ["](https://docs.netapp.com/zh-tw/storagegrid-117/s3/index.html)[使用](https://docs.netapp.com/zh-tw/storagegrid-117/s3/index.html)[S3 REST API"](https://docs.netapp.com/zh-tw/storagegrid-117/s3/index.html)
- ["](#page-102-0)[範例](#page-102-0)[4](#page-102-0)[:](#page-102-0)[S3](#page-102-0)[版](#page-102-0)[本](#page-102-0)[化](#page-102-0)[物件的](#page-102-0)[ILM](#page-102-0)[規則和原則](#page-102-0)["](#page-102-0)

## <span id="page-21-0"></span>建立及指派儲存等級

儲存等級可識別儲存節點所使用的儲存類型。如果您希望 ILM 規則將特定物件放置在特定 的儲存節點上、則可以建立儲存等級。

開始之前

- 您將使用登入Grid Manager ["](https://docs.netapp.com/zh-tw/storagegrid-117/admin/web-browser-requirements.html)[支援](https://docs.netapp.com/zh-tw/storagegrid-117/admin/web-browser-requirements.html)[的網](https://docs.netapp.com/zh-tw/storagegrid-117/admin/web-browser-requirements.html)[頁瀏](https://docs.netapp.com/zh-tw/storagegrid-117/admin/web-browser-requirements.html)[覽](https://docs.netapp.com/zh-tw/storagegrid-117/admin/web-browser-requirements.html)[器](https://docs.netapp.com/zh-tw/storagegrid-117/admin/web-browser-requirements.html)["](https://docs.netapp.com/zh-tw/storagegrid-117/admin/web-browser-requirements.html)。
- 您擁有特定的存取權限。

關於這項工作

首次安裝 StorageGRID 時、系統會自動將 \* 預設 \* 儲存等級指派給系統中的每個儲存節點。視需要、您可以選 擇性地定義自訂儲存等級、並將其指派給不同的儲存節點。

使用自訂儲存等級可讓您建立僅包含特定類型儲存節點的 ILM 儲存資源池。例如、您可能想要將某些物件儲存 在最快的儲存節點上、例如StorageGRID :整合式All Flash儲存設備。

如果儲存等級不是問題(例如、所有儲存節點都相同)、您可以略過此程序、並在您選擇儲存等級時、使用 \* 包 括所有儲存等級 \* 選項 ["](#page-27-0)[建立儲存資源池](#page-27-0)["](#page-27-0)。使用此選項可確保儲存池將包含站台上的每個儲存節點、無論其儲存 等級為何。

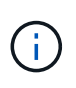

請勿創造超過必要的儲存等級。例如、請勿為每個儲存節點建立儲存等級。而是將每個儲存等級 指派給兩個以上的節點。如果只指派給一個節點的儲存等級無法使用、可能會導致ILM待處理記 錄。

步驟

- 1. 選擇\* ILM **>** Storage等級\*。
- 2. 定義自訂儲存等級:
	- a. 針對您要新增的每個自訂儲存等級、選取 \* 插入 \* 新增列。
	- b. 輸入描述性標籤。

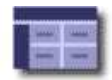

## **Storage Grade Definitions**

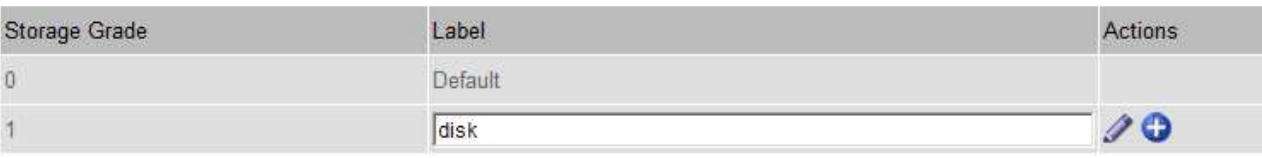

#### **Storage Grades**

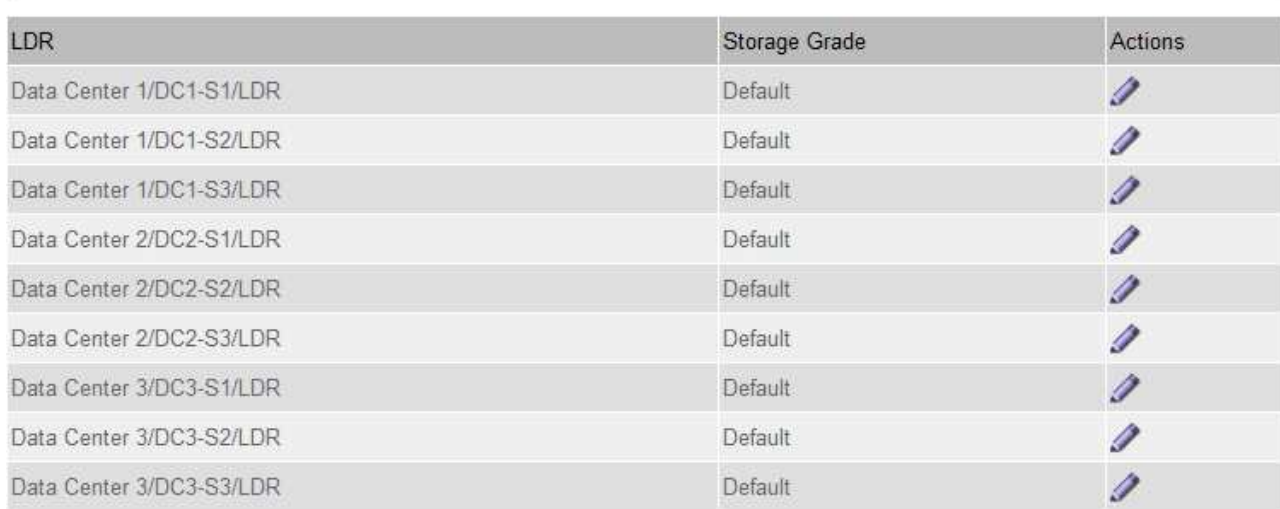

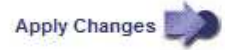

 $\epsilon$ 

K

## c. 選取\*套用變更\*。

d. 或者、如果您需要修改儲存的標籤、請選取 \* 編輯 \* / 然後選擇 \* 套用變更 \* 。

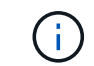

您無法刪除儲存成績。

### 3. 將新的儲存等級指派給儲存節點:

- a. 在 LDR 清單中找到儲存節點、然後選取其 \* 編輯 \* 圖示
- b. 從清單中選取適當的儲存等級。

#### **Storage Grades**

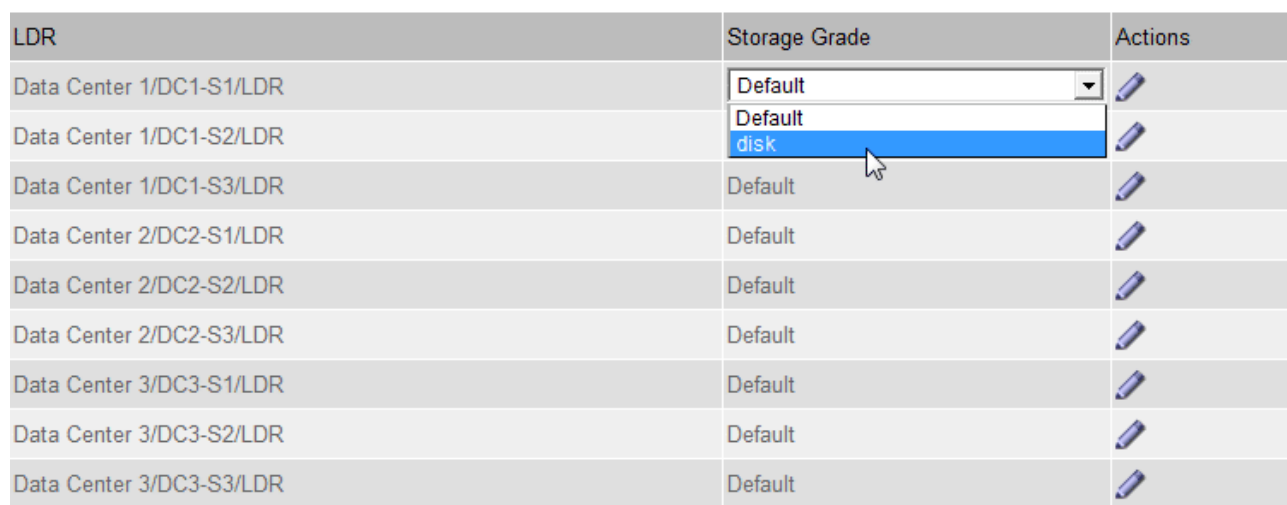

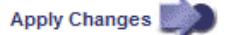

 $\left(\begin{smallmatrix} 1 \ 1 \end{smallmatrix}\right)$ 

只能將儲存等級指派給指定的儲存節點一次。從故障中恢復的儲存節點會維持先前指派的儲 存等級。請勿在 ILM 原則啟動後變更此指派。如果指派變更、資料會根據新的儲存等級儲 存。

a. 選取\*套用變更\*。

## <span id="page-23-0"></span>使用儲存池

<span id="page-23-1"></span>什麼是儲存池?

儲存資源池是儲存節點或歸檔節點的邏輯群組。

當您安裝 StorageGRID 時、每個站台會自動建立一個儲存池。您可以視需要針對儲存需求設定其他儲存資源 池。

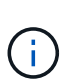

對歸檔節點的支援(使用 S3 API 歸檔至雲端、以及使用 TSM 中介軟體歸檔至磁帶)已過時、將 於未來版本中移除。將物件從歸檔節點移至外部歸檔儲存系統已由 ILM Cloud Storage Pool 取 代、提供更多功能。

請參閱 ["](#page-31-1)[使用雲端儲存資源池](#page-31-1)["](#page-31-1)。

儲存資源池有兩個屬性:

- 儲存等級:儲存節點的相對效能、是備用儲存設備的相對效能。
- 站台:儲存物件的資料中心。

儲存資源池用於 ILM 規則中、以判斷物件資料的儲存位置和使用的儲存類型。當您設定ILM複寫規則時、請選取 一個或多個儲存集區、其中包括儲存節點或歸檔節點。當您建立銷毀編碼設定檔時、請選取包含儲存節點的儲存 池。

**K** 

<span id="page-24-0"></span>設定並使用儲存資源池、透過在多個站台之間散佈資料來防止資料遺失。複寫複本和銷毀 編碼複本需要不同的儲存池組態。

請參閱 ["](#page-25-0)[使用複寫和](#page-25-0)[銷毀編碼](#page-25-0)[來啟用站台遺失保護的](#page-25-0)[範例](#page-25-0)["](#page-25-0)。

所有儲存資源池的準則

- 盡量簡化儲存資源池組態。請勿建立超過必要數量的儲存資源池。
- 建立盡可能多節點的儲存資源池。每個儲存資源池應包含兩個以上的節點。如果節點無法使用、節點不足的 儲存資源池可能會導致ILM待處理記錄。
- 避免建立或使用重疊的儲存資源池(包含一或多個相同節點)。如果儲存資源池重疊、可能會在同一個節點 上儲存多個物件資料複本。
- •一般而言、請勿使用「所有儲存節點」儲存池( StorageGRID 11.6 以上版本)或「所有站台」網站。這些 項目會自動更新、以納入您在擴充中新增的任何新網站、這可能不是您想要的行為。

複寫複本所使用的儲存資源池準則

• 用於使用的站台遺失保護 ["](#page-8-0)[複寫](#page-8-0)["](#page-8-0)下、在中指定一或多個站台專屬的儲存集區 ["](#page-62-0)[每個](#page-62-0) [ILM](#page-62-0) [規則的放置指示](#page-62-0)["](#page-62-0)。

在 StorageGRID 安裝期間、會為每個站台自動建立一個儲存池。

針對每個站台使用儲存資源池、可確保複寫的物件複本完全符合您的期望(例如、每個站台的每個物件都有 一個複本、以保護站台損失)。

- 如果您在擴充中新增站台、請建立只包含新站台的新儲存池。然後、 ["](#page-83-0)[更](#page-83-0)[新](#page-83-0) [ILM](#page-83-0) [規則](#page-83-0)["](#page-83-0) 控制儲存在新網站上 的物件。
- 如果複本數小於儲存集區的數量、系統就會散佈複本、以平衡集區之間的磁碟使用量。
- 如果儲存資源池重疊(包含相同的儲存節點)、則物件的所有複本可能只會儲存在一個站台。您必須確保所 選的儲存資源池不包含相同的儲存節點。

用於銷毀編碼複本的儲存資源池準則

- 用於使用的站台遺失保護 ["](#page-11-0)[銷毀編碼](#page-11-0)["](#page-11-0),創建至少由三個站點組成的存儲池。如果儲存池只包含兩個站台、您 就無法使用該儲存池進行銷毀編碼。對於有兩個站台的儲存資源池、沒有可用的銷毀編碼方案。
- 儲存資源池中包含的儲存節點和站台數量決定了哪些 ["](#page-13-0)[銷毀編碼](#page-13-0)[配](#page-13-0)[置](#page-13-0)["](#page-13-0) 可用。
- 如果可能、儲存資源池應包含超過您所選銷毀編碼方案所需的最小儲存節點數。例如、如果您使用6+3銷毀 編碼方案、則至少必須有九個儲存節點。不過、建議每個站台至少有一個額外的儲存節點。
- 將儲存節點分散至各個站台、盡量平均。例如、若要支援6+3銷毀編碼方案、請在三個站台設定至少包含三 個儲存節點的儲存資源池。
- 如果您的處理量需求很高、如果站台之間的網路延遲超過 100 毫秒、則不建議使用包含多個站台的儲存池。 隨著延遲時間增加、StorageGRID 由於TCP網路處理量減少、導致導致導致無法建立、放置及擷取物件片段 的速度大幅降低。

處理量的降低會影響物件擷取和擷取的最大可達成率(如果選取平衡或嚴格作為擷取行為)、或可能導致 ILM 佇列待處理記錄(當選擇雙重提交作為擷取行為時)。請參閱 ["ILM](#page-54-1) [規則擷取行](#page-54-1)[為](#page-54-1)["](#page-54-1)。

 $\left(\mathsf{i}\right)$ 

 $(\cdot)$ 

如果您的網格僅包含一個站台、您將無法在銷毀編碼設定檔中使用「所有儲存節點」儲存池 ( StorageGRID 11.6 以上版本)或「所有站台」預設站台。此行為可防止在新增第二個站台 時、設定檔變成無效。

• 您無法使用歸檔節點來銷毀編碼資料。

#### 用於歸檔複本的儲存資源池準則

對歸檔節點的支援(使用 S3 API 歸檔至雲端、以及使用 TSM 中介軟體歸檔至磁帶)已過時、將 於未來版本中移除。將物件從歸檔節點移至外部歸檔儲存系統已由 ILM Cloud Storage Pool 取 代、提供更多功能。

請參閱 ["](https://docs.netapp.com/zh-tw/storagegrid-117/admin/migrating-objects-from-cloud-tiering-s3-to-cloud-storage-pool.html)[將物件移](https://docs.netapp.com/zh-tw/storagegrid-117/admin/migrating-objects-from-cloud-tiering-s3-to-cloud-storage-pool.html)[轉](https://docs.netapp.com/zh-tw/storagegrid-117/admin/migrating-objects-from-cloud-tiering-s3-to-cloud-storage-pool.html)[至雲端儲存池](https://docs.netapp.com/zh-tw/storagegrid-117/admin/migrating-objects-from-cloud-tiering-s3-to-cloud-storage-pool.html)["](https://docs.netapp.com/zh-tw/storagegrid-117/admin/migrating-objects-from-cloud-tiering-s3-to-cloud-storage-pool.html)。

此外、您應該從 StorageGRID 11.7 或更早版本的主動式 ILM 原則中移除歸檔節點。移除儲存在 保存節點上的物件資料、可簡化未來的升級作業。請參閱 ["](#page-83-0)[使用](#page-83-0)[ILM](#page-83-0)[規則和](#page-83-0)[ILM](#page-83-0)[原則](#page-83-0)["](#page-83-0)。

- 您無法建立同時包含儲存節點和歸檔節點的儲存池。歸檔複本需要僅包含歸檔節點的儲存資源池。
- 使用包含歸檔節點的儲存資源池時、您也應該在包含儲存節點的儲存資源池上、維護至少一個複寫或銷毀編 碼的複本。
- 如果已啟用全域 S3 物件鎖定設定、且您正在建立符合的 ILM 規則、則無法使用包含歸檔節點的儲存集區。 請參閱「使用S3物件鎖定來管理物件」的指示。
- 如果歸檔節點的目標類型是「雲端分層-簡易儲存服務(S3)」、則歸檔節點必須位於自己的儲存資源池 中。

## <span id="page-25-0"></span>啟用站台遺失保護

如果您的 StorageGRID 部署包含多個站台、您可以使用複寫和銷毀編碼搭配適當設定的儲 存集區、以啟用站台遺失保護。

複寫和銷毀編碼需要不同的儲存池組態:

- 若要使用複寫來保護站台遺失、請使用在 StorageGRID 安裝期間自動建立的站台專屬儲存集區。然後使用 建立 ILM 規則 ["](#page-62-0)[放置指示](#page-62-0)["](#page-62-0) 指定多個儲存集區、以便在每個站台上放置每個物件的一個複本。
- 若要使用抹除編碼來保護站台遺失、 ["](#page-24-0)[建立由多個站台組成的儲存資源池](#page-24-0)["](#page-24-0)。然後建立 ILM 規則、使用一個由 多個站台和任何可用的銷毀編碼架構所組成的儲存資源池。

複寫範例

根據預設、 StorageGRID 安裝期間會為每個站台建立一個儲存池。只有一個站台組成儲存集區、您就能設定使 用複寫來保護站台遺失的 ILM 規則。在此範例中:

- 儲存池 1 包含站台 1
- 儲存池 2 包含站台 2
- ILM 規則包含兩個放置位置:

◦ 在站台 1 複寫 1 個複本、以儲存物件

## ◦ 在站台 2 複寫 1 個複本來儲存物件

### ILM 規則放置位置:

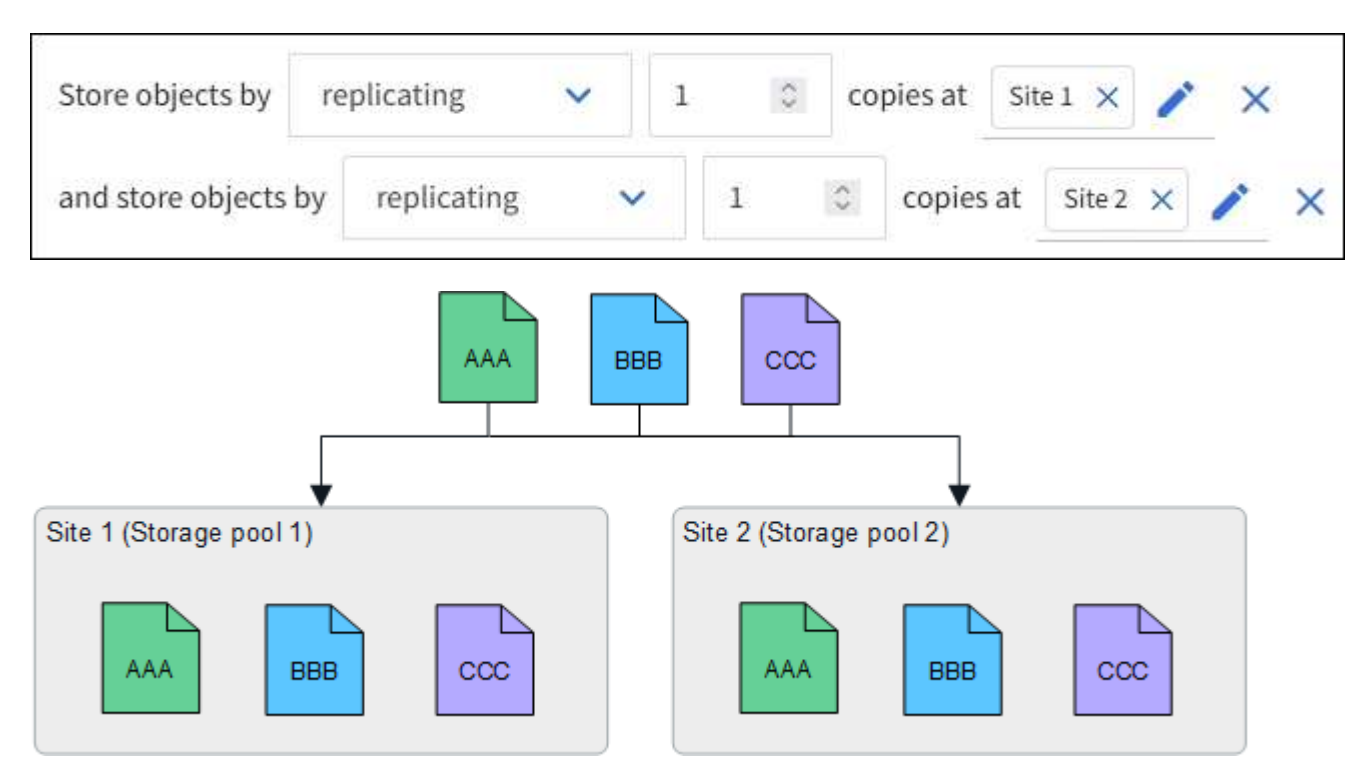

如果某個站台遺失、則可在另一個站台取得物件複本。

#### 銷毀編碼範例

每個儲存資源池包含多個站台、可讓您設定 ILM 規則、使用銷毀編碼來保護站台遺失。在此範例中:

- 儲存池 1 包含站台 1 至 3
- ILM 規則包含一個放置位置:在儲存池 1 使用 4+2 EC 配置(包含三個站台)以銷毀編碼來儲存物件

ILM 規則放置位置:

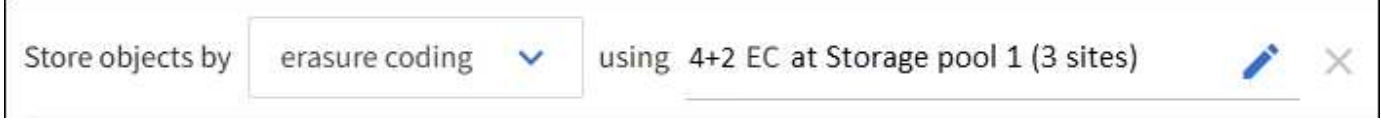

在此範例中:

Ĥ.

- ILM 規則使用 4+2 銷毀編碼方案。
- 每個物件會分割成四個等量資料片段、並從物件資料計算兩個同位元檢查片段。
- 這六個片段中的每個片段都儲存在三個資料中心站台的不同節點上、以針對節點故障或站台遺失提供資料保 護。

在包含任意數量站台的儲存集區中、除了兩個站台之外、也允許進行銷毀編碼。

使用 4+2 銷毀編碼方案的 ILM 規則:

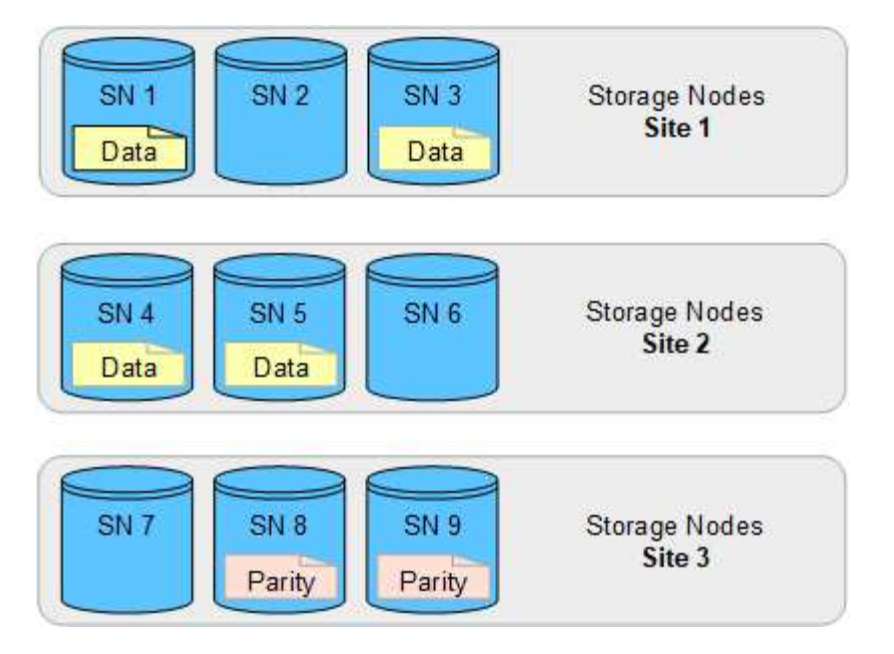

如果某個站台遺失、資料仍可恢復:

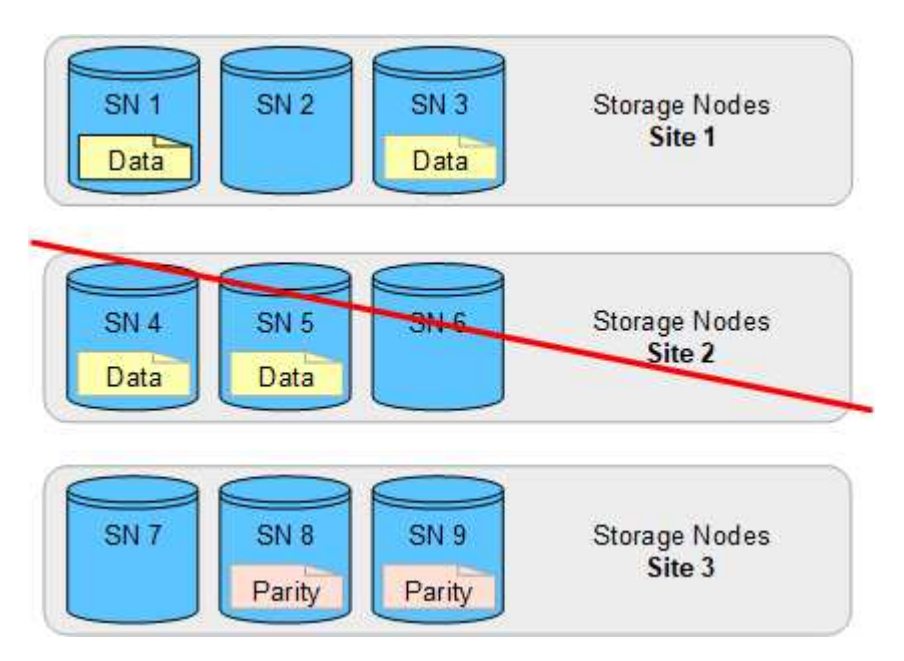

## <span id="page-27-0"></span>建立儲存資源池

您可以建立儲存資源池、以判斷StorageGRID 哪些地方會儲存物件資料、以及使用的儲存 類型。每個儲存資源池都包含一個或多個站台、以及一個或多個儲存等級。

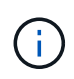

當您在新的網格上安裝 StorageGRID 11.7 時、系統會自動為每個站台建立儲存資源池、以減少 建立新的 ILM 規則所需的步驟數。不過、在升級至 StorageGRID 11.7 期間、並不會為每個站台 建立儲存池。

如果您想要建立雲端儲存池、將物件資料儲存在 StorageGRID 系統之外、請參閱 ["](#page-31-1)[使用雲端儲存資源池的](#page-31-1)[相](#page-31-1)[關](#page-31-1) [資訊](#page-31-1)["](#page-31-1)。

開始之前

- 您將使用登入Grid Manager ["](https://docs.netapp.com/zh-tw/storagegrid-117/admin/web-browser-requirements.html)[支援](https://docs.netapp.com/zh-tw/storagegrid-117/admin/web-browser-requirements.html)[的網](https://docs.netapp.com/zh-tw/storagegrid-117/admin/web-browser-requirements.html)[頁瀏](https://docs.netapp.com/zh-tw/storagegrid-117/admin/web-browser-requirements.html)[覽](https://docs.netapp.com/zh-tw/storagegrid-117/admin/web-browser-requirements.html)[器](https://docs.netapp.com/zh-tw/storagegrid-117/admin/web-browser-requirements.html)["](https://docs.netapp.com/zh-tw/storagegrid-117/admin/web-browser-requirements.html)。
- 您擁有特定的存取權限。
- 您已檢閱建立儲存資源池的準則。

關於這項工作

儲存資源池會決定物件資料的儲存位置。您需要的儲存資源池數量取決於網格中的站台數量、以及您想要的複本 類型:複寫或銷毀編碼。

- 如需複寫及單一站台銷毀編碼、請為每個站台建立儲存資源池。例如、如果您想要將複寫的物件複本儲存在 三個站台、請建立三個儲存集區。
- 若要在三個以上站台進行銷毀編碼、請建立一個儲存資源池、其中包含每個站台的項目。例如、如果您想要 在三個站台之間銷毀程式碼物件、請建立一個儲存資源池。

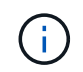

請勿將 All Sites 網站納入儲存池中、以用於銷毀編碼設定檔。而是針對每個儲存銷毀編碼資 料的站台、將個別項目新增至儲存資源池。請參閱 此步驟 例如:

• 如果您有多個儲存等級、請勿在單一站台建立包含不同儲存等級的儲存池。請參閱 ["](#page-24-0)[建立儲存資源池的](#page-24-0)[準](#page-24-0)[則](#page-24-0)  $^{\prime\prime}$ 

#### 步驟

1. 選擇\* ILM **>** Storage Pools\*。

Storage Pools (儲存池)標籤會列出所有已定義的儲存池。

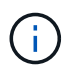

對於 StorageGRID 11.6 或更早版本的新安裝、每當您新增資料中心站台時、所有儲存節點儲 存池都會自動更新。請勿在 ILM 規則中使用此集區。

- 2. 若要建立新的儲存資源池、請選取\*「Create」(建立)\*。
- 3. 輸入儲存資源池的唯一名稱。使用可在您設定銷毀編碼設定檔和 ILM 規則時輕鬆識別的名稱。
- 4. 從\*站台\*下拉式清單中、選取此儲存資源池的站台。

當您選取站台時、會自動更新表格中的儲存節點和歸檔節點數目。

一般而言、請勿在任何儲存池中使用「所有站台」網站。使用「所有站台」儲存資源池的ILM規則會將物件 放置在任何可用的站台上、讓您較少控制物件放置。此外、「所有站台」儲存資源池會立即使用新站台的儲 存節點、這可能不是您所期望的行為。

5. 從 \* 儲存等級 \* 下拉式清單中、選取 ILM 規則使用此儲存池時要使用的儲存類型。

儲存等級包括所有儲存等級、包括所選站台上的所有儲存節點。預設的歸檔節點儲存等級包括所選站台的所 有歸檔節點。如果您為網格中的儲存節點建立額外的儲存等級、則會在下拉式清單中列出這些等級。

6. 如果您想要在多站台銷毀編碼設定檔中使用儲存池、請選取 \* 新增更多節點 \* 、將每個站台的項目新增至 儲存池。

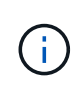

您將無法建立重複項目、或是建立儲存池、其中包括 Archive Nodes 儲存等級和任何包含 Storage Node 的儲存等級。

如果您為網站新增多個具有不同儲存等級的項目、則會發出警告。

若要移除項目、請選取刪除圖示 ×。

7. 當您對所選項目感到滿意時、請選取\*「Save(儲存)」\*。

新的儲存資源池即會新增至清單中。

## 檢視儲存資源池詳細資料

您可以檢視儲存資源池的詳細資料、以判斷儲存資源池的使用位置、並查看其中包含哪些 節點和儲存等級。

開始之前

- 您將使用登入Grid Manager ["](https://docs.netapp.com/zh-tw/storagegrid-117/admin/web-browser-requirements.html)[支援](https://docs.netapp.com/zh-tw/storagegrid-117/admin/web-browser-requirements.html)[的網](https://docs.netapp.com/zh-tw/storagegrid-117/admin/web-browser-requirements.html)[頁瀏](https://docs.netapp.com/zh-tw/storagegrid-117/admin/web-browser-requirements.html)[覽](https://docs.netapp.com/zh-tw/storagegrid-117/admin/web-browser-requirements.html)[器](https://docs.netapp.com/zh-tw/storagegrid-117/admin/web-browser-requirements.html)["](https://docs.netapp.com/zh-tw/storagegrid-117/admin/web-browser-requirements.html)。
- 您擁有特定的存取權限。

#### 步驟

1. 選擇\* ILM **>** Storage Pools\*。

「儲存資源池」表包含每個儲存資源池的下列資訊、其中包括儲存節點:

- 名稱:儲存資源池的唯一顯示名稱。
- \* 節點數 \* :儲存池中的節點數。
- \* 儲存使用量 \* :用於此節點上物件資料的總可用空間百分比。此值不包含物件中繼資料。
- \* 總容量 \* :儲存池的大小、等於儲存池中所有節點的物件資料可用空間總量。
- \* ILM 使用率 \* :儲存資源池目前的使用方式。儲存資源池可能未使用、或可能用於一或多個 ILM 規 則、銷毀編碼設定檔、或兩者。

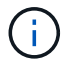

如果正在使用儲存池、則無法將其移除。

2. 若要檢視特定儲存池的詳細資料、請選取其名稱。

儲存池的詳細資料頁面隨即出現。

3. 檢視 \* 節點 \* 索引標籤、瞭解儲存池中包含的儲存節點或歸檔節點。

下表包含每個節點的下列資訊:

- 節點名稱
- 站台名稱
- 儲存等級

◦ 儲存使用率( % ):已用於儲存節點之物件資料的可用空間總計百分比。歸檔節點集區看不到此欄位。

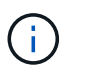

每個儲存節點的「已用儲存空間 - 物件資料」圖表中也會顯示相同的儲存使用量( % ) 值(請選取 \* 節點 \* > \* 儲存節點 \* > \* 儲存空間 \* )。

- 4. 選取 \* ILM 使用率 \* 索引標籤、以判斷儲存資源池目前是否正在任何 ILM 規則或銷毀編碼設定檔中使用。
- 5. 您也可以移至 \* ILM 規則頁面 \* 、瞭解並管理使用儲存資源池的任何規則。

請參閱 ["](#page-83-0)[使用](#page-83-0) [ILM](#page-83-0) [規則的指示](#page-83-0)["](#page-83-0)。

編輯儲存資源池

您可以編輯儲存資源池以變更其名稱、或更新站台和儲存等級。

開始之前

- 您將使用登入Grid Manager ["](https://docs.netapp.com/zh-tw/storagegrid-117/admin/web-browser-requirements.html)[支援](https://docs.netapp.com/zh-tw/storagegrid-117/admin/web-browser-requirements.html)[的網](https://docs.netapp.com/zh-tw/storagegrid-117/admin/web-browser-requirements.html)[頁瀏](https://docs.netapp.com/zh-tw/storagegrid-117/admin/web-browser-requirements.html)[覽](https://docs.netapp.com/zh-tw/storagegrid-117/admin/web-browser-requirements.html)[器](https://docs.netapp.com/zh-tw/storagegrid-117/admin/web-browser-requirements.html)["](https://docs.netapp.com/zh-tw/storagegrid-117/admin/web-browser-requirements.html)。
- 您擁有特定的存取權限。
- 您已檢閱 ["](#page-24-0)[建立儲存資源池的](#page-24-0)[準](#page-24-0)[則](#page-24-0)["](#page-24-0)。
- 如果您打算編輯使用中ILM原則中某個規則所使用的儲存資源池、則您已考慮變更如何影響物件資料放置。

關於這項工作

如果您要將新站台或儲存等級新增至使用中 ILM 原則的儲存池、請注意、新站台或儲存等級中的儲存節點不會 自動使用。若要強制 StorageGRID 使用新的站台或儲存等級、您必須在儲存編輯過的儲存集區之後啟動新的 ILM 原則。

#### 步驟

- 1. 選擇\* ILM **>** Storage Pools\*。
- 2. 選取您要編輯之儲存池的核取方塊。

您無法編輯所有儲存節點儲存池( StorageGRID 11.6 及更早版本)。

- 3. 選擇\*編輯\*。
- 4. 視需要變更儲存資源池名稱。
- 5. 視需要選取其他站台和儲存等級。

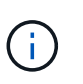

如果儲存池用於銷毀編碼設定檔、您將無法變更站台或儲存等級、而變更將導致銷毀編碼配 置無效。例如、如果在銷毀編碼設定檔中使用的儲存池目前僅包含一個站台的儲存等級、則 您無法在兩個站台中使用儲存等級、因為變更會使銷毀編碼配置無效。

6. 選擇\*保存\*。

完成後

如果您將新的站台或儲存等級新增至使用中 ILM 原則的儲存池、請啟動新的 ILM 原則、強制 StorageGRID 使用 新的站台或儲存等級。例如、複製現有的ILM原則、然後啟動複本。請參閱 ["](#page-83-0)[使用](#page-83-0)[ILM](#page-83-0)[規則和](#page-83-0)[ILM](#page-83-0)[原則](#page-83-0)["](#page-83-0)。

## 移除儲存資源池

您可以移除未使用的儲存資源池。

## 開始之前

- 您將使用登入Grid Manager ["](https://docs.netapp.com/zh-tw/storagegrid-117/admin/web-browser-requirements.html)[支援](https://docs.netapp.com/zh-tw/storagegrid-117/admin/web-browser-requirements.html)[的網](https://docs.netapp.com/zh-tw/storagegrid-117/admin/web-browser-requirements.html)[頁瀏](https://docs.netapp.com/zh-tw/storagegrid-117/admin/web-browser-requirements.html)[覽](https://docs.netapp.com/zh-tw/storagegrid-117/admin/web-browser-requirements.html)[器](https://docs.netapp.com/zh-tw/storagegrid-117/admin/web-browser-requirements.html)["](https://docs.netapp.com/zh-tw/storagegrid-117/admin/web-browser-requirements.html)。
- 您擁有 ["](https://docs.netapp.com/zh-tw/storagegrid-117/admin/admin-group-permissions.html)[必要的存取](https://docs.netapp.com/zh-tw/storagegrid-117/admin/admin-group-permissions.html)[權限](https://docs.netapp.com/zh-tw/storagegrid-117/admin/admin-group-permissions.html)["](https://docs.netapp.com/zh-tw/storagegrid-117/admin/admin-group-permissions.html)。

### 步驟

- 1. 選擇\* ILM **>** Storage Pools\*。
- 2. 請查看表格中的 ILM 使用率欄、判斷您是否可以移除儲存池。

如果儲存池正用於 ILM 規則或銷毀編碼設定檔、則無法移除該儲存池。根據需要,選擇 *storage Pool name* > **ILM usage** 以確定儲存池的使用位置。

- 3. 如果您要移除的儲存池未被使用、請選取核取方塊。
- 4. 選擇\*移除\*。
- 5. 選擇\*確定\*。

## <span id="page-31-0"></span>使用雲端儲存資源池

<span id="page-31-1"></span>什麼是雲端儲存池?

Cloud Storage Pool可讓您使用ILM將物件資料移出StorageGRID 您的系統之外。例如、您 可能想要將不常存取的物件移至成本較低的雲端儲存設備、例如 Amazon S3 Glacier 、 S3 Glacier Deep Archive 、 Google Cloud 、或 Microsoft Azure Blob 儲存設備中的歸檔 存取層。或者、您可能想要維護StorageGRID 一份支援物件的雲端備份、以加強災難恢 復。

從ILM觀點來看、雲端儲存資源池類似於儲存資源池。若要將物件儲存在任一位置、請在建立ILM規則的放置指 示時選取資源池。然而、雖然儲存資源池由StorageGRID 儲存節點或位於VMware系統內的歸檔節點組成、但雲 端儲存資源池則由外部儲存資源桶(S3)或容器(Azure Blob儲存設備)組成。

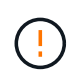

透過 S3 API 將物件從歸檔節點移至外部歸檔儲存系統已過時、並已由 ILM Cloud Storage Pool 取代、提供更多功能。如果您目前使用的歸檔節點搭配雲端分層 - 簡易儲存服務( S3 )選項、 ["](https://docs.netapp.com/zh-tw/storagegrid-117/admin/migrating-objects-from-cloud-tiering-s3-to-cloud-storage-pool.html) [將物件移](https://docs.netapp.com/zh-tw/storagegrid-117/admin/migrating-objects-from-cloud-tiering-s3-to-cloud-storage-pool.html)[轉](https://docs.netapp.com/zh-tw/storagegrid-117/admin/migrating-objects-from-cloud-tiering-s3-to-cloud-storage-pool.html)[至雲端儲存池](https://docs.netapp.com/zh-tw/storagegrid-117/admin/migrating-objects-from-cloud-tiering-s3-to-cloud-storage-pool.html)["](https://docs.netapp.com/zh-tw/storagegrid-117/admin/migrating-objects-from-cloud-tiering-s3-to-cloud-storage-pool.html) 而是。

下表將儲存資源池與雲端儲存資源池進行比較、並顯示高層級的相似點和差異。

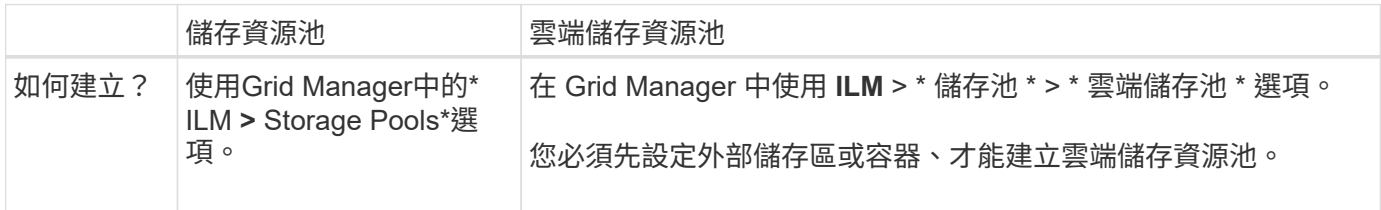

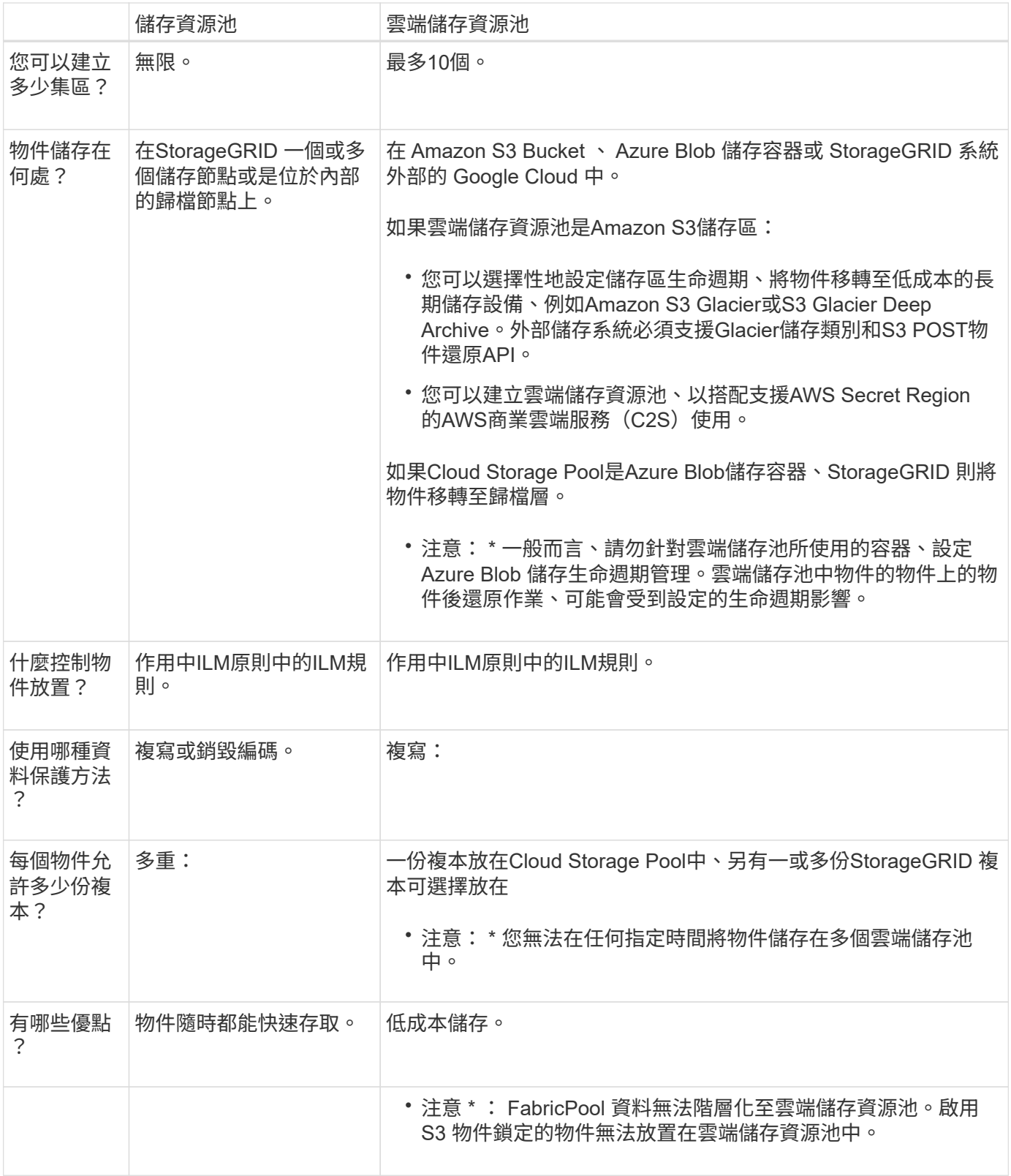

## **Cloud Storage Pool**物件的生命週期

在實作雲端儲存資源池之前、請先檢閱儲存在每種類型雲端儲存資源池中的物件生命週 期。

• [S3](#page-33-0)[:](#page-33-0)[Cloud Storage Pool](#page-33-0)[物件的生命週期](#page-33-0)

• [Azure](#page-34-0)[:](#page-34-0)[Cloud Storage Pool](#page-34-0)[物件的生命週期](#page-34-0)

### <span id="page-33-0"></span>**S3**:**Cloud Storage Pool**物件的生命週期

圖中顯示儲存在S3 Cloud Storage Pool中物件的生命週期階段。

 $\left(\begin{smallmatrix} 1 \ 1 \end{smallmatrix}\right)$ 

ă.

在圖中和說明中、「Glacier」是指Glacier儲存等級和Glacier Deep Archive儲存等級、但有一項 例外:Glacier Deep Archive儲存等級不支援快速還原層。僅支援大量或標準擷取。

Google Cloud Platform(GCP)可支援從長期儲存設備擷取物件、而不需執行還原後作業。

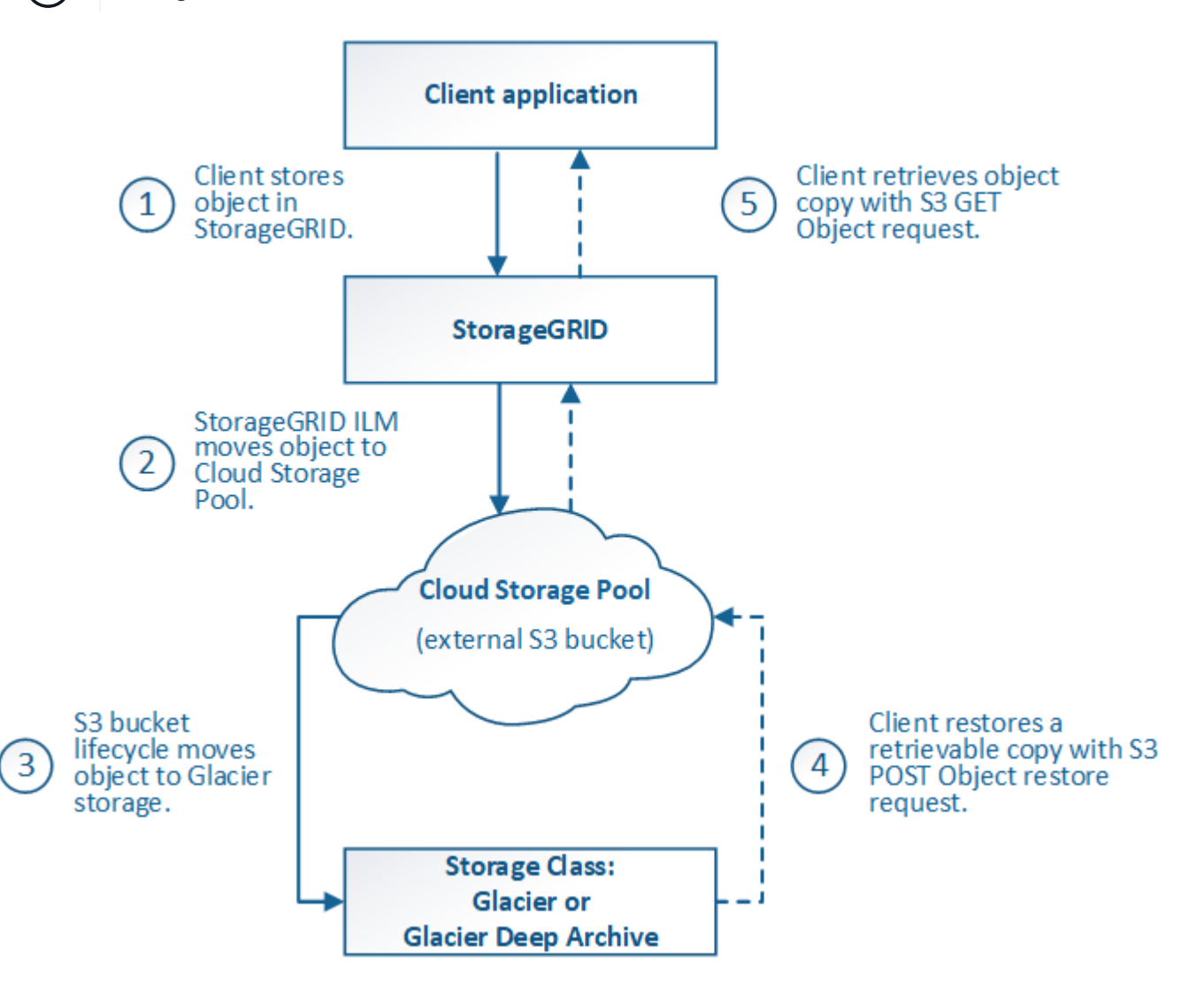

1. \*物件儲存在StorageGRID S編\*中

若要開始生命週期、用戶端應用程式會將物件儲存在StorageGRID

- 2. 物件移至**S3**雲端儲存池
	- 如果物件與使用S3 Cloud Storage Pool做為放置位置的ILM規則相符、StorageGRID 則會將物件移 至Cloud Storage Pool指定的外部S3儲存區。
	- 物件移至S3雲端儲存資源池時、用戶端應用程式可以使用StorageGRID 來自S3的S3 Get Object要求來 擷取物件、除非物件已移轉至Glacier儲存設備。
- 3. 物件移轉至**Glacier**(無法擷取的狀態)
	- 也可以將物件移轉至Glacier儲存設備。例如、外部S3儲存區可能會使用生命週期組態、立即或在數天後 將物件移轉至Glacier儲存設備。

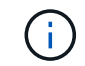

如果您想要轉換物件、必須為外部S3儲存區建立生命週期組態、而且必須使用可實 作Glacier儲存類別並支援S3 POST物件還原API的儲存解決方案。

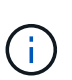

請勿將 Cloud Storage Pool 用於 Swift 用戶端擷取的物件。Swift不支援物件後還原要 求、StorageGRID 因此無法擷取任何已轉換至S3 Glacier儲存設備的Swift物件。發出Swift Get物件要求以擷取這些物件將會失敗(「403 Forbidbid禁 用」)。

- 在轉換期間、用戶端應用程式可以使用S3頭物件要求來監控物件的狀態。
- 4. 從**Glacier**儲存設備還原物件

如果物件已轉換至Glacier儲存設備、用戶端應用程式可發出S3物件後還原要求、將可擷取的複本還原至S3 雲端儲存池。此要求會指定在雲端儲存資源池和資料存取層中可供複本使用的天數、以供還原作業使用(加 速、標準或大量)。當達到可擷取複本的到期日時、複本會自動返回無法擷取的狀態。

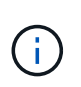

如果StorageGRID 物件的一個或多個複本也存在於位於整個過程的儲存節點上、就不需要透 過發出物件後還原要求、從Glacier還原物件。相反地、您可以使用「取得物件」要求、直接 擷取本機複本。

5. 物件已擷取

物件還原之後、用戶端應用程式就可以發出「Get Object」(取得物件)要求、以擷取還原的物件。

#### <span id="page-34-0"></span>**Azure**:**Cloud Storage Pool**物件的生命週期

圖中顯示儲存在Azure Cloud Storage Pool中物件的生命週期階段。

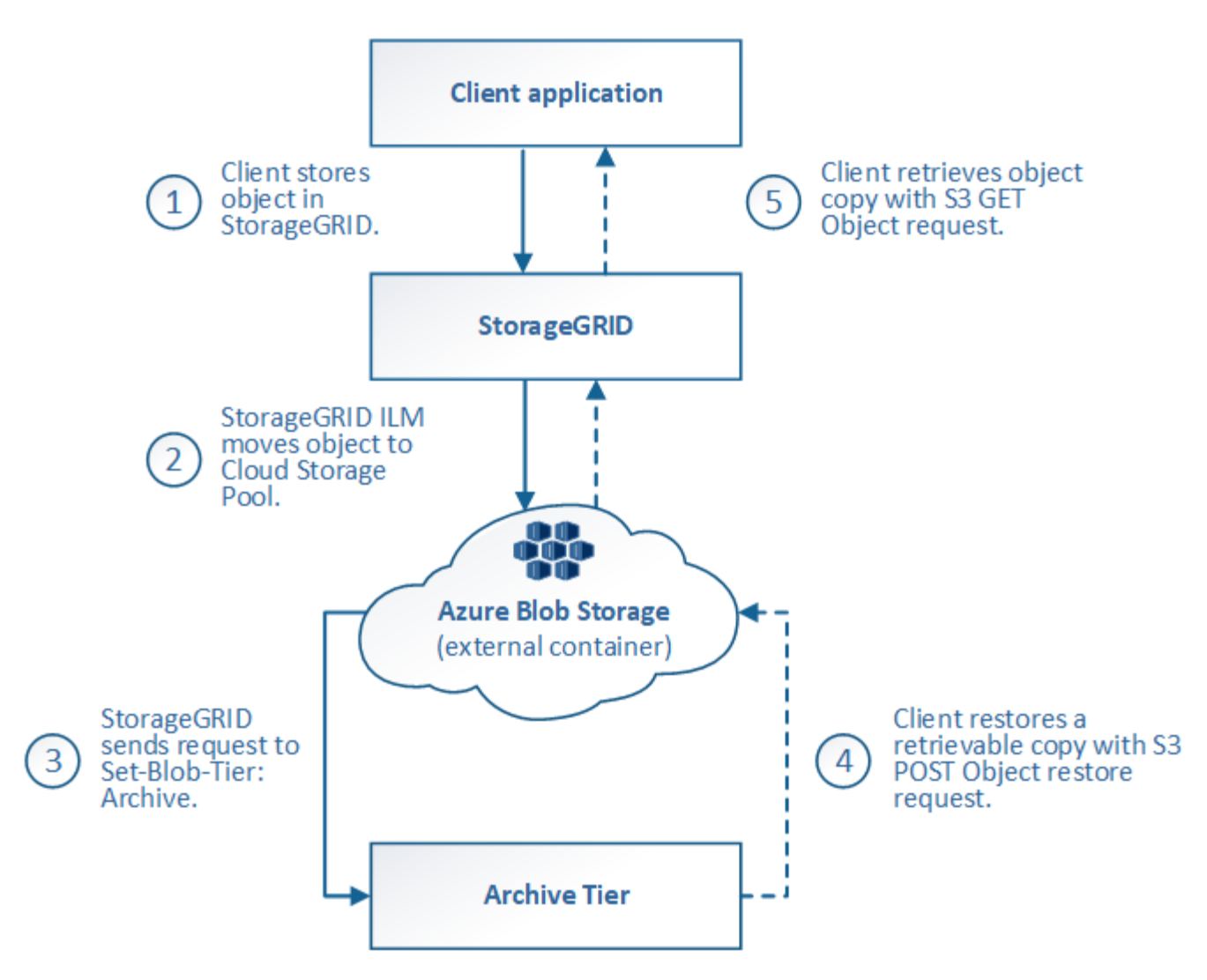

1. \*物件儲存在StorageGRID S編\*中

若要開始生命週期、用戶端應用程式會將物件儲存在StorageGRID

2. 物件移至**Azure Cloud Storage Pool**

如果物件與使用Azure Cloud Storage Pool做為放置位置的ILM規則相符、StorageGRID 則會將物件移 至Cloud Storage Pool指定的外部Azure Blob儲存容器

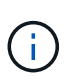

請勿將 Cloud Storage Pool 用於 Swift 用戶端擷取的物件。Swift不支援物件後還原要 求、StorageGRID 因此無法擷取任何已轉換至Azure Blob儲存歸檔層的Swift物件。發出Swift Get物件要求以擷取這些物件將會失敗(「403 Forbidbid禁 用」)。

3. 物件移轉至歸檔層(無法擷取的狀態)

將物件移至Azure Cloud Storage Pool之後StorageGRID 、立即將物件自動移轉至Azure Blob儲存歸檔層。

4. 物件從歸檔層還原

如果物件已轉換至歸檔層、用戶端應用程式就可以發出S3物件後還原要求、將可擷取的複本還原至Azure Cloud Storage Pool。
當收到物件還原後、它會將物件暫時移轉至Azure Blob儲存冷卻層。StorageGRID一旦達到物件還原後要 求的到期日、StorageGRID 即可將物件轉換回歸檔層。

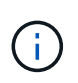

如果StorageGRID 物件的一個或多個複本也存在於位於整個過程的儲存節點上、就不需要透 過發出物件後還原要求、從歸檔存取層還原物件。相反地、您可以使用「取得物件」要求、 直接擷取本機複本。

## 5. 物件已擷取

物件還原至Azure Cloud Storage Pool之後、用戶端應用程式就能發出Get Object要求、以擷取還原的物件。

## 相關資訊

### ["](https://docs.netapp.com/zh-tw/storagegrid-117/s3/index.html)[使用](https://docs.netapp.com/zh-tw/storagegrid-117/s3/index.html)[S3 REST API"](https://docs.netapp.com/zh-tw/storagegrid-117/s3/index.html)

# 何時使用雲端儲存資源池

您可以使用 Cloud Storage Pool 將資料備份或分層至外部位置。此外、您可以將資料備份 或分層到多個雲端。

## 將 **StorageGRID** 資料備份到外部位置

您可以使用Cloud Storage Pool將StorageGRID 物件備份到外部位置。

如果StorageGRID 無法存取中的複本、雲端儲存資源池中的物件資料可用於處理用戶端要求。不過、您可能需 要發出S3 POST物件還原要求、才能存取Cloud Storage Pool中的備份物件複本。

雲端儲存資源池中的物件資料也可用於恢復StorageGRID 由於儲存磁碟區或儲存節點故障而從故障中遺失的資 料。如果物件的唯一剩餘複本位於Cloud Storage Pool中、StorageGRID 則由NetApp暫時還原物件、並在恢復 的儲存節點上建立新複本。

# 若要實作備份解決方案:

- 1. 建立單一雲端儲存資源池。
- 2. 設定ILM規則、將物件複本同時儲存在儲存節點上(複寫或銷毀編碼複本)、並將單一物件複本儲存在雲端 儲存資源池中。
- 3. 將規則新增至ILM原則。然後、模擬並啟動原則。

## 將資料從 **StorageGRID** 分層至外部位置

您可以使用雲端儲存資源池、將物件儲存在StorageGRID 不屬於該系統的地方。例如、假設您有大量物件需要 保留、但您預期很少存取這些物件(如果有的話)。您可以使用雲端儲存資源池來分層物件、以降低儲存成本、 並釋放StorageGRID 出在效益管理系統中的空間。

#### 若要實作分層解決方案:

- 1. 建立單一雲端儲存資源池。
- 2. 設定ILM規則、將鮮少使用的物件從儲存節點移至雲端儲存資源池。
- 3. 將規則新增至ILM原則。然後、模擬並啟動原則。

如果您想要將物件資料分層或備份到多個雲端、可以設定多個雲端儲存池端點。ILM規則中的篩選器可讓您指定 儲存在每個雲端儲存資源池中的物件。例如、您可能想要將來自 Amazon S3 Glacier 中某些租戶或貯體的物 件、以及來自 Azure Blob 儲存區中其他租戶或貯體的物件儲存起來。或者、您可能想要在Amazon S3 Glacier 與Azure Blob儲存設備之間移動資料。

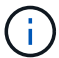

使用多個雲端儲存池端點時、請記住、物件一次只能儲存在一個雲端儲存池中。

若要實作多個雲端端點:

- 1. 建立最多10個雲端儲存資源池。
- 2. 設定ILM規則、以便在適當的時間將適當的物件資料儲存在每個雲端儲存資源池中。例如、將儲存區A中的物 件儲存在Cloud Storage Pool A中、並將儲存區B中的物件儲存在Cloud Storage Pool B中或者、將物件儲存 在Cloud Storage Pool A中一段時間、然後將物件移至Cloud Storage Pool B
- 3. 將規則新增至ILM原則。然後、模擬並啟動原則。

# <span id="page-37-0"></span>雲端儲存資源池的考量

如果您打算使用雲端儲存資源池將物件移出StorageGRID 整個作業系統、則必須檢閱設定 和使用雲端儲存資源池的考量事項。

## 一般考量

- 一般而言、Amazon S3 Glacier或Azure Blob儲存設備等雲端歸檔儲存設備、是儲存物件資料的廉價場所。 然而、從雲端歸檔儲存設備擷取資料的成本相對較高。若要達到最低的整體成本、您必須考慮何時及多久存 取雲端儲存池中的物件。建議僅針對您預期不常存取的內容使用雲端儲存池。
- 請勿將 Cloud Storage Pool 用於 Swift 用戶端擷取的物件。Swift不支援物件後還原要求、StorageGRID 因此 無法擷取任何已轉換為S3 Glacier儲存設備或Azure Blob儲存歸檔層的Swift物件。發出Swift Get物件要求以 擷取這些物件將會失敗(「403 Forbidbid禁 用」)。
- 由於從雲端儲存資源池目標擷取物件的延遲增加、因此不支援使用FabricPool 含有支援功能的雲端儲存資源 池。
- 啟用 S3 物件鎖定的物件無法放置在雲端儲存資源池中。
- ・如果雲端儲存池的目的地 S3 儲存區已啟用 S3 物件鎖定、則設定儲存區複寫( PuttBucketReplication )的 嘗試將會失敗、並出現 AccessDenied 錯誤。

雲端儲存資源池所用連接埠的考量事項

若要確保ILM規則可將物件移入或移出指定的Cloud Storage Pool、您必須設定包含系統儲存節點的網路。您必 須確保下列連接埠可與Cloud Storage Pool通訊。

根據預設、Cloud Storage Pool會使用下列連接埠:

- **80**:適用於以http開頭的端點URI
- \* 443\*:適用於以https開頭的端點URI

您可以在建立或編輯雲端儲存資源池時、指定不同的連接埠。

如果您使用不透明的Proxy伺服器、也必須使用 ["](https://docs.netapp.com/zh-tw/storagegrid-117/admin/configuring-storage-proxy-settings.html)[設定儲存](https://docs.netapp.com/zh-tw/storagegrid-117/admin/configuring-storage-proxy-settings.html)[Proxy"](https://docs.netapp.com/zh-tw/storagegrid-117/admin/configuring-storage-proxy-settings.html) 允許將訊息傳送至外部端點、例如網際網路 上的端點。

成本考量

若要使用雲端儲存資源池存取雲端儲存設備、需要透過網路連線才能連線至雲端。您必須考量存取雲端所需的網 路基礎架構成本、並根據使用StorageGRID Cloud Storage Pool在介於流通於流通的資料量、適當地配置雲端。

當連接到外部雲端儲存資源池端點時StorageGRID 、它會發出各種要求來監控連線能力、並確保它能執行所需 的作業。雖然這些要求會帶來一些額外成本、但監控雲端儲存資源池的成本只應是S3或Azure中儲存物件的整體 成本的一小部分。

如果您需要將物件從外部Cloud Storage Pool端點移回StorageGRID 至物件、可能會產生更高的成本。 在StorageGRID 下列任一情況下、物件都可能移回物件的不執行功能:

- 物件的唯一複本是在Cloud Storage Pool中、您決定將物件儲存StorageGRID 在物件中、改為將物件儲存在 物件中。在這種情況下、您可以重新設定 ILM 規則和原則。進行ILM評估時StorageGRID 、此功能會發出多 個要求、要求從Cloud Storage Pool擷取物件。然後、在本機建立指定數量的複製或銷毀編碼複 本。StorageGRID物件移回StorageGRID 物件後、雲端儲存池中的複本即會刪除。
- 物件會因為儲存節點故障而遺失。如果物件的唯一剩餘複本位於Cloud Storage Pool中、StorageGRID 則 由NetApp暫時還原物件、並在恢復的儲存節點上建立新複本。

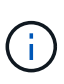

當物件從StorageGRID 雲端儲存資源池移回支援區時StorageGRID 、針對每個物件向雲端儲存資 源池端點發出多個要求。在搬移大量物件之前、請聯絡技術支援部門、以協助評估時間範圍及相 關成本。

#### **S3**:**Cloud Storage Pool**儲存區所需的權限

用於雲端儲存資源池的外部S3儲存區貯體政策必須授予StorageGRID 支援、以便將物件移至貯體、取得物件狀 態、必要時從Glacier儲存設備還原物件等。理想情況StorageGRID 下、不只是讓人能夠完全掌控鏟斗的存取權 (s3:\*);但是、如果無法做到、儲存區原則必須授予下列S3權限StorageGRID 以供使用:

- s3:AbortMultipartUpload
- s3:DeleteObject
- s3:GetObject
- s3:ListBucket
- s3:ListBucketMultipartUploads
- s3:ListMultipartUploadParts
- s3:PutObject
- s3:RestoreObject

### **S3**:外部儲存庫生命週期的考量事項

物件在StorageGRID Cloud Storage Pool中指定的物件之間移動、是由ILM規則和StorageGRID 動態ILM原則所 控制。相反地、從雲端儲存資源池中指定的外部S3儲存區、移轉至Amazon S3 Glacier或S3 Glacier Deep歸檔 (或移轉至實作Glacier儲存類別的儲存解決方案)的物件、則是由該儲存區的生命週期組態所控制。

如果您想要從雲端儲存池移轉物件、必須在外部S3儲存區上建立適當的生命週期組態、而且必須使用可實

作Glacier儲存類別並支援S3 POST物件還原API的儲存解決方案。

例如、假設您想StorageGRID 要將從靜止移至雲端儲存資源池的所有物件立即轉換至Amazon S3 Glacier儲存設 備。您可以在外部S3儲存區上建立生命週期組態、以指定下列單一動作(\* Transition \*):

```
<LifecycleConfiguration>
    <Rule>
      <ID>Transition Rule</ID>
      <Filter>
         <Prefix></Prefix>
      </Filter>
      <Status>Enabled</Status>
      <Transition>
        <Days>0</Days>
        <StorageClass>GLACIER</StorageClass>
      </Transition>
    </Rule>
</LifecycleConfiguration>
```
這項規則會在所有庫位物件建立之日(亦即、在StorageGRID 物件從旁移至雲端儲存池當日)、將其全部移轉 至Amazon S3 Glacier。

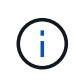

設定外部儲存庫的生命週期時、切勿使用\* Expiration\*動作來定義物件何時過期。過期動作會導致 外部儲存系統刪除過期的物件。如果您稍後嘗試從StorageGRID 無法存取過期的物件、將無法找 到刪除的物件。

如果您想要將雲端儲存池中的物件移轉至S3 Glacier Deep歸檔(而非Amazon S3 Glacier)、請指定 <StorageClass>DEEP\_ARCHIVE</StorageClass> 在生命週期中、不過請注意、您無法使用 Expedited 階層以從S3 Glacier Deep歸檔還原物件。

**Azure**:存取層的考量

當您設定Azure儲存帳戶時、可以將預設的存取層設定為「Hot」(熱)或「Cool」(冷)。建立用於雲端儲存 資源池的儲存帳戶時、您應該使用熱層做為預設層。即使將物件移至雲端儲存資源池時、將層級立即設定為「歸 檔」、但使用預設的Hot(熱)設定、可確保您不會在30天內收取從冷卻層移除物件的早期刪除費 用。StorageGRID

## **Azure**:不支援生命週期管理

請勿將 Azure Blob 儲存生命週期管理用於與雲端儲存池搭配使用的容器。生命週期作業可能會干擾Cloud Storage Pool作業。

## 相關資訊

• ["](#page-41-0)[建立雲端儲存資源池](#page-41-0)["](#page-41-0)

# 比較雲端儲存資源池和**CloudMirror**複寫

開始使用Cloud Storage Pool時、瞭解Cloud Storage Pool與StorageGRID VMware

# CloudMirror複寫服務之間的相似點和差異可能會有所幫助。

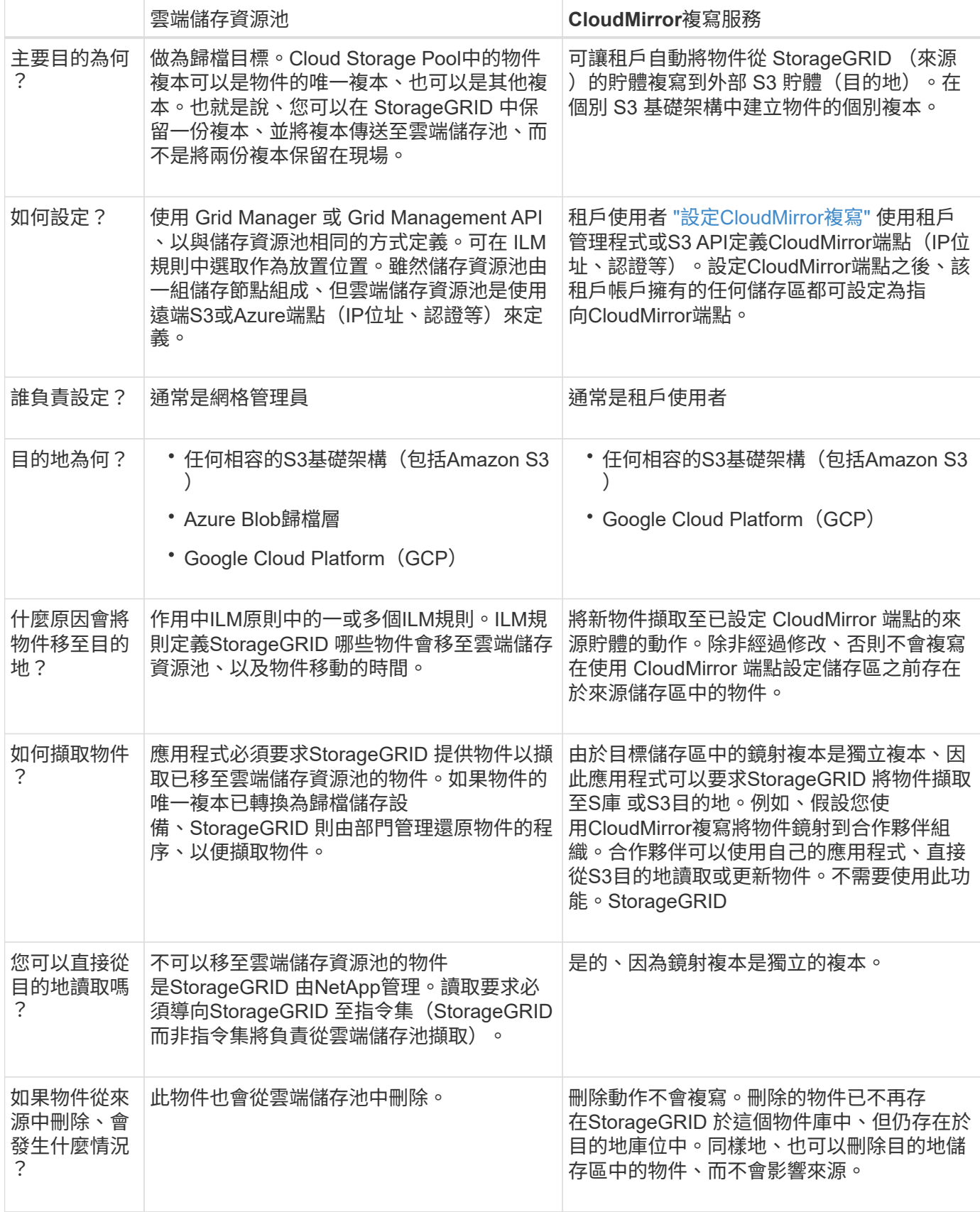

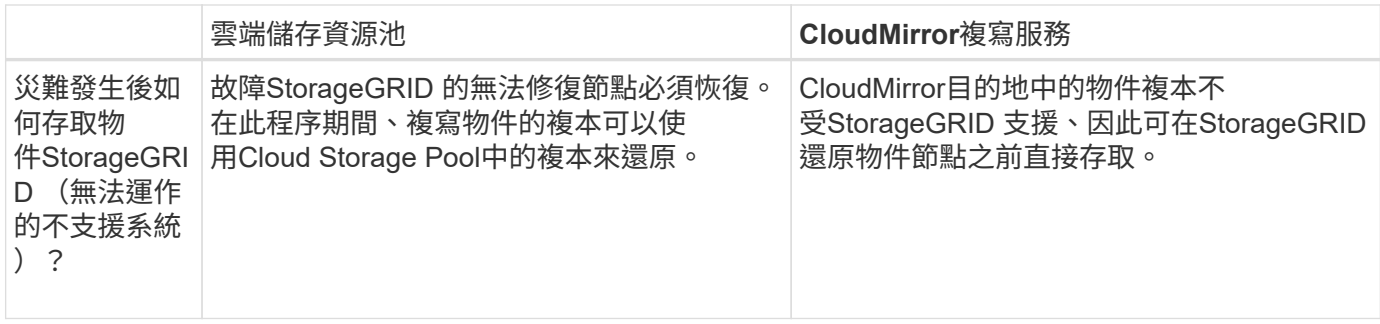

# <span id="page-41-0"></span>建立雲端儲存資源池

Cloud Storage Pool 會指定單一外部 Amazon S3 儲存區或其他 S3 相容提供者、或 Azure Blob 儲存容器。

建立雲端儲存池時、您可以指定 StorageGRID 用來儲存物件的外部儲存區或容器名稱和位置、雲端供應商類型 ( Amazon S3/GCP 或 Azure Blob 儲存設備)、以及 StorageGRID 存取外部儲存區或容器所需的資訊。

一旦儲存雲端儲存資源池、即可驗證其運作、因此您必須確保Cloud Storage Pool中指定的儲存庫或容器存在且 可存取。StorageGRID

# 開始之前

- 您將使用登入Grid Manager ["](https://docs.netapp.com/zh-tw/storagegrid-117/admin/web-browser-requirements.html)[支援](https://docs.netapp.com/zh-tw/storagegrid-117/admin/web-browser-requirements.html)[的網](https://docs.netapp.com/zh-tw/storagegrid-117/admin/web-browser-requirements.html)[頁瀏](https://docs.netapp.com/zh-tw/storagegrid-117/admin/web-browser-requirements.html)[覽](https://docs.netapp.com/zh-tw/storagegrid-117/admin/web-browser-requirements.html)[器](https://docs.netapp.com/zh-tw/storagegrid-117/admin/web-browser-requirements.html)["](https://docs.netapp.com/zh-tw/storagegrid-117/admin/web-browser-requirements.html)。
- 您擁有 ["](https://docs.netapp.com/zh-tw/storagegrid-117/admin/admin-group-permissions.html)[必要的存取](https://docs.netapp.com/zh-tw/storagegrid-117/admin/admin-group-permissions.html)[權限](https://docs.netapp.com/zh-tw/storagegrid-117/admin/admin-group-permissions.html)["](https://docs.netapp.com/zh-tw/storagegrid-117/admin/admin-group-permissions.html)。
- 您已檢閱 ["](#page-37-0)[雲端儲存資源池的](#page-37-0)[考](#page-37-0)[量](#page-37-0)["](#page-37-0)。
- Cloud Storage Pool 所參照的外部儲存區或容器已經存在、您知道其名稱和位置。
- 若要存取貯體或容器、您可以針對您要選擇的驗證類型、提供下列資訊:

**S3** 存取金鑰

適用於外部 S3 儲存庫

- 擁有外部儲存庫之帳戶的存取金鑰 ID 。
- 相關的秘密存取金鑰。

或者、您也可以為驗證類型指定「匿名」。

**C2S** 存取入口網站

商業雲端服務( C2S ) S3 服務

您有下列項目:

- 。完整的 URL 、 StorageGRID 將用來從 C2S 存取入口網站( CAP )伺服器取得臨時認證、包括指 派給您 C2S 帳戶的所有必要和選用 API 參數。
- 由適當的政府憑證授權單位( CA )所核發的伺服器 CA 憑證。此憑證可用來驗證CAP伺服器的身 分。StorageGRID伺服器CA憑證必須使用PEE編碼。
- 由適當的政府憑證授權單位( CA )所核發的用戶端憑證。此憑證可用於將自己的身分識別至CAP 伺服器。StorageGRID用戶端憑證必須使用PEE編碼、而且必須已獲得存取您的C2S帳戶的權限。
- 用戶端憑證的 PEM 編碼私密金鑰。
- 用於解密用戶端憑證私密金鑰的複雜密碼(如果已加密)。

如果要加密用戶端憑證、請使用傳統的加密格式。不支援 PKCS #8 加密格式。

# **Azure Blob** 儲存設備

外部容器 \_

 $($  i  $)$ 

- 用於存取 Blob 儲存容器的統一資源識別元( URI )。
- 儲存帳戶名稱和帳戶金鑰。您可以使用Azure入口網站來尋找這些價值。

#### 步驟

1. 選取 \* ILM \* > \* 儲存池 \* > \* 雲端儲存池 \* 。

2. 選取 \* 建立 \* 、然後輸入下列資訊:

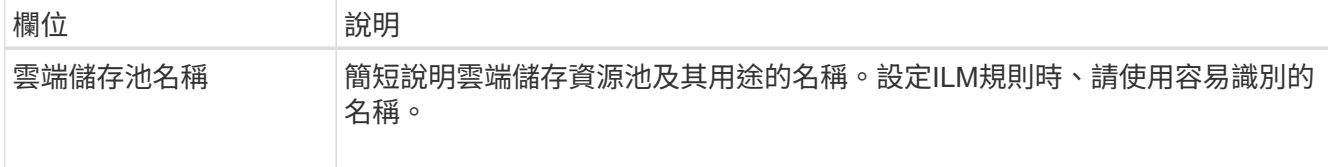

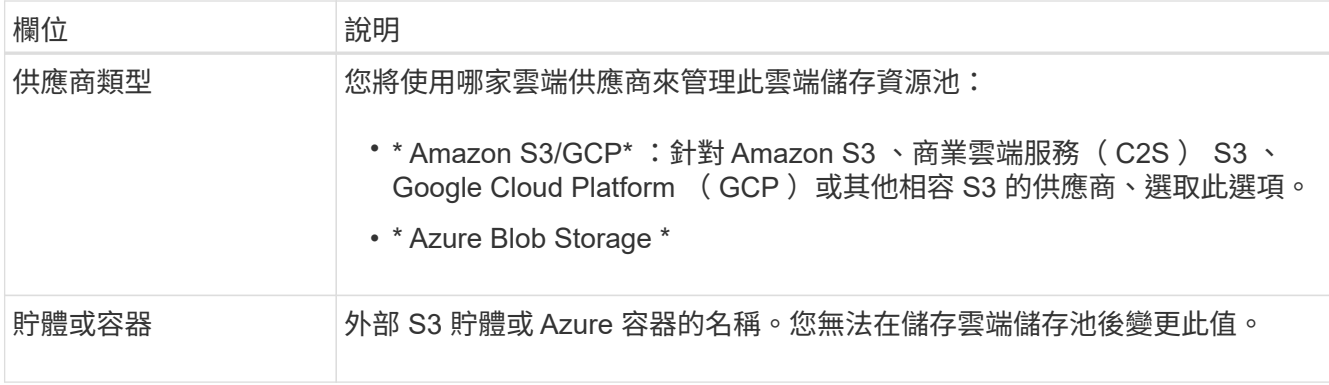

3. 根據您的供應商類型選擇、輸入服務端點資訊。

## **Amazon S3/GCP**

a. 對於通訊協定、請選取 HTTPS 或 HTTP 。

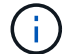

請勿將 HTTP 連線用於敏感資料。

b. 輸入主機名稱。範例:

s3-*aws-region*.amazonaws.com

c. 選取 URL 樣式:

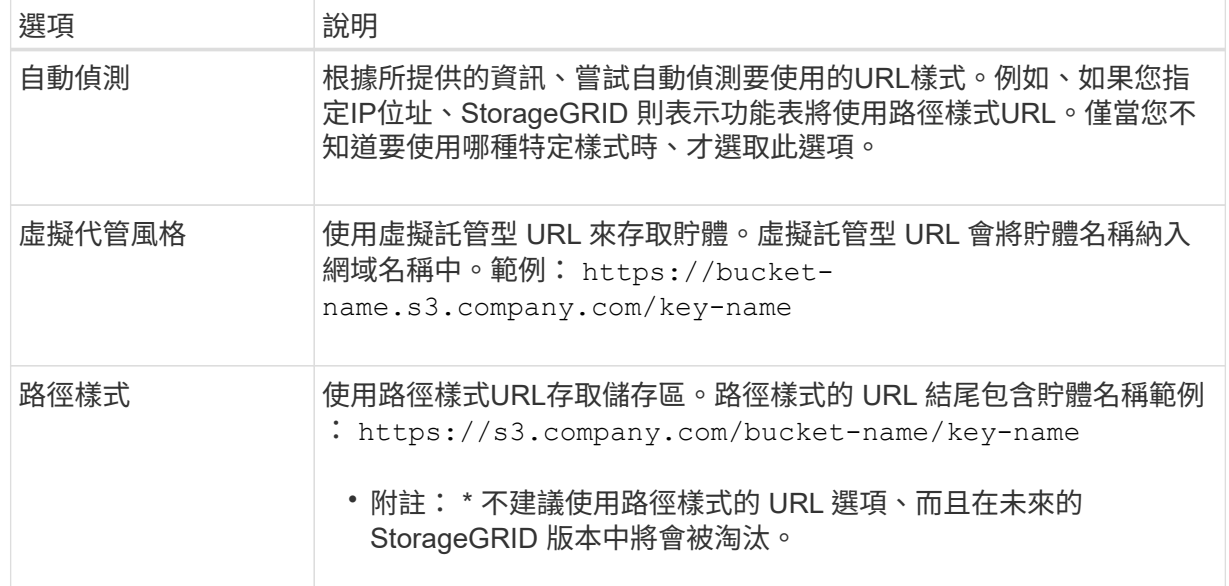

d. 您也可以輸入連接埠編號、或使用預設連接埠: 443 代表 HTTPS 、 80 代表 HTTP 。

## **Azure Blob**儲存設備

a. 使用下列其中一種格式、輸入服務端點的 URI 。

- https://host:port
- http://host:port

範例: https://*myaccount*.blob.core.windows.net:443

如果您未指定連接埠、則預設會使用連接埠 443 做為 HTTPS 、並使用連接埠 80 做為 HTTP 。

4. 選擇\*繼續\*。然後選取驗證類型、並輸入 Cloud Storage Pool 端點所需的資訊:

存取金鑰

\_ 僅適用於 Amazon S3/GCP 供應商類型 \_

a. 對於 \* 存取金鑰 ID\* 、請輸入擁有外部儲存庫之帳戶的存取金鑰 ID 。

b. 對於 \* 秘密存取金鑰 \* 、請輸入秘密存取金鑰。

**CAP** ( **C2S** 存取入口網站)

商業雲端服務( C2S ) S3 服務

- a. 對於 \* 暫存認證 URL\* 、請輸入 StorageGRID 從 CAP 伺服器取得暫存認證所使用的完整 URL 、 包括指派給您的 C2S 帳戶的所有必要和選用 API 參數。
- b. 對於 \* 伺服器 CA 憑證 \* 、請選取 \* 瀏覽 \* 、然後上傳 StorageGRID 用來驗證 CAP 伺服器的 PEM 編碼 CA 憑證。
- c. 對於 \* 用戶端憑證 \* 、請選取 \* 瀏覽 \* 、然後上傳 StorageGRID 用來識別自身的 PEM 編碼憑證至 CAP 伺服器。
- d. 對於 \* 用戶端私密金鑰 \* 、請選取 \* 瀏覽 \* 、然後上傳用戶端憑證的 PEM 編碼私密金鑰。
- e. 如果用戶端私密金鑰已加密、請輸入密碼來解密用戶端私密金鑰。否則、請將 \* 用戶端私密金鑰複 雜密碼 \* 欄位保留空白。

#### **Azure Blob**儲存設備

- a. 對於 \* 帳戶名稱 \* 、請輸入擁有外部服務容器的 Blob 儲存帳戶名稱。
- b. 對於 \* 帳戶金鑰 \* 、請輸入 Blob 儲存帳戶的秘密金鑰。

#### 匿名

不需要其他資訊。

5. 選擇\*繼續\*。然後選擇您要使用的伺服器驗證類型:

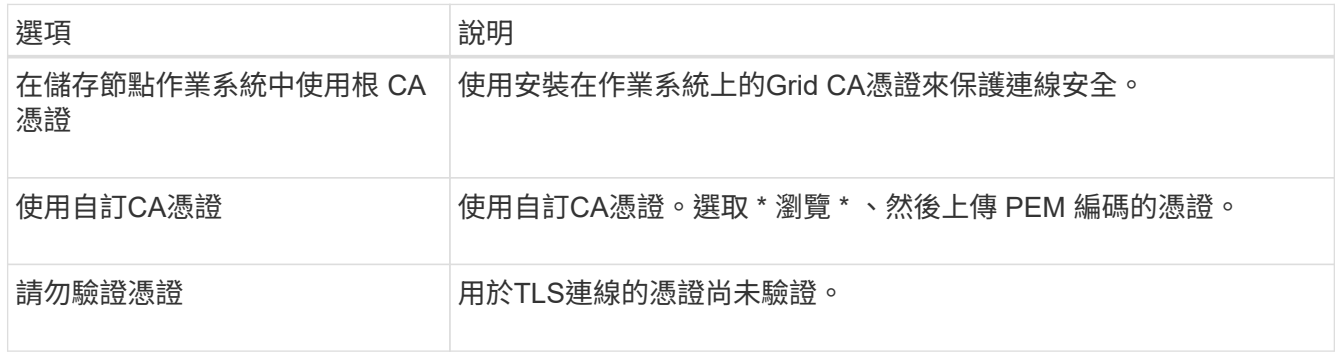

#### 6. 選擇\*保存\*。

當您儲存雲端儲存資源池時StorageGRID 、下列功能將會隨之執行:

- 驗證貯體或容器及服務端點是否存在、以及是否可使用您指定的認證來連線。
- <sup>將</sup>標記檔案寫入貯體或容器、以將其識別為雲端儲存池。請勿移除此檔案、其名稱<sup>為</sup> x-ntap-sgwscloud-pool-uuid。

如果Cloud Storage Pool驗證失敗、您會收到錯誤訊息、說明驗證失敗的原因。例如、如果發生憑證錯 誤、或是您指定的貯體或容器尚未存在、則可能會回報錯誤。

7. 如果發生錯誤、請參閱 ["](#page-48-0)[疑](#page-48-0)[難](#page-48-0)[排](#page-48-0)[解雲端儲存資源池的指示](#page-48-0)["](#page-48-0)、解決任何問題、然後再次嘗試儲存雲端儲存池。

# 編輯雲端儲存資源池

您可以編輯 Cloud Storage Pool 來變更其名稱、服務端點或其他詳細資料、但是您無法變 更 Cloud Storage Pool 的 S3 儲存區或 Azure 容器。

開始之前

- 您將使用登入Grid Manager ["](https://docs.netapp.com/zh-tw/storagegrid-117/admin/web-browser-requirements.html)[支援](https://docs.netapp.com/zh-tw/storagegrid-117/admin/web-browser-requirements.html)[的網](https://docs.netapp.com/zh-tw/storagegrid-117/admin/web-browser-requirements.html)[頁瀏](https://docs.netapp.com/zh-tw/storagegrid-117/admin/web-browser-requirements.html)[覽](https://docs.netapp.com/zh-tw/storagegrid-117/admin/web-browser-requirements.html)[器](https://docs.netapp.com/zh-tw/storagegrid-117/admin/web-browser-requirements.html)["](https://docs.netapp.com/zh-tw/storagegrid-117/admin/web-browser-requirements.html)。
- 您擁有特定的存取權限。
- 您已檢閱 ["](#page-37-0)[雲端儲存資源池的](#page-37-0)[考](#page-37-0)[量](#page-37-0)["](#page-37-0)。

#### 步驟

1. 選取 \* ILM \* > \* 儲存池 \* > \* 雲端儲存池 \* 。

Cloud Storage Pools表格會列出現有的Cloud Storage Pools。

- 2. 選取您要編輯的雲端儲存池核取方塊。
- 3. 選取 \* 動作 \* > \* 編輯 \* 。
- 4. 視需要變更顯示名稱、服務端點、驗證認證或憑證驗證方法。

 $(i)$ 

您無法變更雲端儲存池的供應商類型、 S3 儲存區或 Azure 容器。

如果您先前已上傳伺服器或用戶端憑證、您可以選取 \* 憑證詳細資料 \* 來檢閱目前正在使用的憑證。

5. 選擇\*保存\*。

當您儲存雲端儲存資源池時StorageGRID 、驗證資源桶或容器及服務端點是否存在、以及是否可以使用您指 定的認證資料來存取。

如果Cloud Storage Pool驗證失敗、則會顯示錯誤訊息。例如、如果發生憑證錯誤、可能會報告錯誤。

請參閱的說明 ["](#page-48-0)[疑](#page-48-0)[難](#page-48-0)[排](#page-48-0)[解雲端儲存資源池](#page-48-0)["](#page-48-0)、解決此問題、然後再次嘗試儲存雲端儲存資源池。

# 移除雲端儲存資源池

如果 Cloud Storage Pool 未用於 ILM 規則、而且不包含物件資料、您可以將其移除。

開始之前

- 您將使用登入Grid Manager ["](https://docs.netapp.com/zh-tw/storagegrid-117/admin/web-browser-requirements.html)[支援](https://docs.netapp.com/zh-tw/storagegrid-117/admin/web-browser-requirements.html)[的網](https://docs.netapp.com/zh-tw/storagegrid-117/admin/web-browser-requirements.html)[頁瀏](https://docs.netapp.com/zh-tw/storagegrid-117/admin/web-browser-requirements.html)[覽](https://docs.netapp.com/zh-tw/storagegrid-117/admin/web-browser-requirements.html)[器](https://docs.netapp.com/zh-tw/storagegrid-117/admin/web-browser-requirements.html)["](https://docs.netapp.com/zh-tw/storagegrid-117/admin/web-browser-requirements.html)。
- 您擁有 ["](https://docs.netapp.com/zh-tw/storagegrid-117/admin/admin-group-permissions.html)[必要的存取](https://docs.netapp.com/zh-tw/storagegrid-117/admin/admin-group-permissions.html)[權限](https://docs.netapp.com/zh-tw/storagegrid-117/admin/admin-group-permissions.html)["](https://docs.netapp.com/zh-tw/storagegrid-117/admin/admin-group-permissions.html)。

如有需要、請使用 **ILM** 來移動物件資料

如果您要移除的雲端儲存池包含物件資料、則必須使用 ILM 將資料移至其他位置。例如、您可以將資料移至網 格上的儲存節點、或移至不同的雲端儲存池。

#### 步驟

1. 選取 \* ILM \* > \* 儲存池 \* > \* 雲端儲存池 \* 。

2. 請查看表格中的 ILM 使用率欄、以判斷您是否可以移除雲端儲存池。

如果雲端儲存池正用於 ILM 規則或銷毀編碼設定檔、則無法移除該儲存池。

- 3. 如果使用的是雲端儲存池、請選取 \* 雲端儲存池名稱 \_ \* > \* ILM 使用量 \* 。
- 4. ["](#page-83-0)[複製每個](#page-83-0) [ILM](#page-83-0) [規則](#page-83-0)["](#page-83-0) 這會將物件放置在您要移除的雲端儲存池中。
- 5. 決定您要移動由您複製的每個規則所管理的現有物件的位置。

您可以使用一或多個儲存池或不同的雲端儲存池。

6. 編輯您複製的每個規則。

對於「建立 ILM 規則」精靈的步驟 2 、請從「 \* 複本於 \* 」欄位中選取新位置。

- 7. ["](#page-71-0)[建立](#page-71-0)[新](#page-71-0)[的建](#page-71-0)[議](#page-71-0) [ILM](#page-71-0) [原則](#page-71-0)["](#page-71-0) 並以複製規則取代每個舊規則。
- 8. 啟動新原則。
- 9. 等待 ILM 從雲端儲存池移除物件、並將其置於新位置。

刪除雲端儲存池

當雲端儲存池是空的且未用於任何 ILM 規則時、您可以將其刪除。

開始之前

- 您已移除可能已使用資源池的任何 ILM 規則。
- 您已確認S3儲存區或Azure容器不含任何物件。

如果您嘗試移除包含物件的雲端儲存池、就會發生錯誤。請參閱 ["](#page-48-0)[疑](#page-48-0)[難](#page-48-0)[排](#page-48-0)[解雲端儲存資源池](#page-48-0)["](#page-48-0)。

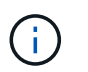

當您建立Cloud Storage Pool時StorageGRID 、將標記檔案寫入儲存庫或容器、以將其識別 為雲端儲存池。請勿移除這個名為的檔案 x-ntap-sgws-cloud-pool-uuid。

#### 步驟

- 1. 選取 \* ILM \* > \* 儲存池 \* > \* 雲端儲存池 \* 。
- 2. 如果 ILM 使用率欄顯示未使用 Cloud Storage Pool 、請選取核取方塊。
- 3. 選擇\*「Actions」(動作)**>**「Remove\*」(移除

4. 選擇\*確定\*。

# <span id="page-48-0"></span>疑難排解雲端儲存資源池

使用這些疑難排解步驟、協助解決您在建立、編輯或刪除雲端儲存池時可能遇到的錯誤。

確定是否發生錯誤

每分鐘執行一次簡易的Cloud Storage Pool健全狀況檢查、以確保雲端儲存池能夠存取、而且運作正 常。StorageGRID如果健全狀況檢查偵測到問題、「儲存池」頁面上的「雲端儲存池」表最後一個錯誤欄會顯示 訊息。

下表顯示針對每個雲端儲存資源池偵測到的最新錯誤、並指出錯誤發生的時間已過多久。

此外、如果健全狀況檢查偵測到過去5分鐘內發生一或多個新的雲端儲存池錯誤、則會觸發\* Cloud Storage Pool 連線錯誤\*警示。如果您收到此警示的電子郵件通知、請前往「儲存資源池」頁面(選擇 \* ILM \* > \* 儲存資源池 \* )、檢閱最後一個錯誤欄中的錯誤訊息、並參閱下列疑難排解準則。

#### 檢查錯誤是否已解決

解決任何潛在問題之後、您可以判斷錯誤是否已解決。從「雲端儲存池」頁面選取端點、然後選取 \* 清除錯誤 \* 。確認訊息指出StorageGRID 、由於此錯誤已清除Cloud Storage Pool的錯誤。

如果基礎問題已解決、就不會再顯示錯誤訊息。但是、如果基礎問題尚未解決(或遇到不同的錯誤)、則錯誤訊 息會在幾分鐘內顯示在最後一個錯誤欄中。

#### 錯誤:此**Cloud Storage Pool**包含非預期的內容

當您嘗試建立、編輯或刪除雲端儲存池時、可能會遇到此錯誤。如果儲存區或容器包含、就會發生此錯誤 xntap-sgws-cloud-pool-uuid 標記檔案、但該檔案沒有預期的UUID。

一般而StorageGRID 言、如果您正在建立新的Cloud Storage Pool、而另一個執行個體正在使用相同的Cloud Storage Pool、則只會看到此錯誤。

#### 請嘗試下列步驟來修正問題:

- 請確認貴組織中沒有人也使用此雲端儲存資源池。
- 刪除 x-ntap-sgws-cloud-pool-uuid 重新設定雲端儲存資源池。

錯誤:無法建立或更新雲端儲存池。端點發生錯誤

當您嘗試建立或編輯雲端儲存資源池時、可能會遇到此錯誤。此錯誤表示某種連線或組態問題阻礙StorageGRID 了將資訊寫入Cloud Storage Pool。

若要修正問題、請檢閱端點的錯誤訊息。

- 如果錯誤訊息包含 Get *url*: EOF、請檢查雲端儲存池所使用的服務端點、是否不針對需要 HTTPS 的容器 或貯體使用 HTTP 。
- 如果錯誤訊息包含 Get *url*: net/http: request canceled while waiting for connection、確認網路組態允許儲存節點存取用於雲端儲存資源池的服務端點。
- 對於所有其他端點錯誤訊息、請嘗試下列其中一項或多項:
	- 建立與您為Cloud Storage Pool輸入相同名稱的外部容器或儲存區、然後再次嘗試儲存新的Cloud

Storage Pool。

◦ 請更正您為Cloud Storage Pool指定的容器或儲存區名稱、然後再次嘗試儲存新的Cloud Storage Pool。

錯誤:無法剖析**CA**憑證

當您嘗試建立或編輯雲端儲存資源池時、可能會遇到此錯誤。如果在設定Cloud Storage Pool時、無法剖析您輸 入的憑證、就會發生錯誤StorageGRID 。

若要修正問題、請檢查您提供的CA憑證是否有問題。

錯誤:找不到具有此**ID**的雲端儲存資源池

當您嘗試編輯或刪除雲端儲存資源池時、可能會遇到此錯誤。如果端點傳回404回應、就會發生此錯誤、這可能 代表下列其中一項:

- 雲端儲存池使用的認證資料沒有儲存區的讀取權限。
- 用於雲端儲存資源池的儲存區不含 x-ntap-sgws-cloud-pool-uuid 標記檔案。

請嘗試下列一或多個步驟來修正問題:

- 檢查與設定的存取金鑰相關聯的使用者是否擁有必要的權限。
- 使用具備必要權限的認證資料編輯Cloud Storage Pool。
- 如果權限正確、請聯絡支援部門。

錯誤:無法檢查**Cloud Storage Pool**的內容。端點發生錯誤

當您嘗試刪除雲端儲存資源池時、可能會遇到此錯誤。此錯誤表示某種連線或組態問題使StorageGRID 無法讀 取Cloud Storage Pool儲存區儲存區內容。

若要修正問題、請檢閱端點的錯誤訊息。

錯誤:物件已放置在此儲存區中

當您嘗試刪除雲端儲存資源池時、可能會遇到此錯誤。如果雲端儲存池包含由 ILM 移至該處的資料、設定雲端 儲存池之前儲存在儲存區中的資料、或是建立雲端儲存池之後由其他來源放入儲存區的資料、則您無法刪除該儲 存池。

請嘗試下列一或多個步驟來修正問題:

- 請依照「StorageGRID Cloud Storage Pool物件的生命週期」中的指示將物件移回物件。
- 如果您確定其餘的物件並非由ILM放置在雲端儲存資源池中、請手動刪除儲存區中的物件。

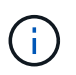

切勿手動刪除ILM可能放置在雲端儲存資源池中的物件。如果您稍後嘗試從StorageGRID 功 能表存取手動刪除的物件、將無法找到刪除的物件。

## 錯誤:**Proxy**嘗試連至雲端儲存資源池時發生外部錯誤

如果您已在儲存節點與用於雲端儲存集區的外部S3端點之間設定不透明的儲存Proxy、則可能會遇到此錯誤。如 果外部 Proxy 伺服器無法連線至雲端儲存池端點、就會發生此錯誤。例如、DNS伺服器可能無法解析主機名

稱、或是發生外部網路問題。

請嘗試下列一或多個步驟來修正問題:

- 檢查雲端儲存資源池的設定(\* ILM **>** Storage Pools\*)。
- 檢查儲存Proxy伺服器的網路組態。

相關資訊

["Cloud Storage Pool](#page-32-0)[物件的生命週期](#page-32-0)["](#page-32-0)

# 管理銷毀編碼設定檔

您可以視需要重新命名銷毀編碼設定檔。如果目前未在任何 ILM 規則中使用抹除編碼設定 檔、您可以停用該設定檔。

重新命名抹除編碼設定檔

您可能會想要重新命名抹除編碼設定檔、以使其更清楚地顯示設定檔的功能。

開始之前

- 您將使用登入Grid Manager ["](https://docs.netapp.com/zh-tw/storagegrid-117/admin/web-browser-requirements.html)[支援](https://docs.netapp.com/zh-tw/storagegrid-117/admin/web-browser-requirements.html)[的網](https://docs.netapp.com/zh-tw/storagegrid-117/admin/web-browser-requirements.html)[頁瀏](https://docs.netapp.com/zh-tw/storagegrid-117/admin/web-browser-requirements.html)[覽](https://docs.netapp.com/zh-tw/storagegrid-117/admin/web-browser-requirements.html)[器](https://docs.netapp.com/zh-tw/storagegrid-117/admin/web-browser-requirements.html)["](https://docs.netapp.com/zh-tw/storagegrid-117/admin/web-browser-requirements.html)。
- 您擁有 ["](https://docs.netapp.com/zh-tw/storagegrid-117/admin/admin-group-permissions.html)[必要的存取](https://docs.netapp.com/zh-tw/storagegrid-117/admin/admin-group-permissions.html)[權限](https://docs.netapp.com/zh-tw/storagegrid-117/admin/admin-group-permissions.html)["](https://docs.netapp.com/zh-tw/storagegrid-117/admin/admin-group-permissions.html)。

#### 步驟

- 1. 選擇\* ILM **>\***銷毀編碼。
- 2. 選取您要重新命名的設定檔。
- 3. 選取\*重新命名\*。
- 4. 輸入銷毀編碼設定檔的唯一名稱。

銷毀編碼設定檔名稱會附加至 ILM 規則放置指示中的儲存資源池名稱。

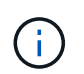

銷毀編碼設定檔名稱必須是唯一的。如果您使用現有設定檔的名稱、即使該設定檔已停用、 也會發生驗證錯誤。

5. 選擇\*保存\*。

# 停用抹除編碼設定檔

如果您不再打算使用抹除編碼設定檔、且目前未在任何 ILM 規則中使用該設定檔、則可以停用該設定檔。

開始之前

- 您將使用登入Grid Manager ["](https://docs.netapp.com/zh-tw/storagegrid-117/admin/web-browser-requirements.html)[支援](https://docs.netapp.com/zh-tw/storagegrid-117/admin/web-browser-requirements.html)[的網](https://docs.netapp.com/zh-tw/storagegrid-117/admin/web-browser-requirements.html)[頁瀏](https://docs.netapp.com/zh-tw/storagegrid-117/admin/web-browser-requirements.html)[覽](https://docs.netapp.com/zh-tw/storagegrid-117/admin/web-browser-requirements.html)[器](https://docs.netapp.com/zh-tw/storagegrid-117/admin/web-browser-requirements.html)["](https://docs.netapp.com/zh-tw/storagegrid-117/admin/web-browser-requirements.html)。
- 您擁有 ["](https://docs.netapp.com/zh-tw/storagegrid-117/admin/admin-group-permissions.html)[必要的存取](https://docs.netapp.com/zh-tw/storagegrid-117/admin/admin-group-permissions.html)[權限](https://docs.netapp.com/zh-tw/storagegrid-117/admin/admin-group-permissions.html)["](https://docs.netapp.com/zh-tw/storagegrid-117/admin/admin-group-permissions.html)。
- 您已確認目前未執行任何銷毀編碼資料修復作業或取消委任程序。如果您嘗試在其中任一項作業進行中停用 銷毀編碼設定檔、則會傳回錯誤訊息。

#### 關於這項工作

當您停用抹除編碼設定檔時、該設定檔仍會出現在「抹除編碼設定檔」頁面上、但其狀態為 \* 停用 \* 。

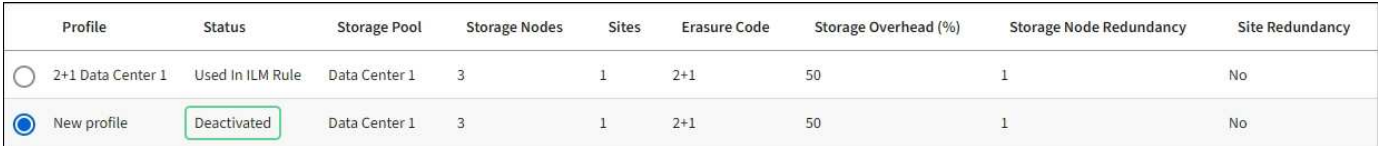

您無法再使用已停用的銷毀編碼設定檔。建立ILM規則的放置指示時、不會顯示停用的設定檔。您無法重新啟動 已停用的設定檔。

如果下列任一項為真、 StorageGRID 可防止您停用銷毀編碼設定檔:

- 銷毀編碼設定檔目前用於 ILM 規則。
- 抹除編碼設定檔不再用於任何 ILM 規則、但該設定檔的物件資料和同位元檢查片段仍存在。

步驟

- 1. 選擇\* ILM **>** Erasure Coding \*。
- 2. 請檢閱 \* 狀態 \* 欄、確認您要停用的銷毀編碼設定檔未用於任何 ILM 規則。

如果在任何 ILM 規則中使用抹除編碼設定檔、則無法停用該設定檔。在範例中、至少有一個 ILM 規則使用 **2+1 Data Center 1** 設定檔。

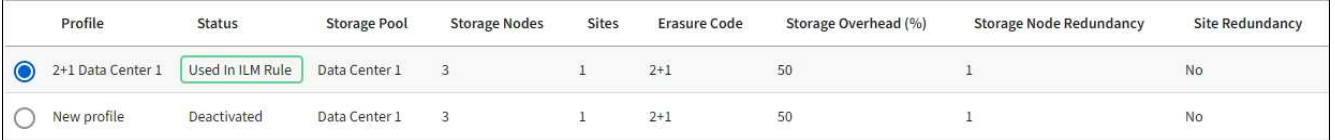

- 3. 如果在ILM規則中使用設定檔、請遵循下列步驟:
	- a. 選擇\* ILM **>** Rules \*。
	- b. 選取每個規則並檢閱保留圖表、以判斷規則是否使用您要停用的銷毀編碼設定檔。
	- c. 如果 ILM 規則使用您要停用的銷毀編碼設定檔、請判斷規則是否用於主動式 ILM 原則或建議的原則。
	- d. 根據銷毀編碼設定檔的使用位置、完成表格中的其他步驟。

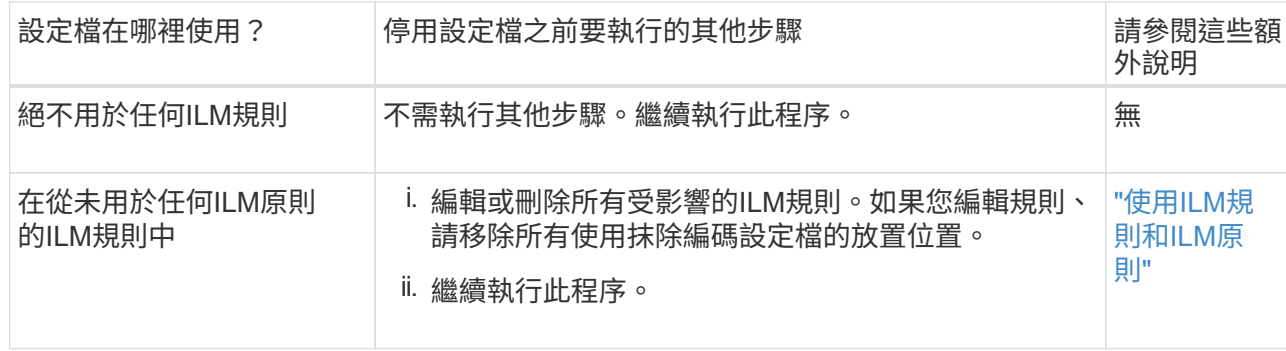

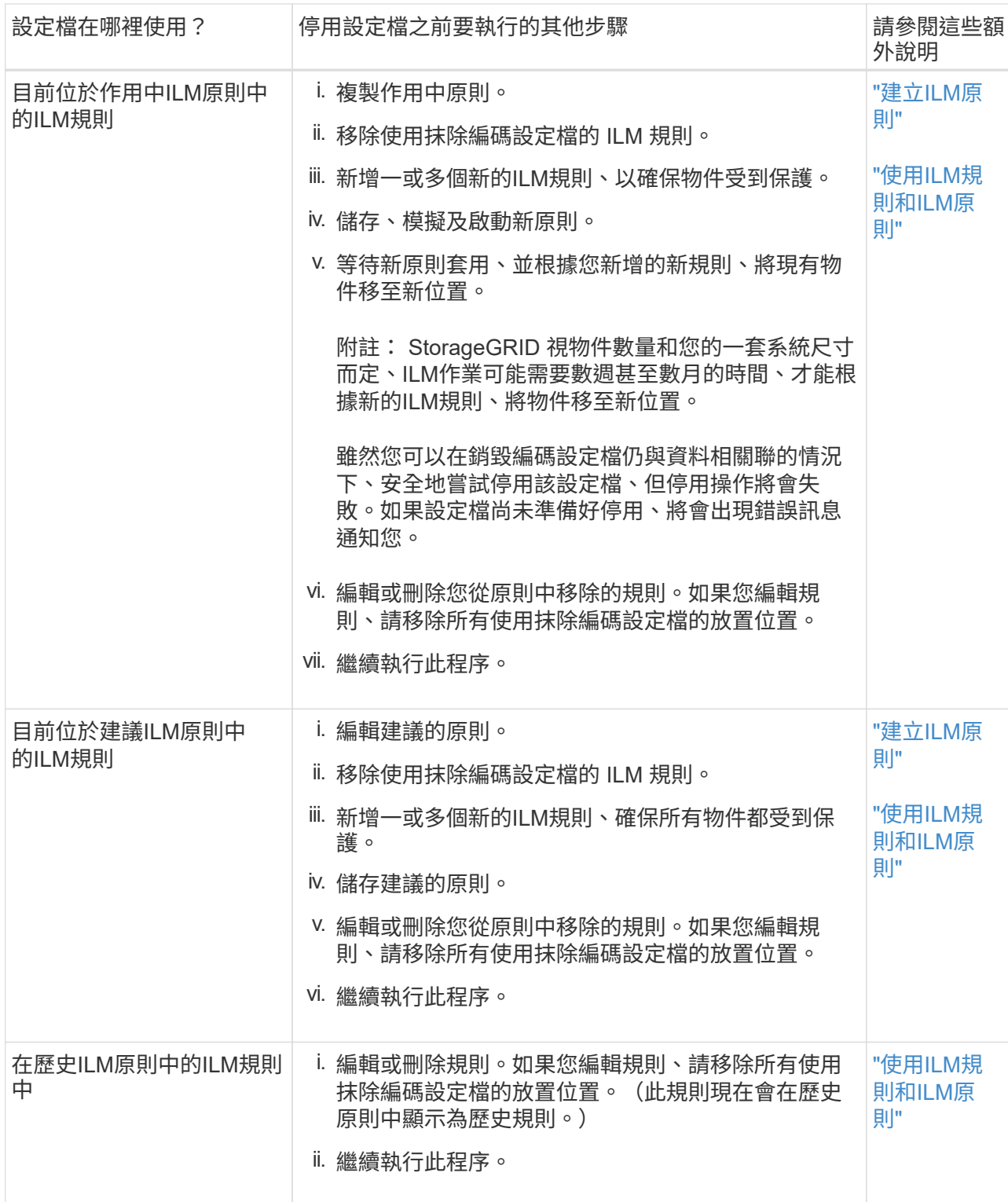

e. 重新整理「刪除編碼設定檔」頁面、確保ILM規則中未使用設定檔。

4. 如果ILM規則中未使用設定檔、請選取選項按鈕、然後選取\* Deactonate\*。

此時會出現停用EC設定檔對話方塊。

- 5. 如果確定要停用設定檔、請選取\* Deactivate(停用)\*。
	- 如果 StorageGRID 能夠停用抹除編碼設定檔、其狀態為 \* 停用 \* 。您無法再為任何ILM規則選取此設定 檔。

◦ 如果StorageGRID 無法停用設定檔、就會出現錯誤訊息。例如、如果物件資料仍與此設定檔相關聯、就 會出現錯誤訊息。您可能需要等待數週、才能再次嘗試停用程序。

# <span id="page-53-0"></span>設定地區(選用和僅**S3**)

ILM規則可根據建立S3儲存區的區域來篩選物件、讓您將不同區域的物件儲存在不同的儲 存位置。

如果您想要在規則中使用S3儲存區做為篩選條件、則必須先建立系統中的儲存區可以使用的區域。

(i) 在建立貯體之後、您無法變更貯體的區域。

開始之前

- 您將使用登入Grid Manager ["](https://docs.netapp.com/zh-tw/storagegrid-117/admin/web-browser-requirements.html)[支援](https://docs.netapp.com/zh-tw/storagegrid-117/admin/web-browser-requirements.html)[的網](https://docs.netapp.com/zh-tw/storagegrid-117/admin/web-browser-requirements.html)[頁瀏](https://docs.netapp.com/zh-tw/storagegrid-117/admin/web-browser-requirements.html)[覽](https://docs.netapp.com/zh-tw/storagegrid-117/admin/web-browser-requirements.html)[器](https://docs.netapp.com/zh-tw/storagegrid-117/admin/web-browser-requirements.html)["](https://docs.netapp.com/zh-tw/storagegrid-117/admin/web-browser-requirements.html)。
- 您擁有特定的存取權限。

關於這項工作

建立S3儲存區時、您可以指定要在特定區域建立儲存區。指定區域可讓儲存庫在地理上靠近使用者、以協助最 佳化延遲、將成本降至最低、並滿足法規要求。

建立ILM規則時、您可能會想要使用S3儲存區相關的區域做為進階篩選器。例如、您可以設計規則、只套用至 在us-west-2區域中建立之S3儲存區中的物件。然後您可以指定將這些物件的複本放在該區域資料中心站台的儲 存節點上、以最佳化延遲。

設定地區時、請遵循下列準則:

- 根據預設、所有的貯體都會被視為屬於us-east-1區域。
- 您必須先使用Grid Manager建立區域、才能在使用租戶管理程式或租戶管理API建立貯體時、或在S3放置貯 體API要求的位置限制要求元素中指定非預設區域。如果某個放置庫位要求使用StorageGRID 的區域未在該 區域中定義、就會發生錯誤。
- 建立S3儲存區時、您必須使用確切的區域名稱。區域名稱區分大小寫。有效字元為數字、字母和連字號。

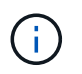

歐盟不被視為EU-WEST-1的別名。如果您想要使用歐盟或EU-WEST-1區域、則必須使用確切 名稱。

- 如果某個區域目前在使用中 ILM 原則或建議的 ILM 原則中使用、則無法刪除或修改該區域。
- 如果ILM規則中作為進階篩選器的區域無效、仍可將該規則新增至建議的原則。不過、如果您嘗試儲存或啟 動建議的原則、就會發生錯誤。

如果您在 ILM 規則中將區域用作進階篩選器、但後來刪除該區域、或是使用 Grid Management API 建立規 則並指定尚未定義的區域、則可能會導致無效區域。

• 如果您在使用區域建立S3儲存區之後刪除該區域、則如果您想要使用位置限制進階篩選器來尋找該儲存區中 的物件、則必須重新新增該區域。

步驟

1. 選擇\* ILM **>** regions \*。

「區域」頁面隨即出現、並列出目前定義的區域。\*區域1\*顯示預設區域、 us-east-1,無法修改或移除。

- 2. 若要新增區域:
	- a. 選取插入圖示 ♣ 最後一項的右側。
	- b. 輸入建立S3儲存區時要使用的區域名稱。

當您建立對應的S3儲存區時、必須使用此確切的區域名稱作為位置限制要求元素。

3. 若要移除未使用的區域、請選取刪除圖示 ×。

如果您嘗試移除目前用於作用中原則或建議原則的區域、則會出現錯誤訊息。

4. 完成變更後、請選取\*「Save(儲存)」\*。

您現在可以從「建立 ILM 規則」精靈步驟 1 的「進階篩選器」區段中選取這些區域。請參閱 ["](#page-58-0)[在](#page-58-0)[ILM](#page-58-0)[規則中](#page-58-0) [使用](#page-58-0)[進](#page-58-0)[階](#page-58-0)[篩選器](#page-58-0)["](#page-58-0)。

# 建立**ILM**規則

<span id="page-54-0"></span>建立 **ILM** 規則:概述

若要管理物件、請建立一組資訊生命週期管理(ILM)規則、並將其組織成ILM原則。

系統中擷取的每個物件都會根據作用中原則進行評估。當原則中的規則符合物件的中繼資料時、規則中的指示會 決定StorageGRID 哪些動作需要複製及儲存該物件。

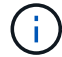

物件中繼資料並非由 ILM 規則管理。相反地、物件中繼資料會儲存在Cassandra資料庫的中繼資 料儲存區中。每個站台會自動維護三個物件中繼資料複本、以保護資料免於遺失。

## **ILM**規則的元素

ILM規則有三個元素:

- 篩選條件:規則的基本和進階篩選條件會定義規則所套用的物件。如果物件符合所有篩選條 件、StorageGRID 則會套用規則、並建立規則放置說明中指定的物件複本。
- 放置指示:規則的放置指示會定義物件複本的編號、類型和位置。每個規則都可以包含一系列放置指示、以 便隨著時間變更物件複本的編號、類型和位置。當一個放置時間到期時、下一個放置位置的指示會自動套用 到下一個ILM評估。
- \* 擷取行為 \* :規則的擷取行為可讓您選擇規則篩選的物件在擷取時的保護方式(當 S3 或 Swift 用戶端將物 件儲存至網格時)。

**ILM** 規則篩選

建立ILM規則時、您可以指定篩選條件、以識別規則所套用的物件。

在最簡單的情況下、規則可能不會使用任何篩選器。任何不使用篩選器的規則都會套用至所有物件、因此它必須 是ILM原則中的最後一個(預設)規則。預設規則會針對不符合其他規則中篩選條件的物件提供儲存指示。

• 基本篩選器可讓您將不同的規則套用至大型、不同的物件群組。這些篩選器可讓您將規則套用至特定租戶帳 戶、特定 S3 貯體或 Swift 容器、或兩者。

基本篩選器可讓您簡單地將不同規則套用至大量物件。例如、貴公司的財務記錄可能需要儲存以符合法規要 求、而行銷部門的資料可能需要儲存以利日常營運。在為每個部門建立個別的租戶帳戶之後、或是將不同部 門的資料分隔成不同的S3儲存區之後、您可以輕鬆建立適用於所有財務記錄的規則、以及適用於所有行銷資 料的第二條規則。

• 進階篩選器可讓您精細控制。您可以建立篩選條件、根據下列物件內容來選取物件:

- 擷取時間
- 上次存取時間
- 物件名稱的全部或部分(金鑰)
- 位置限制(僅 S3 )
- 物件大小
- 使用者中繼資料
- 物件標籤(僅限 S3 )

您可以根據非常特定的條件篩選物件。例如、醫院成像部門儲存的物件、可能會在使用時間少於30天且之後不 常使用時頻繁使用、而含有病患就診資訊的物件、則可能需要複製到醫療網路總部的帳單部門。您可以建立篩選 器、根據物件名稱、大小、S3物件標記或任何其他相關準則來識別每種物件類型、然後建立個別的規則來適當 地儲存每組物件。

您可以視需要在單一規則中合併篩選條件。例如、行銷部門可能想要以不同於廠商記錄的方式來儲存大型映像 檔、而人力資源部門可能需要將人員記錄集中儲存在特定地理區域和原則資訊中。在這種情況下、您可以建立規 則、依租戶帳戶進行篩選、以將記錄與每個部門區隔、同時在每個規則中使用篩選器來識別規則所套用的特定物 件類型。

**ILM** 規則放置指示

放置指示可決定物件資料的儲存位置、時間及方式。ILM規則可以包含一或多個放置指示。每項放置指示均適用 於單一時間段。

建立放置指示時:

- 您可以先指定參考時間、以決定放置指示的開始時間。參考時間可能是指:擷取物件、存取物件、版本控制 物件變成非目前物件、或是使用者定義的時間。
- 接下來、您可以指定套用位置的時間、相對於參考時間。例如、相對於擷取物件的時間、放置位置可能從 第0天開始、持續365天。
- 最後、您可以指定複本類型(複寫或銷毀編碼)、以及複本的儲存位置。例如、您可能想要在兩個不同站台 儲存兩個複寫複本。

每個規則可定義單一時段的多個刊登位置、以及不同時段的不同刊登位置。

- 若要在單一期間內將物件放置在多個位置、請選取 \* 新增其他類型或位置 \* 、以在該期間新增多行。
- 若要將物件放置在不同時間週期的不同位置、請選取 \* 新增其他時間週期 \* 以新增下一個時間週期。然後、 在期間內指定一或多行。

此範例顯示在「建立 ILM 規則」精靈的「定義放置位置」頁面上的兩個放置指示。

#### **Time period and placements**

#### Sort by start date

If you want a rule to apply only to specific objects, select Previous and add advanced filters. When objects are evaluated, the rule is applied if the object's metadata matches the criteria in the filter.

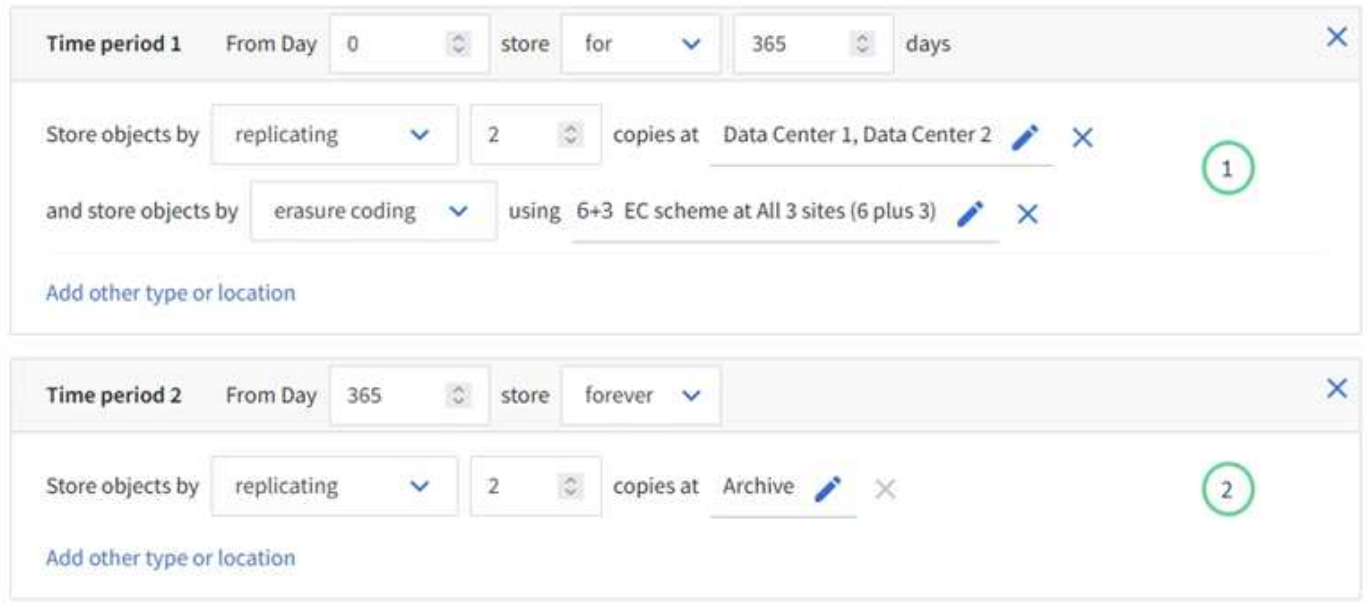

第一個放置指示 $\left(1\right)$ 第一年有兩行:

- 第一行會在兩個資料中心站台建立兩個複寫的物件複本。
- 第二行使用三個資料中心站台建立6+3個銷毀編碼複本。

第二個放置指示 $\left( \begin{matrix} 2 \end{matrix} \right)$ 一年後建立兩份歸檔複本、並永久保留這些複本。

當您定義規則的放置指示集時、必須確保至少有一個放置指示從第0天開始、且您定義的時間週期之間沒有任何 落差、 最後的放置指示會持續執行、直到您不再需要任何物件複本為止。

當規則中的每個時間段到期時、將會套用下一個時間段的內容放置指示。系統會建立新的物件複本、並刪除任何 不需要的複本。

#### **ILM** 規則擷取行為

擷取行為可控制物件複本是否立即根據規則中的指示放置、或是是否製作了過渡複本、並於稍後套用放置指示。 下列擷取行為適用於ILM規則:

- 平衡:StorageGRID 在擷取時、會嘗試製作ILM規則中指定的所有複本;如果不可能、則會製作過渡複本、 並將成功傳回給用戶端。ILM規則中指定的複本會盡可能製作。
- 嚴格:ILM規則中指定的所有複本都必須在成功傳回用戶端之前完成。
- \* 雙重承諾 \* : StorageGRID 會立即製作物件的臨時複本、並將成功傳回用戶端。在ILM規則中指定的複本 會盡可能製作。

相關資訊

- ["](#page-4-0)[擷取](#page-4-0)[選項](#page-4-0)["](#page-4-0)
- ["](#page-6-0)[擷取](#page-6-0)[選項](#page-6-0)[的](#page-6-0)[優點](#page-6-0)[、](#page-6-0)[缺點](#page-6-0)[和](#page-6-0)[限制](#page-6-0)["](#page-6-0)

• ["](https://docs.netapp.com/zh-tw/storagegrid-117/s3/consistency-controls.html#how-consistency-controls-and-ILM-rules-interact)[一](https://docs.netapp.com/zh-tw/storagegrid-117/s3/consistency-controls.html#how-consistency-controls-and-ILM-rules-interact)[致](https://docs.netapp.com/zh-tw/storagegrid-117/s3/consistency-controls.html#how-consistency-controls-and-ILM-rules-interact)[性](https://docs.netapp.com/zh-tw/storagegrid-117/s3/consistency-controls.html#how-consistency-controls-and-ILM-rules-interact)[控制](https://docs.netapp.com/zh-tw/storagegrid-117/s3/consistency-controls.html#how-consistency-controls-and-ILM-rules-interact)[與](https://docs.netapp.com/zh-tw/storagegrid-117/s3/consistency-controls.html#how-consistency-controls-and-ILM-rules-interact)[ILM](https://docs.netapp.com/zh-tw/storagegrid-117/s3/consistency-controls.html#how-consistency-controls-and-ILM-rules-interact)[規則如何](https://docs.netapp.com/zh-tw/storagegrid-117/s3/consistency-controls.html#how-consistency-controls-and-ILM-rules-interact)[互](https://docs.netapp.com/zh-tw/storagegrid-117/s3/consistency-controls.html#how-consistency-controls-and-ILM-rules-interact)[動、以影](https://docs.netapp.com/zh-tw/storagegrid-117/s3/consistency-controls.html#how-consistency-controls-and-ILM-rules-interact)[響](https://docs.netapp.com/zh-tw/storagegrid-117/s3/consistency-controls.html#how-consistency-controls-and-ILM-rules-interact)[資料保護](https://docs.netapp.com/zh-tw/storagegrid-117/s3/consistency-controls.html#how-consistency-controls-and-ILM-rules-interact)["](https://docs.netapp.com/zh-tw/storagegrid-117/s3/consistency-controls.html#how-consistency-controls-and-ILM-rules-interact)

#### **ILM**規則範例

以 ILM 規則為例、可以指定下列項目:

- 僅套用至屬於 Tenant A. 的物件
- 為這些物件製作兩個複寫複本、並將每個複本儲存在不同的站台上。
- 保留兩份「 'forever 」、表示 StorageGRID 不會自動刪除。相反地StorageGRID 、在用戶端刪除要求刪除 這些物件之前、或是在庫位生命週期到期之前、將會保留這些物件。
- 使用平衡選項來擷取行為:只要租戶 A 將物件儲存至 StorageGRID 、就會套用雙站台放置指示、除非無法 立即製作兩個必要的複本。

例如、如果租戶A儲存物件時無法連線站台2、StorageGRID 則會在站台1的儲存節點上製作兩份臨時複本。 一旦網站2推出、StorageGRID 就會在該網站上製作所需的複本。

### 相關資訊

- ["](#page-23-0)[什麼](#page-23-0)[是儲存池](#page-23-0)[?](#page-23-0)["](#page-23-0)
- ["](#page-31-0)[什麼](#page-31-0)[是雲端儲存池](#page-31-0)[?](#page-31-0)["](#page-31-0)

# <span id="page-57-0"></span>存取建立 **ILM** 規則精靈

ILM規則可讓您管理物件資料隨時間的放置。若要建立 ILM 規則、請使用建立 ILM 規則精 靈。

 $(i)$ 如果您要建立原則的預設 ILM 規則、請遵循 ["](#page-67-0)[建立](#page-67-0)[預](#page-67-0)[設](#page-67-0) [ILM](#page-67-0) [規則的指示](#page-67-0)["](#page-67-0) 而是。

開始之前

- 您將使用登入Grid Manager ["](https://docs.netapp.com/zh-tw/storagegrid-117/admin/web-browser-requirements.html)[支援](https://docs.netapp.com/zh-tw/storagegrid-117/admin/web-browser-requirements.html)[的網](https://docs.netapp.com/zh-tw/storagegrid-117/admin/web-browser-requirements.html)[頁瀏](https://docs.netapp.com/zh-tw/storagegrid-117/admin/web-browser-requirements.html)[覽](https://docs.netapp.com/zh-tw/storagegrid-117/admin/web-browser-requirements.html)[器](https://docs.netapp.com/zh-tw/storagegrid-117/admin/web-browser-requirements.html)["](https://docs.netapp.com/zh-tw/storagegrid-117/admin/web-browser-requirements.html)。
- 您擁有特定的存取權限。
- 如果您想要指定此規則適用的租戶帳戶、您擁有租戶帳戶權限、或知道每個帳戶的帳戶 ID 。
- 如果您希望規則根據上次存取時間中繼資料篩選物件、則必須由 S3 的儲存區或 Swift 的容器來啟用上次存 取時間更新。
- 您已設定要使用的任何雲端儲存池。請參閱 ["](#page-41-0)[建立雲端儲存資源池](#page-41-0)["](#page-41-0)。
- 您已經熟悉 ["](#page-4-0)[擷取](#page-4-0)[選項](#page-4-0)["](#page-4-0)。
- 如果您需要建立與S3物件鎖定搭配使用的相容規則、您就熟悉了 ["S3](#page-92-0)[物件鎖定需求](#page-92-0)["](#page-92-0)。
- 您也可以選擇觀看影片: ["](https://netapp.hosted.panopto.com/Panopto/Pages/Viewer.aspx?id=6baa2e69-95b7-4bcf-a0ff-afbd0092231c)[影片:](https://netapp.hosted.panopto.com/Panopto/Pages/Viewer.aspx?id=6baa2e69-95b7-4bcf-a0ff-afbd0092231c) [StorageGRID 11.7](https://netapp.hosted.panopto.com/Panopto/Pages/Viewer.aspx?id=6baa2e69-95b7-4bcf-a0ff-afbd0092231c) [中的資訊生命週期管理規則](https://netapp.hosted.panopto.com/Panopto/Pages/Viewer.aspx?id=6baa2e69-95b7-4bcf-a0ff-afbd0092231c)["](https://netapp.hosted.panopto.com/Panopto/Pages/Viewer.aspx?id=6baa2e69-95b7-4bcf-a0ff-afbd0092231c)。

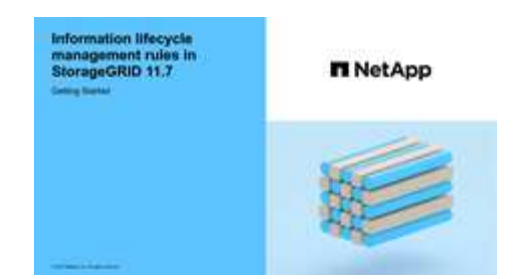

關於這項工作

建立ILM規則時:

- 請考慮StorageGRID 使用此系統的拓撲和儲存組態。
- 請思考您要製作的物件複本類型(複寫或銷毀編碼)、以及每個物件所需的複本數量。
- 判斷哪些類型的物件中繼資料用於連接StorageGRID 到該系統的應用程式。ILM規則會根據物件的中繼資料 來篩選物件。
- 請思考您希望物件複本隨時間放置在何處。
- 決定要使用的擷取選項(平衡、嚴格或雙重認可)。

步驟

1. 選擇\* ILM **>** Rules \*。

根據網格中的站台數量、「每個站台複本」規則或「每個站台 1 個複本」規則會顯示在規則清單中。

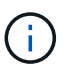

如果 StorageGRID 系統已啟用全域 S3 物件鎖定設定、摘要表會包含「符合 \* 標準」欄、而 所選規則的詳細資料則會包含「符合 \* 標準 \* 」欄位。

2. 選擇\* Create (建立)。 ["](#page-58-0)[步](#page-58-0)[驟](#page-58-0) [1](#page-58-0) [\(](#page-58-0)[輸](#page-58-0)[入](#page-58-0)[詳](#page-58-0)[細資料\)](#page-58-0)["](#page-58-0) 將顯示「建立 ILM 規則」精靈的。

<span id="page-58-0"></span>步驟 **3** 之 **1** :輸入詳細資料

「建立 ILM 規則」精靈的 \* 輸入詳細資料 \* 步驟可讓您輸入規則的名稱和說明、並定義規 則的篩選條件。

輸入規則的說明和定義篩選是選擇性的。

關於這項工作

針對評估物件時 ["ILM](#page-54-0) [規則](#page-54-0)["](#page-54-0), StorageGRID 會將物件中繼資料與規則的篩選器進行比較。如果物件中繼資料符 合所有篩選條件、StorageGRID 則使用規則放置物件。您可以設計規則以套用至所有物件、也可以指定基本篩 選條件、例如一個或多個租戶帳戶或庫位名稱、或是進階篩選條件、例如物件的大小或使用者中繼資料。

#### 步驟

- 1. 在\*名稱\*欄位中輸入規則的唯一名稱。
- 2. (可選)在\* Description(說明)\*字段中輸入規則的簡短說明。

您應該說明規則的用途或功能、以便日後辨識規則。

3. 您也可以選擇套用此規則的一或多個S3或Swift租戶帳戶。如果此規則適用於所有租戶、請將此欄位留白。

如果您沒有「根目錄」存取權限或「浮動授權帳戶」權限、則無法從清單中選取「浮動授權」。請改為輸入 租戶ID、或輸入多個ID作為以逗號分隔的字串。

4. 您也可以指定套用此規則的S3儲存區或Swift容器。

如果選取\*符合全部\*(預設)、則規則會套用至所有S3儲存區或Swift容器。

5. 對於 S3 租戶、您可以選擇 \* 是 \* 、將規則僅套用至已啟用版本設定的 S3 儲存區中較舊的物件版本。

如果您選取 \* 是 \* 、系統會自動選取「非目前時間」作為中的參考時間 ["](#page-62-0)[建立](#page-62-0) [ILM](#page-62-0) [規則](#page-62-0)[精靈](#page-62-0)[的步](#page-62-0)[驟](#page-62-0) [2"](#page-62-0)。

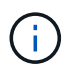

非目前時間僅適用於啟用版本設定的儲存區中的 S3 物件。請參閱 ["](https://docs.netapp.com/zh-tw/storagegrid-117/s3/operations-on-buckets.html)[針對貯體進](https://docs.netapp.com/zh-tw/storagegrid-117/s3/operations-on-buckets.html)[行作業、將](https://docs.netapp.com/zh-tw/storagegrid-117/s3/operations-on-buckets.html)[貯](https://docs.netapp.com/zh-tw/storagegrid-117/s3/operations-on-buckets.html) [體](https://docs.netapp.com/zh-tw/storagegrid-117/s3/operations-on-buckets.html)[版](https://docs.netapp.com/zh-tw/storagegrid-117/s3/operations-on-buckets.html)[本](https://docs.netapp.com/zh-tw/storagegrid-117/s3/operations-on-buckets.html)[控制](https://docs.netapp.com/zh-tw/storagegrid-117/s3/operations-on-buckets.html)[放在](https://docs.netapp.com/zh-tw/storagegrid-117/s3/operations-on-buckets.html)[第](https://docs.netapp.com/zh-tw/storagegrid-117/s3/operations-on-buckets.html)[一位](https://docs.netapp.com/zh-tw/storagegrid-117/s3/operations-on-buckets.html)["](https://docs.netapp.com/zh-tw/storagegrid-117/s3/operations-on-buckets.html) 和 ["](#page-87-0)[使用](#page-87-0)[S3](#page-87-0)[物件鎖定來管理物件](#page-87-0)["](#page-87-0)。

您可以使用此選項來篩選非目前物件版本、以降低版本控制物件的儲存影響。請參閱 ["](#page-102-0)[範例](#page-102-0)[4](#page-102-0)[:](#page-102-0)[S3](#page-102-0)[版](#page-102-0)[本](#page-102-0)[化](#page-102-0)[物](#page-102-0) [件的](#page-102-0)[ILM](#page-102-0)[規則和原則](#page-102-0)["](#page-102-0)。

6. 或者、選取 \* 新增進階篩選器 \* 以指定其他篩選器。

如果您未設定進階篩選、則規則會套用至符合基本篩選條件的所有物件。如需進階篩選的詳細資訊、請參閱 [在](#page-59-0)[ILM](#page-59-0)[規則中使用](#page-59-0)[進](#page-59-0)[階](#page-59-0)[篩選器](#page-59-0) 和 [指定多種中繼資料類型和值]。

7. 選擇\*繼續\*。 ["](#page-62-0)[步](#page-62-0)[驟](#page-62-0) [2](#page-62-0) [\(定](#page-62-0)[義](#page-62-0)[放置位置\)](#page-62-0)["](#page-62-0) 將顯示「建立 ILM 規則」精靈的。

#### <span id="page-59-0"></span>在**ILM**規則中使用進階篩選器

進階篩選功能可讓您建立僅套用至特定物件的ILM規則、以其中繼資料為基礎。為規則設定進階篩選時、您可以 選取要比對的中繼資料類型、選取運算子、然後指定中繼資料值。評估物件時、ILM規則僅會套用至具有符合進 階篩選之中繼資料的物件。

下表顯示可在進階篩選器中指定的中繼資料類型、可用於每種中繼資料類型的運算子、以及預期的中繼資料值。

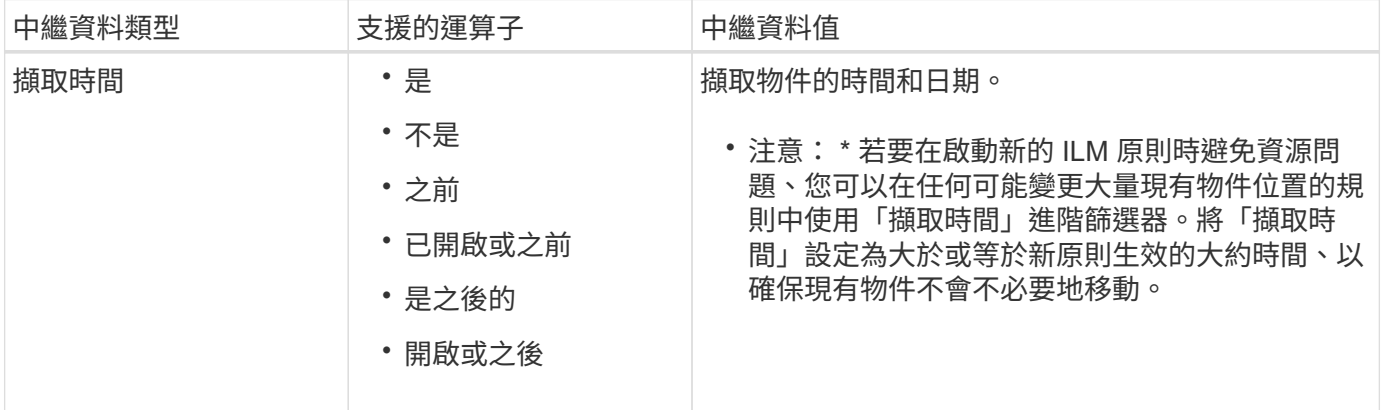

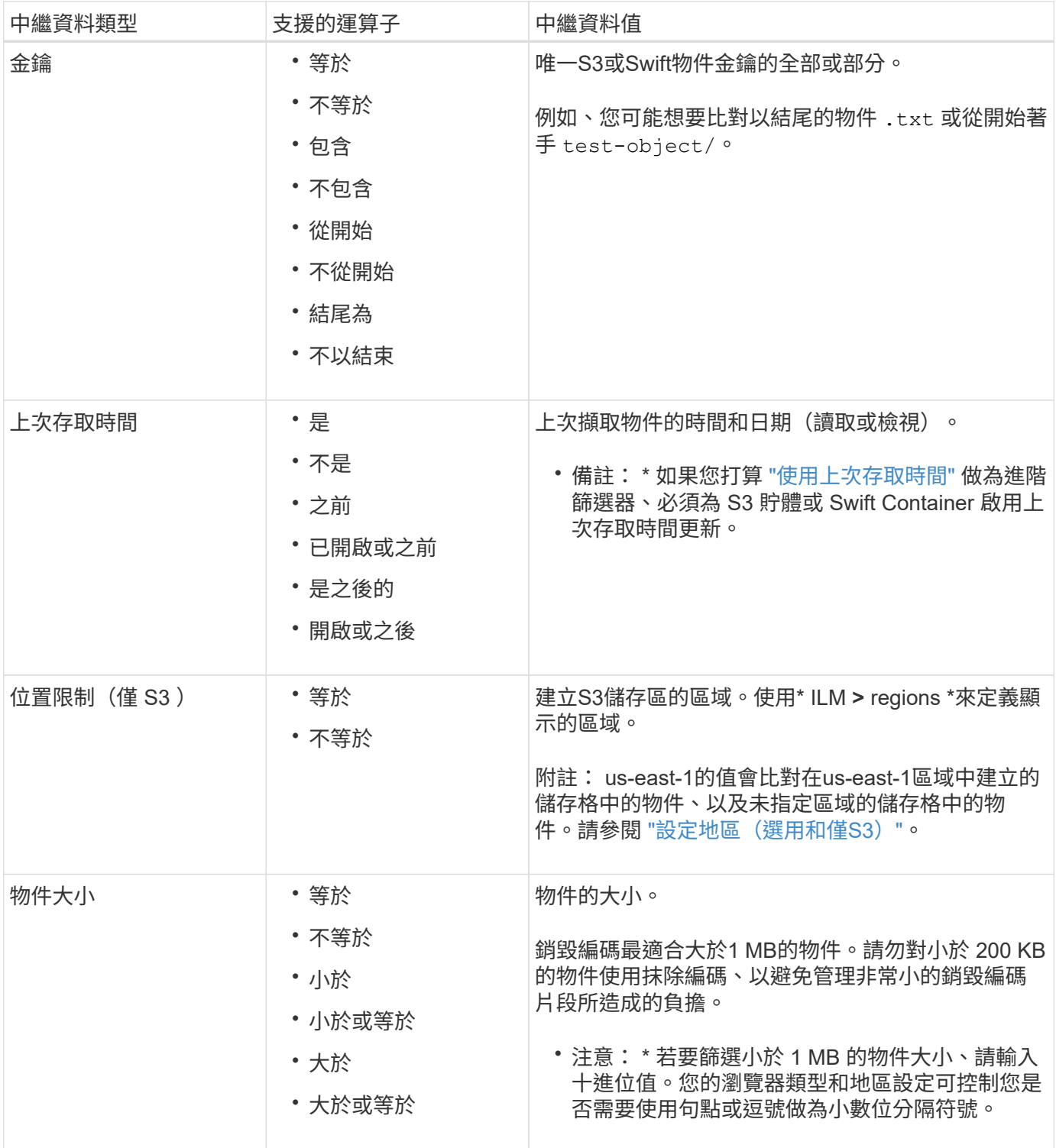

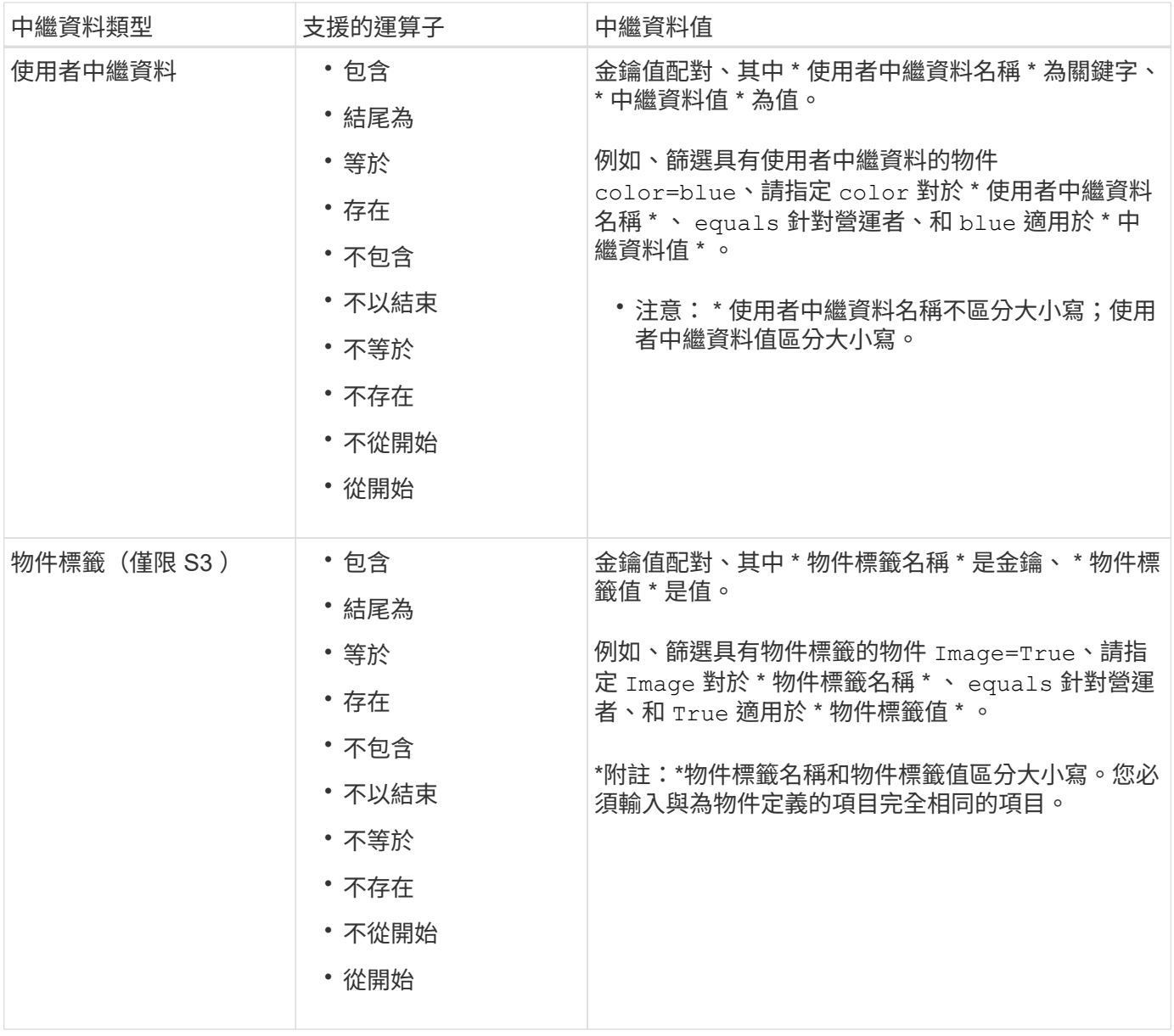

## 指定多種中繼資料類型和值

定義進階篩選時、您可以指定多種中繼資料類型和多個中繼資料值。例如、如果您想要規則比對大小介於 10 MB 和 100 MB 之間的物件、請選取 \* 物件大小 \* 中繼資料類型、然後指定兩個中繼資料值。

- 第一個中繼資料值會指定大於或等於10 MB的物件。
- 第二個中繼資料值會指定小於或等於100 MB的物件。

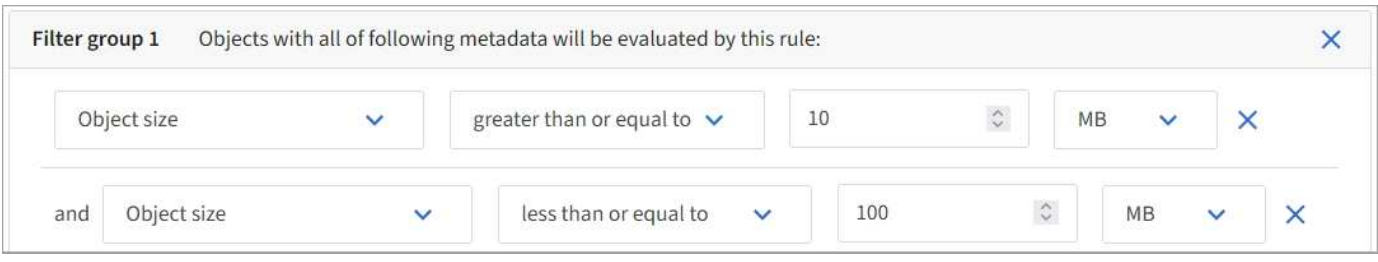

使用多個項目可讓您精確控制要比對的物件。在下列範例中、規則適用於將Brand A或Brand B做為攝影機類型

使用者中繼資料值的物件。不過、此規則僅適用於小於10 MB的Brand B物件。

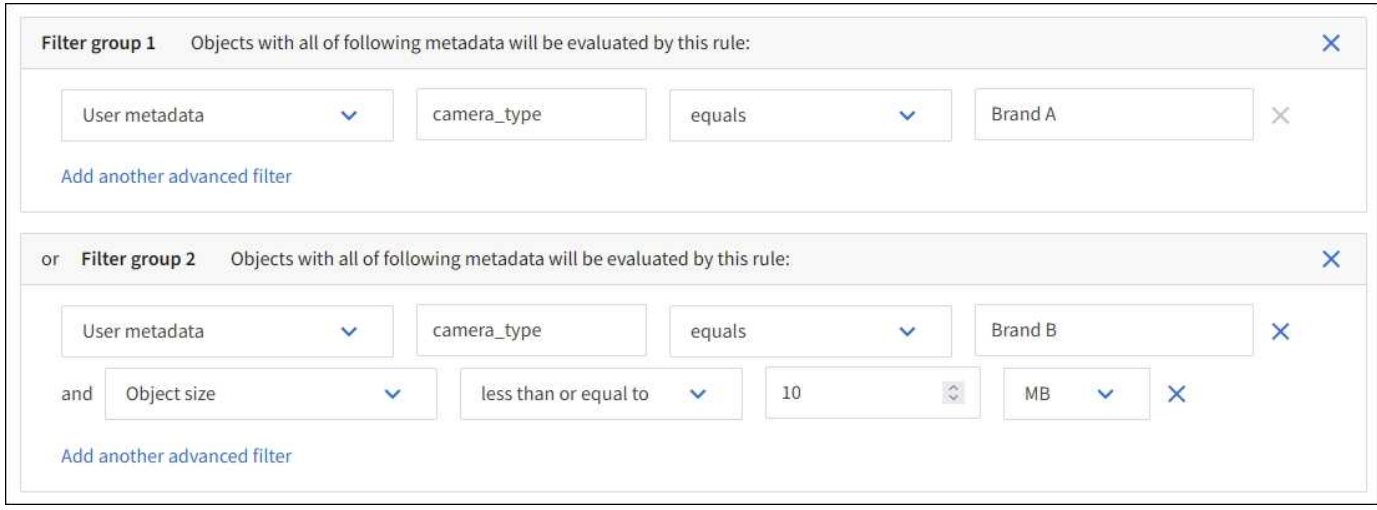

# <span id="page-62-0"></span>步驟**2**(共**3**步):定義放置位置

「建立 ILM 規則」精靈的 \* 定義放置位置 \* 步驟可讓您定義放置指示、以決定物件的儲存 時間、複本類型(複寫或刪除編碼)、儲存位置及複本數量。

關於這項工作

ILM規則可以包含一或多個放置指示。每項放置指示均適用於單一時間段。當您使用多個指示時、時間段必須是 連續的、且至少必須在第0天開始一項指示。指令可以永遠繼續、或直到您不再需要任何物件複本為止。

如果您想要建立不同類型的複本、或在該期間使用不同的位置、每個放置指示都可以有多行。

在此範例中、 ILM 規則會在站台 1 中儲存一個複寫複本、並在站台 2 中儲存第一年的複寫複本。一年後、便會 製作2+1銷毀編碼的複本、並僅儲存於一個站台。

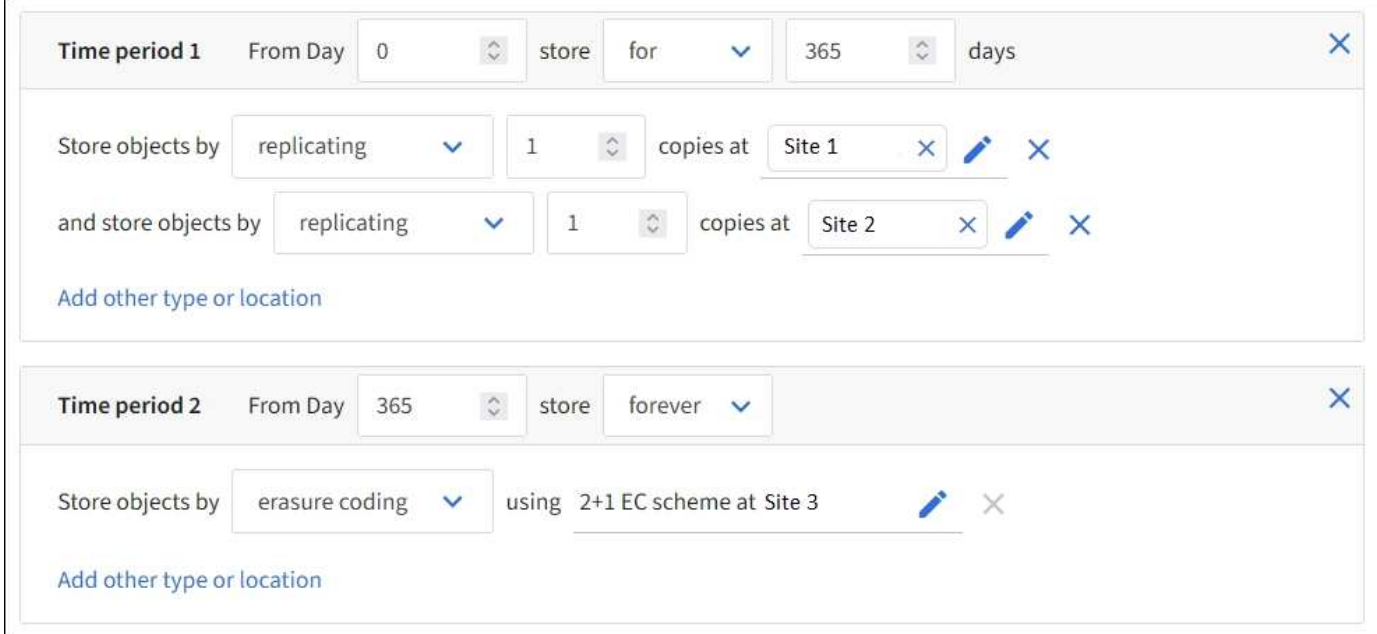

步驟

1. 對於 \* 參考時間 \* 、請選取在計算放置指示的開始時間時要使用的時間類型。

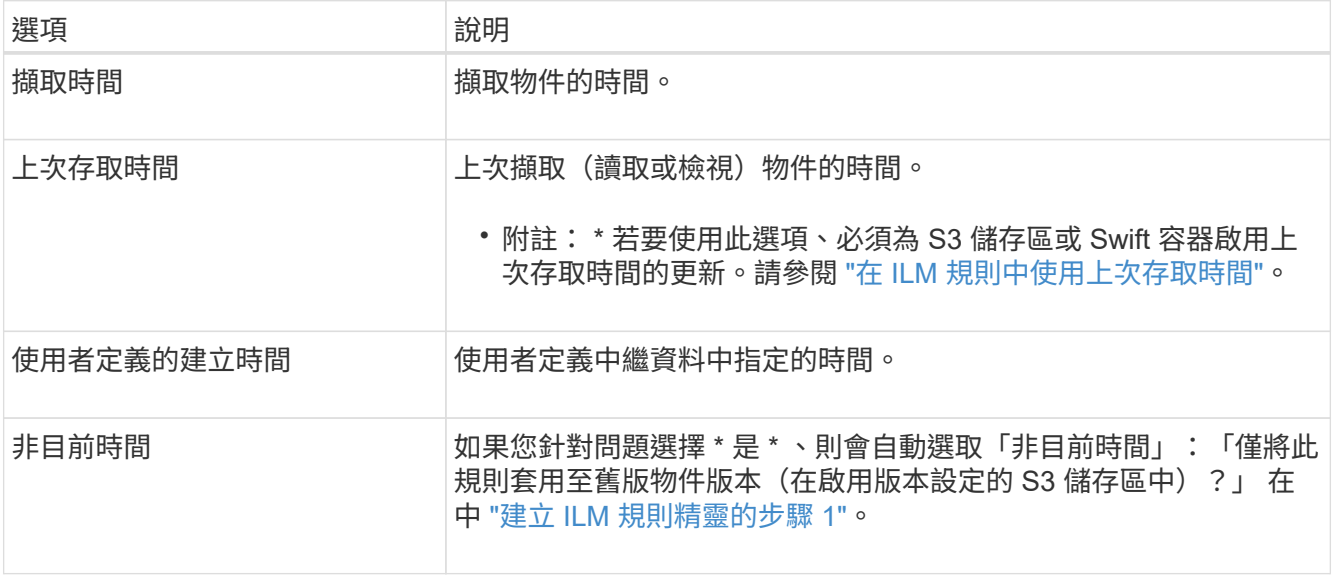

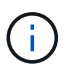

如果您想要建立相容規則、您必須選取 \* 擷取時間 \* 。請參閱 ["](#page-87-0)[使用](#page-87-0)[S3](#page-87-0)[物件鎖定來管理物件](#page-87-0) ["](#page-87-0)。

2. 在「 \* 期間與刊登位置 \* 」區段中、輸入第一個時間週期的開始時間與持續時間。

例如、您可能想要指定第一年的物件儲存位置( \_ 從第 0 天儲存 365 天 \_ )。至少必須在第0天開始執行一 項指示。

3. 若要建立複寫複本:

a. 從 \* 依 \* 儲存物件下拉式清單中、選取 \* 複寫 \* 。

b. 選取您要製作的份數。

如果您將複本數目變更為1、就會出現警告。ILM規則只會在任何時間段建立一個複寫複本、使資料有永 久遺失的風險。請參閱 ["](#page-9-0)[為](#page-9-0)[何不應使用單一複製複寫](#page-9-0)["](#page-9-0)。

若要避免風險、請執行下列一或多項操作:

- 增加期間的複本數量。
- 將複本新增至其他儲存池或雲端儲存池。
- 選擇 \* 銷毀編碼 \* 、而非 \* 複製 \* 。

如果此規則已為所有時間段建立多個複本、您可以安全地忽略此警告。

c. 在 \* 複本於 \* 欄位中、選取您要新增的儲存池。

如果您只指定一個儲存資源池、請注意StorageGRID 、在任何指定的儲存節點上、只能儲存物件的一個 複製複本。如果您的網格包含三個儲存節點、而且您選取 4 做為複本數量、則只會製作三份複本? #8212 ;每個儲存節點一份複本。

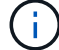

觸發「無法實現的ILM放置」警示、表示無法完全套用ILM規則。

如果您指定多個儲存資源池、請謹記下列規則:

- 複本數量不得大於儲存集區數量。
- 如果複本數量等於儲存資源池數量、則每個儲存資源池中會儲存一個物件複本。
- 如果複本數小於儲存集區的數量、則會在擷取站台儲存一個複本、然後系統會散佈其餘複本、以保 持集區之間的磁碟使用率平衡、同時確保站台不會取得超過一個物件複本。
- 如果儲存資源池重疊(包含相同的儲存節點)、則物件的所有複本可能只會儲存在一個站台。因 此、請勿指定「所有儲存節點」儲存池( StorageGRID 11.6 以上版本)和其他儲存池。
- 4. 如果您要建立銷毀編碼複本:
	- a. 從 \* 依 \* 儲存物件下拉式清單中、選取 \* 銷毀編碼 \* 。

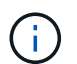

銷毀編碼最適合大於1 MB的物件。請勿對小於 200 KB 的物件使用抹除編碼、以避免管理 非常小的銷毀編碼片段所造成的負擔。

- b. 如果您未新增大於 0.2 MB 的物件大小篩選器、請選取 \* 上一步 \* 以返回步驟 1 。然後選擇 \* 新增進階篩 選器 \* 、並將 \* 物件大小 \* 篩選器設為大於 0.2 MB 的任何值。
- c. 選取您要新增的儲存資源池、以及您要使用的銷毀編碼配置。

銷毀編碼複本的儲存位置包括抹除編碼配置的名稱、以及儲存池的名稱。

- 5. (可選):
	- a. 選取 \* 新增其他類型或位置 \* 、在不同位置建立其他複本。
	- b. 選取 \* 新增其他時間週期 \* 以新增不同的時間週期。

ÎΓ. 物件會在最終期間結束時自動刪除、除非最終期間以\* forever \*結束。

- 6. 若要將物件儲存在雲端儲存資源池中:
	- a. 在 \* 依 \* 儲存物件下拉式清單中、選取 \* 複寫 \* 。
	- b. 選取 \* 複本於 \* 欄位、然後選取雲端儲存池。

使用雲端儲存資源池時、請謹記下列規則:

- 您無法在單一放置指示中選取多個雲端儲存池。同樣地、您也無法在相同的放置指示中選取雲端儲 存池和儲存池。
- 您只能在任何指定的Cloud Storage Pool中儲存物件的一份複本。如果您將\*份數\*設為2個以上、就 會出現錯誤訊息。
- 您無法在任何雲端儲存池中同時儲存多個物件複本。如果使用雲端儲存資源池的多個放置位置日期 重疊、或同一放置位置的多行使用雲端儲存資源池、則會出現錯誤訊息。
- 您可以將物件儲存在Cloud Storage Pool中、同時將物件儲存為StorageGRID 用作邊複製或刪除邊編 碼的複本。不過、您必須在期間的放置指示中包含多行、才能指定每個位置的份數和類型。
- 7. 在保留圖中、確認您的放置指示。

圖表中的每一行都會顯示物件複本的放置位置和時間。線條的色彩代表複本類型:

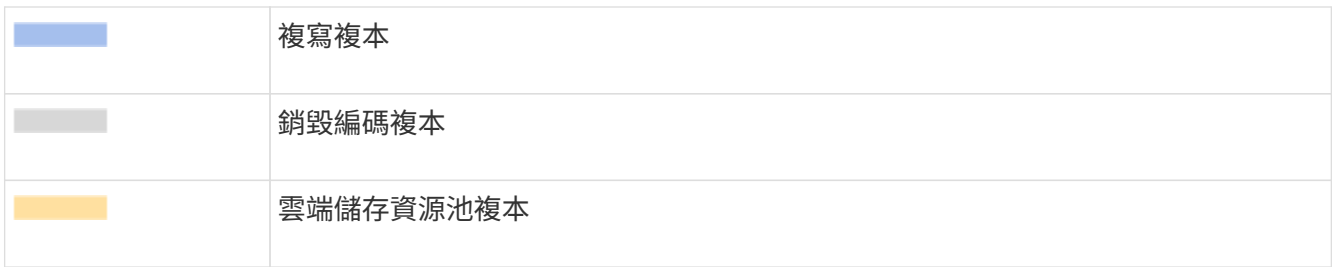

在此範例中、 ILM 規則會在站台 1 中儲存一個複寫複本、並在站台 2 中儲存第一年的複寫複本。一年後、 再加上 10 年後、將會在三個地點儲存 6+3 銷毀編碼複本。總共 11 年之後、物件將從 StorageGRID 中刪 除。

保留圖的規則分析區段說明:

- StorageGRID 站台遺失保護將在本規則期間適用。
- 此規則處理的物件將在第 4015 天之後刪除。

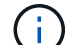

請參閱 ["](#page-25-0)[啟用站台遺失保護。](#page-25-0)["](#page-25-0)

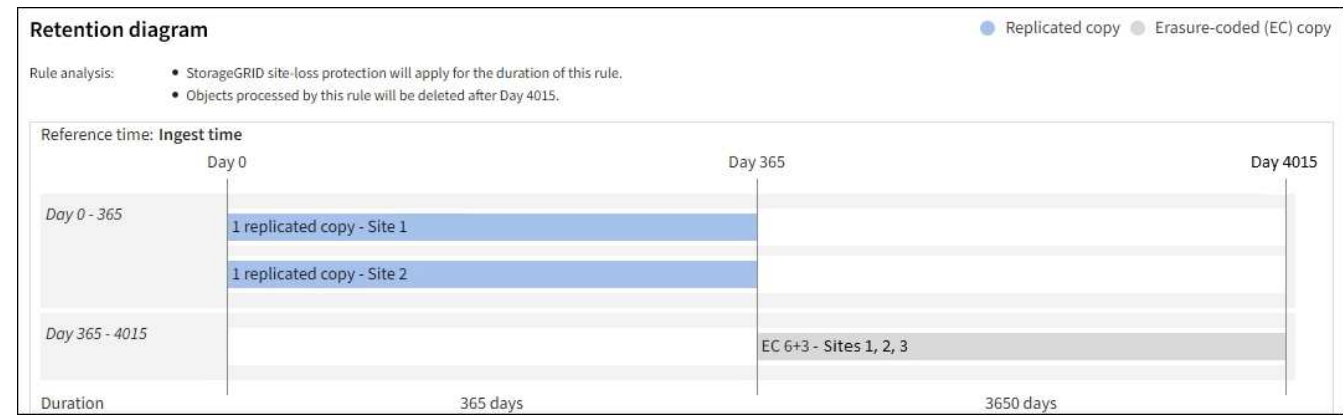

8. 選擇\*繼續\*。 ["](#page-66-0)[步](#page-66-0)[驟](#page-66-0) [3](#page-66-0) [\(](#page-66-0)[選擇](#page-66-0)[擷取行](#page-66-0)[為](#page-66-0)[\)](#page-66-0)["](#page-66-0) 將顯示「建立 ILM 規則」精靈的。

# <span id="page-65-0"></span>在 **ILM** 規則中使用上次存取時間

您可以使用上次存取時間做為 ILM 規則的參考時間。例如、您可能想要保留過去三個月在 本機儲存節點上檢視過的物件、同時將最近未檢視過的物件移至異地位置。如果您希望 ILM 規則僅套用至上次在特定日期存取的物件、也可以將上次存取時間用作進階篩選器。

關於這項工作

在 ILM 規則中使用上次存取時間之前、請先檢閱下列考量事項:

• 使用上次存取時間做為參考時間時、請注意變更物件的上次存取時間並不會觸發立即 ILM 評估。而是評估物 件的放置位置、並在背景ILM評估物件時視需要移動物件。存取物件之後、可能需要兩週或更久的時間。

根據上次存取時間建立 ILM 規則時、請將這段延遲納入考量、避免放置時間過短(少於一個月)。

• 將上次存取時間用作進階篩選器或參考時間時、您必須啟用 S3 儲存區的上次存取時間更新。您可以使用 ["](https://docs.netapp.com/zh-tw/storagegrid-117/tenant/enabling-or-disabling-last-access-time-updates.html) [租](https://docs.netapp.com/zh-tw/storagegrid-117/tenant/enabling-or-disabling-last-access-time-updates.html)[戶管理程式](https://docs.netapp.com/zh-tw/storagegrid-117/tenant/enabling-or-disabling-last-access-time-updates.html)["](https://docs.netapp.com/zh-tw/storagegrid-117/tenant/enabling-or-disabling-last-access-time-updates.html) 或 ["](https://docs.netapp.com/zh-tw/storagegrid-117/s3/put-bucket-last-access-time-request.html)[租](https://docs.netapp.com/zh-tw/storagegrid-117/s3/put-bucket-last-access-time-request.html)[戶管理](https://docs.netapp.com/zh-tw/storagegrid-117/s3/put-bucket-last-access-time-request.html)[API"](https://docs.netapp.com/zh-tw/storagegrid-117/s3/put-bucket-last-access-time-request.html)。

-i i

Swift容器一律會啟用上次存取時間更新、但S3儲存區預設會停用。

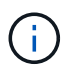

請注意、啟用上次存取時間更新可能會降低效能、尤其是在使用小型物件的系統中。效能影 響的發生、是因為StorageGRID 每次擷取物件時、都必須使用新的時間戳記來更新物件。

下表摘要說明是否針對不同類型的要求、更新貯體中所有物件的上次存取時間。

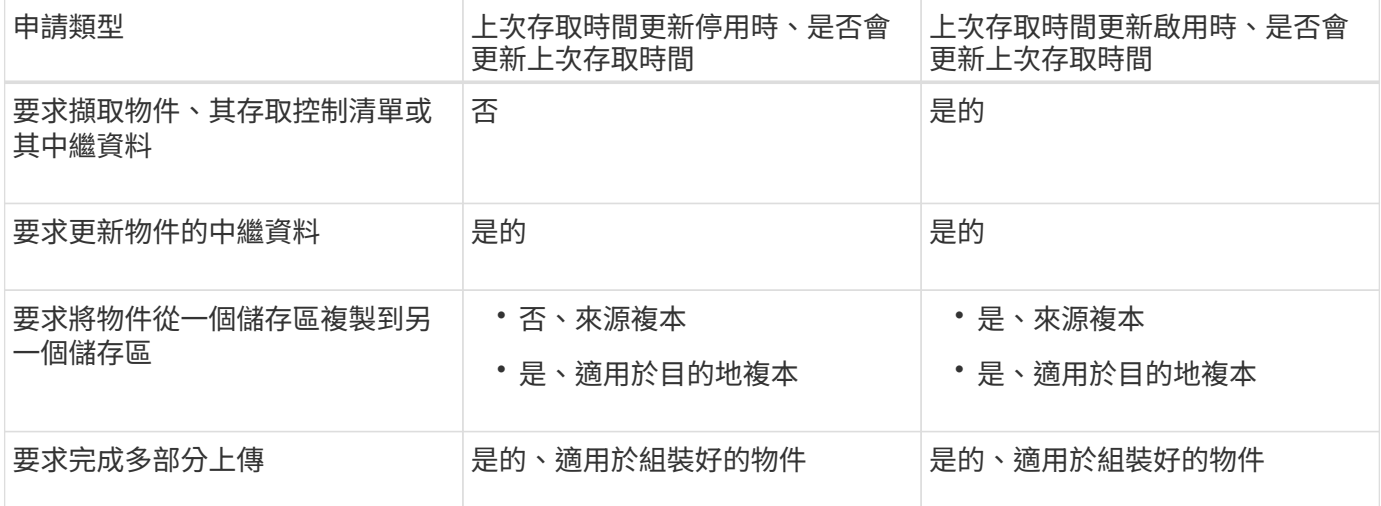

## <span id="page-66-0"></span>步驟 **3** 之 **3** :選取擷取行為

「建立 ILM 規則」精靈的 \* 選取擷取行為 \* 步驟可讓您選擇在此規則篩選的物件在擷取時 如何受到保護。

關於這項工作

可以製作過渡複本、並將物件排入佇列、以便稍後進行ILM評估、也可以製作複本、以立即符合規則的放置指 示。StorageGRID

步驟

1. 選取 ["](#page-4-0)[擷取行](#page-4-0)[為](#page-4-0)["](#page-4-0) 使用。

如需詳細資訊、請參閱 ["](#page-6-0)[擷取](#page-6-0)[選項](#page-6-0)[的](#page-6-0)[優點](#page-6-0)[、](#page-6-0)[缺點](#page-6-0)[和](#page-6-0)[限制](#page-6-0)["](#page-6-0)。

如果規則使用下列其中一個位置、您就無法使用平衡或嚴格選項:

◦ 第0天的雲端儲存資源池

◦ 第0天的歸檔節點

◦ 當規則使用使用使用者定義的建立時間做為參考時間時、即為雲端儲存池或歸檔節點

請參閱 ["](#page-104-0)[範例](#page-104-0)[5](#page-104-0)[:](#page-104-0)[嚴](#page-104-0)[格擷取行](#page-104-0)[為](#page-104-0)[的](#page-104-0)[ILM](#page-104-0)[規則與原則](#page-104-0)["](#page-104-0)。

2. 選擇\* Create (建立)。

 $\left(\mathsf{i}\right)$ 

ILM 規則即會建立。規則在新增至之前不會變成作用中的規則 ["ILM](#page-69-0)[原則](#page-69-0)["](#page-69-0) 而且該原則已啟動。

# <span id="page-67-0"></span>建立預設**ILM**規則

在建立ILM原則之前、您必須建立預設規則、將任何不符合其他規則的物件放入原則中。 預設規則無法使用任何篩選器。它必須套用至所有租戶、所有貯體及所有物件版本。

開始之前

- 您將使用登入Grid Manager ["](https://docs.netapp.com/zh-tw/storagegrid-117/admin/web-browser-requirements.html)[支援](https://docs.netapp.com/zh-tw/storagegrid-117/admin/web-browser-requirements.html)[的網](https://docs.netapp.com/zh-tw/storagegrid-117/admin/web-browser-requirements.html)[頁瀏](https://docs.netapp.com/zh-tw/storagegrid-117/admin/web-browser-requirements.html)[覽](https://docs.netapp.com/zh-tw/storagegrid-117/admin/web-browser-requirements.html)[器](https://docs.netapp.com/zh-tw/storagegrid-117/admin/web-browser-requirements.html)["](https://docs.netapp.com/zh-tw/storagegrid-117/admin/web-browser-requirements.html)。
- 您擁有特定的存取權限。

關於這項工作

預設規則是 ILM 原則中最後要評估的規則、因此無法使用任何篩選器。預設規則的放置指示會套用至原則中其 他規則不相符的任何物件。

在此範例原則中、第一個規則僅適用於屬於 test-租 戶 -1 的物件。最後一個預設規則會套用至屬於所有其他租戶 帳戶的物件。

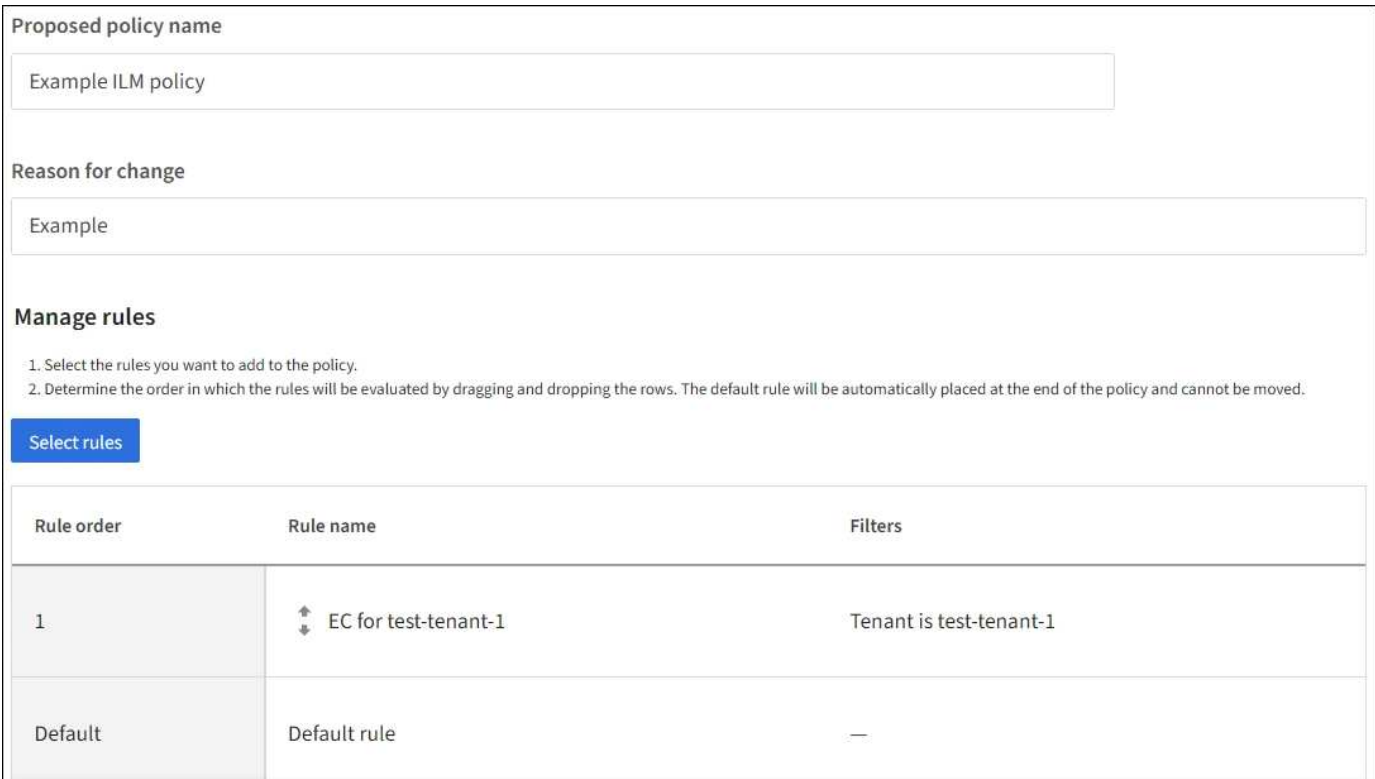

## 建立預設規則時、請謹記下列需求:

- 預設規則會自動放入原則的最後一個規則。
- 預設規則無法使用任何基本或進階篩選器。
- 預設規則必須套用至所有物件版本。
- 預設規則應建立複寫複本。

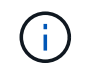

請勿使用建立銷毀編碼複本的規則做為原則的預設規則。銷毀編碼規則應使用進階篩選器、 以防止較小的物件遭到銷毀編碼。

• 一般而言、預設規則應該永遠保留物件。

• 如果您使用(或打算啟用)全域S3物件鎖定設定、則作用中或建議原則的預設規則必須相容。

步驟

- 1. 選擇\* ILM **>** Rules \*。
- 2. 選擇\* Create (建立)。

隨即顯示 Create ILM Rule (建立 ILM 規則)精靈的步驟 1 (輸入詳細資料)。

- 3. 在 \* 規則名稱 \* 欄位中輸入規則的唯一名稱。
- 4. (可選)在\* Description(說明)\*字段中輸入規則的簡短說明。
- 5. 將 \* 租戶帳戶 \* 欄位保留空白。

預設規則必須套用至所有租戶帳戶。

6. 保留 Bucket 名稱下拉式選項為 \* 符合全部 \* 。

預設規則必須套用至所有S3儲存區和Swift容器。

- 7. 請保留問題的預設答案 \* 否 \* :「僅將此規則套用至舊版物件(在啟用版本設定的 S3 儲存區中)?」
- 8. 請勿新增進階篩選器。

預設規則無法指定任何篩選條件。

9. 選擇\*下一步\*。

步驟 2 (定義放置位置)即會出現。

10. 針對「參考時間」、選取任何選項。

如果您保留問題的預設答案 \* 否 \* :「僅將此規則套用至舊版物件?」 非目前時間不會包含在下拉式清單 中。預設規則必須套用所有物件版本。

- 11. 指定預設規則的放置指示。
	- 預設規則應永遠保留物件。當您啟動新原則時、如果預設規則不會永久保留物件、就會出現警告。您必 須確認這是您期望的行為。
	- 預設規則應建立複寫複本。

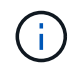

請勿使用建立銷毀編碼複本的規則做為原則的預設規則。銷毀編碼規則應包含大於 0.2\* 進階篩選器的 \* 物件大小( MB )、以防止較小物件遭到銷毀編碼。

◦ 如果您使用(或打算啟用)全域S3物件鎖定設定、則預設規則必須符合:

▪ 它必須建立至少兩個複寫的物件複本、或一個銷毀編碼複本。

- 這些複本必須存在於儲存節點上、且必須在放置說明中的每一行的整個期間內存在。
- 物件複本無法儲存在雲端儲存池中。
- 物件複本無法儲存在歸檔節點上。
- 至少一行放置指示必須從第 0 天開始、使用「擷取時間」做為參考時間。
- 至少一行的放置說明必須是「永遠」。
- 12. 查看保留圖以確認您的放置指示。
- 13. 選擇\*繼續\*。
	- 出現步驟 3 (選擇擷取行為)。
- 14. 選取要使用的擷取選項、然後選取 \* 建立 \* 。

# 建立**ILM**原則

## <span id="page-69-0"></span>建立 **ILM** 原則:概述

資訊生命週期管理(ILM)原則是一組依序排列的ILM規則、可決定StorageGRID 整個過程 中、物件資料的管理方式。

建立ILM原則時、請先選取及安排ILM規則。然後、您可以針對先前擷取的物件模擬原則、以驗證所建議原則的 行為。當您確信建議的原則運作正常時、可以啟動原則以建立作用中原則。

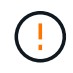

如果ILM原則設定不正確、可能導致無法恢復的資料遺失。啟動ILM原則之前、請仔細檢閱ILM原 則及其ILM規則、然後模擬ILM原則。請務必確認ILM原則是否正常運作。

### 預設 **ILM** 原則

當您安裝 StorageGRID 並新增站台時、系統會自動建立預設的 ILM 原則。如果您的網格包含一個站台、則預設 原則會包含一個預設規則、用於複寫該站台每個物件的兩個複本。如果您的網格包含多個站台、預設規則會在每 個站台上複寫每個物件的一個複本。

如果預設原則不符合您的儲存需求、您可以建立自己的規則和原則。請參閱 ["](#page-54-0)[什麼](#page-54-0)[是](#page-54-0)[ILM](#page-54-0)[規則](#page-54-0)["](#page-54-0) 和 ["](#page-71-0)[建立建](#page-71-0)[議](#page-71-0) [的](#page-71-0)[ILM](#page-71-0)[原則](#page-71-0)["](#page-71-0)。

**ILM**原則如何評估物件?

適用於您的整個系統的有效ILM原則StorageGRID 可控制所有物件的放置、持續時間和資料保護。

當用戶端將物件儲存StorageGRID 至物件以供參考時、會根據作用中原則中的順序ILM規則集來評估物件、如下 所示:

- 1. 如果原則中第一個規則的篩選器符合物件、則會根據該規則的擷取行為擷取物件、並根據該規則的放置指示 加以儲存。
- 2. 如果第一個規則的篩選條件與物件不符、則會根據原則中的每個後續規則來評估物件、直到進行符合為止。
- 3. 如果沒有符合物件的規則、則會套用原則中預設規則的擷取行為和放置指示。預設規則是原則中的最後一個 規則。預設規則必須套用至所有租戶、所有貯體和所有物件版本、而且不能使用任何進階篩選器。

舉例來說、 ILM 原則可能包含三個 ILM 規則、其中指定下列項目:

- \* 規則 1 :租戶 A\* 的複寫複本
	- 比對屬於 Tenant A. 的所有物件
	- 將這些物件儲存為三個站台的三個複寫複本。
	- 屬於其他租戶的物件不符合規則 1 、因此會根據規則 2 進行評估。
- \* 規則 2 : 1 MB\* 以上物件的銷毀編碼
	- 比對其他租戶的所有物件、但只有在物件大於 1 MB 時才會比對。這些較大的物件使用6+3銷毀編碼儲存 在三個站台。
	- 不符合 1 MB 或更小的物件、因此會根據規則 3 來評估這些物件。
- \* 規則 3 : 2 份複本 2 個資料中心 \* (預設)
	- 是原則中的最後一個和預設規則。不使用篩選器。
	- 為規則 1 或規則 2 不相符的所有物件建立兩個複寫複本(不屬於租戶 A 且小於 1 MB 的物件)。

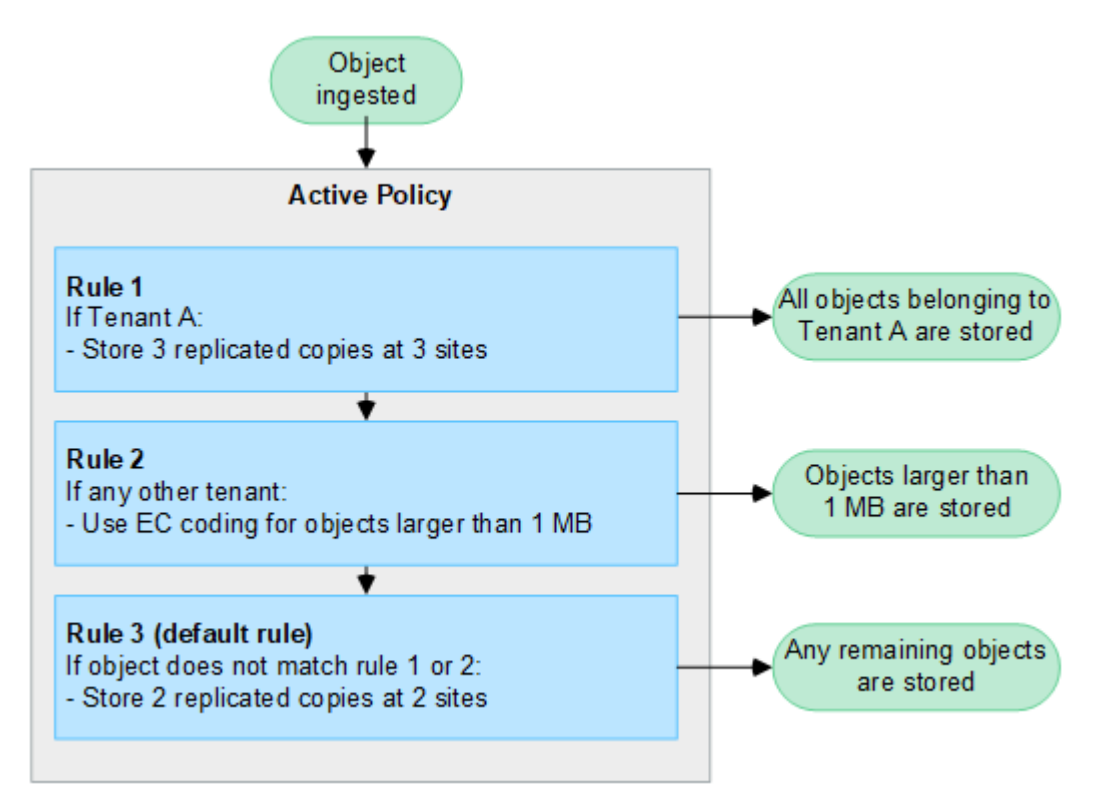

建議的、主動的和歷史的原則為何?

每StorageGRID 個支援系統都必須有一個作用中的ILM原則。一個不完整的系統也可能有一個建議的ILM原則和 任何數量的歷史原則。StorageGRID

當您第一次建立ILM原則時、可以選取一或多個ILM規則、並依特定順序排列這些規則、藉此建立建議的原則。 模擬建議的原則以確認其行為之後、您可以啟動原則以建立作用中原則。

當您啟動新的ILM原則時StorageGRID 、NetApp會使用該原則來管理所有物件、包括現有物件和新擷取的物 件。在新原則中實作ILM規則時、現有物件可能會移至新位置。

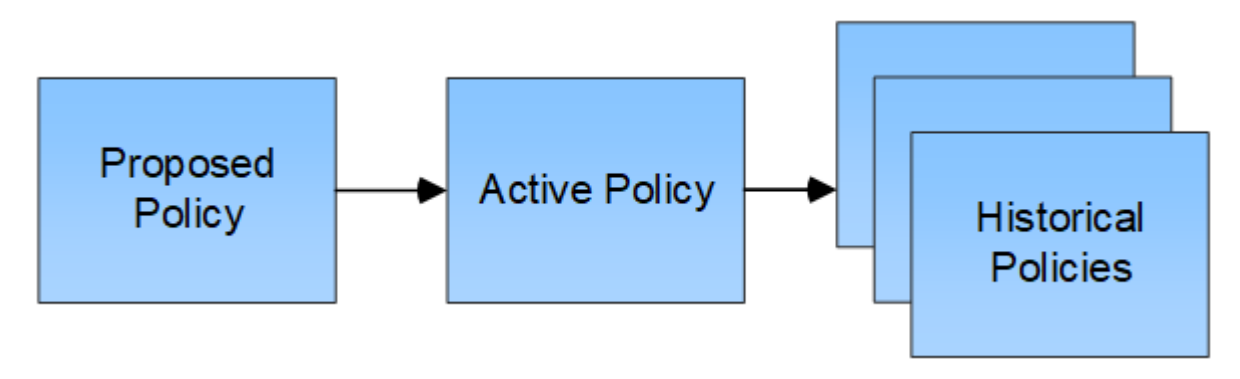

### 建立**ILM**原則的考量

• 只能在測試系統中使用系統提供的原則「基準 2 複本」原則。對於 StorageGRID 11.6 及更早版本、本原則 中的「製作 2 份複本」規則會使用「所有儲存節點」儲存池、其中包含所有站台。如果StorageGRID 您的 作業系統有多個站台、則一個物件的兩份複本可能會放在同一個站台上。

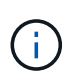

安裝 StorageGRID 11.6 及更早版本時、系統會自動建立 All Storage Nodes 儲存池。如果您 升級至較新版本的 StorageGRID 、則所有儲存節點集區仍會存在。如果您以新安裝方式安裝 StorageGRID 11.7 或更新版本、則不會建立所有儲存節點集區。

- 設計新原則時、請考量可能擷取到網格的所有不同類型物件。請確定原則包含符合的規則、並視需要放置這 些物件。
- 盡量簡化ILM原則。這可避免在StorageGRID 物件資料不受預期保護的情況下、隨著時間而對該系統進行變 更時、發生潛在的危險情況。
- 請確定原則中的規則順序正確。當原則啟動時、新物件和現有物件會依照列出的順序進行評估、從上方開 始。例如、如果原則中的第一個規則符合某個物件、則任何其他規則都不會評估該物件。
- 每個 ILM 原則的最後一個規則是預設的 ILM 規則、無法使用任何篩選器。如果某個物件未被其他規則比 對、則預設規則會控制該物件放置的位置、以及保留多久。
- 在啟動新原則之前、請先檢閱原則對現有物件放置位置所做的任何變更。變更現有物件的位置、可能會在評 估和實作新放置位置時、導致暫時性資源問題。

# <span id="page-71-0"></span>建立建議的**ILM**原則

您可以從頭開始建立建議的ILM原則、或是想要從相同的規則集開始複製目前的作用中原 則。

在建立自己的原則之前、請先確認 ["](#page-69-0)[預](#page-69-0)[設](#page-69-0) [ILM](#page-69-0) [原則](#page-69-0)["](#page-69-0) 不符合您的儲存需求。

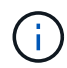

如果是 ["](#page-94-0)[全域](#page-94-0) [S3](#page-94-0) [物件鎖定設定](#page-94-0)[已](#page-94-0)[啟用](#page-94-0)["](#page-94-0)、您必須確保 ILM 原則符合已啟用 S3 物件鎖定的儲存區 需求。在本節中、請遵循已啟用 S3 物件鎖定的指示。

開始之前

- 您將使用登入Grid Manager ["](https://docs.netapp.com/zh-tw/storagegrid-117/admin/web-browser-requirements.html)[支援](https://docs.netapp.com/zh-tw/storagegrid-117/admin/web-browser-requirements.html)[的網](https://docs.netapp.com/zh-tw/storagegrid-117/admin/web-browser-requirements.html)[頁瀏](https://docs.netapp.com/zh-tw/storagegrid-117/admin/web-browser-requirements.html)[覽](https://docs.netapp.com/zh-tw/storagegrid-117/admin/web-browser-requirements.html)[器](https://docs.netapp.com/zh-tw/storagegrid-117/admin/web-browser-requirements.html)["](https://docs.netapp.com/zh-tw/storagegrid-117/admin/web-browser-requirements.html)。
- 您擁有 ["](https://docs.netapp.com/zh-tw/storagegrid-117/admin/admin-group-permissions.html)[必要的存取](https://docs.netapp.com/zh-tw/storagegrid-117/admin/admin-group-permissions.html)[權限](https://docs.netapp.com/zh-tw/storagegrid-117/admin/admin-group-permissions.html)["](https://docs.netapp.com/zh-tw/storagegrid-117/admin/admin-group-permissions.html)。
- 您有 ["](#page-57-0)[已](#page-57-0)[建立](#page-57-0) [ILM](#page-57-0) [規則](#page-57-0)["](#page-57-0) 根據是否啟用 S3 物件鎖定。
**S3** 物件鎖定未啟用

- 您有 ["](#page-54-0)[已](#page-54-0)[建立](#page-54-0) [ILM](#page-54-0) [規則](#page-54-0)["](#page-54-0) 您想要新增至建議的原則。視需要、您可以儲存建議的原則、建立其他規則、 然後編輯建議的原則以新增規則。
- 您有 ["](#page-67-0)[已](#page-67-0)[建立](#page-67-0)[預](#page-67-0)[設](#page-67-0)[ILM](#page-67-0)[規則](#page-67-0)["](#page-67-0) 不包含任何篩選條件。

**S3** 物件鎖定已啟用

- 。 ["](#page-94-0)[全域](#page-94-0) [S3](#page-94-0) [物件鎖定設定](#page-94-0)[已](#page-94-0)[啟用](#page-94-0)["](#page-94-0) 適用於 StorageGRID 系統。
- 您有 ["](#page-54-0)[已](#page-54-0)[建立](#page-54-0)[相容且](#page-54-0)[不符合法規的](#page-54-0) [ILM](#page-54-0) [規則](#page-54-0)["](#page-54-0) 您想要新增至建議的原則。視需要、您可以儲存建議的原 則、建立其他規則、然後編輯建議的原則以新增規則。
- 您有 ["](#page-67-0)[已](#page-67-0)[建立](#page-67-0)[預](#page-67-0)[設](#page-67-0)[ILM](#page-67-0)[規則](#page-67-0)["](#page-67-0) 符合法規的原則。
- 您也可以選擇觀看影片: ["](https://netapp.hosted.panopto.com/Panopto/Pages/Viewer.aspx?id=0009ebe1-3665-4cdc-a101-afbd009a0466)[影片:](https://netapp.hosted.panopto.com/Panopto/Pages/Viewer.aspx?id=0009ebe1-3665-4cdc-a101-afbd009a0466) [StorageGRID 11.7](https://netapp.hosted.panopto.com/Panopto/Pages/Viewer.aspx?id=0009ebe1-3665-4cdc-a101-afbd009a0466) [中的資訊生命週期管理原則](https://netapp.hosted.panopto.com/Panopto/Pages/Viewer.aspx?id=0009ebe1-3665-4cdc-a101-afbd009a0466)["](https://netapp.hosted.panopto.com/Panopto/Pages/Viewer.aspx?id=0009ebe1-3665-4cdc-a101-afbd009a0466)

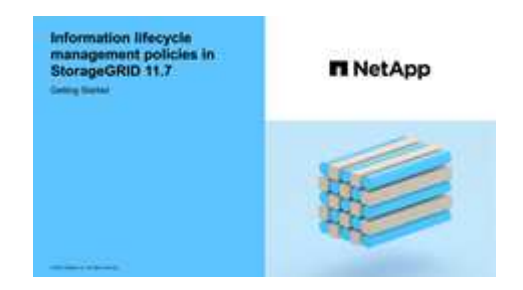

另請參閱 ["](#page-69-0)[建立](#page-69-0) [ILM](#page-69-0) [原則:](#page-69-0)[概](#page-69-0)[述](#page-69-0)["](#page-69-0)。

關於這項工作

建立建議ILM原則的典型理由包括:

- 您新增了一個新站台、需要使用新的ILM規則將物件放置在該站台。
- 您正在汰換站台、需要移除所有參照該站台的 ILM 規則。
- 您新增了具有特殊資料保護需求的新租戶。
- 您開始使用雲端儲存資源池。

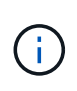

只能在測試系統中使用系統提供的原則「基準 2 複本」原則。對於 StorageGRID 11.6 及更早版 本、此原則中的預設規則會使用「所有儲存節點」儲存池、其中包含所有站台。如 果StorageGRID 您的作業系統有多個站台、則一個物件的兩份複本可能會放在同一個站台上。

#### 步驟

1. 選擇\* ILM **>** Policies \*。

如果啟用全域 S3 物件鎖定設定、則「 ILM 原則」頁面會指出哪些 ILM 規則符合規定。

2. 判斷您要如何建立建議的ILM原則。+

從頭開始

1. 如果目前存在建議的 ILM 原則、請選取 \* 建議的原則 \* > \* 動作 \* > \* 移除 \* 。

如果建議的原則已經存在、您就無法建立新的建議原則。

2. 選取 \* 建立建議原則 \* > \* 建立新原則 \* 。

從使用中原則的規則開始

1. 如果目前存在建議的 ILM 原則、請選取 \* 建議的原則 \* > \* 動作 \* > \* 移除 \* 。

如果建議的原則已經存在、則無法複製作用中原則。

2. 選取 \* 建立建議原則 \* > \* 複製作用中原則 \* 。

編輯現有的建議原則

- 1. 選擇 \* 建議政策 \* > \* 行動 \* > \* 編輯 \* 。
- 1. 在 \* 建議原則名稱 \* 欄位中、輸入建議原則的唯一名稱。
- 2. 在 \* 變更理由 \* 欄位中、輸入您建立新建議原則的理由。
- 3. 若要將規則新增至原則、請選取 \* 選取規則 \* 。選取規則名稱以檢視該規則的設定。

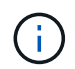

系統會定期自動更新規則清單、以反映新增或移除的情況。如果在您選取規則之後移除該規 則、就會出現錯誤訊息。

如果您要複製原則:

- 您正在複製的原則所使用的規則會被選取。
- 如果您正在複製的原則使用的任何規則都沒有非預設規則的篩選器、系統會提示您移除其中一個規則以 外的所有規則。
- 如果預設規則使用篩選器、系統會提示您選取新的預設規則。
- 如果預設規則不是最後一個規則、您可以將規則移至新原則的結尾。

**S3** 物件鎖定未啟用

1. 為建議的原則選取一個預設規則。若要建立新的預設規則、請選取 \* ILM 規則頁面 \* **?\*** 。

預設規則會套用至任何不符合原則中其他規則的物件。預設規則無法使用任何篩選條件、而且一律是最 後評估的。

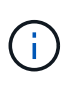

請勿使用「製作 2 份複本」規則做為原則的預設規則。「製作2份複本」規則使用單一 儲存資源池「所有儲存節點」、其中包含所有站台。如果StorageGRID 您的作業系統有 多個站台、則一個物件的兩份複本可能會放在同一個站台上。

**S3** 物件鎖定已啟用

1. 為建議的原則選取一個預設規則。若要建立新的預設規則、請選取 \* ILM 規則頁面 \* **?\*** 。

規則清單僅包含符合規定且不使用任何篩選器的規則。

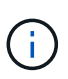

請勿使用「製作 2 份複本」規則做為原則的預設規則。「製作2份複本」規則使用單一 儲存資源池「所有儲存節點」、其中包含所有站台。如果您使用此規則、一個物件的多 個複本可能會放置在同一個站台上。

2. 如果您在不符合標準的 S3 儲存區中的物件需要不同的「預設」規則、請選取 \* 包含不含不符合標準 S3 儲存區篩選器的規則 \* 、然後選取一個不符合標準的規則、而不使用篩選器。

例如、您可能想要使用雲端儲存池、將物件儲存在未啟用 S3 物件鎖定的儲存區中。

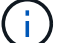

您只能選取一個不符合規定的規則、而不使用篩選器。

另請參閱 ["](#page-111-0)[範例](#page-111-0)[7](#page-111-0)[:](#page-111-0)[S3](#page-111-0)[物件鎖定的符合](#page-111-0)[ILM](#page-111-0)[原則](#page-111-0)["](#page-111-0)。

- 1. 完成選取預設規則後、請選取 \* 繼續 \* 。
- 2. 針對「其他規則」步驟、選取您要新增至原則的任何其他規則。這些規則至少使用一個篩選器(租戶帳戶、 貯體名稱、進階篩選器或非目前參考時間)。然後選擇 \* 選擇 \* 。

「建立建議的原則」視窗現在會列出您選取的規則。預設規則結尾為、其上方則為其他規則。

如果啟用 S3 物件鎖定、而且您也選取了不相容的「預設」規則、則該規則會新增為原則中的第二對最後一 條規則。

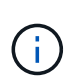

如果有任何規則無法永遠保留物件、則會出現警告。當您啟動此原則時、必須確認在預設規 則的放置指示到期時、您希望 StorageGRID 刪除物件(除非貯體生命週期將物件保留較長的 時間)。

3. 拖曳非預設規則的列、以決定評估這些規則的順序。

您無法移動預設規則。如果啟用 S3 物件鎖定、如果選取了不相容的「預設」規則、您也無法移動該規則。

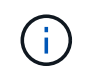

您必須確認ILM規則的順序正確。當原則啟動時、新物件和現有物件會依照列出的順序進行評 估、從上方開始。

- 4. 視需要選取 \* 選取規則 \* 以新增或移除規則。
- 5. 完成後、請選取\*「Save(儲存)」\*。
- 6. 前往 ["](#page-75-0)[模擬](#page-75-0)[ILM](#page-75-0)[原則](#page-75-0)["](#page-75-0)。您應該一律先模擬建議的原則、然後再啟動原則、以確保其正常運作。

#### <span id="page-75-0"></span>模擬**ILM**原則

在啟動原則並將原則套用至正式作業資料之前、請先模擬測試物件的建議原則。模擬視窗 提供獨立式環境、可在原則啟動並套用至正式作業環境中的資料之前、安全地進行測試。

開始之前

- 您將使用登入Grid Manager ["](https://docs.netapp.com/zh-tw/storagegrid-117/admin/web-browser-requirements.html)[支援](https://docs.netapp.com/zh-tw/storagegrid-117/admin/web-browser-requirements.html)[的網](https://docs.netapp.com/zh-tw/storagegrid-117/admin/web-browser-requirements.html)[頁瀏](https://docs.netapp.com/zh-tw/storagegrid-117/admin/web-browser-requirements.html)[覽](https://docs.netapp.com/zh-tw/storagegrid-117/admin/web-browser-requirements.html)[器](https://docs.netapp.com/zh-tw/storagegrid-117/admin/web-browser-requirements.html)["](https://docs.netapp.com/zh-tw/storagegrid-117/admin/web-browser-requirements.html)。
- 您擁有 ["](https://docs.netapp.com/zh-tw/storagegrid-117/admin/admin-group-permissions.html)[必要的存取](https://docs.netapp.com/zh-tw/storagegrid-117/admin/admin-group-permissions.html)[權限](https://docs.netapp.com/zh-tw/storagegrid-117/admin/admin-group-permissions.html)["](https://docs.netapp.com/zh-tw/storagegrid-117/admin/admin-group-permissions.html)。
- 您知道要測試的每個物件的 S3 貯體 / 物件金鑰或 Swift 容器 / 物件名稱。

關於這項工作

請仔細選取您想要建議原則測試的物件。若要徹底模擬原則、您應該針對每個規則中的每個篩選器測試至少一個 物件。

例如、如果原則包含一個規則來比對儲存區A中的物件、以及另一個規則來比對儲存區B中的物件、則您必須從 儲存區A選取至少一個物件、然後從儲存區B選取一個物件、才能徹底測試原則。您也必須從另一個儲存區選取 至少一個物件、以測試預設規則。

模擬原則時、請考量下列事項:

- 變更原則之後、請儲存建議的原則。然後、模擬已儲存的建議原則行為。
- 當您模擬原則時、原則中的ILM規則會篩選測試物件、讓您可以查看套用到每個物件的規則。不過、不會建 立物件複本、也不會放置任何物件。執行模擬並不會以任何方式修改資料、規則或原則。
- 「模擬建議的原則」視窗會保留您測試的物件、直到您選取 \* 全部清除 \* 或移除圖示為止 ╳ 模擬結果清單 中的每個物件。
- Simulation會傳回相符規則的名稱。若要判斷哪個儲存池或銷毀編碼設定檔有效、請選取規則名稱、前往規 則詳細資料頁面、在頁面中檢視保留圖表及其他規則詳細資料。
- 如果啟用 S3 版本設定、您可以輸入要用於模擬之物件版本的版本 ID 。

#### 步驟

- 1. ["](#page-71-0)[建立建](#page-71-0)[議](#page-71-0)[的原則](#page-71-0)["](#page-71-0)。
- 2. 使用S3或Swift用戶端或 ["S3](https://docs.netapp.com/zh-tw/storagegrid-117/tenant/use-s3-console.html)[主](https://docs.netapp.com/zh-tw/storagegrid-117/tenant/use-s3-console.html)[控](https://docs.netapp.com/zh-tw/storagegrid-117/tenant/use-s3-console.html)[台](https://docs.netapp.com/zh-tw/storagegrid-117/tenant/use-s3-console.html)[處](https://docs.netapp.com/zh-tw/storagegrid-117/tenant/use-s3-console.html)[於實驗階段](https://docs.netapp.com/zh-tw/storagegrid-117/tenant/use-s3-console.html)["](https://docs.netapp.com/zh-tw/storagegrid-117/tenant/use-s3-console.html)(可在租戶管理程式中針對每個租戶使用)、擷取測試每 個規則所需的物件。
- 3. 在「 ILM 原則」頁面上的「建議原則」索引標籤上、選取 \* 模擬 \* 。
- 4. 在 \* 物件 \* 欄位中、輸入 S3 bucket/object-key 或是 Swift container/object-name 用於測試物 件。例如、 bucket-01/filename.png。
- 5. (可選)在 \* 版本 ID\* 字段中輸入對象的版本 ID 。

6. 選擇\*模擬\*。

7. 在 Simulation 結果區段中、確認每個物件都符合正確的規則。

範例**1**:模擬提議的**ILM**原則時、請驗證規則

此範例說明如何在模擬建議的原則時驗證規則。

在此範例中、針對兩個儲存區中擷取的物件來模擬\*範例ILM原則\*。此原則包含三項規則、如下所示:

- 第一條規則\*兩份複本(2年、2年用於Bucke-A\*)僅適用於Bucke-a中的物件
- 第二條規則\* EC物件> 1 MB\*、適用於所有儲存區、但會篩選大於1 MB的物件。
- 第三項規則是\*兩份複本、兩個資料中心\*、這是預設規則。它不包含任何篩選器、也不使用非目前的參考時 間。

模擬原則之後、請確認每個物件都符合正確的規則。

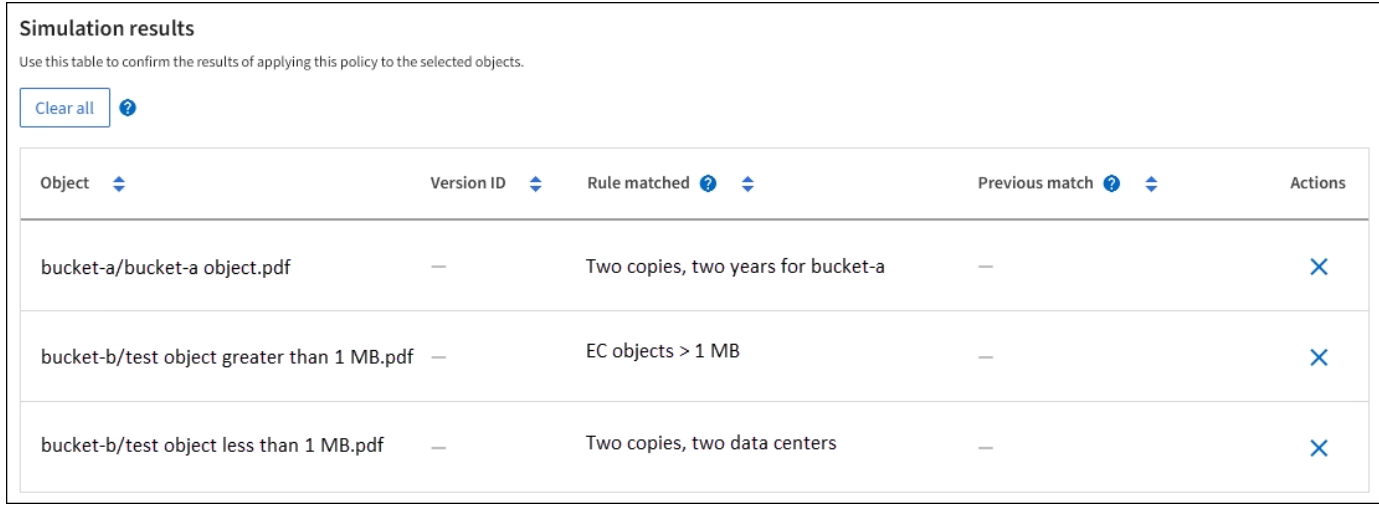

在此範例中:

- bucket-a/bucket-a object.pdf 正確符合第一個規則、該規則會篩選中的物件 bucket-a。
- bucket-b/test object greater than 1 MB.pdf 在中 `bucket-b`因此不符合第一條規則。相反地、 第二個規則會正確比對此規則、該規則會篩選大於1 MB的物件。
- bucket-b/test object less than 1 MB.pdf 不符合前兩個規則中的篩選條件、因此會依預設規則 放置、而不含篩選條件。

範例**2**:模擬提議的**ILM**原則時重新排序規則

此範例說明如何在模擬原則時重新排序規則、以變更結果。

在此範例中、\*示範\*原則正在模擬中。此原則旨在尋找具有series=x-men使用者中繼資料的物件、其中包含三項 規則、如下所示:

- 第一條規則\* PNG\*會篩選以結束的金鑰名稱 .png。
- 第二個規則\* X-men \*僅適用於租戶A的物件和篩選器 series=x-men 使用者中繼資料:

• 最後一個規則 \* 兩個複本兩個資料中心 \* 是預設規則、它會比對任何不符合前兩個規則的物件。

步驟

- 1. 新增規則並儲存原則之後、請選取\*模擬\*。
- 2. 在「物件」欄位中、輸入測試物件的S3儲存區/物件金鑰或Swift容器/物件名稱、然後選取\*模擬\*。

Simulation 結果隨即出現 , 顯示 Havok.png 物件已與\* PNG\*規則相符。

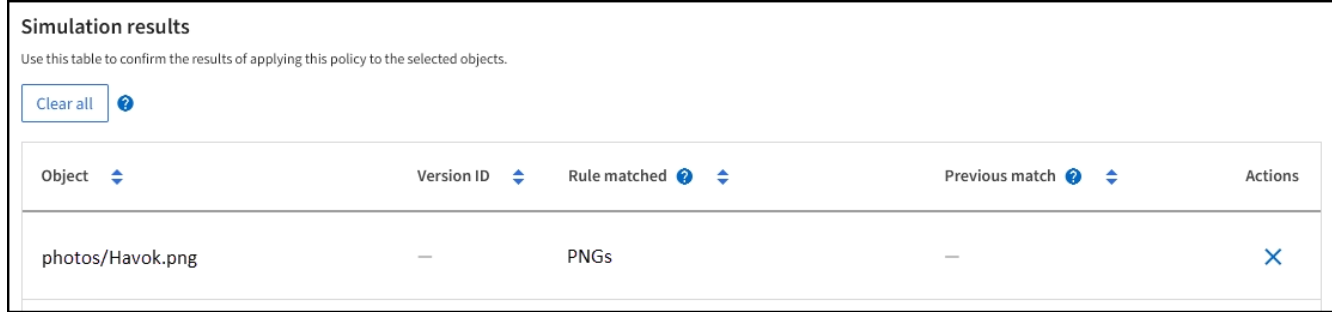

不過、 Havok.png 旨在測試 \*X-men \* 規則。

- 3. 若要解決此問題、請重新排序規則。
	- a. 選取 \* 完成 \* 以關閉「模擬 ILM 原則」視窗。
	- b. 選取 \* 動作 \* > \* 編輯 \* 以編輯原則。
	- c. 將\* X-men \*規則拖曳到清單頂端。
	- d. 選擇\*保存\*。
- 4. 選擇\*模擬\*。

您先前測試的物件會根據更新的原則重新評估、並顯示新的模擬結果。在範例中、「符合規則」欄會顯示 Havok.png 物件現在符合X-men中繼資料規則、如預期。上一匹配列顯示 PNGs 規則與上一模擬中的對象 匹配。

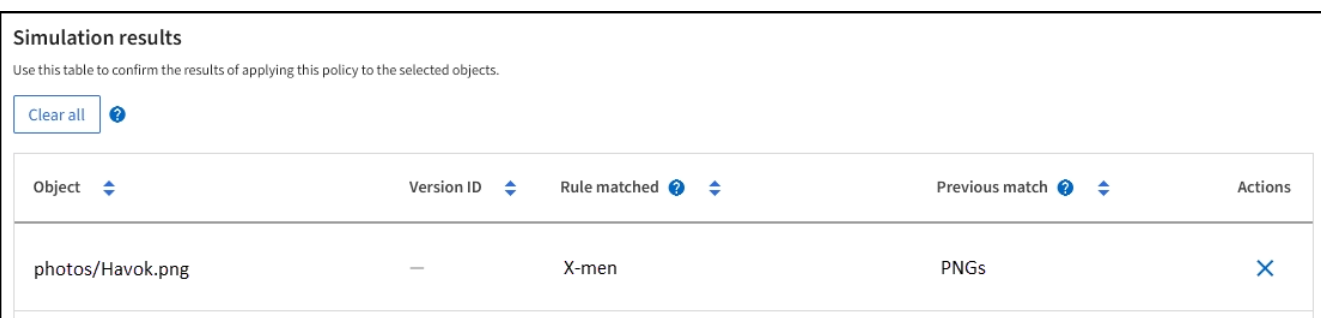

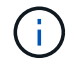

如果您停留在「建議的原則」索引標籤上、則可以在進行變更後重新模擬原則、而不需要重 新輸入測試物件的名稱。

範例**3**:模擬提議的**ILM**原則時、請修正規則

此範例說明如何模擬原則、修正原則中的規則、以及繼續模擬。

在此範例中、\*示範\*原則正在模擬中。此原則旨在尋找擁有的物件 series=x-men 使用者中繼資料:但是、針

對模擬此原則時、卻發生非預期的結果 Beast.jpg 物件:物件不符合X-men中繼資料規則、而是符合預設 規則、兩個複本複製兩個資料中心。

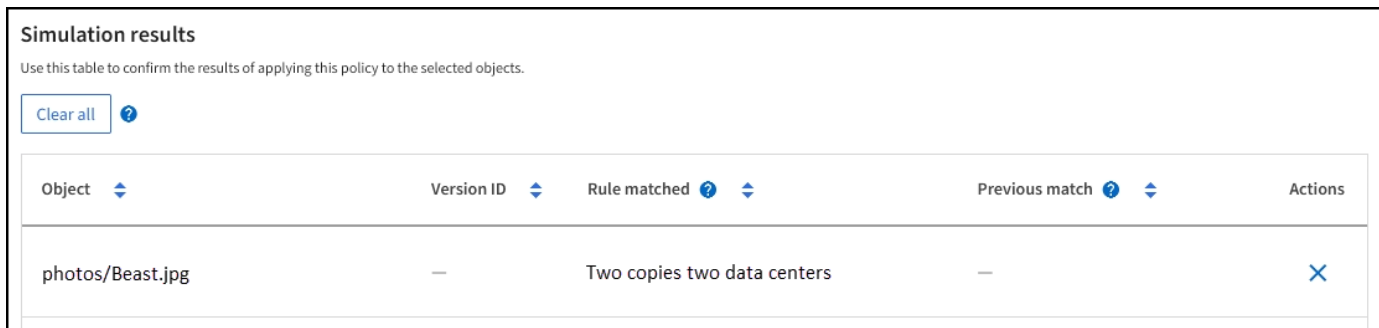

當測試物件與原則中的預期規則不符時、您必須檢查原則中的每個規則、並修正任何錯誤。

步驟

- 1. 選擇 \* 完成 \* 以關閉模擬原則對話方塊。在 [ 建議原則 ] 索引標籤上,選取 \* 保留圖表 \* 。然後根據需要爲 每個規則選擇 \* 展開全部 \* 或 \* 查看詳細信息 \* 。
- 2. 檢閱規則的租戶帳戶、參考時間及篩選條件。

例如、假設輸入 X-men 規則的中繼資料為「 'x-men01 」、而非「 'x-men 」。

- 3. 若要解決錯誤、請依照下列步驟修正規則:
	- 如果規則是建議原則的一部分、您可以複製規則、或是從原則中移除規則、然後加以編輯。
	- 如果規則是作用中原則的一部分、則必須複製規則。您無法編輯或移除作用中原則的規則。

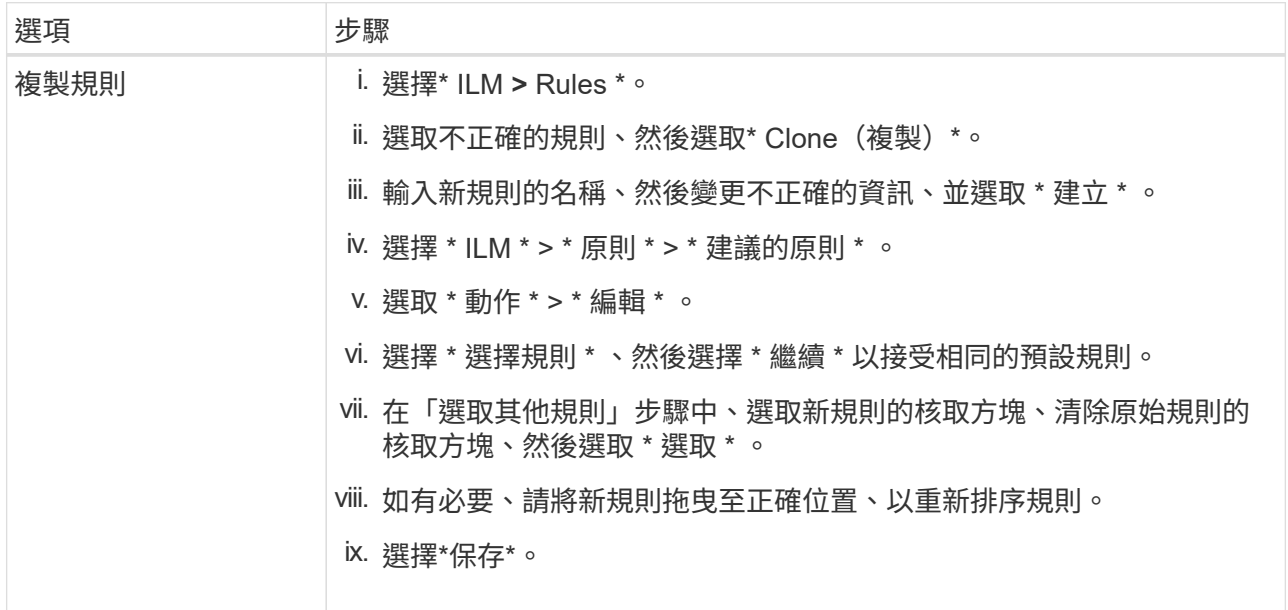

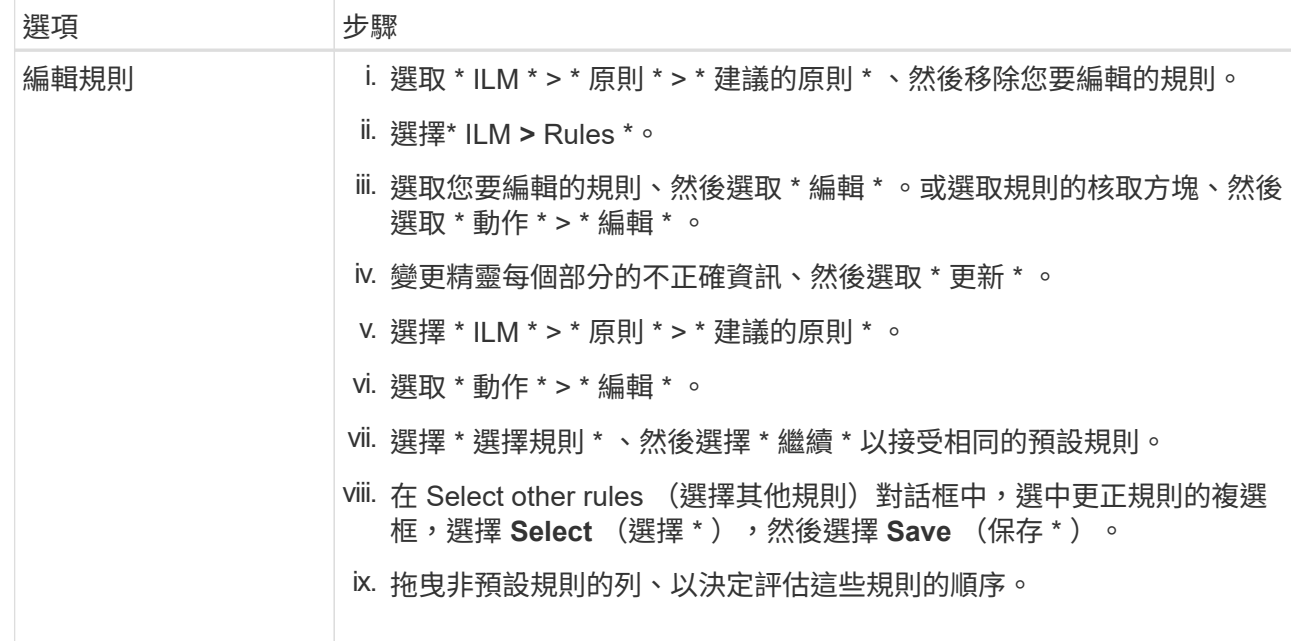

#### 4. 再次執行模擬。

在此範例中、修正後的X-men規則現在會符合 Beast.jpg 物件基礎 series=x-men 使用者中繼資料、如 預期。

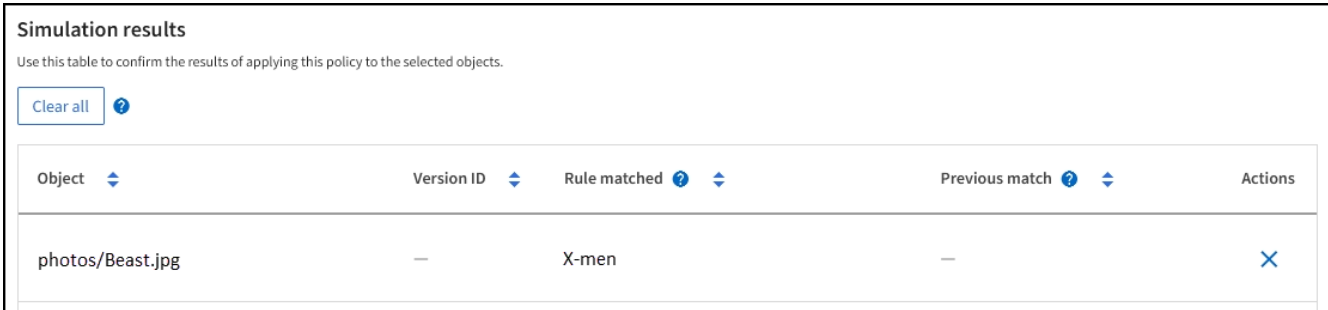

## <span id="page-79-0"></span>啟動**ILM**原則

將ILM規則新增至建議的ILM原則、模擬原則並確認其運作方式符合預期之後、即可啟動建 議的原則。

開始之前

- 您將使用登入Grid Manager ["](https://docs.netapp.com/zh-tw/storagegrid-117/admin/web-browser-requirements.html)[支援](https://docs.netapp.com/zh-tw/storagegrid-117/admin/web-browser-requirements.html)[的網](https://docs.netapp.com/zh-tw/storagegrid-117/admin/web-browser-requirements.html)[頁瀏](https://docs.netapp.com/zh-tw/storagegrid-117/admin/web-browser-requirements.html)[覽](https://docs.netapp.com/zh-tw/storagegrid-117/admin/web-browser-requirements.html)[器](https://docs.netapp.com/zh-tw/storagegrid-117/admin/web-browser-requirements.html)["](https://docs.netapp.com/zh-tw/storagegrid-117/admin/web-browser-requirements.html)。
- 您有 ["](https://docs.netapp.com/zh-tw/storagegrid-117/admin/admin-group-permissions.html)[特定存取](https://docs.netapp.com/zh-tw/storagegrid-117/admin/admin-group-permissions.html)[權限](https://docs.netapp.com/zh-tw/storagegrid-117/admin/admin-group-permissions.html)["](https://docs.netapp.com/zh-tw/storagegrid-117/admin/admin-group-permissions.html)。
- 您已儲存並模擬建議的ILM原則。

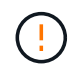

ILM原則中的錯誤可能導致無法恢復的資料遺失。在啟動原則之前、請仔細檢閱並模擬原則、以 確認其運作正常。+ 當您啟動新的 ILM 原則時、 StorageGRID 會使用它來管理所有物件、包括 現有物件和新擷取的物件。在啟動新的ILM原則之前、請先檢閱現有複寫和銷毀編碼物件放置位 置的任何變更。變更現有物件的位置、可能會在評估和實作新放置位置時、導致暫時性資源問 題。

#### 關於這項工作

當您啟動ILM原則時、系統會將新原則發佈至所有節點。不過、在所有網格節點都可以接收新原則之前、新的作 用中原則可能不會實際生效。在某些情況下、系統會等待實作新的作用中原則、以確保網格物件不會意外移除。

- 如果您進行原則變更以增加資料備援或持久性、則這些變更會立即實作。例如、如果您啟動包含三份複本規 則的新原則、而非雙份複本規則、則該原則將會立即實作、因為它會增加資料備援。
- 如果您進行可能會降低資料備援或持久性的原則變更、則除非所有網格節點都可用、否則這些變更將不會實 作。例如、如果您啟動使用雙份複本規則而非三份複本規則的新原則、則新原則會出現在「作用中原則」索 引標籤中、但直到所有節點都已上線且可供使用為止、該原則才會生效。

步驟

1. 當您準備好啟動提議的原則時、請選取 \* ILM policies \* > \* posed policies \* 、然後選取 \* Activate\* 。

隨即顯示警告訊息、提示您確認是否要啟動建議的原則。

如果預設規則未永久保留物件、則警告訊息中會出現提示。在此範例中、保留圖表顯示預設規則會在 730 天 ( 2 年)後刪除物件。您必須在文字方塊中輸入 **730** 、以確認在 730 天之後、任何與原則中其他規則不符 的物件都會從 StorageGRID 中移除。

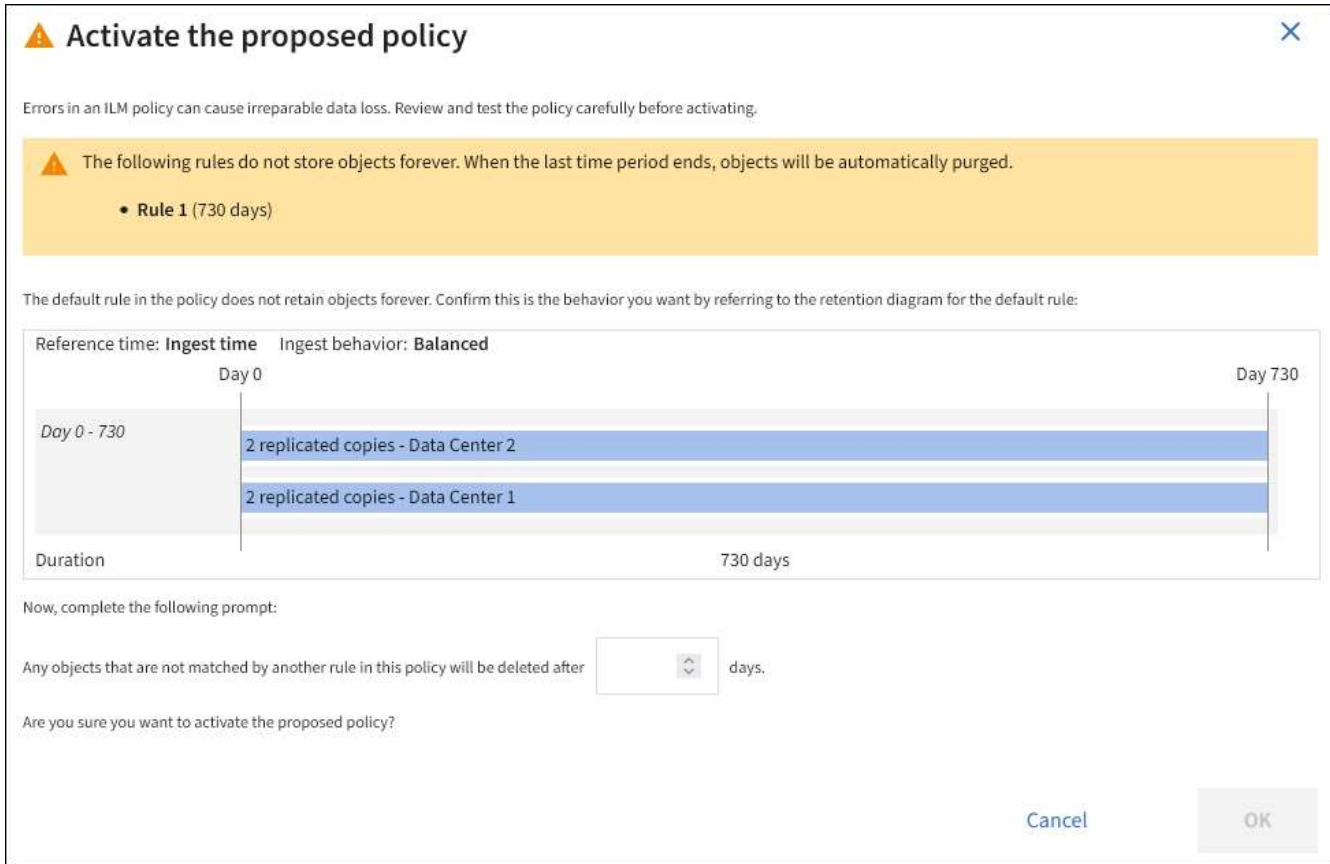

#### 2. 選擇\*確定\*。

#### 結果

啟動新的ILM原則時:

- 原則會顯示在「作用中原則」索引標籤上。「開始日期」項目會指出原則啟動的日期和時間。
- 先前作用中的原則會出現在原則歷程記錄索引標籤中。「開始日期」和「結束日期」項目會指出原則何時生

效、何時不再生效。

#### 相關資訊

["](#page-107-0)[範例](#page-107-0)[6](#page-107-0)[:](#page-107-0)[變](#page-107-0)[更](#page-107-0)[ILM](#page-107-0)[原則](#page-107-0)["](#page-107-0)

## <span id="page-81-0"></span>使用物件中繼資料查詢來驗證**ILM**原則

啟動ILM原則之後、您應該將代表性的測試物件擷取到StorageGRID 該系統中。接著您應 該執行物件中繼資料查詢、以確認複本是依照預期製作、並放置在正確的位置。

開始之前

- 您有一個物件識別碼、可以是:
	- \* UUID \*:物件的通用唯一識別碼。輸入全部大寫的UUID。
	- \* CBID\*:StorageGRID 物件的獨特識別碼位於您可以從稽核記錄取得物件的CBID。輸入全大寫的 CBID。
	- \* S3儲存區和物件金鑰\*:透過S3介面擷取物件時、用戶端應用程式會使用儲存區和物件金鑰組合來儲存 和識別物件。如果S3儲存區已版本化、而您想要使用儲存區和物件金鑰來查詢S3物件的特定版本、您就 擁有\*版本ID\*。
	- \* Swift Container和物件名稱\*:透過Swift介面擷取物件時、用戶端應用程式會使用容器和物件名稱組合 來儲存和識別物件。

#### 步驟

- 1. 擷取物件。
- 2. 選取\* ILM **>\***物件中繼資料查詢。
- 3. 在\*識別碼\*欄位中輸入物件的識別碼。您可以輸入UUID、CBID、S3儲存區/物件金鑰、或Swift容器/物件名 稱。
- 4. 或者、輸入物件的版本ID(僅限S3)。

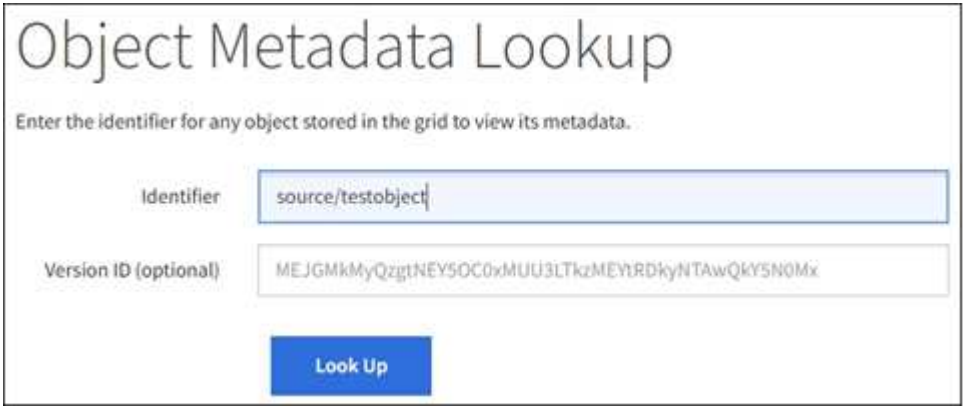

5. 選擇\*查詢\*。

隨即顯示物件中繼資料查詢結果。本頁列出下列資訊類型:

- 系統中繼資料、包括物件ID(UUID)、物件名稱、容器名稱、租戶帳戶名稱或ID、物件的邏輯大小、第 一次建立物件的日期和時間、以及上次修改物件的日期和時間。
- 任何與物件相關聯的自訂使用者中繼資料金鑰值配對。
- 對於S3物件、任何與物件相關聯的物件標記金鑰值配對。
- 對於複寫的物件複本、每個複本的目前儲存位置。
- 對於以銷毀編碼的物件複本、每個片段的目前儲存位置。
- 對於Cloud Storage Pool中的物件複本、物件的位置、包括外部儲存區名稱和物件的唯一識別碼。
- 對於分段物件和多部分物件、包含區段識別碼和資料大小的物件區段清單。對於超過100個區段的物件、 只會顯示前100個區段。
- 所有物件中繼資料均採用未處理的內部儲存格式。此原始中繼資料包含內部系統中繼資料、無法保證從 發行到發行都會持續存在。

下列範例顯示儲存為兩個複寫複本之S3測試物件的物件中繼資料查詢結果。

#### System Metadata

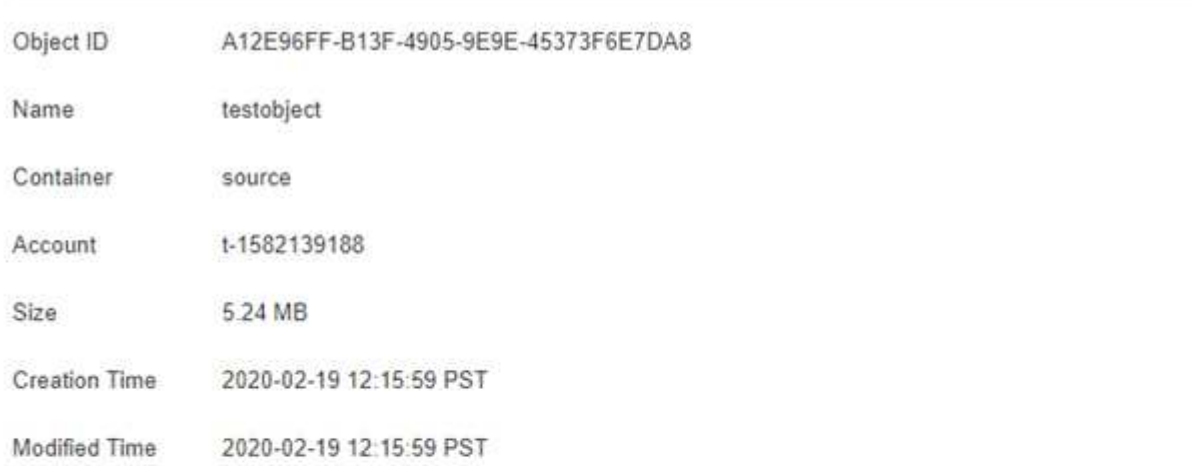

#### **Replicated Copies**

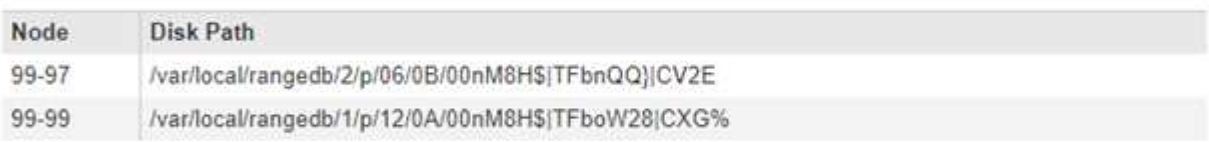

#### Raw Metadata

```
ŧ
"TYPE": "CTNT",
"CHND": "A12E96FF-B13F-4905-9E9E-45373F6E7DA8",
"NAME": "testobject",
 "CBID": "0x8823DE7EC7C10416",
 "PHND": "FEA0AE51-534A-11EA-9FCD-31FF00C36056",
"PPTH": "source",
"META": {
    "BASE": {
        "PAWS": "2",
```
6. 確認物件儲存在正確的位置或位置、而且是正確的複本類型。

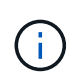

如果啟用「稽核」選項、您也可以監控符合ORLM物件規則訊息的稽核記錄。ORLM 稽核訊 息可提供您更多有關 ILM 評估程序狀態的資訊、但無法提供物件資料放置正確或 ILM 原則完 整性的資訊。您必須自行評估。如需詳細資訊、請參閱 ["](https://docs.netapp.com/zh-tw/storagegrid-117/audit/index.html)[檢](https://docs.netapp.com/zh-tw/storagegrid-117/audit/index.html)[閱](https://docs.netapp.com/zh-tw/storagegrid-117/audit/index.html)[稽](https://docs.netapp.com/zh-tw/storagegrid-117/audit/index.html)[核](https://docs.netapp.com/zh-tw/storagegrid-117/audit/index.html)[記錄](https://docs.netapp.com/zh-tw/storagegrid-117/audit/index.html)["](https://docs.netapp.com/zh-tw/storagegrid-117/audit/index.html)。

### 相關資訊

- ["](https://docs.netapp.com/zh-tw/storagegrid-117/s3/index.html)[使用](https://docs.netapp.com/zh-tw/storagegrid-117/s3/index.html)[S3 REST API"](https://docs.netapp.com/zh-tw/storagegrid-117/s3/index.html)
- ["](https://docs.netapp.com/zh-tw/storagegrid-117/swift/index.html)[使用](https://docs.netapp.com/zh-tw/storagegrid-117/swift/index.html)[Swift REST API"](https://docs.netapp.com/zh-tw/storagegrid-117/swift/index.html)

# 使用 **ILM** 原則和 **ILM** 規則

隨著儲存需求的變更、您可能需要設定不同的原則、或修改與原則相關的 ILM 規則。您可 以檢視 ILM 指標來判斷系統效能。

開始之前

- 您將使用登入Grid Manager ["](https://docs.netapp.com/zh-tw/storagegrid-117/admin/web-browser-requirements.html)[支援](https://docs.netapp.com/zh-tw/storagegrid-117/admin/web-browser-requirements.html)[的網](https://docs.netapp.com/zh-tw/storagegrid-117/admin/web-browser-requirements.html)[頁瀏](https://docs.netapp.com/zh-tw/storagegrid-117/admin/web-browser-requirements.html)[覽](https://docs.netapp.com/zh-tw/storagegrid-117/admin/web-browser-requirements.html)[器](https://docs.netapp.com/zh-tw/storagegrid-117/admin/web-browser-requirements.html)["](https://docs.netapp.com/zh-tw/storagegrid-117/admin/web-browser-requirements.html)。
- 您擁有特定的存取權限。

## 檢視 **ILM** 原則

若要檢視作用中、提議及歷史 ILM 原則:

- 1. 選擇\* ILM **>** Policies \*。
- 2. 視需要選取 \* 作用中原則 \* 、 \* 提議的原則 \* 或 \* 原則歷程記錄 \* 來檢視每個原則的詳細資料。在每個標籤 中、您可以選取 \* 原則規則 \* 和 \* 保留圖表 \* 。

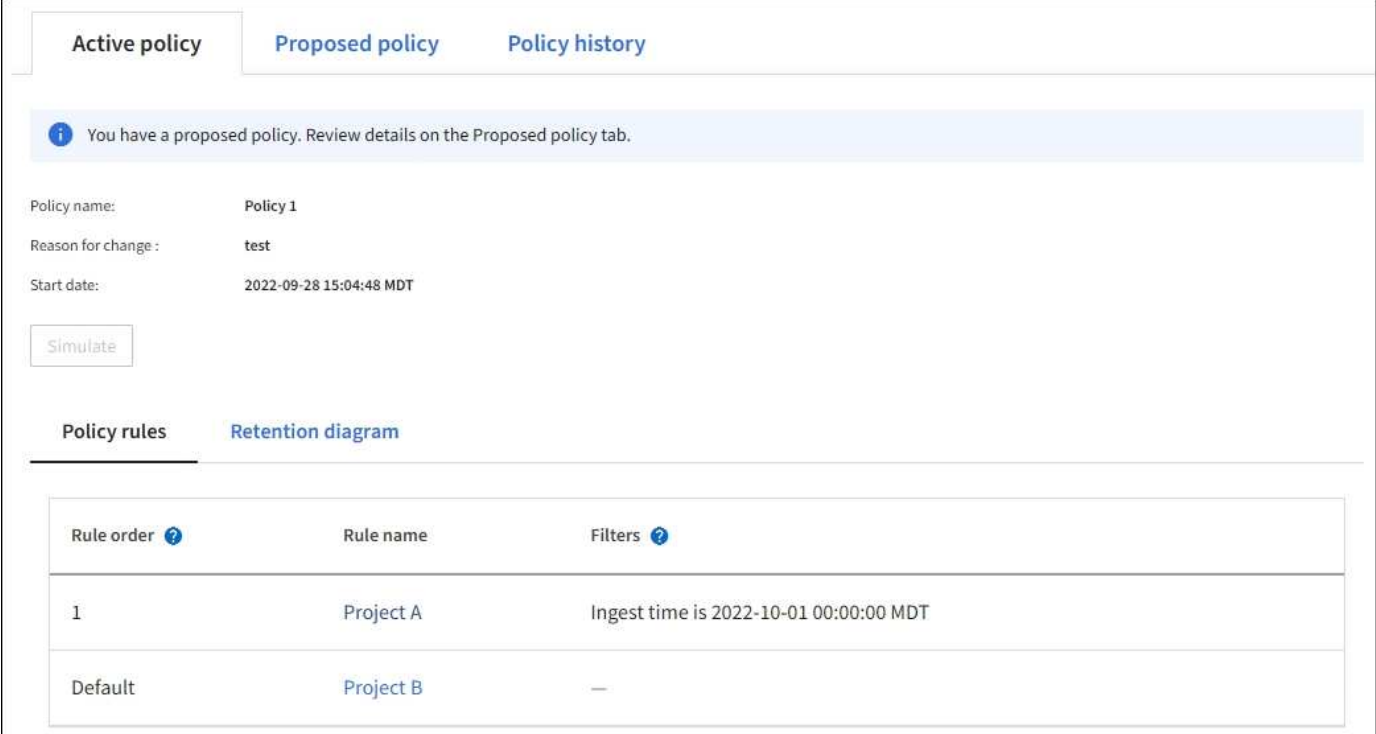

# 複製歷史 **ILM** 原則

複製歷史 ILM 原則:

- 1. 選擇 **ILM** > \* Policies \* > \* Policy history \* 。
- 2. 如果存在建議的原則、請將其移除。
- 3. 選取您要複製之原則的選項按鈕、然後選取 \* 複製歷史原則 \* 。
- 4. 依照中的指示完成必要的詳細資料 ["](#page-71-0)[建立建](#page-71-0)[議](#page-71-0)[的](#page-71-0)[ILM](#page-71-0)[原則](#page-71-0)["](#page-71-0)。

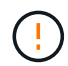

如果ILM原則設定不正確、可能導致無法恢復的資料遺失。啟動ILM原則之前、請仔細檢閱ILM原 則及其ILM規則、然後模擬ILM原則。請務必確認ILM原則是否正常運作。

## 移除建議的 **ILM** 原則

若要移除建議的原則:

- 1. 選擇 \* ILM \* > \* 原則 \* > \* 建議的原則 \* 。
- 2. 選擇\*「Actions」(動作)**>**「Remove\*」(移除

建議的原則和建議的原則索引標籤都會移除。

檢視 **ILM** 規則詳細資料

若要檢視 ILM 規則的詳細資料、包括規則的保留圖表和放置指示:

- 1. 選擇\* ILM **>** Rules \*。
- 2. 選取您要檢視其詳細資料的規則。範例:

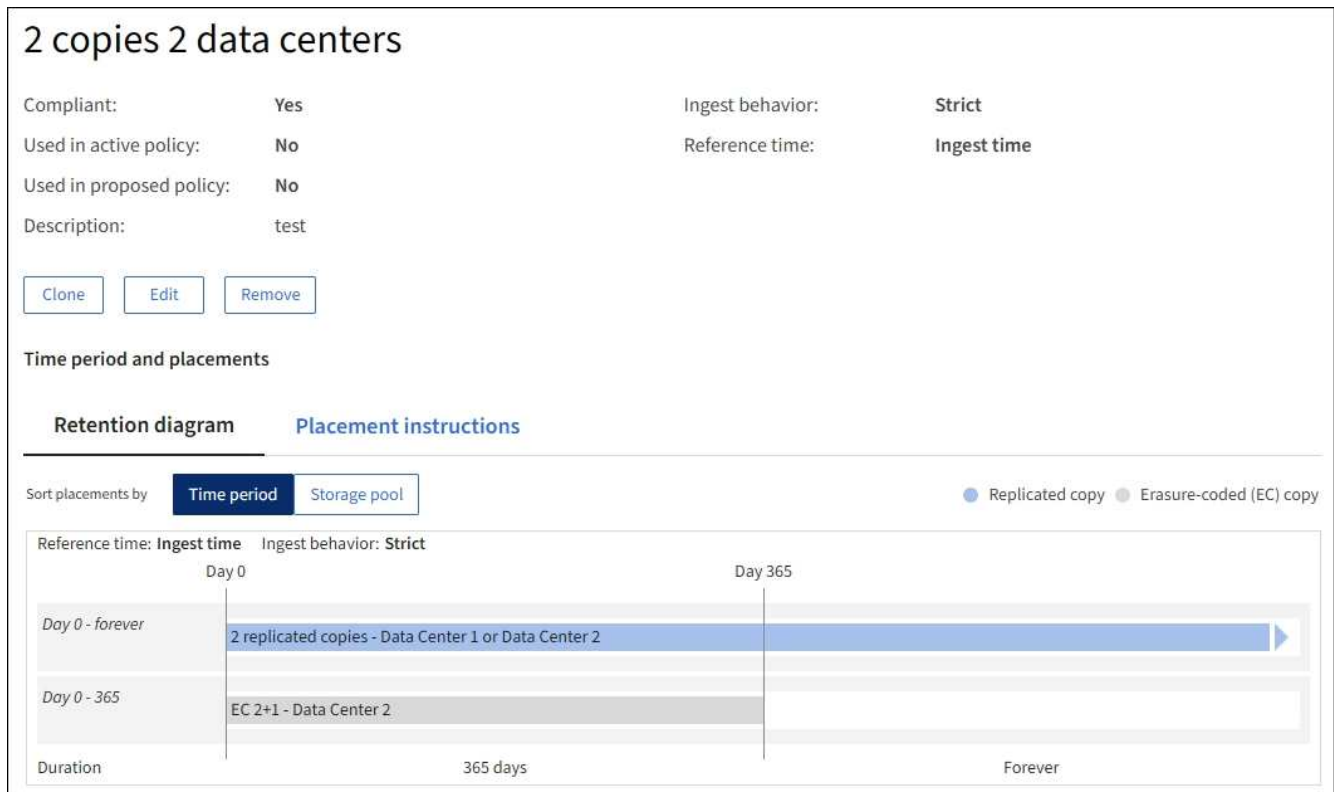

此外、您也可以使用詳細資料頁面來複製、編輯或移除規則。

## 複製**ILM**規則

如果規則用於建議的 ILM 原則或主動式 ILM 原則、則無法編輯規則。您可以複製規則、並對複製的複本進行必 要的變更。然後、如果需要、您可以從建議的原則中移除原始規則、並以修改後的版本加以取代。如果 ILM 規 則是使用 StorageGRID 10.2 版或更早版本所建立、則無法複製該規則。

在將複製規則新增至作用中ILM原則之前、請注意、變更物件的放置指示可能會增加系統負載。

步驟

- 1. 選擇\* ILM **>** Rules \*。
- 2. 選中要克隆的規則的複選框,然後選擇 **Clone** 。或者、選取規則名稱、然後從規則詳細資料頁面中選取 \* 完 整複製 \* 。
- 3. 請依照的步驟更新複製的規則 [編](#page-85-0)[輯](#page-85-0) [ILM](#page-85-0) [規則](#page-85-0) 和 ["](#page-58-0)[在](#page-58-0) [ILM](#page-58-0) [規則中使用](#page-58-0)[進](#page-58-0)[階](#page-58-0)[篩選器](#page-58-0)["](#page-58-0)。

複製ILM規則時、您必須輸入新名稱。

## <span id="page-85-0"></span>編輯**ILM**規則

您可能需要編輯ILM規則、才能變更篩選或放置指示。

如果規則用於主動式 ILM 原則或建議的 ILM 原則、則無法編輯規則。您可以複製這些規則、並對複製的複本進 行任何必要的變更。您也無法編輯系統提供的規則、製作 2 份複本。

在將已編輯的規則新增至作用中ILM原則之前、請注意、變更物件的放置指示可能會增加系統負 載。

步驟

 $\left(\begin{smallmatrix} 1\\1\end{smallmatrix}\right)$ 

- 1. 選擇\* ILM **>** Rules \*。
- 2. 確認您要編輯的規則未用於主動式 ILM 原則或建議的 ILM 原則。
- 3. 如果您要編輯的規則未在使用中、請選取規則的核取方塊、然後選取 \* 動作 \* > \* 編輯 \* 。或者、選取規則名 稱、然後在規則詳細資料頁面上選取 \* 編輯 \* 。
- 4. 完成編輯 ILM 規則精靈的頁面。如有必要、請依照的步驟進行 ["](#page-58-0)[建立](#page-58-0)[ILM](#page-58-0)[規則](#page-58-0)["](#page-58-0) 和 ["](#page-58-0)[在](#page-58-0) [ILM](#page-58-0) [規則中使用](#page-58-0)[進](#page-58-0)[階](#page-58-0)[篩](#page-58-0) [選器](#page-58-0)["](#page-58-0)。

編輯 ILM 規則時、您無法變更其名稱。

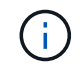

如果您編輯在歷史原則中使用的規則、請使用 ⊗ 當您檢視原則時、規則的圖示會出現、表示 該規則已成為歷史規則。

移除 **ILM** 規則

若要讓目前的 ILM 規則清單保持可管理的狀態、請移除您不太可能使用的任何 ILM 規則。

步驟

若要移除目前用於作用中原則或建議原則中的 ILM 規則:

- 1. 複製作用中原則或編輯建議的原則。
- 2. 從原則中移除ILM規則。

3. 儲存、模擬及啟動新原則、以確保物件受到預期的保護。

移除目前未使用的 ILM 規則:

- 1. 選擇\* ILM **>** Rules \*。
- 2. 確認您要移除的規則未用於作用中原則或建議的原則。
- 3. 如果您要移除的規則未在使用中、請選取規則、然後選取 \* 移除 \* 。您可以選取多個規則、並同時移除所有 規則。
- 4. 選取 \* 是 \* 以確認您要移除 ILM 規則。

ILM 規則即會移除。

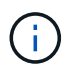

如果您移除在歷史原則中使用的規則、則會移除 ? 當您檢視原則時、規則的圖示會出現、表 示該規則已成為歷史規則。

# 檢視 **ILM** 指標

您可以檢視 ILM 的度量、例如佇列中的物件數目和評估率。您可以監控這些指標來判斷系統效能。大量佇列或 評估率可能表示系統無法跟上擷取速度、用戶端應用程式的負載過大、或存在一些異常狀況。

1. 選取 \* 儀表板 \* > \* ILM \* 。

由於儀表板可以自訂、因此 ILM 索引標籤可能無法使用。

2. 監控 ILM 索引標籤上的度量。

您可以選取問號 ? 以查看 ILM 索引標籤上項目的說明。

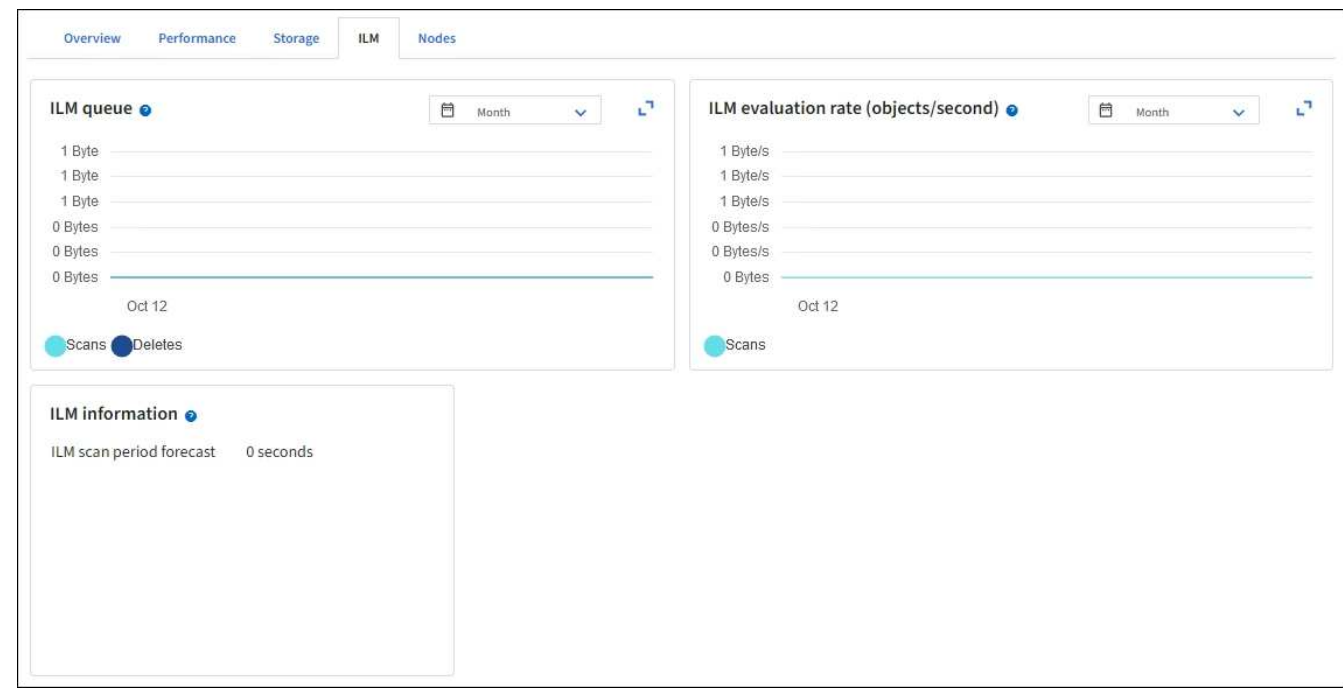

# 使用**S3**物件鎖定

使用**S3**物件鎖定來管理物件

身為網格管理員、您可以為 StorageGRID 系統啟用 S3 物件鎖定、並實作相容的 ILM 原 則、以確保特定 S3 儲存區中的物件不會在指定的時間內遭到刪除或覆寫。

什麼是**S3**物件鎖定?

「物件鎖定」功能是物件保護解決方案、StorageGRID 相當於Amazon Simple Storage Service(Amazon S3) 中的S3物件鎖定。

如圖所示、當啟用StorageGRID 全域S3物件鎖定設定以供支援某個功能時、S3租戶帳戶可以建立啟用或不啟 用S3物件鎖定的儲存區。如果貯體已啟用 S3 物件鎖定、則需要設定貯體版本、而且會自動啟用。

如果某個貯體已啟用 S3 物件鎖定、 S3 用戶端應用程式可以選擇性地指定儲存至該貯體的任何物件版本的保留 設定。

此外、已啟用 S3 物件鎖定的貯體、也可以選用預設保留模式和保留期間。預設設定只會套用至新增至貯體的物 件、而不會套用其本身的保留設定。

#### StorageGRID with S3 Object Lock setting enabled

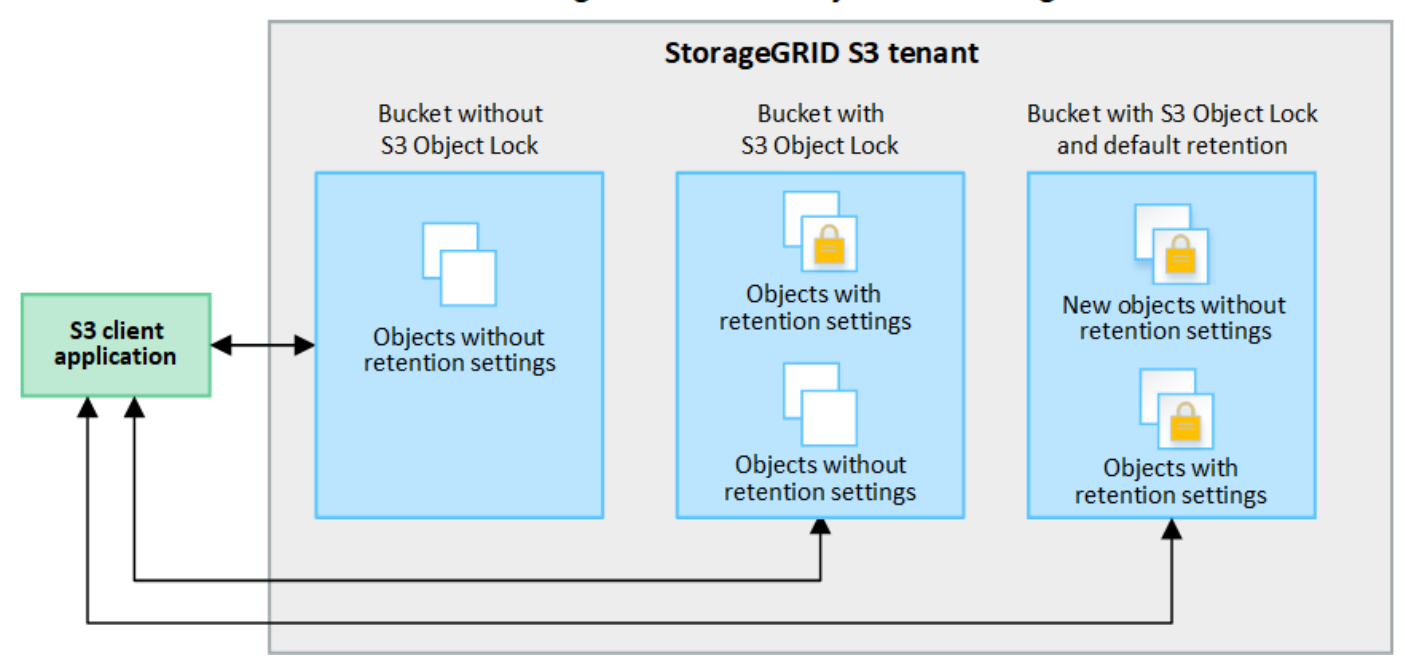

#### 保留模式

StorageGRID S3 物件鎖定功能支援兩種保留模式、可將不同層級的保護套用至物件。這些模式相當於 Amazon S3 保留模式。

- 在法規遵循模式中:
	- 直到達到物件的保留日期、才能刪除物件。
	- 物件的保留日期可以增加、但不能減少。
	- 直到達到該日期為止、才能移除物件的保留日期。
- 在治理模式中:
	- 具有特殊權限的使用者可以在修改特定保留設定的要求中使用略過標頭。
	- 這些使用者可以在達到物件版本的保留截止日期之前刪除物件版本。
	- 這些使用者可以增加、減少或移除物件的保留到目前為止。

#### 物件版本的保留設定

如果在啟用 S3 物件鎖定的情況下建立貯體、使用者可以使用 S3 用戶端應用程式、針對新增至貯體的每個物 件、選擇性地指定下列保留設定:

- \* 保留模式 \* :法規遵循或治理。
- \* 保留至日期 \* :如果物件版本的保留至未來日期、則可以擷取物件、但無法刪除。
- 合法持有:將合法持有套用至物件版本、會立即鎖定該物件。例如、您可能需要對與調查或法律爭議相關的 物件保留法律。合法持有沒有到期日、但在明確移除之前、仍會保留到位。合法持有不受保留至日期的限 制。

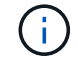

如果物件處於合法保留狀態、則無論物件的保留模式為何、任何人都無法刪除該物件。

如需物件設定的詳細資訊、請參閱 ["](https://docs.netapp.com/zh-tw/storagegrid-117/s3/use-s3-api-for-s3-object-lock.html)[使用](https://docs.netapp.com/zh-tw/storagegrid-117/s3/use-s3-api-for-s3-object-lock.html) [S3 REST API](https://docs.netapp.com/zh-tw/storagegrid-117/s3/use-s3-api-for-s3-object-lock.html) [來設定](https://docs.netapp.com/zh-tw/storagegrid-117/s3/use-s3-api-for-s3-object-lock.html) [S3](https://docs.netapp.com/zh-tw/storagegrid-117/s3/use-s3-api-for-s3-object-lock.html) [物件鎖定](https://docs.netapp.com/zh-tw/storagegrid-117/s3/use-s3-api-for-s3-object-lock.html)["](https://docs.netapp.com/zh-tw/storagegrid-117/s3/use-s3-api-for-s3-object-lock.html)。

#### 貯體的預設保留設定

如果在啟用 S3 物件鎖定的情況下建立貯體、使用者可以選擇性地指定貯體的下列預設設定:

- \* 預設保留模式 \* :法規遵循或治理。
- \* 預設保留期間 \* :新增至此貯體的物件版本應保留多久、從新增物件之日起算。

預設的貯體設定僅適用於沒有自己保留設定的新物件。當您新增或變更這些預設設定時、現有的貯體物件不會受 到影響。

請參閱 ["](https://docs.netapp.com/zh-tw/storagegrid-117/tenant/creating-s3-bucket.html)[建立](https://docs.netapp.com/zh-tw/storagegrid-117/tenant/creating-s3-bucket.html)[S3](https://docs.netapp.com/zh-tw/storagegrid-117/tenant/creating-s3-bucket.html)[儲存區](https://docs.netapp.com/zh-tw/storagegrid-117/tenant/creating-s3-bucket.html)["](https://docs.netapp.com/zh-tw/storagegrid-117/tenant/creating-s3-bucket.html) 和 ["](https://docs.netapp.com/zh-tw/storagegrid-117/tenant/update-default-retention-settings.html)[更](https://docs.netapp.com/zh-tw/storagegrid-117/tenant/update-default-retention-settings.html)[新](https://docs.netapp.com/zh-tw/storagegrid-117/tenant/update-default-retention-settings.html) [S3](https://docs.netapp.com/zh-tw/storagegrid-117/tenant/update-default-retention-settings.html) [物件鎖定](https://docs.netapp.com/zh-tw/storagegrid-117/tenant/update-default-retention-settings.html)[預](https://docs.netapp.com/zh-tw/storagegrid-117/tenant/update-default-retention-settings.html)[設保](https://docs.netapp.com/zh-tw/storagegrid-117/tenant/update-default-retention-settings.html)[留](https://docs.netapp.com/zh-tw/storagegrid-117/tenant/update-default-retention-settings.html)["](https://docs.netapp.com/zh-tw/storagegrid-117/tenant/update-default-retention-settings.html)。

#### 比較**S3**物件鎖定與舊版法規遵循

S3物件鎖定取代舊StorageGRID 版的Compliance功能。由於S3物件鎖定功能符合Amazon S3的要求、因此它 取代了專屬StorageGRID 的「不符合要求」功能、這項功能現在稱為「舊有法規遵循」。

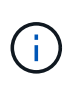

全域規範設定已過時。如果您使用舊版 StorageGRID 啟用此設定、 S3 物件鎖定設定會自動啟 用。您可以繼續使用 StorageGRID 來管理現有相容貯體的設定、但您無法建立新的相容貯體。如 需詳細資訊、請參閱 ["NetApp](https://kb.netapp.com/Advice_and_Troubleshooting/Hybrid_Cloud_Infrastructure/StorageGRID/How_to_manage_legacy_Compliant_buckets_in_StorageGRID_11.5)[知識](https://kb.netapp.com/Advice_and_Troubleshooting/Hybrid_Cloud_Infrastructure/StorageGRID/How_to_manage_legacy_Compliant_buckets_in_StorageGRID_11.5)[庫](https://kb.netapp.com/Advice_and_Troubleshooting/Hybrid_Cloud_Infrastructure/StorageGRID/How_to_manage_legacy_Compliant_buckets_in_StorageGRID_11.5)[:如何管理](https://kb.netapp.com/Advice_and_Troubleshooting/Hybrid_Cloud_Infrastructure/StorageGRID/How_to_manage_legacy_Compliant_buckets_in_StorageGRID_11.5)[StorageGRID](https://kb.netapp.com/Advice_and_Troubleshooting/Hybrid_Cloud_Infrastructure/StorageGRID/How_to_manage_legacy_Compliant_buckets_in_StorageGRID_11.5) [支援](https://kb.netapp.com/Advice_and_Troubleshooting/Hybrid_Cloud_Infrastructure/StorageGRID/How_to_manage_legacy_Compliant_buckets_in_StorageGRID_11.5)[老](https://kb.netapp.com/Advice_and_Troubleshooting/Hybrid_Cloud_Infrastructure/StorageGRID/How_to_manage_legacy_Compliant_buckets_in_StorageGRID_11.5)[舊](https://kb.netapp.com/Advice_and_Troubleshooting/Hybrid_Cloud_Infrastructure/StorageGRID/How_to_manage_legacy_Compliant_buckets_in_StorageGRID_11.5)[的](https://kb.netapp.com/Advice_and_Troubleshooting/Hybrid_Cloud_Infrastructure/StorageGRID/How_to_manage_legacy_Compliant_buckets_in_StorageGRID_11.5)[知識](https://kb.netapp.com/Advice_and_Troubleshooting/Hybrid_Cloud_Infrastructure/StorageGRID/How_to_manage_legacy_Compliant_buckets_in_StorageGRID_11.5)庫[、請](https://kb.netapp.com/Advice_and_Troubleshooting/Hybrid_Cloud_Infrastructure/StorageGRID/How_to_manage_legacy_Compliant_buckets_in_StorageGRID_11.5)[參閱](https://kb.netapp.com/Advice_and_Troubleshooting/Hybrid_Cloud_Infrastructure/StorageGRID/How_to_manage_legacy_Compliant_buckets_in_StorageGRID_11.5)[《](https://kb.netapp.com/Advice_and_Troubleshooting/Hybrid_Cloud_Infrastructure/StorageGRID/How_to_manage_legacy_Compliant_buckets_in_StorageGRID_11.5)[知識](https://kb.netapp.com/Advice_and_Troubleshooting/Hybrid_Cloud_Infrastructure/StorageGRID/How_to_manage_legacy_Compliant_buckets_in_StorageGRID_11.5) [庫](https://kb.netapp.com/Advice_and_Troubleshooting/Hybrid_Cloud_Infrastructure/StorageGRID/How_to_manage_legacy_Compliant_buckets_in_StorageGRID_11.5)[文章](https://kb.netapp.com/Advice_and_Troubleshooting/Hybrid_Cloud_Infrastructure/StorageGRID/How_to_manage_legacy_Compliant_buckets_in_StorageGRID_11.5)["](https://kb.netapp.com/Advice_and_Troubleshooting/Hybrid_Cloud_Infrastructure/StorageGRID/How_to_manage_legacy_Compliant_buckets_in_StorageGRID_11.5)。

如果您使用StorageGRID 舊版的更新版本的支援功能、請參閱下表、瞭解其與StorageGRID 更新版本中S3物件 鎖定功能的比較。

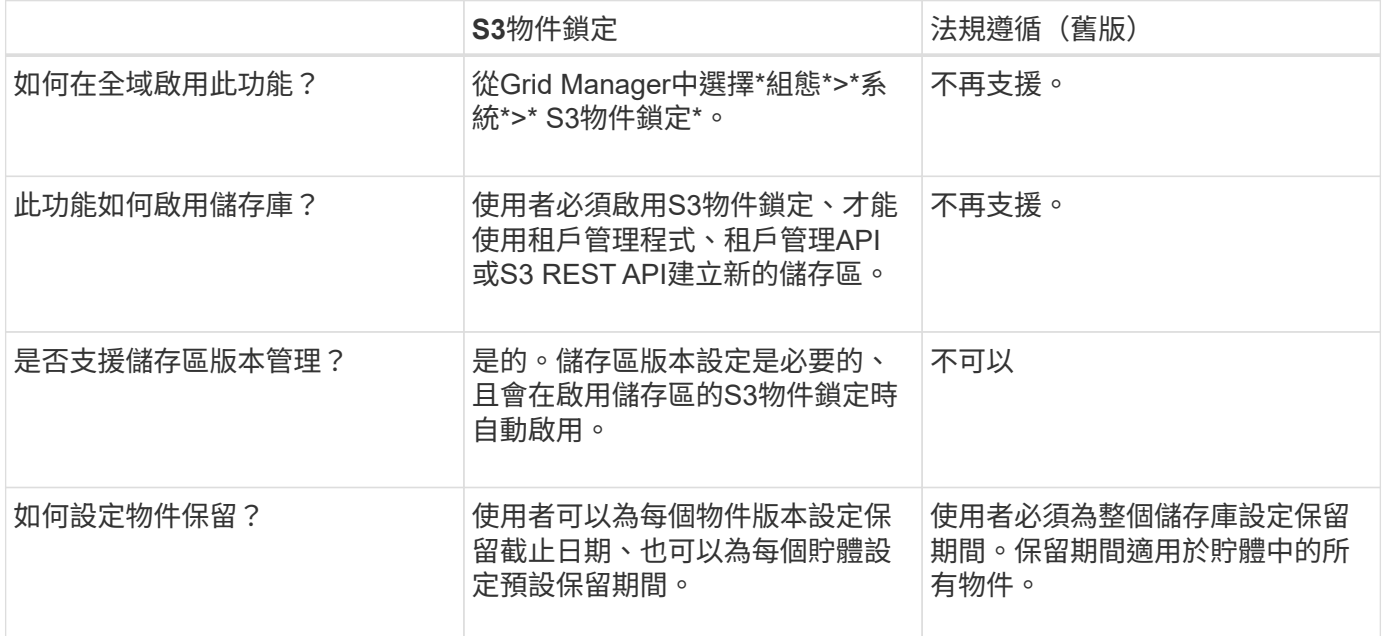

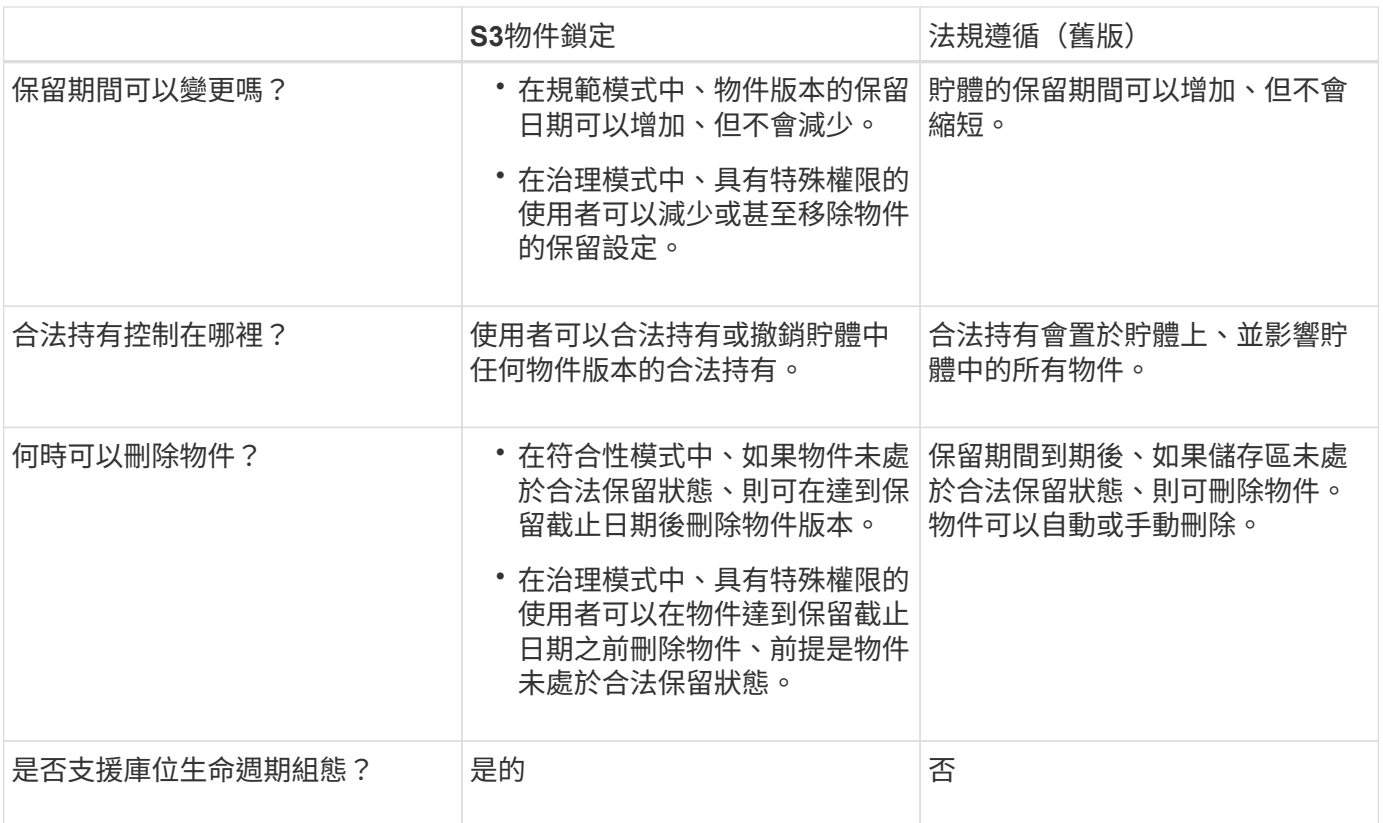

**S3**物件鎖定的工作流程

身為網格管理員、您必須與租戶使用者密切協調、以確保物件受到保護、並符合其保留需 求。

工作流程圖顯示使用S3物件鎖定的高階步驟。這些步驟由網格管理員和租戶使用者執行。

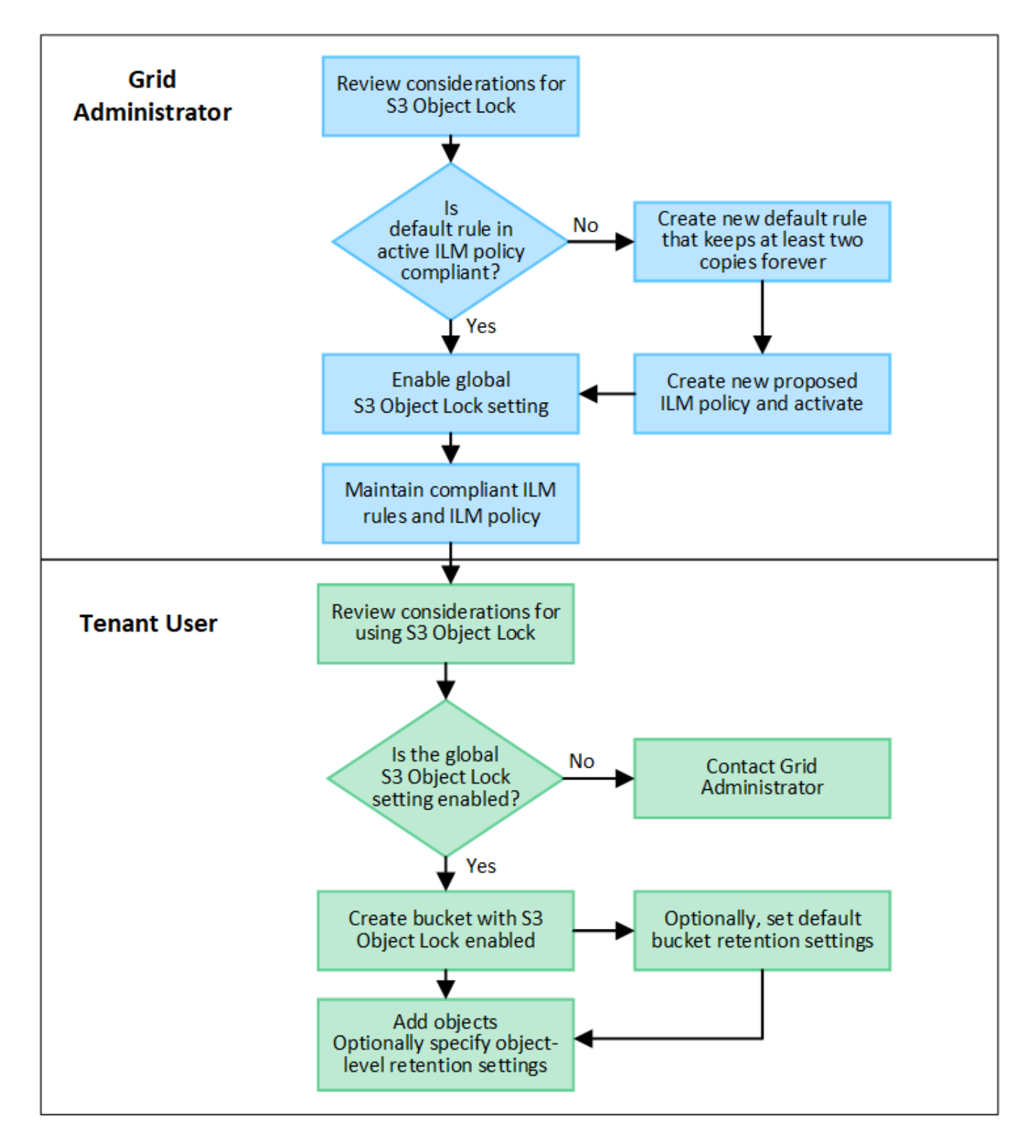

### 網格管理工作

如工作流程圖所示、網格管理員必須先執行兩項高層級工作、S3租戶使用者才能使用S3物件鎖定:

- 1. 建立至少一個相容的ILM規則、並將該規則設為作用中ILM原則中的預設規則。
- 2. 為整個StorageGRID 支援系統啟用全域S3物件鎖定設定。

#### 租戶使用者工作

啟用全域S3物件鎖定設定之後、租戶即可執行下列工作:

- 1. 建立啟用S3物件鎖定的儲存區。
- 2. 您也可以選擇指定貯體的預設保留設定。任何預設貯體設定只會套用至沒有其本身保留設定的新物件。
- 3. 將物件新增至這些貯體、並選擇性地指定物件層級保留期間和合法保留設定。
- 4. 視需要更新貯體的預設保留、或更新個別物件的保留期間或合法保留設定。

## **S3**物件鎖定需求

您必須檢閱啟用全域S3物件鎖定設定的需求、建立相容ILM規則和ILM原則的需 求、StorageGRID 以及使用S3物件鎖定之貯體和物件的限制等資訊。

使用全域**S3**物件鎖定設定的需求

- 您必須先使用Grid Manager或Grid Management API啟用全域S3物件鎖定設定、任何S3租戶才能建立啟 用S3物件鎖定的儲存區。
- 啟用全域S3物件鎖定設定可讓所有S3租戶帳戶建立啟用S3物件鎖定的儲存區。
- 啟用全域 S3 物件鎖定設定之後、您就無法停用該設定。
- 除非作用中 ILM 原則中的預設規則為 \_ 相容 \_ 、否則您無法啟用全域 S3 物件鎖定(也就是說、預設規則必 須符合啟用 S3 物件鎖定的儲存區要求)。
- 啟用全域 S3 物件鎖定設定時、除非原則中的預設規則符合規定、否則您無法建立新的建議 ILM 原則或啟動 現有的建議 ILM 原則。啟用全域 S3 物件鎖定設定後、 ILM 規則和 ILM 原則頁面會指出哪些 ILM 規則符合 規定。

#### 符合**ILM**規則的要求

如果您要啟用全域S3物件鎖定設定、必須確保使用中ILM原則中的預設規則符合規定。相容的規則可同時滿足啟 用S3物件鎖定的兩個儲存區需求、以及啟用舊版法規遵循的任何現有儲存區:

- 它必須建立至少兩個複寫的物件複本、或一個銷毀編碼複本。
- 這些複本必須存在於儲存節點上、且必須在放置說明中的每一行的整個期間內存在。
- 物件複本無法儲存在雲端儲存池中。
- 物件複本無法儲存在歸檔節點上。
- 至少一行放置指示必須從第 0 天開始、使用 \* 擷取時間 \* 作為參考時間。
- 至少一行的放置說明必須是「永遠」。

#### 主動式與建議的**ILM**原則需求

當全域S3物件鎖定設定已啟用時、作用中和建議的ILM原則可以同時包含相容和不相容的規則。

- 作用中或任何建議的ILM原則中的預設規則必須符合規定。
- 不相容的規則僅適用於未啟用 S3 物件鎖定或未啟用舊版規範功能的貯體中物件。

• 符合法規的規則可套用至任何儲存區中的物件;不需要為儲存區啟用S3物件鎖定或舊版符合法規。

符合法規的ILM原則可能包括下列三項規則:

- 1. 一種相容規則、可在啟用S3物件鎖定的情況下、在特定儲存區中建立物件的銷毀編碼複本。EC複本會從第0 天儲存在儲存節點上、直到永遠儲存在儲存節點上。
- 2. 不符合規定的規則、會在儲存節點上建立一年的兩個複寫物件複本、然後將一個物件複本移至「歸檔節 點」、並永久儲存該複本。此規則僅適用於未啟用 S3 物件鎖定或舊版規範的貯體、因為它只會永久儲存一 個物件複本、而且會使用歸檔節點。
- 3. 這是一種預設且符合法規的規則、可在儲存節點上建立兩個複寫的物件複本、從第0天到永遠。此規則適用 於前兩個規則未篩選的任何儲存區中的任何物件。

啟用**S3**物件鎖定的儲存區需求

- 如果StorageGRID 已針對整個S3物件鎖定設定啟用for the S廳 系統、您可以使用租戶管理程式、租戶管 理API或S3 REST API來建立啟用S3物件鎖定的儲存區。
- 如果您打算使用S3物件鎖定、則必須在建立儲存區時啟用S3物件鎖定。您無法為現有貯體啟用 S3 物件鎖 定。
- 當「S3物件鎖定」已啟用時、StorageGRID 即可自動啟用該儲存區的版本管理功能。您無法停用儲存區的 S3 物件鎖定或暫停版本設定。
- 您也可以選擇使用租戶管理員、租戶管理 API 或 S3 REST API 、為每個貯體指定預設保留模式和保留期 間。貯體的預設保留設定僅適用於新增至貯體但沒有其本身保留設定的新物件。您可以指定保留模式來覆寫 這些預設設定、並在上傳每個物件版本時保留至日期。
- 啟用 S3 物件鎖定的貯體支援貯體生命週期組態。
- 啟用S3物件鎖定的儲存區不支援CloudMirror複寫。

啟用**S3**物件鎖定之儲存區中的物件需求

- 若要保護物件版本、您可以指定貯體的預設保留設定、或是指定每個物件版本的保留設定。可以使用 S3 用 戶端應用程式或 S3 REST API 來指定物件層級保留設定。
- 保留設定適用於個別物件版本。物件版本可以同時具有「保留直到日期」和「合法保留」設定、但不能有另 一個設定、或兩者都沒有。指定物件的保留截止日期或合法保留設定、只會保護要求中指定的版本。您可以 建立物件的新版本、而舊版物件仍會保持鎖定狀態。

啟用**S3**物件鎖定的儲存區物件生命週期

儲存在已啟用 S3 物件鎖定的儲存貯體中的每個物件都會經過下列階段:

1. 物件擷取

當物件版本新增至啟用 S3 物件鎖定的儲存區時、保留設定會套用如下:

- 如果為物件指定保留設定、則會套用物件層級的設定。任何預設貯體設定都會被忽略。
- 如果未指定物件的保留設定、則會套用預設貯體設定(如果存在)。
- 如果未指定物件或貯體的保留設定、則 S3 物件鎖定不會保護該物件。

如果套用保留設定、則物件和任何 S3 使用者定義的中繼資料都會受到保護。

2. \* 物件保留與刪除 \*

StorageGRID 會在指定的保留期間內儲存每個受保護物件的多個複本。物件複本和儲存位置的確切數量和類 型取決於主動式 ILM 原則中的相容規則。受保護物件是否能在達到保留截止日期之前刪除、取決於其保留模 式。

◦ 如果物件處於合法保留狀態、則無論物件的保留模式為何、任何人都無法刪除該物件。

相關資訊

- ["](https://docs.netapp.com/zh-tw/storagegrid-117/tenant/creating-s3-bucket.html)[建立](https://docs.netapp.com/zh-tw/storagegrid-117/tenant/creating-s3-bucket.html)[S3](https://docs.netapp.com/zh-tw/storagegrid-117/tenant/creating-s3-bucket.html)[儲存區](https://docs.netapp.com/zh-tw/storagegrid-117/tenant/creating-s3-bucket.html)["](https://docs.netapp.com/zh-tw/storagegrid-117/tenant/creating-s3-bucket.html)
- ["](https://docs.netapp.com/zh-tw/storagegrid-117/tenant/update-default-retention-settings.html)[更](https://docs.netapp.com/zh-tw/storagegrid-117/tenant/update-default-retention-settings.html)[新](https://docs.netapp.com/zh-tw/storagegrid-117/tenant/update-default-retention-settings.html) [S3](https://docs.netapp.com/zh-tw/storagegrid-117/tenant/update-default-retention-settings.html) [物件鎖定](https://docs.netapp.com/zh-tw/storagegrid-117/tenant/update-default-retention-settings.html)[預](https://docs.netapp.com/zh-tw/storagegrid-117/tenant/update-default-retention-settings.html)[設保](https://docs.netapp.com/zh-tw/storagegrid-117/tenant/update-default-retention-settings.html)[留](https://docs.netapp.com/zh-tw/storagegrid-117/tenant/update-default-retention-settings.html)["](https://docs.netapp.com/zh-tw/storagegrid-117/tenant/update-default-retention-settings.html)
- ["](https://docs.netapp.com/zh-tw/storagegrid-117/s3/use-s3-api-for-s3-object-lock.html)[使用](https://docs.netapp.com/zh-tw/storagegrid-117/s3/use-s3-api-for-s3-object-lock.html) [S3 REST API](https://docs.netapp.com/zh-tw/storagegrid-117/s3/use-s3-api-for-s3-object-lock.html) [來設定](https://docs.netapp.com/zh-tw/storagegrid-117/s3/use-s3-api-for-s3-object-lock.html) [S3](https://docs.netapp.com/zh-tw/storagegrid-117/s3/use-s3-api-for-s3-object-lock.html) [物件鎖定](https://docs.netapp.com/zh-tw/storagegrid-117/s3/use-s3-api-for-s3-object-lock.html)["](https://docs.netapp.com/zh-tw/storagegrid-117/s3/use-s3-api-for-s3-object-lock.html)
- ["](#page-111-0)[範例](#page-111-0)[7](#page-111-0)[:](#page-111-0)[S3](#page-111-0)[物件鎖定的符合](#page-111-0)[ILM](#page-111-0)[原則](#page-111-0)["](#page-111-0)

## <span id="page-94-0"></span>全域啟用**S3**物件鎖定

如果S3租戶帳戶在儲存物件資料時需要遵守法規要求、您必須為整個StorageGRID 整個整 個系統啟用S3物件鎖定。啟用全域S3物件鎖定設定、可讓任何S3租戶使用者使用S3物件 鎖定來建立及管理儲存區和物件。

#### 開始之前

- 您擁有root存取權限。
- 您將使用登入Grid Manager ["](https://docs.netapp.com/zh-tw/storagegrid-117/admin/web-browser-requirements.html)[支援](https://docs.netapp.com/zh-tw/storagegrid-117/admin/web-browser-requirements.html)[的網](https://docs.netapp.com/zh-tw/storagegrid-117/admin/web-browser-requirements.html)[頁瀏](https://docs.netapp.com/zh-tw/storagegrid-117/admin/web-browser-requirements.html)[覽](https://docs.netapp.com/zh-tw/storagegrid-117/admin/web-browser-requirements.html)[器](https://docs.netapp.com/zh-tw/storagegrid-117/admin/web-browser-requirements.html)["](https://docs.netapp.com/zh-tw/storagegrid-117/admin/web-browser-requirements.html)。
- 您已檢閱 S3 物件鎖定工作流程、並瞭解考量事項。
- 您已確認使用中 ILM 原則中的預設規則符合規定。請參閱 ["](#page-67-0)[建立](#page-67-0)[預](#page-67-0)[設](#page-67-0)[ILM](#page-67-0)[規則](#page-67-0)["](#page-67-0) 以取得詳細資料。

關於這項工作

網格管理員必須啟用全域S3物件鎖定設定、才能讓租戶使用者建立啟用S3物件鎖定的新儲存區。啟用此設定 後、便無法停用此設定。

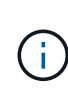

全域規範設定已過時。如果您使用舊版 StorageGRID 啟用此設定、 S3 物件鎖定設定會自動啟 用。您可以繼續使用 StorageGRID 來管理現有相容貯體的設定、但您無法建立新的相容貯體。如 需詳細資訊、請參閱 ["NetApp](https://kb.netapp.com/Advice_and_Troubleshooting/Hybrid_Cloud_Infrastructure/StorageGRID/How_to_manage_legacy_Compliant_buckets_in_StorageGRID_11.5)[知識](https://kb.netapp.com/Advice_and_Troubleshooting/Hybrid_Cloud_Infrastructure/StorageGRID/How_to_manage_legacy_Compliant_buckets_in_StorageGRID_11.5)[庫](https://kb.netapp.com/Advice_and_Troubleshooting/Hybrid_Cloud_Infrastructure/StorageGRID/How_to_manage_legacy_Compliant_buckets_in_StorageGRID_11.5)[:如何管理](https://kb.netapp.com/Advice_and_Troubleshooting/Hybrid_Cloud_Infrastructure/StorageGRID/How_to_manage_legacy_Compliant_buckets_in_StorageGRID_11.5)[StorageGRID](https://kb.netapp.com/Advice_and_Troubleshooting/Hybrid_Cloud_Infrastructure/StorageGRID/How_to_manage_legacy_Compliant_buckets_in_StorageGRID_11.5) [支援](https://kb.netapp.com/Advice_and_Troubleshooting/Hybrid_Cloud_Infrastructure/StorageGRID/How_to_manage_legacy_Compliant_buckets_in_StorageGRID_11.5)[老](https://kb.netapp.com/Advice_and_Troubleshooting/Hybrid_Cloud_Infrastructure/StorageGRID/How_to_manage_legacy_Compliant_buckets_in_StorageGRID_11.5)[舊](https://kb.netapp.com/Advice_and_Troubleshooting/Hybrid_Cloud_Infrastructure/StorageGRID/How_to_manage_legacy_Compliant_buckets_in_StorageGRID_11.5)[的](https://kb.netapp.com/Advice_and_Troubleshooting/Hybrid_Cloud_Infrastructure/StorageGRID/How_to_manage_legacy_Compliant_buckets_in_StorageGRID_11.5)[知識](https://kb.netapp.com/Advice_and_Troubleshooting/Hybrid_Cloud_Infrastructure/StorageGRID/How_to_manage_legacy_Compliant_buckets_in_StorageGRID_11.5)庫[、請](https://kb.netapp.com/Advice_and_Troubleshooting/Hybrid_Cloud_Infrastructure/StorageGRID/How_to_manage_legacy_Compliant_buckets_in_StorageGRID_11.5)[參閱](https://kb.netapp.com/Advice_and_Troubleshooting/Hybrid_Cloud_Infrastructure/StorageGRID/How_to_manage_legacy_Compliant_buckets_in_StorageGRID_11.5)[《](https://kb.netapp.com/Advice_and_Troubleshooting/Hybrid_Cloud_Infrastructure/StorageGRID/How_to_manage_legacy_Compliant_buckets_in_StorageGRID_11.5)[知識](https://kb.netapp.com/Advice_and_Troubleshooting/Hybrid_Cloud_Infrastructure/StorageGRID/How_to_manage_legacy_Compliant_buckets_in_StorageGRID_11.5) [庫](https://kb.netapp.com/Advice_and_Troubleshooting/Hybrid_Cloud_Infrastructure/StorageGRID/How_to_manage_legacy_Compliant_buckets_in_StorageGRID_11.5)[文章](https://kb.netapp.com/Advice_and_Troubleshooting/Hybrid_Cloud_Infrastructure/StorageGRID/How_to_manage_legacy_Compliant_buckets_in_StorageGRID_11.5)["](https://kb.netapp.com/Advice_and_Troubleshooting/Hybrid_Cloud_Infrastructure/StorageGRID/How_to_manage_legacy_Compliant_buckets_in_StorageGRID_11.5)。

步驟

1. 選擇\*組態\*>\*系統\*>\* S3物件鎖定\*。

「S3物件鎖定設定」頁面隨即出現。

- 2. 選取\*啟用S3物件鎖定\*。
- 3. 選擇\*應用\*。

隨即會出現確認對話方塊、提醒您啟用 S3 物件鎖定之後、您無法停用該鎖定。

4. 如果確定要為整個系統永久啟用S3物件鎖定、請選取\*確定\*。

當您選取\*確定\*時:

- 如果主動式 ILM 原則中的預設規則符合規定、則 S3 物件鎖定功能現在會針對整個網格啟用、因此無法 停用。
- 如果預設規則不相容、則會出現錯誤。您必須建立並啟動新的 ILM 原則、其中包含符合規定的規則做為 其預設規則。選擇\*確定\*。然後、建立新的建議原則、進行模擬、並加以啟動。請參閱 ["](#page-69-0)[建立](#page-69-0)[ILM](#page-69-0)[原則](#page-69-0)["](#page-69-0) 以取得相關指示。

完成後

啟用全域 S3 物件鎖定設定之後、您可能會想要 ["](#page-71-0)[建立](#page-71-0)[新](#page-71-0)[的](#page-71-0) [ILM](#page-71-0) [原則](#page-71-0)["](#page-71-0)。啟用此設定之後、ILM原則可以選擇性地 同時包含相容的預設規則和不相容的預設規則。例如、您可能想要使用不符合法規的規則、該規則對於未啟用 S3 物件鎖定的儲存區中的物件沒有篩選器。

更新**S3**物件鎖定或舊版法規遵循組態時、可解決一致性錯誤

如果站台上的資料中心站台或多個儲存節點無法使用、您可能需要協助S3租戶使用者將變 更套用至S3物件鎖定或舊版法規遵循組態。

已啟用S3物件鎖定(或舊版法規遵循)的租戶使用者、可以變更某些設定。例如、使用S3物件鎖定的租戶使用 者可能需要將物件版本置於合法持有之下。

當租戶使用者更新S3儲存區或物件版本的設定時StorageGRID 、BIOS會嘗試立即更新整個網格的儲存區或物件 中繼資料。如果系統因為資料中心站台或多個儲存節點無法使用而無法更新中繼資料、則會傳回錯誤:

503: Service Unavailable Unable to update compliance settings because the settings can't be consistently applied on enough storage services. Contact your grid administrator for assistance.

若要解決此錯誤、請依照下列步驟操作:

- 1. 請儘快讓所有儲存節點或站台再次可用。
- 2. 如果您無法在每個站台上提供足夠的儲存節點、請聯絡技術支援部門、他們可以協助您恢復節點、並確保在 整個網格中一致地套用變更。
- 3. 解決基礎問題之後、請提醒租戶使用者重試其組態變更。

相關資訊

- ["](https://docs.netapp.com/zh-tw/storagegrid-117/tenant/index.html)[使用](https://docs.netapp.com/zh-tw/storagegrid-117/tenant/index.html)[租](https://docs.netapp.com/zh-tw/storagegrid-117/tenant/index.html)[戶](https://docs.netapp.com/zh-tw/storagegrid-117/tenant/index.html)[帳](https://docs.netapp.com/zh-tw/storagegrid-117/tenant/index.html)[戶](https://docs.netapp.com/zh-tw/storagegrid-117/tenant/index.html)["](https://docs.netapp.com/zh-tw/storagegrid-117/tenant/index.html)
- ["](https://docs.netapp.com/zh-tw/storagegrid-117/s3/index.html)[使用](https://docs.netapp.com/zh-tw/storagegrid-117/s3/index.html)[S3 REST API"](https://docs.netapp.com/zh-tw/storagegrid-117/s3/index.html)
- ["](https://docs.netapp.com/zh-tw/storagegrid-117/maintain/index.html)[恢復](https://docs.netapp.com/zh-tw/storagegrid-117/maintain/index.html)[與](https://docs.netapp.com/zh-tw/storagegrid-117/maintain/index.html)[維](https://docs.netapp.com/zh-tw/storagegrid-117/maintain/index.html)[護](https://docs.netapp.com/zh-tw/storagegrid-117/maintain/index.html)["](https://docs.netapp.com/zh-tw/storagegrid-117/maintain/index.html)

# **ILM**規則與原則範例

# 範例**1**:物件儲存的**ILM**規則與原則

定義ILM原則以符合物件保護和保留需求時、您可以使用下列範例規則和原則作為起點。

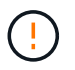

下列ILM規則和原則僅為範例。有許多方法可以設定ILM規則。在啟動新原則之前、請先模擬建議 的原則、確認其運作方式符合保護內容免於遺失的目的。

**ILM** 規則 **1** 例如 **1** :將物件資料複製到兩個站台

此範例 ILM 規則會將物件資料複製到兩個站台的儲存集區。

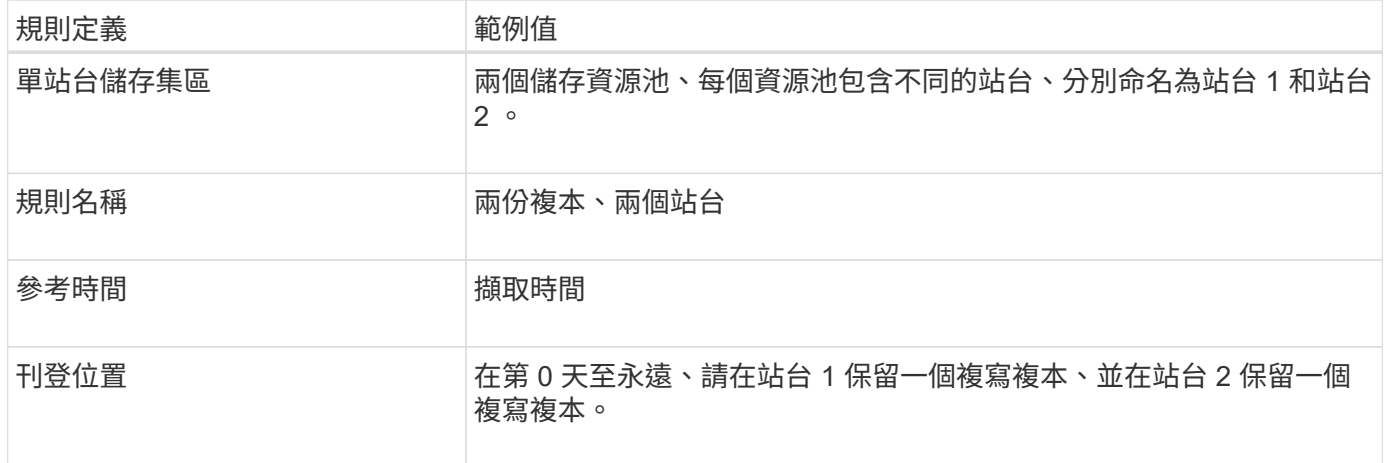

保留圖的規則分析區段說明:

- StorageGRID 站台遺失保護將在本規則期間適用。
- ILM 不會刪除此規則處理的物件。

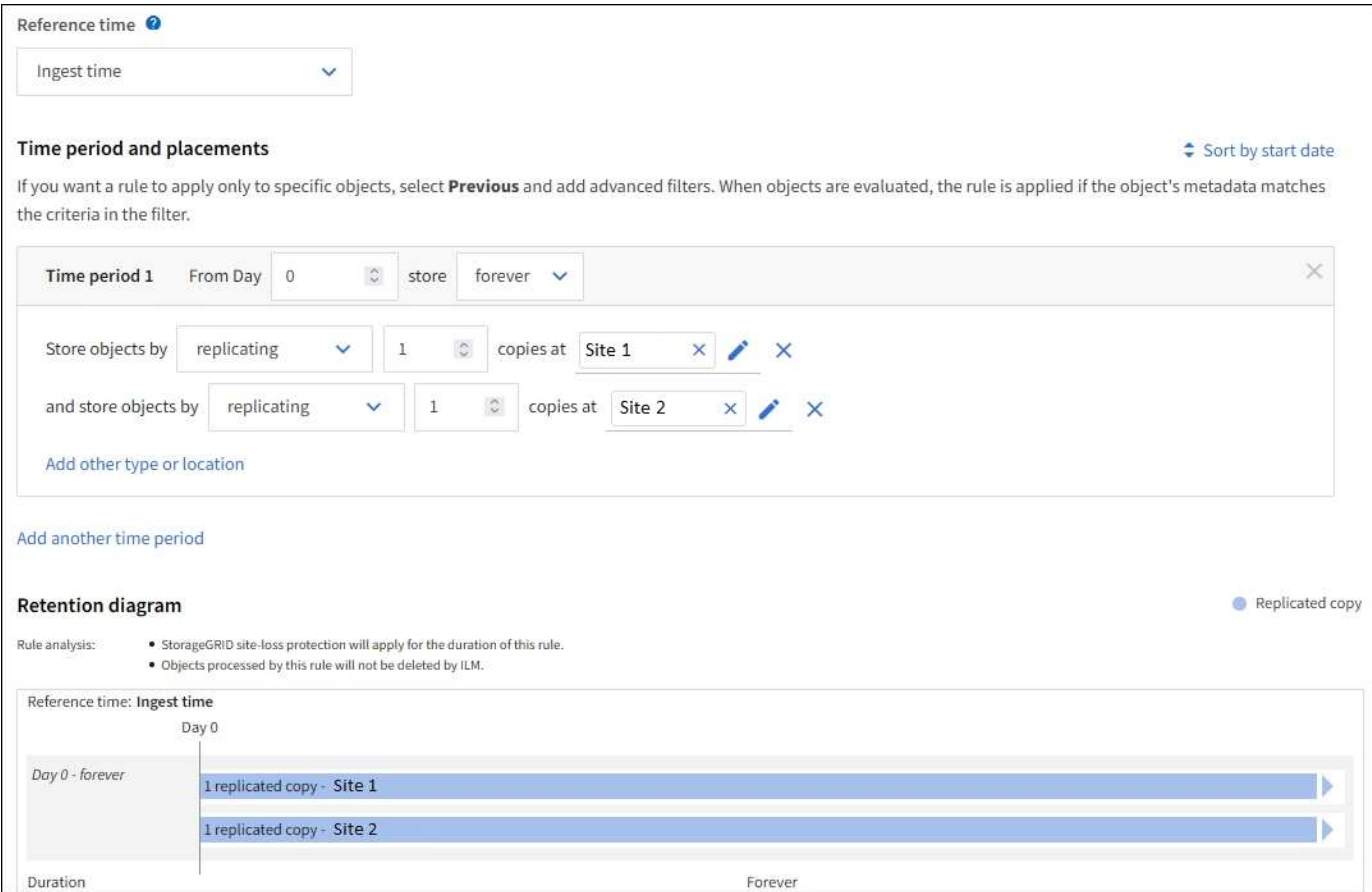

## **ILM** 規則 **2** 範例 **1** :含貯體比對的銷毀編碼設定檔

此 ILM 規則範例使用抹除編碼設定檔和 S3 儲存區來判斷物件的儲存位置和儲存時間。

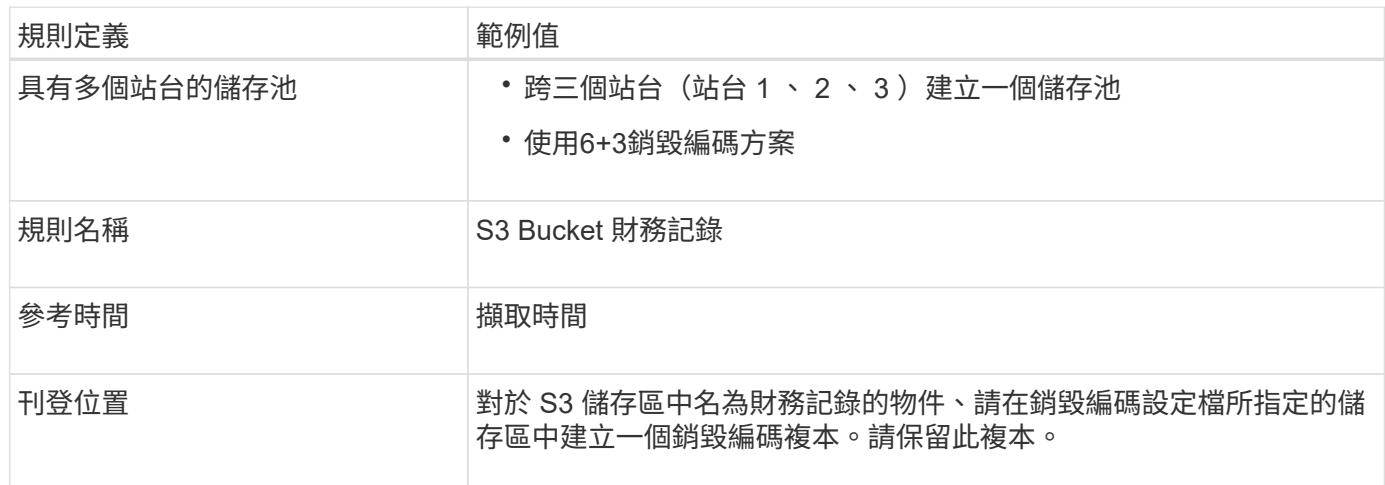

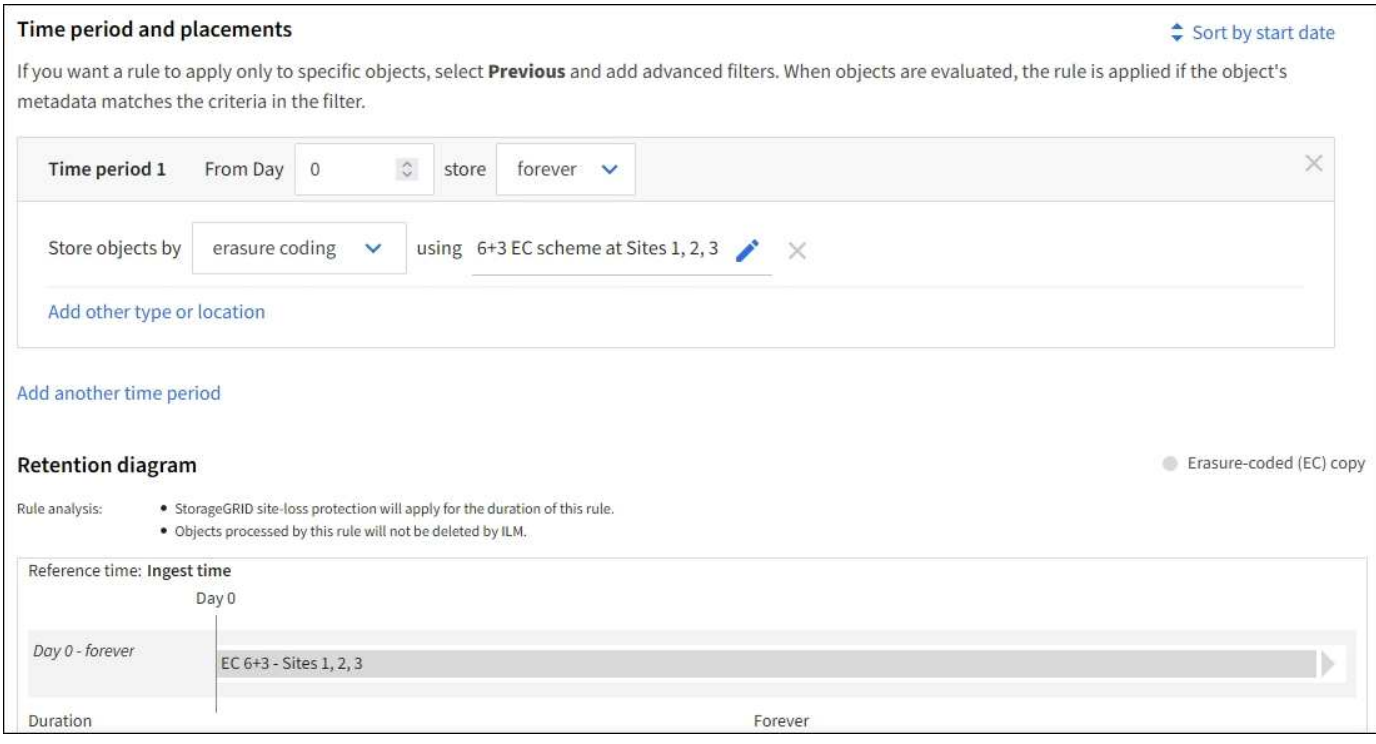

**ILM**原則(例如**1**)

實際上、大部分的 ILM 原則都很簡單、即使 StorageGRID 系統允許您設計複雜且複雜的 ILM 原則。

多站台網格的一般 ILM 原則可能包括 ILM 規則、例如:

- 在擷取時、儲存屬於名稱為 S3 儲存區的所有物件 finance-records 位於包含三個站台的儲存池中。使用 6+3 銷毀編碼。
- 如果物件不符合第一個 ILM 規則、請使用原則的預設 ILM 規則、兩個複本兩個資料中心、將該物件的一個 複本儲存在站台 1 、一個複本儲存在站台 2 。

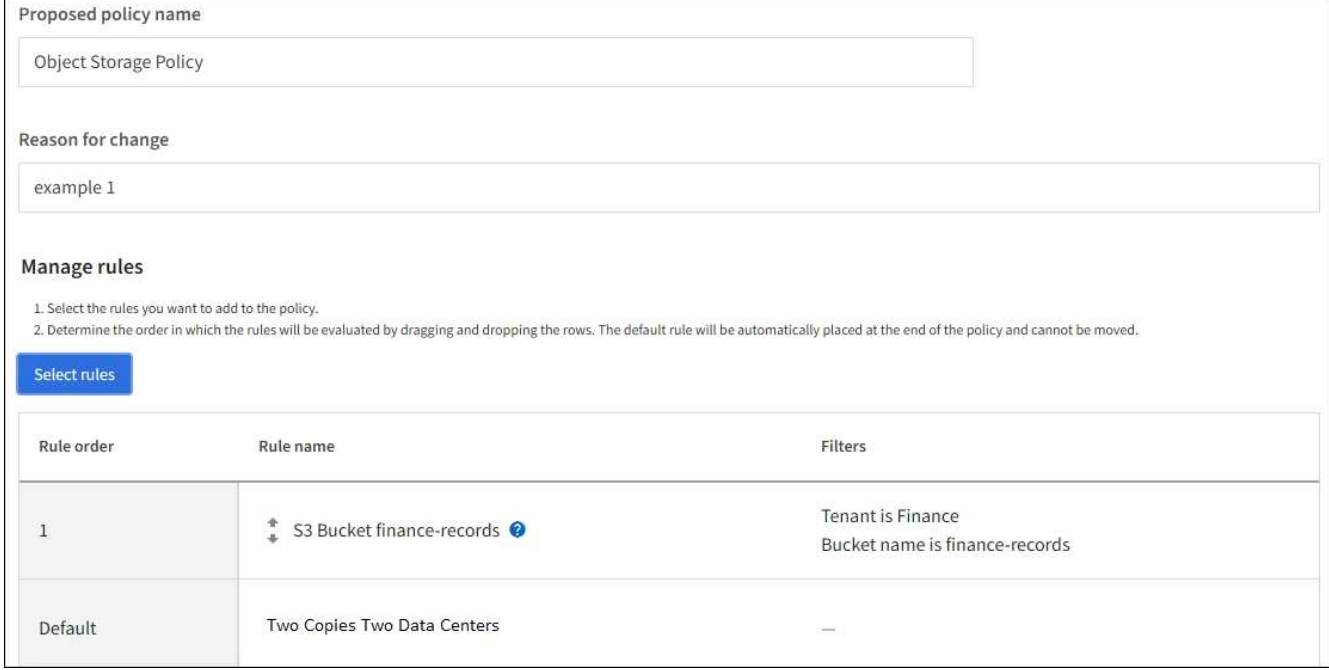

相關資訊

- ["](#page-69-0)[建立](#page-69-0) [ILM](#page-69-0) [原則:](#page-69-0)[概](#page-69-0)[述](#page-69-0)["](#page-69-0)
- ["](#page-71-0)[建立建](#page-71-0)[議](#page-71-0)[的](#page-71-0)[ILM](#page-71-0)[原則](#page-71-0)["](#page-71-0)

## 範例**2**:**EC**物件大小篩選的**ILM**規則和原則

您可以使用下列範例規則和原則做為起點、定義ILM原則、根據物件大小篩選以符合建議 的EC需求。

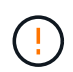

下列ILM規則和原則僅為範例。有許多方法可以設定ILM規則。在啟動新原則之前、請先模擬建議 的原則、確認其運作方式符合保護內容免於遺失的目的。

**ILM**規則**1**(例如**2**):對於大於**1 MB**的物件使用**EC**

此範例ILM規則銷毀會將大於1 MB的物件編碼。

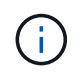

銷毀編碼最適合大於1 MB的物件。請勿對小於 200 KB 的物件使用抹除編碼、以避免管理非常小 的銷毀編碼片段所造成的負擔。

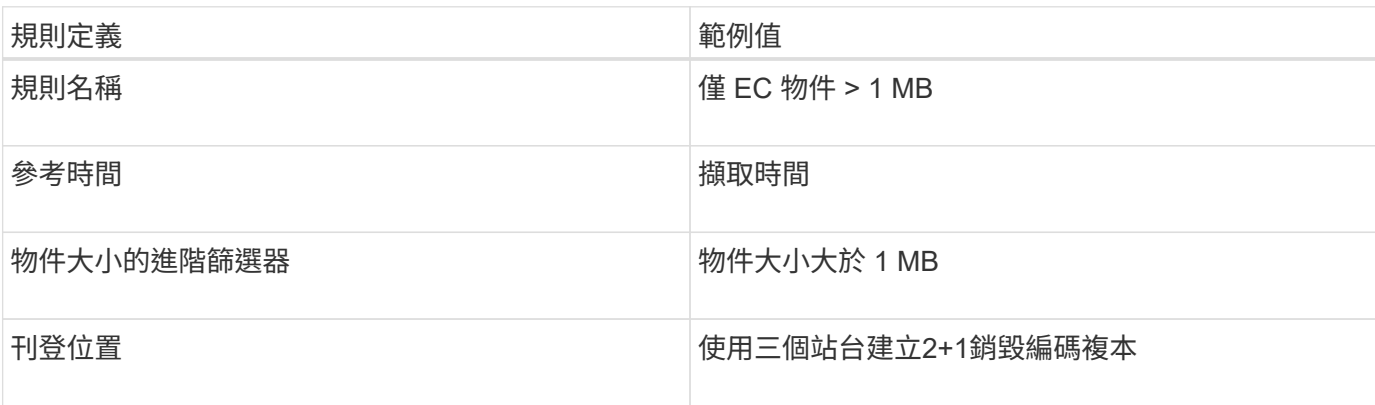

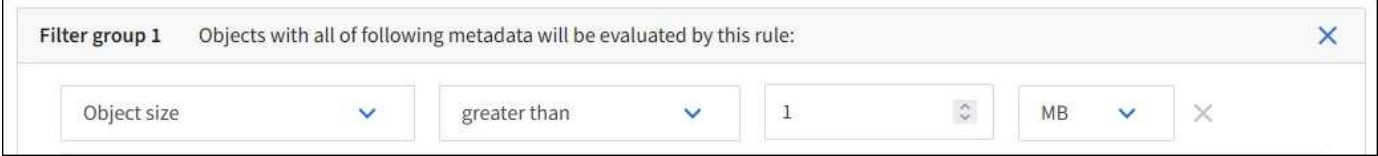

#### **ILM**規則**2**例如**2**:兩個複寫複本

此範例ILM規則會建立兩個複寫複本、而不會依物件大小進行篩選。此規則是原則的預設規則。由於第一個規則 會篩選出大於1 MB的所有物件、因此此規則僅適用於1 MB或更小的物件。

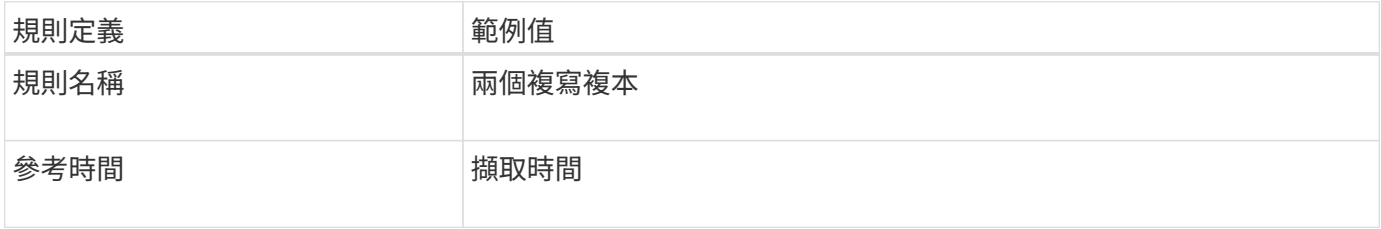

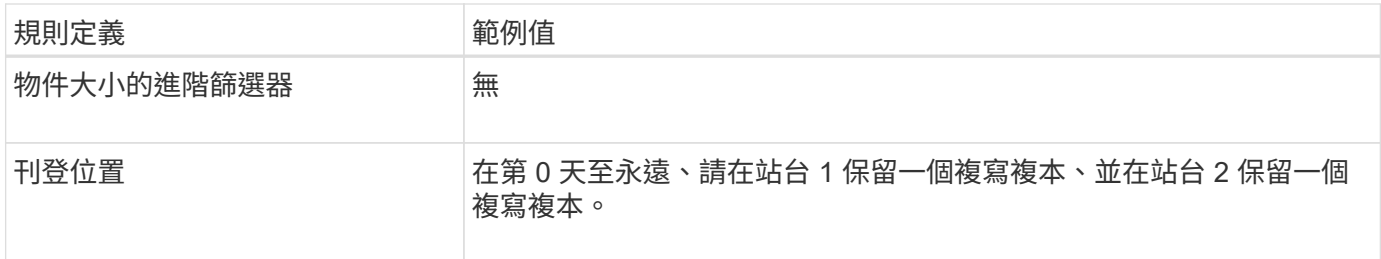

範例**2**的**ILM**原則:對於大於**1 MB**的物件使用**EC**

本範例ILM原則包括兩個ILM規則:

- 第一個規則銷毀會將大於1 MB的所有物件編碼。
- 第二個(預設)ILM規則會建立兩個複寫複本。由於規則1已篩選出大於1 MB的物件、因此規則2僅適用於1 MB或更小的物件。

# 範例**3**:**ILM**規則與原則、可更有效保護映像檔案

您可以使用下列範例規則和原則、確保大於1 MB的影像已進行銷毀編碼、而且兩個複本是 由較小的影像所製作。

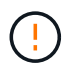

下列ILM規則和原則僅為範例。有許多方法可以設定ILM規則。在啟動新原則之前、請先模擬建議 的原則、確認其運作方式符合保護內容免於遺失的目的。

**ILM**規則**1**例如**3**:將**EC**用於大於**1 MB**的映像檔

此範例ILM規則使用進階篩選來銷毀所有大於1 MB的映像檔。

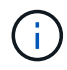

銷毀編碼最適合大於1 MB的物件。請勿對小於 200 KB 的物件使用抹除編碼、以避免管理非常小 的銷毀編碼片段所造成的負擔。

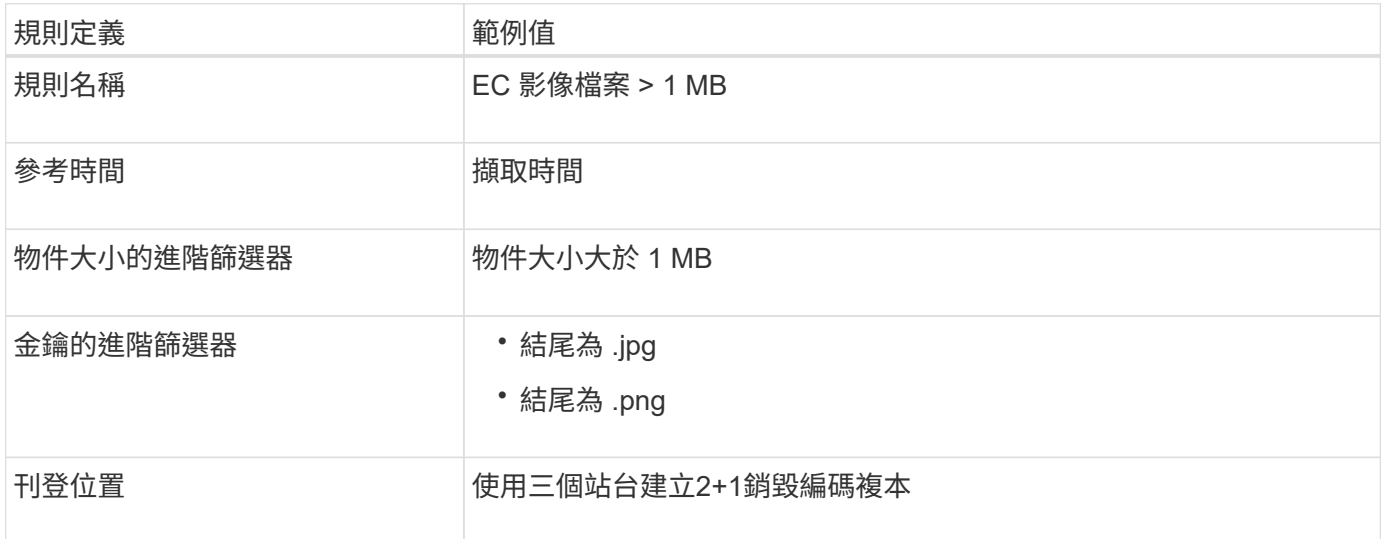

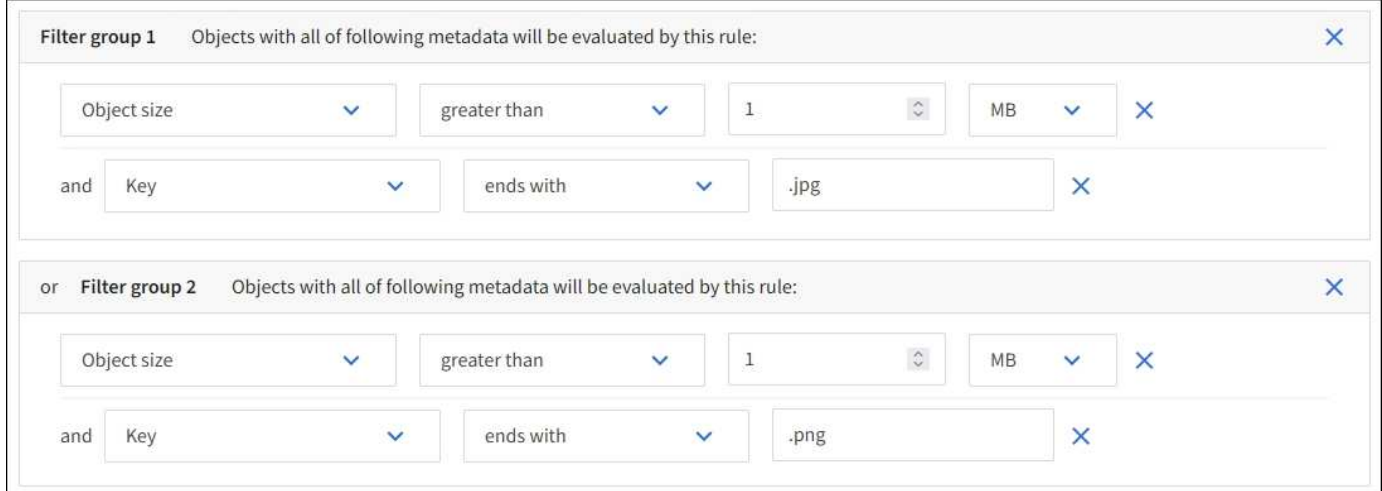

由於此規則已設定為原則中的第一個規則、因此銷毀編碼放置指示僅適用於大於 1 MB 的 .jpg 和 .png 檔案。

**ILM**規則**2**例如**3**:為所有剩餘映像檔案建立**2**個複寫複本

此ILM規則範例使用進階篩選功能來指定要複寫較小的映像檔。由於原則中的第一條規則已比對大於1 MB的映像 檔、因此此規則適用於1 MB或更小的映像檔。

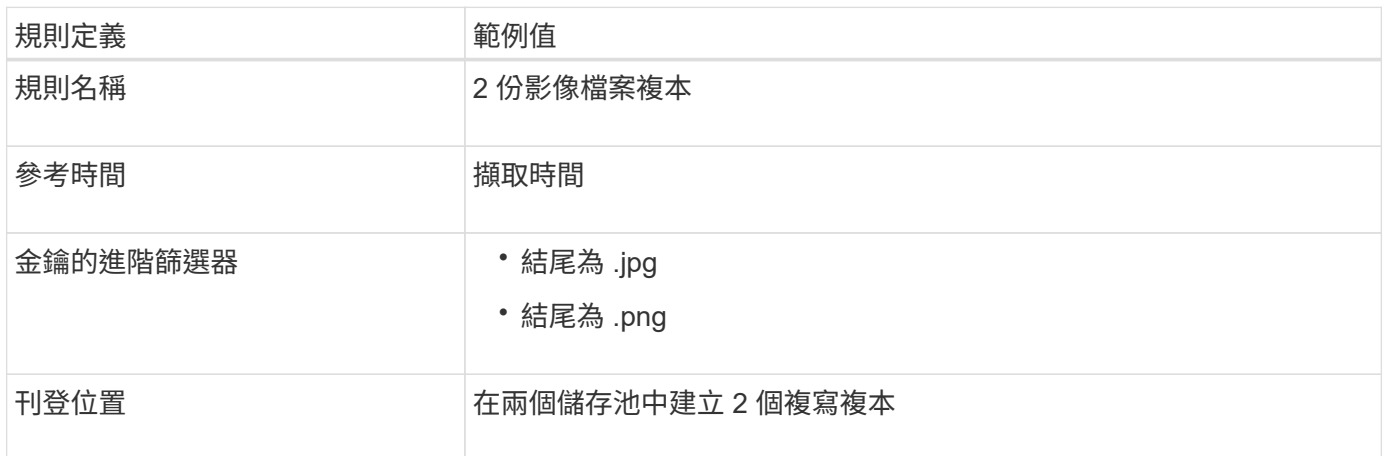

範例**3**的**ILM**原則:為映像檔提供更好的保護

此ILM原則範例包含三個規則:

- 第一個規則銷毀會將所有大於1 MB的映像檔編碼。
- 第二個規則會建立任何剩餘映像檔的兩個複本(即1 MB或更小的映像)。
- 預設規則會套用至所有剩餘的物件(即任何非映像檔案)。

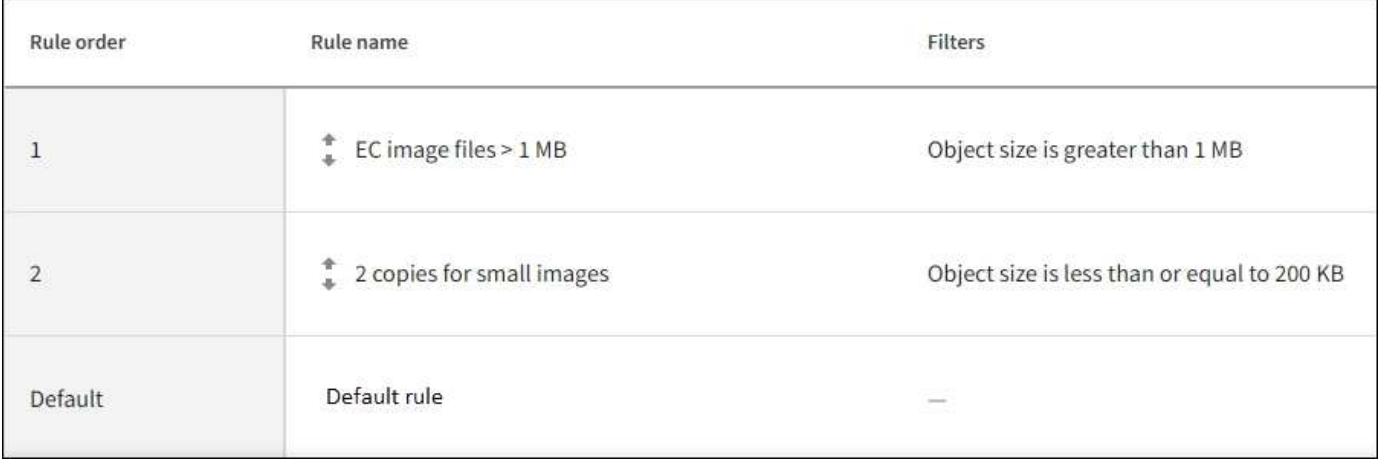

## 範例**4**:**S3**版本化物件的**ILM**規則和原則

如果您有啟用版本設定的 S3 儲存區、則可以在 ILM 原則中加入使用「非目前時間」做為 參考時間的規則、以管理非目前的物件版本。

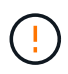

如果您為物件指定有限的保留時間、這些物件將會在達到期間之後永久刪除。請務必瞭解物件的 保留時間。

如本範例所示、您可以針對非目前物件版本、使用不同的放置說明來控制版本控制物件所使用的儲存容量。

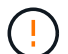

下列ILM規則和原則僅為範例。有許多方法可以設定ILM規則。在啟動新原則之前、請先模擬建議 的原則、確認其運作方式符合保護內容免於遺失的目的。

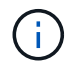

若要在物件的非目前版本上執行 ILM 原則模擬、您必須知道物件版本的 UUID 或 CBID 。若要尋 找 UUID 和 CBID 、請使用 ["](#page-81-0)[物件中](#page-81-0)[繼](#page-81-0)[資料查](#page-81-0)[詢](#page-81-0)["](#page-81-0) 當物件仍為目前物件時。

### 相關資訊

• ["](#page-19-0)[如何刪除物件](#page-19-0)["](#page-19-0)

**ILM**規則**1**例如**4**:儲存三份複本**10**年

本範例 ILM 規則會將每個物件的複本儲存在三個站台上 10 年。

此規則適用於所有物件、無論其版本是否為版本控制。

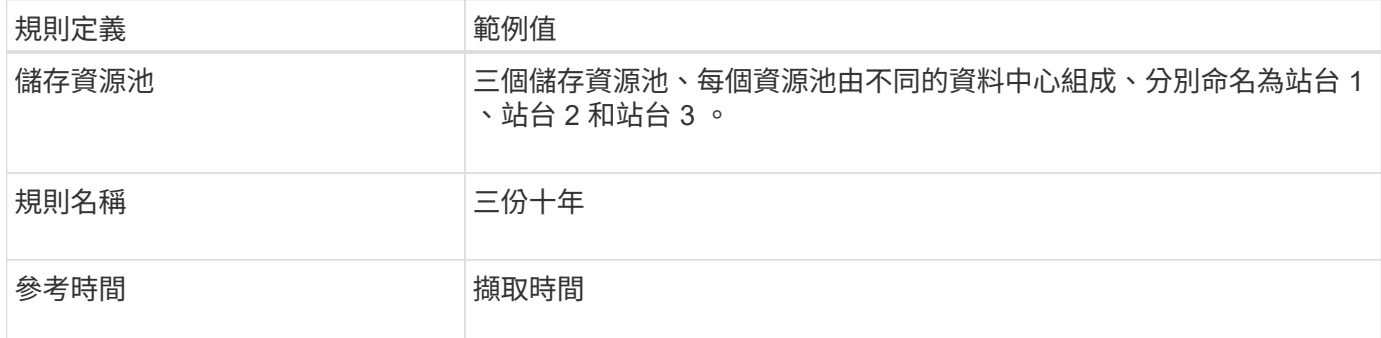

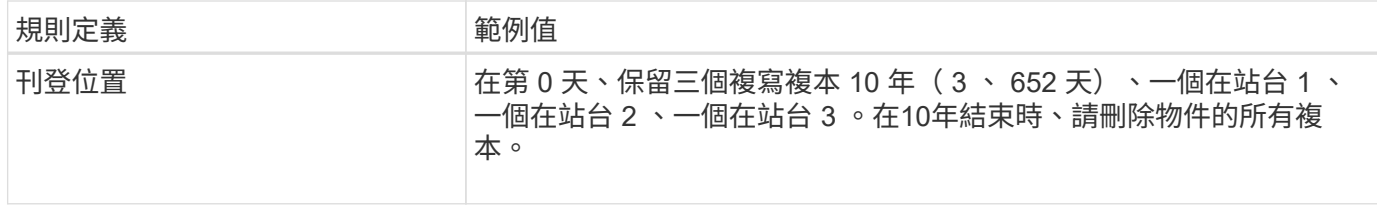

**ILM**規則**2**例如**4**:將兩個非目前版本的複本儲存**2**年

本範例ILM規則儲存S3版本物件的兩個非目前版本複本、為期2年。

由於ILM規則1適用於物件的所有版本、因此您必須建立另一個規則、以篩選出任何非目前版本。

若要建立使用「非目前時間」做為參考時間的規則、請針對「僅將此規則套用至較舊的物件版本(在啟用版本設 定的 S3 儲存區中)?」這個問題選取 \* 是 \* 。 在「建立 ILM 規則」精靈的步驟 1 (輸入詳細資料)中。當您 選取 \* 是 \* 時、就會自動為參考時間選取 \_ 非目前時間 \_ 、而且您無法選取不同的參考時間。

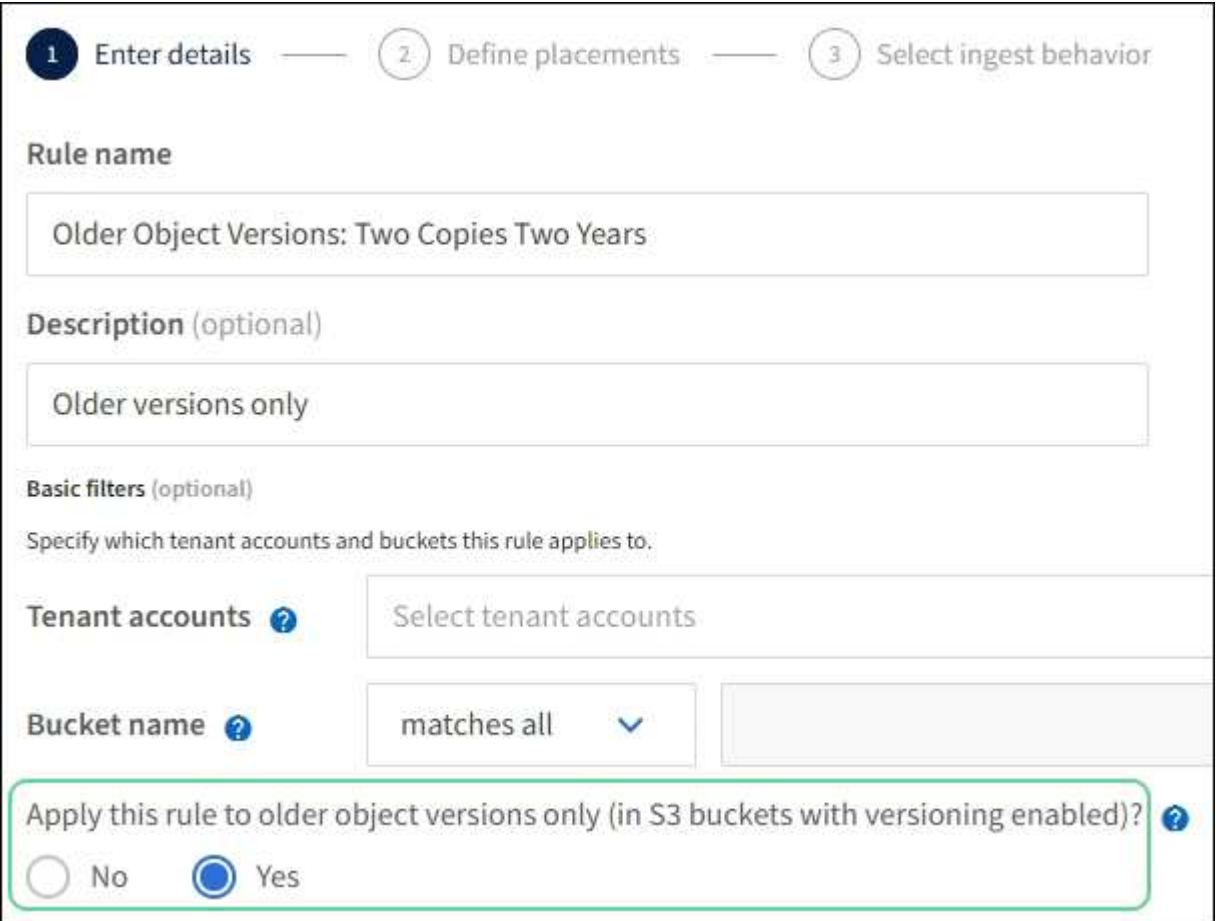

在此範例中、只會儲存兩個非目前版本的複本、而這些複本會儲存兩年。

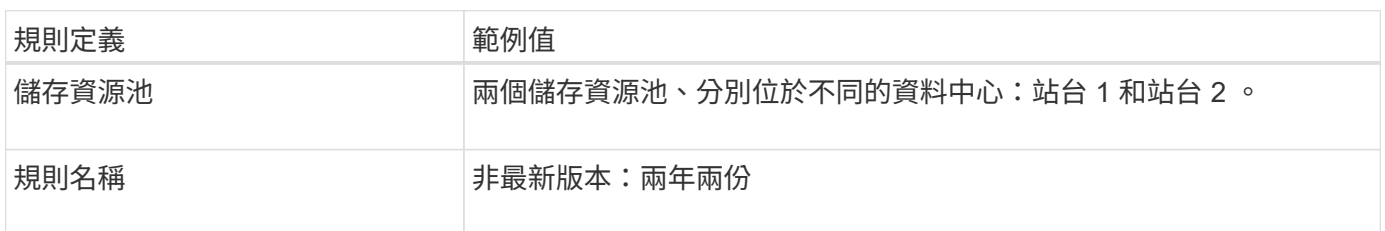

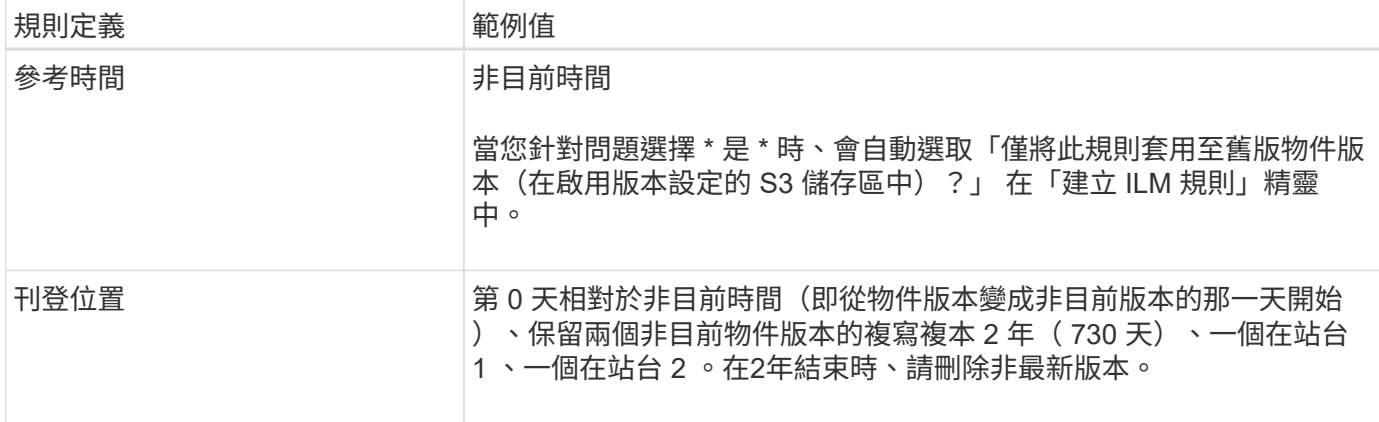

**ILM**原則、例如**4**:**S3**版本控制物件

如果您想要以不同於目前版本的方式來管理物件的舊版、則使用「非目前時間」做為參考時間的規則必須先出現 在 ILM 原則中、然後才會套用至目前物件版本的規則。

S3版本化物件的ILM原則可能包含下列ILM規則:

• 從版本變成非最新的那一天起、將每個物件的任何舊版(非最新版)保留2年。

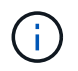

原則中必須先出現「非目前時間」規則、然後才會套用至目前物件版本的規則。否則、非目 前物件版本將永遠不會與「非目前時間」規則相符。

• 在擷取時、建立三個複寫複本、並在三個站台中每個站台儲存一個複本。將目前物件版本的複本保留10年。

模擬範例原則時、您預期測試物件的評估方式如下:

• 任何非目前的物件版本都會與第一個規則相符。如果非目前的物件版本早於2年、則ILM會永久刪除該版本( 從網格中移除的所有非目前版本複本)。

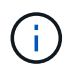

若要模擬非目前物件版本、您必須使用該版本的UUID或CBID。雖然物件仍是最新的、但您可 以使用 ["](#page-81-0)[物件中](#page-81-0)[繼](#page-81-0)[資料查](#page-81-0)[詢](#page-81-0)["](#page-81-0) 以找出其 UUID 和 CBID 。

• 目前的物件版本會與第二個規則相符。當目前的物件版本已儲存 10 年後、 ILM 程序會將刪除標記新增為物 件的目前版本、並將先前的物件版本設定為「非目前」。下次進行 ILM 評估時、第一個規則會比對此非目前 版本。如此一來、將會清除第 3 站點的複本、並將第 1 站點和第 2 站點的兩份複本再儲存 2 年。

範例**5**:嚴格擷取行為的**ILM**規則與原則

您可以使用位置篩選器和規則中嚴格的擷取行為、防止物件儲存在特定的資料中心位置。

在此範例中、以巴黎為基礎的租戶因為法規考量、不想將某些物件儲存在歐盟以外的地方。其他物件、包括來自 其他租戶帳戶的所有物件、均可儲存在巴黎資料中心或美國資料中心。

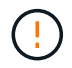

下列ILM規則和原則僅為範例。有許多方法可以設定ILM規則。在啟動新原則之前、請先模擬建議 的原則、確認其運作方式符合保護內容免於遺失的目的。

相關資訊

- ["](#page-4-0)[擷取](#page-4-0)[選項](#page-4-0)["](#page-4-0)
- ["](#page-66-0)[建立](#page-66-0) [ILM](#page-66-0) [規則:](#page-66-0)[選](#page-66-0)[取擷取行](#page-66-0)[為](#page-66-0)["](#page-66-0)

**ILM**規則**1**(例如**5**):嚴格擷取以保證巴黎資料中心

本範例ILM規則使用嚴格的擷取行為、以保證由巴黎租戶儲存至S3儲存桶的物件、且區域設定為EU-WEST-3區 域(巴黎)、永遠不會儲存在美國資料中心。

此規則適用於屬於巴黎租戶且S3儲存區設定為EU-WEST-3(巴黎)的物件。

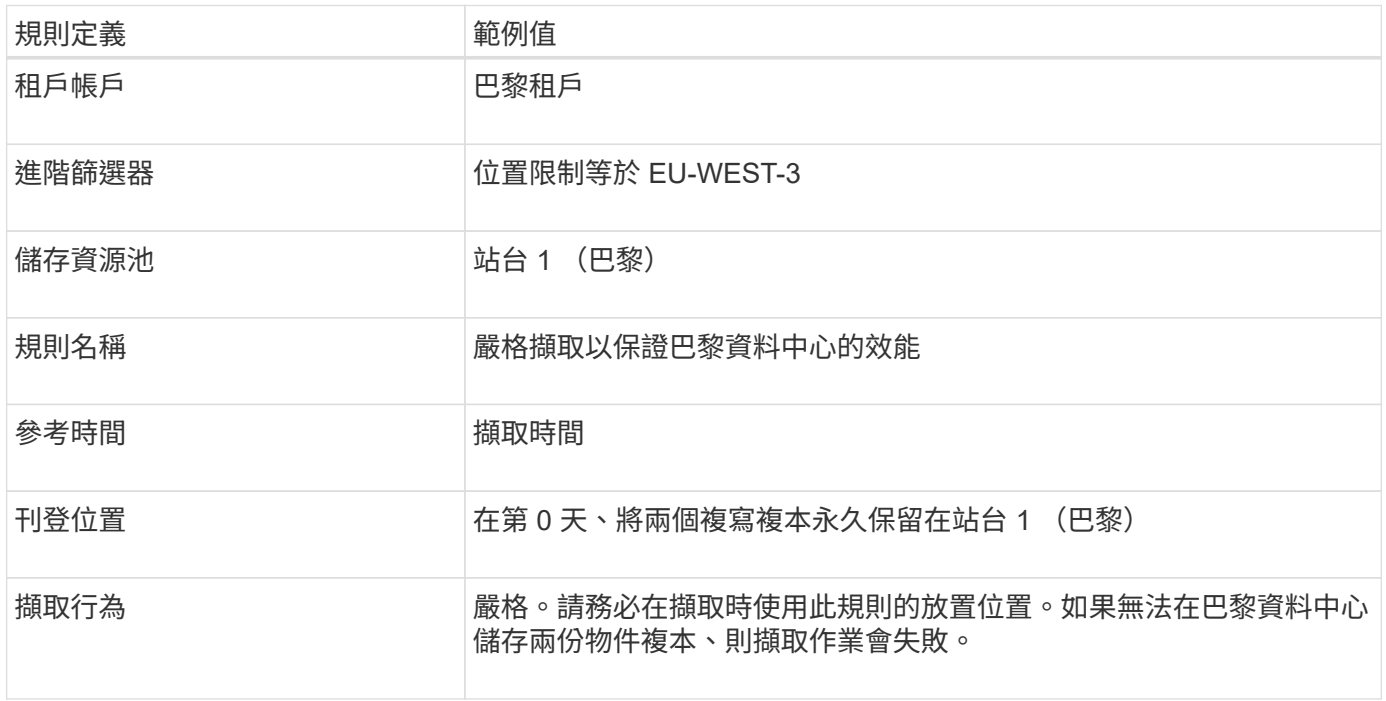

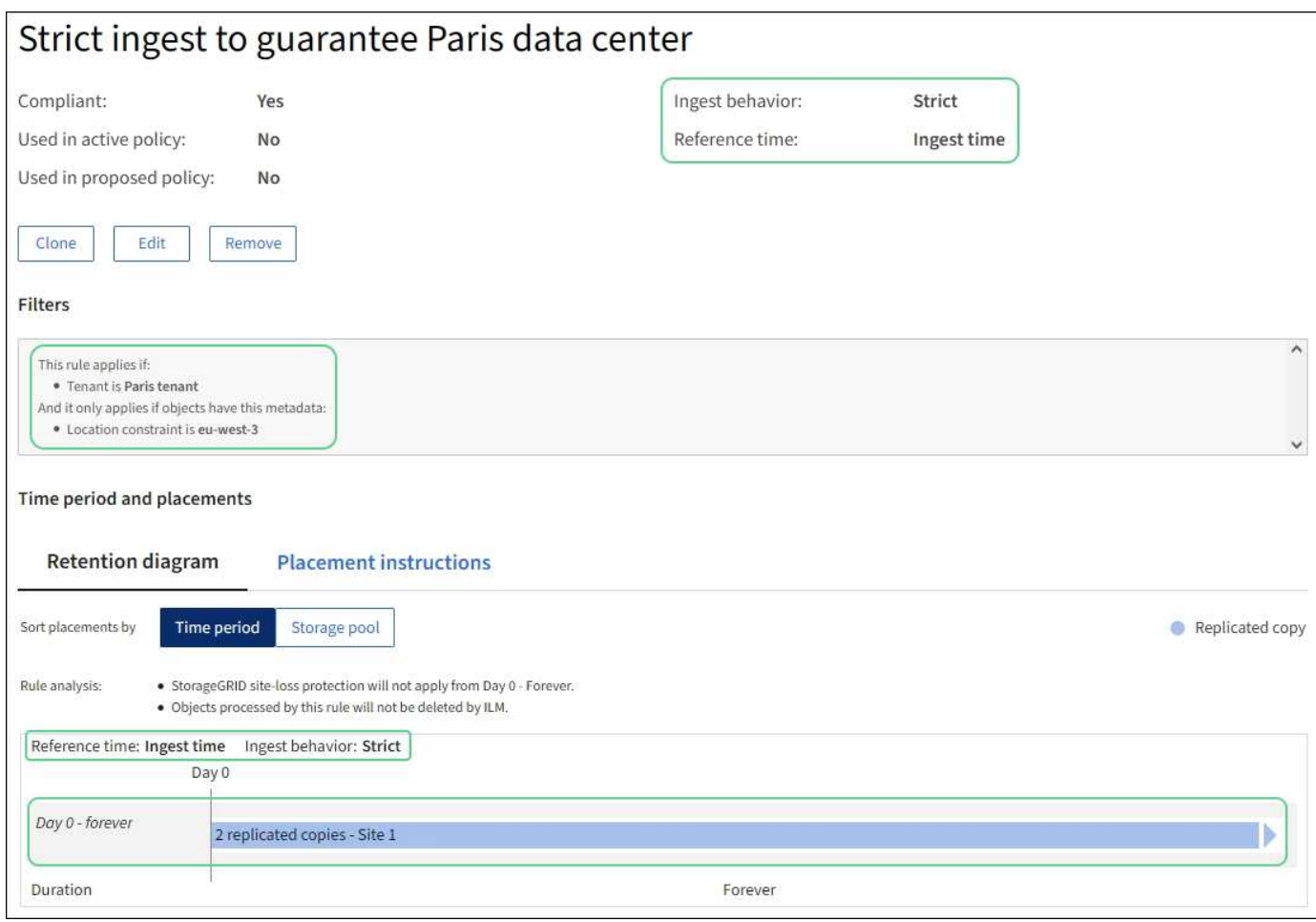

#### **ILM**規則**2**(例如**5**):其他物件的平衡擷取

本範例ILM規則使用平衡擷取行為、為第一個規則不相符的任何物件提供最佳的ILM效率。將會儲存兩份符合此 規則的所有物件複本、一份位於美國資料中心、另一份位於巴黎資料中心。如果規則無法立即滿足、則臨時複本 會儲存在任何可用位置。

此規則適用於屬於任何租戶和任何區域的物件。

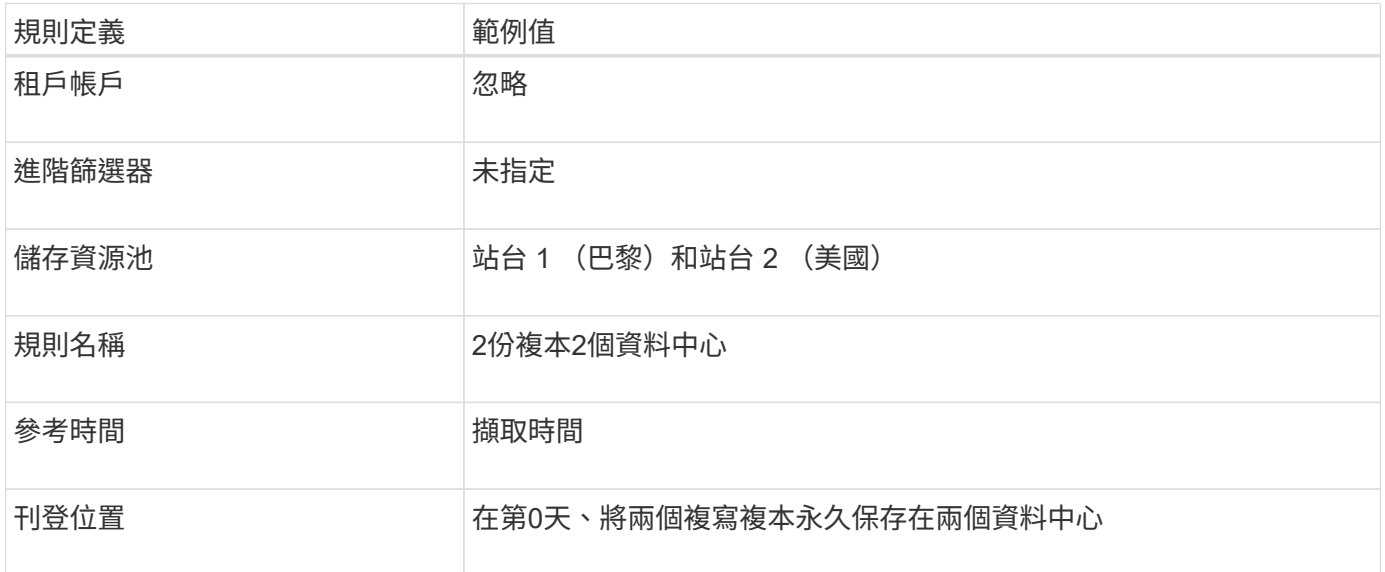

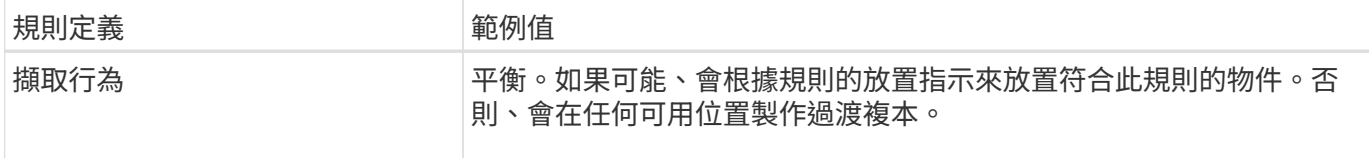

**ILM**原則範例**5**:結合擷取行為

ILM原則範例包括兩個具有不同擷取行為的規則。

使用兩種不同擷取行為的ILM原則可能包括ILM規則、例如:

- 儲存屬於巴黎租戶且S3儲存區設為EU-WEST-3(巴黎)的物件、僅適用於巴黎資料中心。如果無法使用巴 黎資料中心、則無法擷取。
- 在美國資料中心和巴黎資料中心儲存所有其他物件(包括屬於巴黎租戶但有不同桶區的物件)。如果無法滿 足放置指示、請在任何可用位置製作臨時複本。

模擬範例原則時、您預期測試物件的評估方式如下:

- 任何屬於巴黎租戶且S3儲存區設為EU-WEST-3的物件、都會以第一條規則進行比對、並儲存在巴黎資料中 心。由於第一條規則使用嚴格的擷取、因此這些物件永遠不會儲存在美國資料中心。如果無法使用位於巴黎 資料中心的儲存節點、擷取將會失敗。
- 所有其他物件都會符合第二個規則、包括屬於巴黎租戶且 S3 儲存區未設定為歐盟西部 -3 的物件。每個資料 中心都會儲存一份物件複本。不過、因為第二個規則使用平衡擷取、所以如果有一個資料中心無法使用、則 會在任何可用位置儲存兩個過渡複本。

<span id="page-107-0"></span>範例 **6** :變更 **ILM** 原則

如果您需要變更資料保護、或是新增網站、您可以建立並啟動新的 ILM 原則。

變更原則之前、您必須先瞭解ILM放置位置的變更如何暫時影響StorageGRID 到整個作業系統的效能。

在此範例中、擴充中新增了一個 StorageGRID 站台、需要實作新的主動式 ILM 原則、以便將資料儲存在新站台 上。若要實作新的作用中原則、請先由任一方建立建議的原則 ["](#page-71-0)[從](#page-71-0)[頭](#page-71-0)[開始複製現有原則](#page-71-0)["](#page-71-0)。之後、您必須 ["](#page-75-0)[模擬](#page-75-0)["](#page-75-0) 然後 ["](#page-79-0)[啟動](#page-79-0)["](#page-79-0) 新原則。

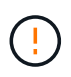

下列ILM規則和原則僅為範例。有許多方法可以設定ILM規則。在啟動新原則之前、請先模擬建議 的原則、確認其運作方式符合保護內容免於遺失的目的。

#### 變更 **ILM** 原則會如何影響效能

當您啟動新的ILM原則時、StorageGRID 可能會暫時影響到您的系統效能、尤其是新原則中的放置指示需要將許 多現有物件移至新位置時。

當您啟動新的ILM原則時StorageGRID 、利用它來管理所有物件、包括現有物件和新擷取的物件。在啟動新 的ILM原則之前、請先檢閱現有複寫和銷毀編碼物件放置位置的任何變更。變更現有物件的位置、可能會在評估 和實作新放置位置時、導致暫時性資源問題。

為了確保新的 ILM 原則不會影響現有複寫和刪除編碼物件的放置、您可以 ["](#page-58-0)[建立內](#page-58-0)[含](#page-58-0)[擷取時間](#page-58-0)[篩選器](#page-58-0)[的](#page-58-0) [ILM](#page-58-0) [規](#page-58-0) [則](#page-58-0)["](#page-58-0)。例如、 \* 擷取時間 \_ 在 \_ \_ \_ <date and time> \_ 之後、所以新規則僅適用於在指定日期和時間之後擷取的 物件。
可能暫時影響StorageGRID 到性能不佳的ILM原則變更類型包括:

• 將不同的抹除編碼設定檔套用至現有的抹除編碼物件。

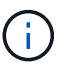

StorageGRID 認為每個銷毀編碼設定檔都是唯一的、而且在使用新設定檔時、不會重複使用 銷毀編碼片段。

- 變更現有物件所需的複本類型;例如、將大量複寫物件轉換成銷毀編碼物件。
- 將現有物件的複本移至完全不同的位置、例如、將大量物件移入或移出Cloud Storage Pool、或移至或移出 遠端站台。

範例**6**的**Active ILM**原則:兩個站台的資料保護

在此範例中、主動式ILM原則最初是針對雙站台StorageGRID 的作業系統而設計、並使用兩個ILM規則。

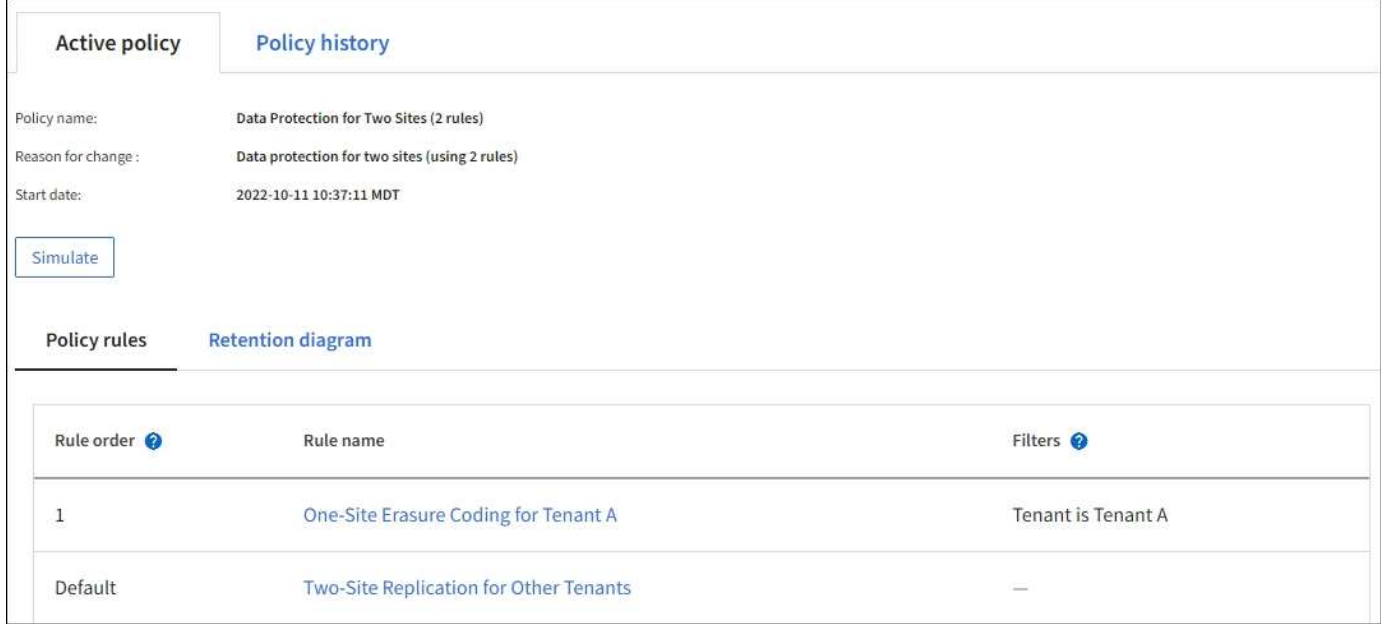

在此ILM原則中、屬於租戶A的物件在單一站台上受到2+1銷毀編碼的保護、而屬於所有其他租戶的物件則使用雙 複製複寫在兩個站台上受到保護。

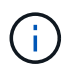

本範例中的第一條規則使用進階篩選器、以確保小型物件不會使用銷毀編碼。任何小於 1 MB 的 租戶 A 物件都會受到使用複寫的預設規則保護。

規則**1**:租戶**A**的單一站台銷毀編碼

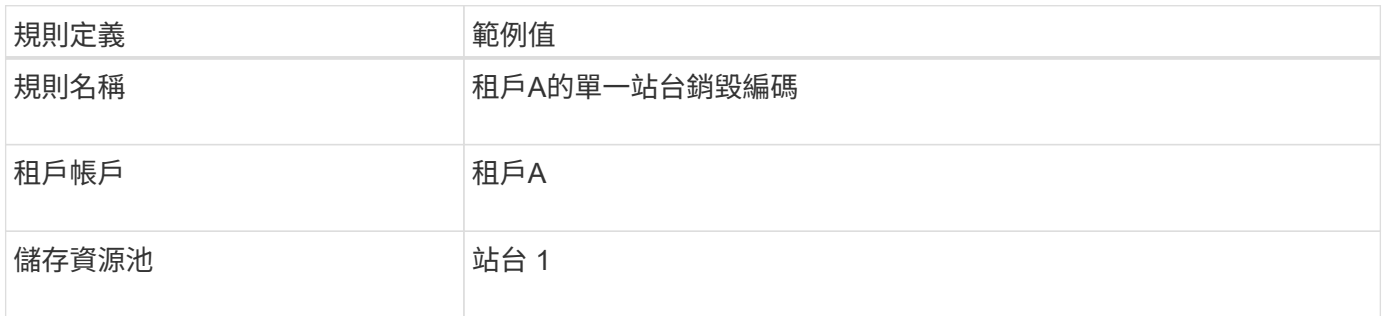

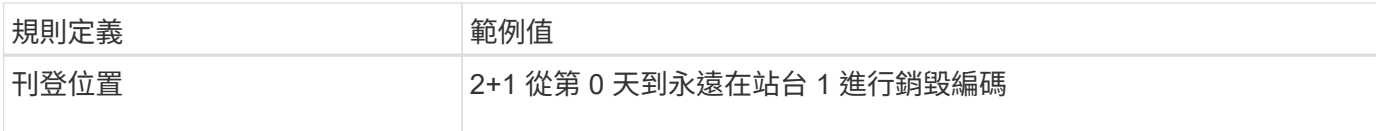

#### 規則**2**:為其他租戶進行雙站台複寫

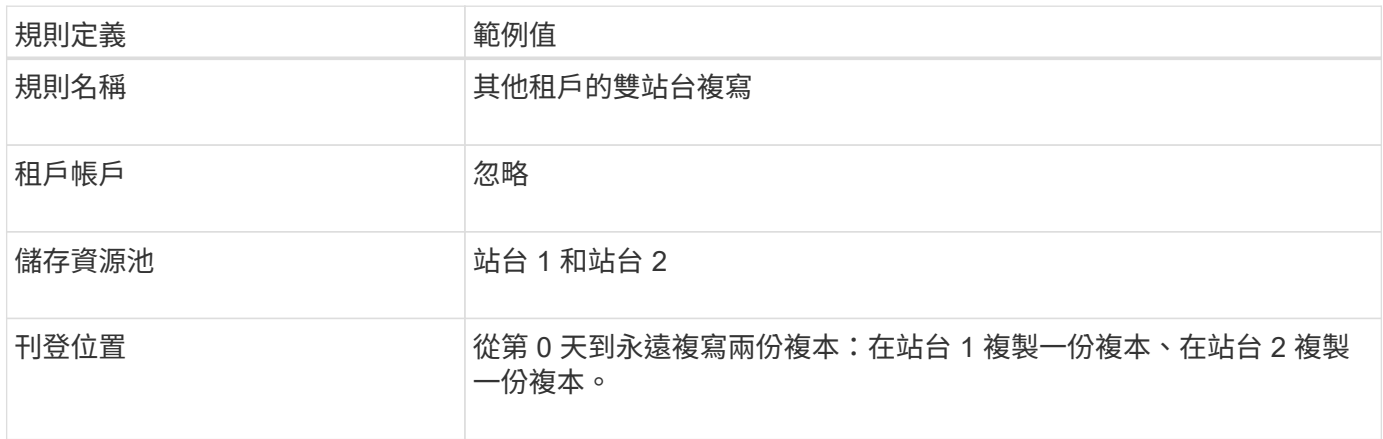

## 建議的**ILM**原則、例如**6**:三個站台的資料保護

在此範例中、 ILM 原則正被三站台 StorageGRID 系統的新原則所取代。

在執行擴充以新增站台之後、網格管理員建立了兩個新的儲存集區:站台 3 的儲存集區、以及包含所有三個站 台的儲存集區(與所有儲存節點預設儲存集區不同)。然後、系統管理員建立兩個新的ILM規則和一個新的ILM 原則提案、其設計旨在保護所有三個站台的資料。

啟動此新的ILM原則時、屬於租戶A的物件會在三個站台上受到2+1銷毀編碼的保護、屬於其他租戶(以及屬於租 戶A的較小物件)的物件則會在三個站台上使用3個複製複寫來加以保護。

規則**1**:租戶**A**的三站台銷毀編碼

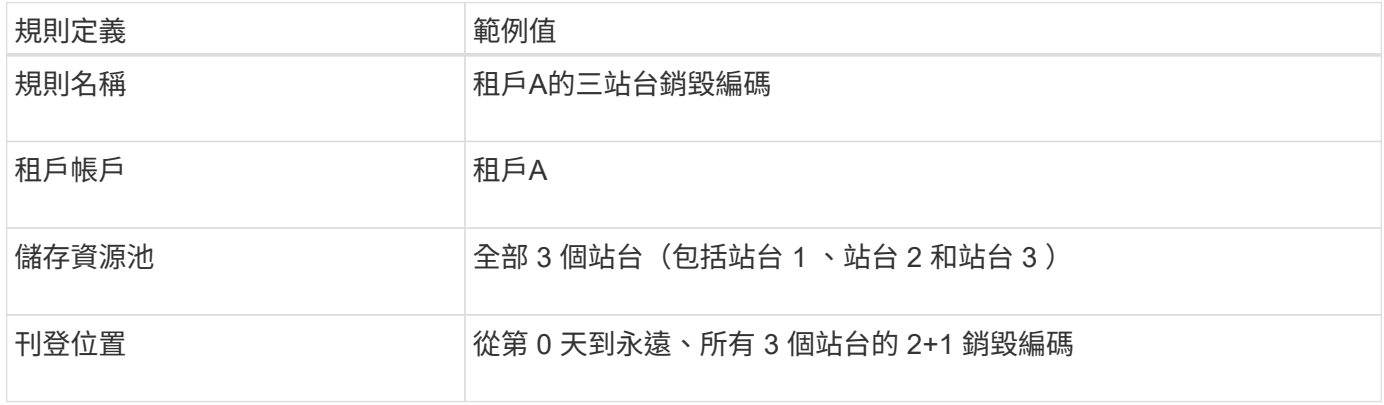

### 規則**2**:其他租戶的三站台複寫

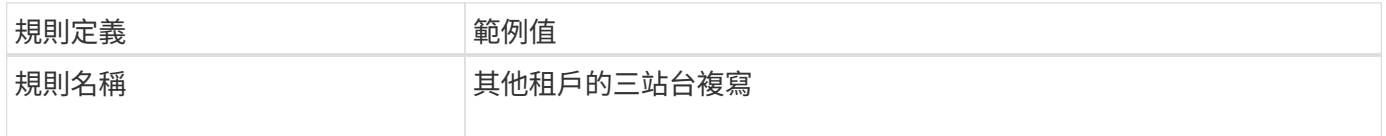

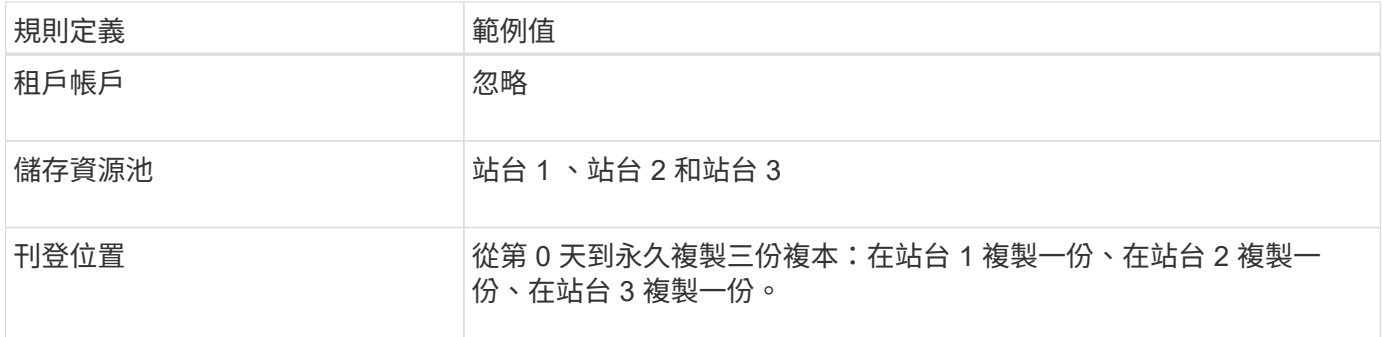

### 啟動建議的**ILM**原則、例如**6**

當您啟動新的建議ILM原則時、現有物件可能會移至新位置、或根據任何新的或更新的規則中的放置指示、為現 有物件建立新的物件複本。

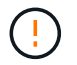

ILM原則中的錯誤可能導致無法恢復的資料遺失。在啟動原則之前、請仔細檢閱並模擬原則、以 確認其運作正常。

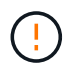

當您啟動新的ILM原則時StorageGRID 、利用它來管理所有物件、包括現有物件和新擷取的物 件。在啟動新的ILM原則之前、請先檢閱現有複寫和銷毀編碼物件放置位置的任何變更。變更現 有物件的位置、可能會在評估和實作新放置位置時、導致暫時性資源問題。

#### 當銷毀編碼指令變更時會發生什麼事

在此範例中、目前作用中的 ILM 原則中、屬於租戶 A 的物件會使用站台 1 的 2+1 銷毀編碼來保護。在新建議的 ILM 原則中、屬於租戶 A 的物件將在站台 1 、 2 和 3 使用 2+1 銷毀編碼來保護。

啟動新的ILM原則時、會執行下列ILM作業:

- 租戶A擷取的新物件會分割成兩個資料分段、並新增一個同位元檢查分段。然後、這三個片段每個都會儲存 在不同的站台上。
- 在進行中的ILM掃描程序中、會重新評估屬於租戶A的現有物件。由於 ILM 放置指示使用新的銷毀編碼設定 檔、因此會建立全新的銷毀編碼片段、並將其散佈到三個站台。

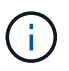

站台 1 現有的 2+1 片段不會重複使用。StorageGRID 認為每個銷毀編碼設定檔都是唯一的、 而且在使用新設定檔時、不會重複使用銷毀編碼片段。

#### 複寫指示變更時會發生什麼事

在此範例中、目前作用中的 ILM 原則中、屬於其他租戶的物件會使用站台 1 和 2 儲存池中的兩個複寫複本來保 護。在新建議的 ILM 原則中、屬於其他租戶的物件將會在站台 1 、 2 和 3 的儲存集區中使用三個複寫複本加以 保護。

啟動新的ILM原則時、會執行下列ILM作業:

- 當租戶以外的任何租戶都有新物件時、 StorageGRID 會建立三個複本、並在每個站台上儲存一份複本。
- 在進行中的ILM掃描程序中、會重新評估屬於這些其他租戶的現有物件。由於站台 1 和站台 2 的現有物件複 本仍可滿足新 ILM 規則的複寫需求、因此 StorageGRID 只需為站台 3 建立一個新的物件複本。

當本範例中建議的ILM原則啟動時、StorageGRID 此VMware系統的整體效能將會暫時受到影響。若要為租戶 A 的現有物件建立新的銷毀編碼片段、以及在站台 3 為其他租戶現有物件建立新的複寫複本、則需要比一般網格 資源層級更高的網格資源層級。

由於ILM原則變更、用戶端讀取和寫入要求可能會暫時超過正常延遲時間。在整個網格中完全實作放置指示之 後、延遲時間會恢復正常。

若要在啟動新的 ILM 原則時避免資源問題、您可以在任何可能變更大量現有物件位置的規則中使用「擷取時 間」進階篩選器。將「擷取時間」設定為大於或等於新原則生效的大約時間、以確保現有物件不會不必要地移 動。

如果您需要減緩或提高ILM原則變更後處理物件的速度、請聯絡技術支援部門。

# 範例**7**:**S3**物件鎖定的符合**ILM**原則

在定義ILM原則時、您可以使用本範例中的S3儲存區、ILM規則和ILM原則作為起點、以符 合已啟用S3物件鎖定之儲存區中物件的物件保護和保留需求。

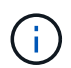

G

如果您在先前StorageGRID 版本的支援功能中使用舊版法規遵循功能、也可以使用此範例來協助 管理任何已啟用舊版法規遵循功能的現有儲存庫。

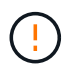

下列ILM規則和原則僅為範例。有許多方法可以設定ILM規則。在啟動新原則之前、請先模擬建議 的原則、確認其運作方式符合保護內容免於遺失的目的。

相關資訊

- ["](#page-87-0)[使用](#page-87-0)[S3](#page-87-0)[物件鎖定來管理物件](#page-87-0)["](#page-87-0)
- ["](#page-69-0)[建立](#page-69-0)[ILM](#page-69-0)[原則](#page-69-0)["](#page-69-0)

#### **S3**物件鎖定範例的儲存區和物件

在此範例中、名為Bank of ABC的S3租戶帳戶已使用租戶管理程式建立啟用S3物件鎖定的儲存庫、以儲存重要 的銀行記錄。

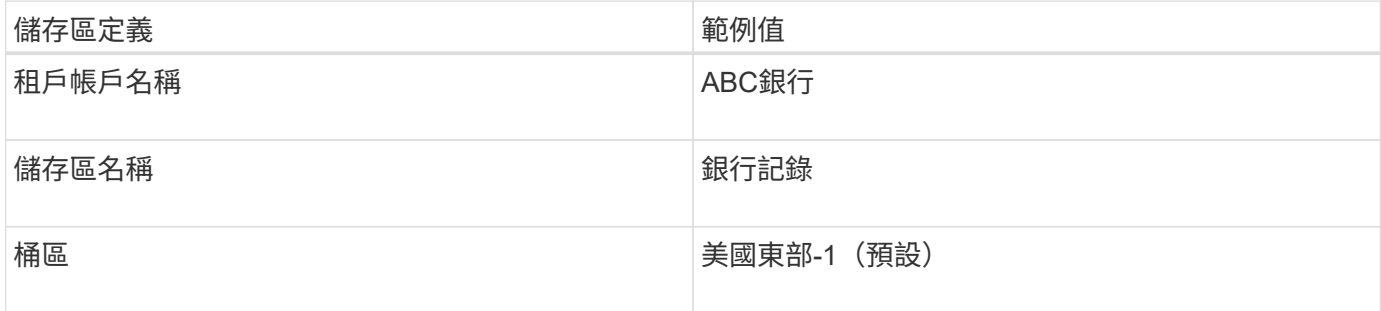

新增至銀行記錄儲存區的每個物件和物件版本、都會使用下列的值 retain-until-date 和 legal hold 設 定:

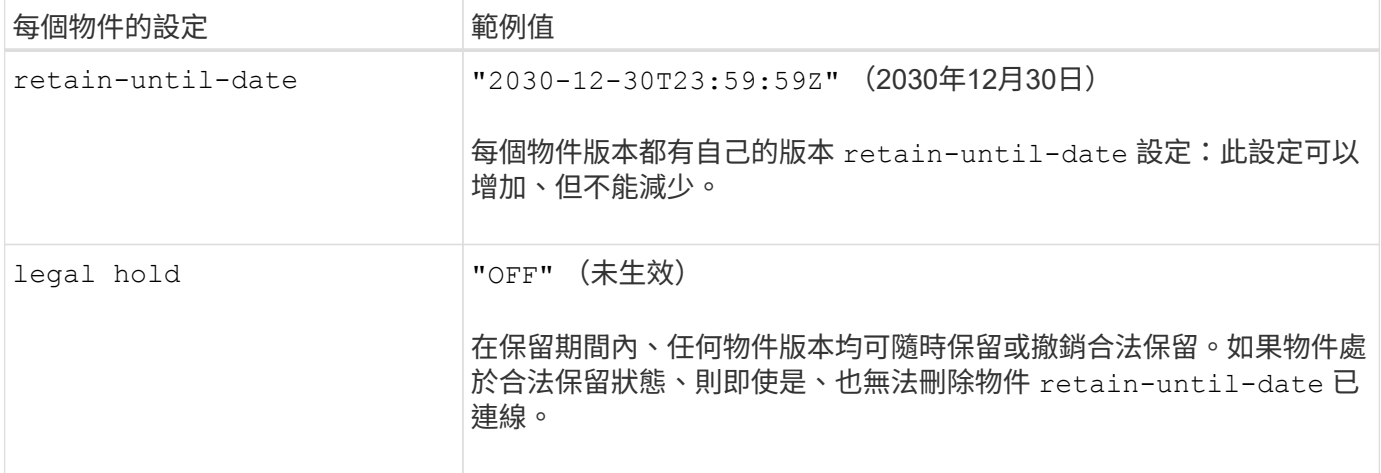

### 適用於 **S3** 物件鎖定的 **ILM** 規則 **1** 範例:使用貯體比對的銷毀編碼設定檔

此範例ILM規則僅適用於名為Bank of ABC的S3租戶帳戶。它會比對中的任何物件 bank-records 然後使用抹 除編碼將物件儲存在三個資料中心站台的儲存節點上、使用 6+3 銷毀編碼設定檔。此規則可滿足啟用 S3 物件鎖 定的貯體需求:將複本從第 0 天保留在儲存節點上、以擷取時間做為參考時間、永遠保留在儲存節點上。

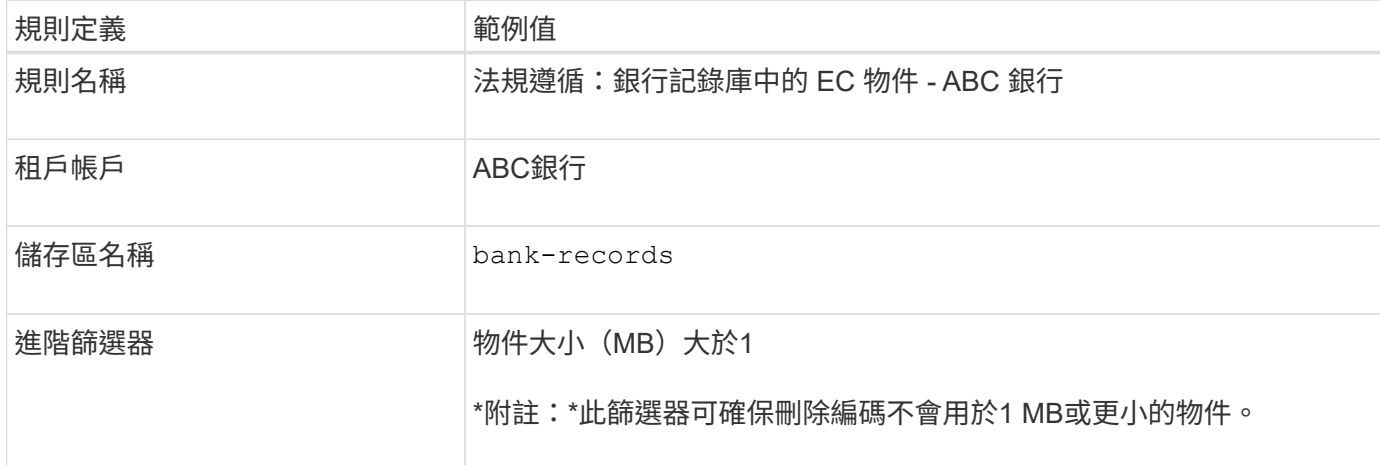

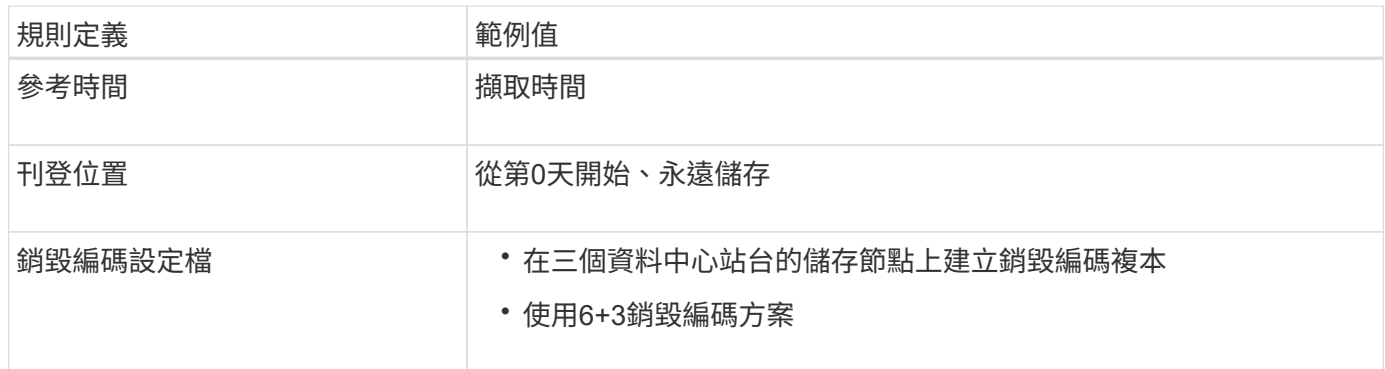

### **S3**物件鎖定範例的**ILM**規則**2**:不符合規則

本範例ILM規則一開始會在儲存節點上儲存兩個複寫的物件複本。一年後、它會將一份複本永久儲存在雲端儲存 資源池中。由於此規則使用Cloud Storage Pool、因此不符合法規要求、也不會套用至啟用S3物件鎖定的儲存區 中的物件。

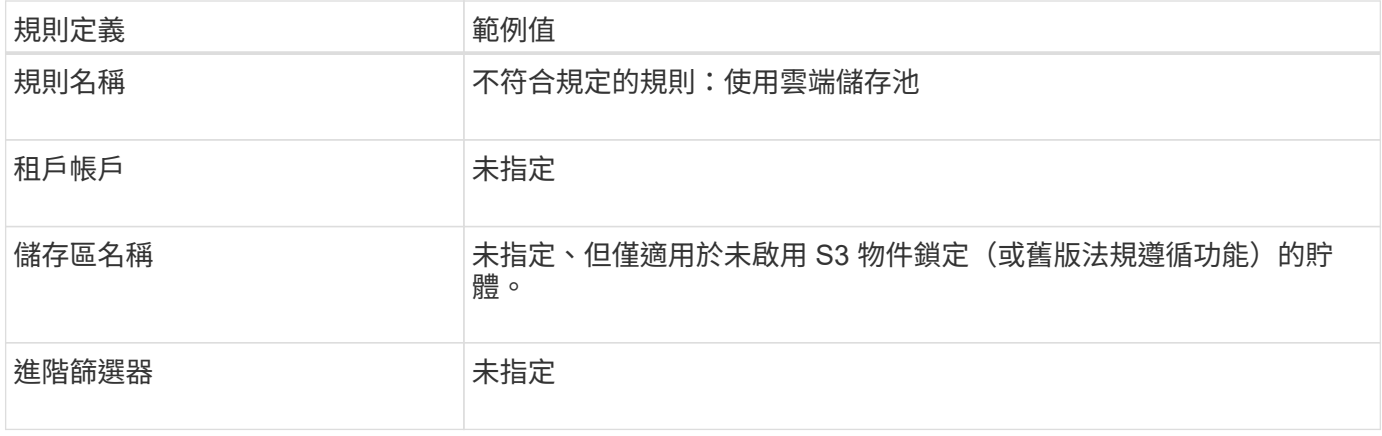

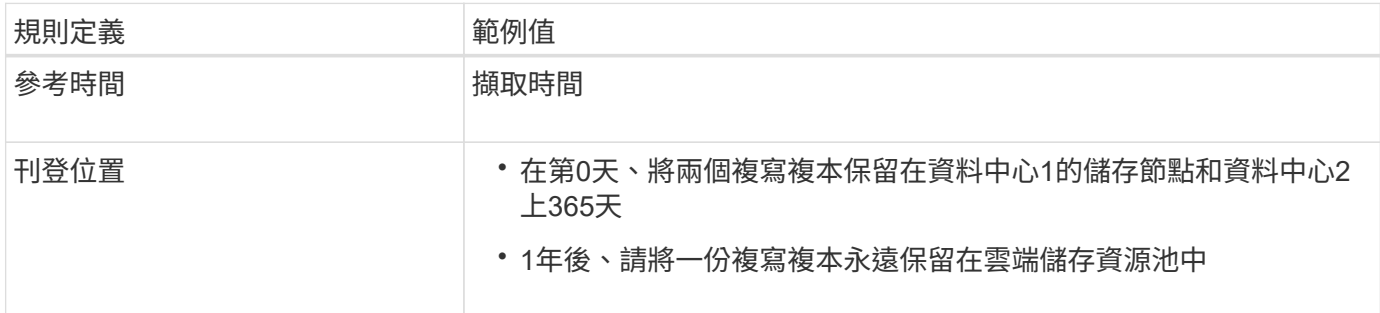

# **S3**物件鎖定的**ILM**規則**3**範例:預設規則

此範例ILM規則會將物件資料複製到兩個資料中心的儲存資源池。此相容規則是ILM原則中的預設規則。它不含 任何篩選器、不使用非目前的參考時間、並符合啟用S3物件鎖定的儲存區需求:儲存節點會從第0天一直保留兩 個物件複本、使用「內嵌」作為參考時間。

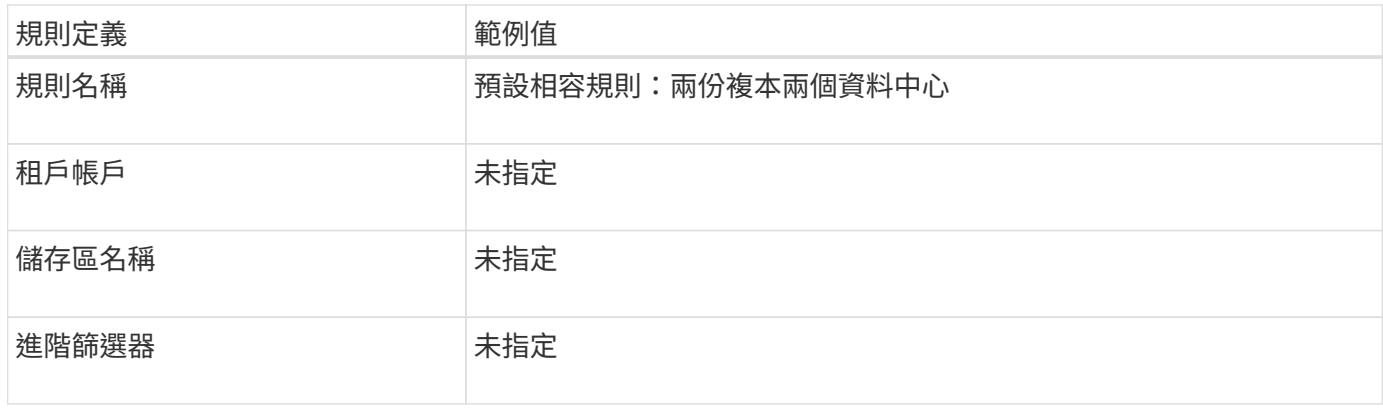

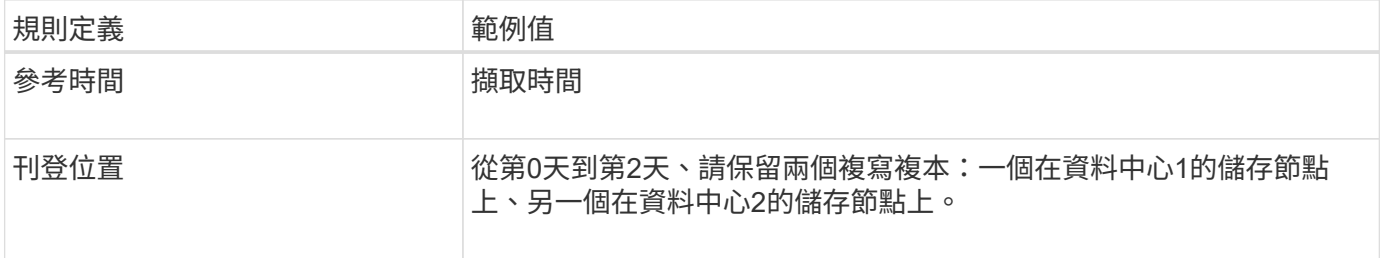

# **S3**物件鎖定範例的符合**ILM**原則

若要建立可有效保護系統中所有物件(包括已啟用S3物件鎖定的儲存區中的物件)的ILM原則、您必須選取符合

所有物件儲存需求的ILM規則。然後、您必須模擬並啟動建議的原則。

#### 新增規則至原則

在此範例中、ILM原則包含三個ILM規則、順序如下:

- 1. 一種相容的規則、使用銷毀編碼來保護特定儲存區中大於1 MB的物件、並啟用S3物件鎖定。物件會從第0天 儲存在儲存節點上、直到永遠儲存在儲存節點上。
- 2. 不符合法規的規則、會在儲存節點上建立一年的兩個複寫物件複本、然後將一個物件複本永久移至雲端儲存 池。此規則不適用於啟用S3物件鎖定的儲存區、因為它使用雲端儲存池。
- 3. 在儲存節點上建立兩個複寫物件複本的預設相容規則(從第0天到永遠)。

模擬建議的原則

在建議的原則中新增規則、選擇預設的相容規則、並安排其他規則之後、您應該從啟用S3物件鎖定的儲存區和 其他儲存區測試物件、以模擬原則。例如、當您模擬範例原則時、測試物件的評估方式如下:

- 第一條規則只會比對ABC銀行租戶的貯體銀行記錄中大於1 MB的測試物件。
- 第二個規則會比對所有其他租戶帳戶的不符合規範桶中的所有物件。
- 預設規則會符合下列物件:
	- 目標1 MB或更小、位於ABC銀行租戶的庫位記錄中。
	- 在任何其他已啟用S3物件鎖定的儲存區中、所有其他租戶帳戶的物件。

啟動原則

當您完全滿意新原則會依照預期保護物件資料時、就可以啟動它。

### 版權資訊

Copyright © 2024 NetApp, Inc. 版權所有。台灣印製。非經版權所有人事先書面同意,不得將本受版權保護文件 的任何部分以任何形式或任何方法(圖形、電子或機械)重製,包括影印、錄影、錄音或儲存至電子檢索系統 中。

由 NetApp 版權資料衍伸之軟體必須遵守下列授權和免責聲明:

此軟體以 NETAPP「原樣」提供,不含任何明示或暗示的擔保,包括但不限於有關適售性或特定目的適用性之 擔保,特此聲明。於任何情況下,就任何已造成或基於任何理論上責任之直接性、間接性、附隨性、特殊性、懲 罰性或衍生性損害(包括但不限於替代商品或服務之採購;使用、資料或利潤上的損失;或企業營運中斷),無 論是在使用此軟體時以任何方式所產生的契約、嚴格責任或侵權行為(包括疏忽或其他)等方面,NetApp 概不 負責,即使已被告知有前述損害存在之可能性亦然。

NetApp 保留隨時變更本文所述之任何產品的權利,恕不另行通知。NetApp 不承擔因使用本文所述之產品而產 生的責任或義務,除非明確經過 NetApp 書面同意。使用或購買此產品並不會在依據任何專利權、商標權或任何 其他 NetApp 智慧財產權的情況下轉讓授權。

本手冊所述之產品受到一項(含)以上的美國專利、國外專利或申請中專利所保障。

有限權利說明:政府機關的使用、複製或公開揭露須受 DFARS 252.227-7013(2014 年 2 月)和 FAR 52.227-19(2007 年 12 月)中的「技術資料權利 - 非商業項目」條款 (b)(3) 小段所述之限制。

此處所含屬於商業產品和 / 或商業服務(如 FAR 2.101 所定義)的資料均為 NetApp, Inc. 所有。根據本協議提 供的所有 NetApp 技術資料和電腦軟體皆屬於商業性質,並且完全由私人出資開發。 美國政府對於該資料具有 非專屬、非轉讓、非轉授權、全球性、有限且不可撤銷的使用權限,僅限於美國政府為傳輸此資料所訂合約所允 許之範圍,並基於履行該合約之目的方可使用。除非本文另有規定,否則未經 NetApp Inc. 事前書面許可,不得 逕行使用、揭露、重製、修改、履行或展示該資料。美國政府授予國防部之許可權利,僅適用於 DFARS 條款 252.227-7015(b)(2014 年 2 月)所述權利。

商標資訊

NETAPP、NETAPP 標誌及 <http://www.netapp.com/TM> 所列之標章均為 NetApp, Inc. 的商標。文中所涉及的所 有其他公司或產品名稱,均為其各自所有者的商標,不得侵犯。